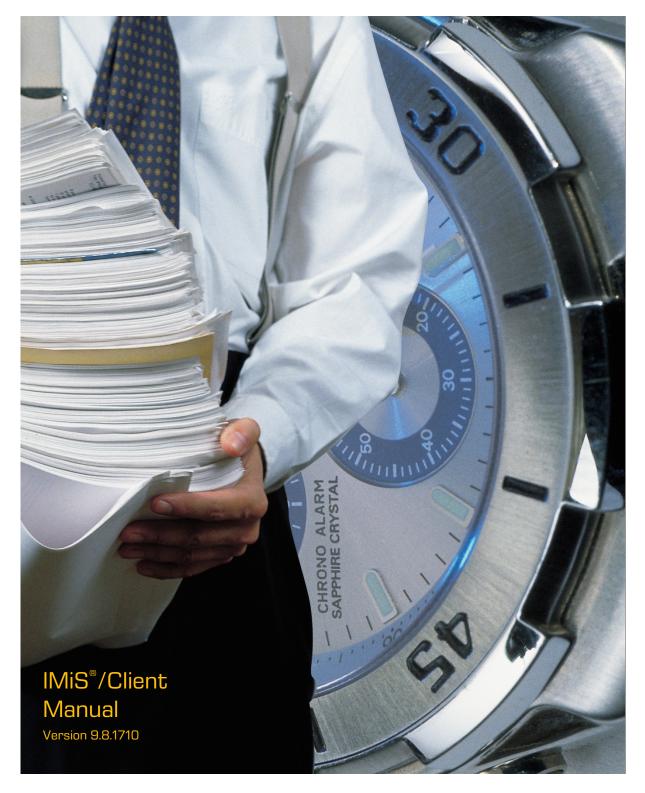

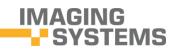

Imaging Systems Inc. Brnciceva 41 G Ljubljana Slovenia

# **TABLE OF CONTENTS**

| 1 | PREF | ACE      |                                               | 15  |
|---|------|----------|-----------------------------------------------|-----|
|   | 1.1  | About    | the manual                                    | 15  |
|   | 1.2  | Target   | audience                                      | 15  |
|   | 1.3  | Conve    | ntions                                        | 15  |
|   | 1.4  | Terms    | and abbreviations                             | 16  |
| 2 | INTR | ODUCT    | ION                                           | 20  |
|   | 2.1  | Featur   | 'es                                           | 20  |
|   | 2.2  | Tier pla | acement                                       | 21  |
|   | 2.3  | Versio   | ning and numbering                            | 22  |
|   | 2.4  | Functi   | onalities                                     | 23  |
| З | TEC⊢ | INICAL   | DOCUMENTATION                                 | 24  |
|   | 3.1  | Client   | architecture                                  | 24  |
|   | 3.2  | Forma    | t of import / export files                    | 25  |
|   |      | 3.2.1    | File structure                                | 26  |
|   |      | 3.2.2    | List of XML tags and their meaning            | 26  |
|   |      | 3.2.3    | Format of the additional metadata export file | 43  |
|   | 3.3  |          | t of the confirmation file during transfer    |     |
| 4 | USEF |          | JAL                                           |     |
|   | 4.1  | Interfa  | ce description                                | 45  |
|   |      | 4.1.1    | Classification scheme                         |     |
|   |      | 4.1.2    | List of entities                              |     |
|   |      | 4.1.3    | Entity information                            |     |
|   |      | 4.1.4    | The command bar                               |     |
|   |      | 4.1.5    | Menu functions                                |     |
|   | 4.2  | Action   | S                                             |     |
|   |      | 4.2.1    | Login and logout                              |     |
|   |      | 4.2.2    | Document capture                              | 74  |
|   |      |          | Content management                            |     |
|   |      |          | Bulk document capture                         |     |
|   |      |          | Conversion                                    |     |
|   |      |          | Access                                        |     |
|   |      |          | Search functions                              |     |
|   |      |          | Editing entity data                           |     |
|   |      |          | Archiving email messages                      |     |
|   |      |          | Managing physical content metadata            |     |
|   |      |          | Print                                         |     |
|   |      |          |                                               |     |
|   |      |          | Export                                        |     |
|   |      |          | Move                                          |     |
|   |      | 4.2.15   | Delete                                        | 141 |

|    |       | 4.2.16   | Changing the status of an entity                 | 147 |
|----|-------|----------|--------------------------------------------------|-----|
|    |       | 4.2.17   | Changing the security class                      | 148 |
|    |       | 4.2.18   | Acquiring authenticity evidence                  | 149 |
|    |       | 4.2.19   | Viewing the audit log                            | 153 |
|    | 4.3   | Syster   | n attributes                                     | 155 |
|    |       | 4.3.1    | General system attributes                        | 156 |
|    |       | 4.3.2    | Security class change attributes                 | 158 |
|    |       | 4.3.3    | Moved entity attributes                          | 159 |
|    |       | 4.3.4    | Deleted entity attributes                        | 159 |
|    |       | 4.3.5    | Transferred entity attributes                    | 160 |
|    |       | 4.3.6    | Email attributes                                 | 160 |
|    |       | 4.3.7    | Physical content attributes                      | 160 |
|    |       | 4.3.8    | Review process attributes                        | 161 |
|    |       | 4.3.9    | Entity attributes in the decision-making process | 162 |
|    | 4.4   | Authe    | nticity                                          | 163 |
|    |       | 4.4.1    | Digital certificate                              | 163 |
|    |       | 4.4.2    | Electronic signature                             | 165 |
|    | 4.5   | Reviev   | v process                                        | 169 |
|    |       | 4.5.1    | Preparation phase                                | 170 |
|    |       | 4.5.2    | Decision-making phase                            | 176 |
|    |       | 4.5.3    | Implementation phase                             | 183 |
|    |       | 4.5.4    | Transfer of entities from the server             | 184 |
|    |       | 4.5.5    | Reviewing and classifying documents              | 191 |
|    |       | 4.5.6    | Viewing selected retention policies              | 194 |
|    | 4.6   | Repor    | ts                                               | 195 |
|    |       | 4.6.1    | Import                                           | 196 |
|    |       | 4.6.2    | Export                                           | 199 |
|    |       | 4.6.3    | Deletion                                         | 202 |
|    |       | 4.6.4    | Disposition                                      | 204 |
|    |       | 4.6.5    | Audit log                                        | 205 |
|    |       | 4.6.6    | Statistics                                       | 207 |
|    | 4.7   | Roles.   |                                                  | 215 |
| 5  | SYST  | EM RE    | QUIREMENTS                                       | 215 |
|    | 5.1   | Hardw    | /are                                             | 215 |
|    |       | 5.1.1    | Minimum requirements                             | 216 |
|    |       | 5.1.2    | Recommended hardware                             | 216 |
|    |       | 5.1.3    | Hardware supervision                             | 216 |
|    | 5.2   | Softwa   | are                                              | 216 |
|    |       | 5.2.1    | Operating systems                                | 216 |
|    |       | 5.2.2    | Minimum requirements                             | 216 |
| 6  | INST  | ALLATI   | NN                                               | 217 |
|    | 6.1   | Installa | ation procedure                                  | 217 |
| 20 | )17 C | Imaging  | g Systems Inc., All rights reserved.             | 3   |

| 7 | UNINSTALLATION |                     |                                               |     |
|---|----------------|---------------------|-----------------------------------------------|-----|
|   | 7.1            | Uninst              | allation procedure                            | 226 |
| 8 | PROD           | DUCT M              | IANAGEMENT                                    | 233 |
|   | 8.1            | Startu              | p and closing                                 | 233 |
|   | 8.2            | Event l             | og                                            | 233 |
|   | 8.3            | Config              | uring                                         | 235 |
|   |                | 8.3.1               | Adding an IMiS <sup>®</sup> /ARChive Server   | 235 |
|   |                | 8.3.2               | Setting an IMiS <sup>®</sup> /ARChive Server  | 237 |
|   |                | 8.3.3               | Removing an IMiS <sup>®</sup> /ARChive Server | 240 |
|   | 8.4            | Server              | configuration                                 | 241 |
|   |                | 8.4.1               | »Access control« folder                       | 245 |
|   |                | 8.4.2               | »Archive« folder                              | 250 |
|   |                | 8.4.3               | »Attributes« folder                           | 251 |
|   |                | 8.4.4               | »Audit log« folder                            | 255 |
|   |                | 8.4.5               | »Authentication« folder                       | 258 |
|   |                | 8.4.6               | »Codelists« folder                            | 262 |
|   |                | 8.4.7               | »Content« folder                              | 265 |
|   |                | 8.4.8               | »Counters« folder                             | 279 |
|   |                | 8.4.9               | »Directory« folder                            | 282 |
|   |                | 8.4.10              | »Legacy archival« folder                      | 290 |
|   |                | 8.4.11              | »LTANS« folder                                | 294 |
|   |                | 8.4.12              | »Retention« folder                            | 298 |
|   |                | 8.4.13              | »Security« folder                             |     |
|   |                | 8.4.14              | »Storage« folder                              |     |
|   |                | 8.4.15              | »Templates« folder                            | 315 |
| 9 | TROL           | JBLESH              | OOTING                                        |     |
|   | 9.1            | How to              | o avoid problems                              |     |
|   | 9.2            | 0.2 Frequent errors |                                               |     |
|   | 9.3            | Less fr             | equent errors                                 | 323 |

# **TABLE OF IMAGES**

Table of images appearing in the manual

| Image 1: Example virtual two-tier document system                                       | 22   |
|-----------------------------------------------------------------------------------------|------|
| Image 2: Client architecture                                                            | .24  |
| Image 3: XPath notation text example                                                    | . 26 |
| Image 4: Example XSD scheme                                                             | . 43 |
| Image 5: Example additional metadata export file                                        | .44  |
| Image 6: Example of a confirmation file after transfer                                  | .44  |
| Image 7: User interface of the IMiS®/Client                                             | .45  |
| Image 8: Display of the Archives folder                                                 | 47   |
| Image 9: Display of an archive's root classes and the Administration system folder      | 47   |
| Image 10: Expanded tree view of the classification scheme                               | . 48 |
| Image 11: List of entities contained by the selected entity                             | . 49 |
| Image 12: Popup menu over a line of displayed attributes                                | . 49 |
| Image 13: View of the »Attributes« tab                                                  | 51   |
| Image 14: Display of the unsaved changes alert prompt                                   | . 52 |
| Image 15: View of the »Content« tab                                                     | . 52 |
| Image 16: View of the »Physical Content« tab                                            | . 53 |
| Image 17: View of the »Security« tab in preview mode                                    | . 54 |
| Image 18: User selection window of the »Security« tab in preview mode                   | . 55 |
| Image 19: Reading mode display of the »Security« tab                                    | . 56 |
| Image 20: View of the »Security« tab in editing mode                                    | 57   |
| Image 21: Display of retention periods in the »Retention« tab in reading mode           | . 58 |
| Image 22: Display of retention periods in the »Retention« tab in editing mode           | . 58 |
| Image 23: Display of disposition holds in the »Retention« tab in reading mode           | . 60 |
| Image 24: View of the »Activity Log« tab prior to retrieving an audit trail             | . 60 |
| Image 25: View of the »Activity Log« tab with a displayed audit trail                   | 61   |
| Image 26: View of the »System Properties« tab                                           | . 62 |
| Image 27: Command bar above a selected archive when logged in                           | . 63 |
| Image 28: Command bar above a selected entity                                           | . 63 |
| Image 29: Command bar above selected entity in the search folder                        | .64  |
| Image 30: Command bar above selected entity in the »Queue« system folder                | .64  |
| Image 31: Command bar above selected entity in the system folders »Export« and »Import« | .64  |
| Image 32: Command bar above selected entity in the system folder »Trash«                | .64  |
| Image 33: Popup menu over the »Archives« folder                                         | . 65 |
| Image 34: Popup menu over the selected archive prior to login                           | . 65 |
| Image 35: Popup menu over the selected archive when choosing the »Reports« command      | . 66 |
| Image 36: Popup menu over the selected archive when choosing »Print«                    | . 66 |
| Image 37: Popup menu over the selected archive when choosing »Actions«                  | 67   |
| Image 38: Popup menu over the selected entity when choosing »Reports«                   | . 68 |

| Image 39: Popup menu over the selected entity (class, folder, document) when choosing »    | Print« |
|--------------------------------------------------------------------------------------------|--------|
|                                                                                            | 68     |
| Image 40: Popup menu over the selected entity when choosing »Actions«                      | 69     |
| Image 41: Popup menu over a line of displayed attributes                                   | 70     |
| Image 42: Login into the selected archive via the popup menu                               | 71     |
| Image 43: Archive login dialog box                                                         | 71     |
| Image 44: A dialog box to confirm a remote certificate                                     | 72     |
| Image 45: Warning about a previous installation of the remote certificate                  | 73     |
| Image 46: A dialog box for selecting a local certificate                                   | 73     |
| Image 47: Logging out of the selected archive via the popup menu                           | 74     |
| Image 48: Creating a new entity using the command bar                                      |        |
| Image 49: Entry of required metadata                                                       | 77     |
| Image 50: Entry of text metadata                                                           | 77     |
| Image 51: Entry of date and time metadata                                                  | 78     |
| Image 52: Entry of metadata with predefined values                                         | 78     |
| Image 53: Entry of multiple value metadata                                                 |        |
| Image 54: Display of the type of child classification code generation                      |        |
| Image 55: Display of the entry of a child entity's classification code                     |        |
| Image 56: Display of manually entered classification code                                  |        |
| Image 57: Display of setting an entity's security class without inherited value            |        |
| Image 58: Adding files using the file system                                               |        |
| Image 59: Display of added content                                                         |        |
| Image 60: Editing the new content's description by clicking on the description or pressing |        |
|                                                                                            |        |
| Image 61: Editing a description of selected content via the popup menu                     | 84     |
| Image 62: Displaying the content's data selection                                          | 84     |
| Image 63: Displaying content data                                                          |        |
| Image 64: Enables the editing of retention periods and disposition holds                   |        |
| Image 65: Adding an explicit retention period                                              | 86     |
| Image 66: Editing the settings of the explicit retention period                            | 87     |
| Image 67: A saved explicit retention period                                                | 87     |
| Image 68: Saving a new or modified entity                                                  | 87     |
| Image 69: Example classification code                                                      | 88     |
| Image 70: Example creator of entity                                                        |        |
| Image 71: Example date and time an entity was opened                                       | 88     |
| Image 72: Example date and time an entity was closed                                       | 89     |
| Image 73: Example date and time an entity was created                                      | 89     |
| Image 74: Example date and time of last changes to the entity                              | 89     |
| Image 75: Example date and time of last access to the entity                               | 89     |
| Image 76: Example entity identifier                                                        | 89     |
| Image 77: Example external identifiers of an entity                                        | 89     |
| Image 78: Example save log of an entity                                                    |        |
| 2017 © Imaging Systems Inc., All rights reserved.                                          | 6      |

| Image 79: Example date of content insertion                                                 | 90  |
|---------------------------------------------------------------------------------------------|-----|
| Image 80: Example date of content modification                                              | 90  |
| Image 81: Displaying a dialog box where classification code of the target entity is entered | 91  |
| Image 82: Displaying the default content container                                          | 91  |
| Image 83: Displaying the Detach content command                                             | 92  |
| Image 84: Displaying the tagging content for indexing command                               | 92  |
| Image 85: Displaying the tagging content for conversion command                             | 93  |
| Image 86: Opening content of document in the conversion procedure                           | 95  |
| Image 87: Selecting the virtual printer »IMiS Convert To PDF-A«                             | 95  |
| Image 88: Conversion settings via the dialog box                                            | 95  |
| Image 89: Example of a content tree                                                         | 96  |
| Image 90: Display of root classes when logging into the selected archive                    | 97  |
| Image 91: Opening the selected entity                                                       | 99  |
| Image 92: Search of the selected entity via the popup menu                                  | 100 |
| Image 93: Setting search parameters via the dialog box                                      | 101 |
| Image 94: Display of search results in the right view of Windows Explorer                   | 103 |
| Image 95: Sample search string for searching by title of the content                        | 105 |
| Image 96: Results of searching by title of the content                                      | 105 |
| Image 97: Editing an entity via the command bar                                             | 108 |
| Image 98: Entering or editing entity metadata                                               | 108 |
| Image 99: Adding content to an entity via the file system                                   | 109 |
| Image 100: Opening the entity in editing mode                                               | 110 |
| Image 101: Opening content in the default application                                       | 110 |
| Image 102: Display of the modified content after modification in the default application    | 111 |
| Image 103: Saving changes to the entity                                                     | 111 |
| Image 104: When saving the modified content, the »Modified« date is also changed            | 111 |
| Image 105: Transferring email messages from the email client to the selected class          | 112 |
| Image 106: Display of transferred email messages                                            | 113 |
| Image 107: Automatically created email attachments                                          | 114 |
| Image 108: Example metadata extracted from an email message                                 | 115 |
| Image 109: Example setting custom attribute                                                 | 115 |
| Image 110: Display of entering physical content metadata                                    | 116 |
| Image 111: Access to the content of a selected document                                     | 117 |
| Image 112: Opening the content »invoice.docx« in its default application MS Word            | 118 |
| Image 113: Selecting print options via the popup menu                                       | 118 |
| Image 114: Selection of metadata print options for the chosen document                      | 119 |
| Image 115: Selection of metadata print options for the chosen folder                        | 119 |
| Image 116: Selection of metadata print options for the chosen class                         | 119 |
| Image 117: Print settings dialog box                                                        | 120 |
| Image 118: Example document print preview                                                   | 121 |
| Image 119: Selection of classification scheme printing options                              | 123 |
| Image 120: Example classification scheme print                                              | 124 |
| 2017 © Imaging Systems Inc., All rights reserved.                                           | 7   |

| Image 121: Selection of classification scheme printing options                                | . 125 |
|-----------------------------------------------------------------------------------------------|-------|
| Image 122: Example classification scheme with folders print from the preview                  | . 125 |
| Image 123: Selecting the option of printing reviews                                           | . 126 |
| Image 124: Example of printing selected entities classified by retention policies             | . 126 |
| Image 125: Example of printing selected entities for the selected query                       | 127   |
| Image 126: Importing content via the popup menu                                               | . 128 |
| Image 127: Selection of the XML import list                                                   | . 129 |
| Image 128: Selecting a digital certificate when importing                                     | . 130 |
| Image 129: Display of the import complete message with success rate statistics                | 131   |
| Image 130: A display of a detailed report of the import                                       | 131   |
| Image 131: Display of the import report in the »Import« system folder                         | . 133 |
| Image 132: Exporting records via the popup menu                                               | .134  |
| Image 133: Export settings in the dialog box                                                  | .134  |
| Image 134: Selecting a digital certificate when exporting                                     | .136  |
| Image 135: Display of the export complete message with success rate statistics                | 137   |
| Image 136: A display of a detailed report of the import                                       | 137   |
| Image 137: Display of the export report in the »Export« system folder                         | . 139 |
| Image 138: Popup menu where the »Move« command is found                                       | .140  |
| Image 139: Move entity dialog box                                                             | .140  |
| Image 140: Deleting an entity via the command bar                                             | . 142 |
| Image 141: Entity deletion dialog box                                                         | . 142 |
| Image 142: Display of a deleted entity's metadata                                             | .143  |
| Image 143: Marking an entity for later deletion                                               | .144  |
| Image 144: List of entities marked for deletion in the »Queue« folder                         | .145  |
| Image 145: Removing an entity from the delete queue list                                      | .146  |
| Image 146: Popup menu for choosing the »Status« command                                       | 147   |
| Image 147: Status change dialog box                                                           | .148  |
| Image 148: Popup menu for choosing the »Security class« command                               | .148  |
| Image 149: Dialog box for changing the security class                                         | .149  |
| Image 150: Popup menu for choosing the »Authenticity evidence« command                        | . 150 |
| Image 151: Dialog box for selecting the export folder of authenticity evidence files          | . 150 |
| Image 152: Example archive information package                                                | 151   |
| Image 153: Example evidence record                                                            | . 153 |
| Image 154: Popup menu for selecting the »Audit log« command                                   | . 153 |
| Image 155: Configuring the audit trail query                                                  | . 155 |
| Image 156: Qualified digital certificate information                                          | .164  |
| Image 157: Example of a pop-up window containing the result of the document's electronic      |       |
| signature verification                                                                        | 167   |
| Image 158: Example of a report for a valid electronic signature and valid digital certificate | . 168 |
| Image 159: Example of a valid electronic signature and an expired digital certificate         | . 168 |
| Image 160: Example of a valid electronic signature for which the certification authority cou  | ld    |
| not be verified                                                                               | . 168 |

| Image 161: Example of an invalid electronic signature due to a modification of the document | 5     |
|---------------------------------------------------------------------------------------------|-------|
| after signing                                                                               | 169   |
| Image 162: Schematic of the review process                                                  | 169   |
| Image 163: Display of reviews created in the review processes                               | 170   |
| Image 164: Creating a new regular review in the preparation phase                           | 171   |
| Image 165: Dialog box for selecting retention periods                                       | 171   |
| Image 166: Display of review attributes in the review process                               | 172   |
| Image 167: Example of creating a list of entities which were closed on a specific date      | 172   |
| Image 168: Display of review attributes in the review process                               | 173   |
| Image 169: Saving a new or modified review in the review process                            | 174   |
| Image 170: Display of a review in the preparation phase                                     | 175   |
| Image 171: Display of an error which occurred during the preparation phase of the review    |       |
| process                                                                                     | 176   |
| Image 172: Display of the review page                                                       | 177   |
| Image 173: Display of entity tabs during the decision-making process                        | 179   |
| Image 174: List of entities in modification mode                                            | 180   |
| Image 175: Display of the »Finish« and »Cancel« button                                      | 181   |
| Image 176: Display of the page which has been modified                                      | 182   |
| Image 177: Display of the »Save« command in the review process                              | 182   |
| Image 178: Cancellation of the review process using the »Discard« command                   | 183   |
| Image 179: Starting the implementation phase by selecting the »Complete« command            | 184   |
| Image 180: Transfer of entities in the review process                                       | 185   |
| Image 181: Setting the transfer parameters                                                  | 185   |
| Image 182: Selecting a digital certificate during export                                    | 186   |
| Image 183: Display of the export complete message with success rate statistics              | 187   |
| Image 184: Manual transfer confirmation for an individual entity                            | 189   |
| Image 185: Transfer confirmation using a confirmation file                                  | 190   |
| Image 186: Selecting the confirmation file                                                  | 190   |
| Image 187: Changing the context during the review of classified contents                    | 192   |
| Image 188: Example of displaying inserted documents in »Documents« context                  | 193   |
| Image 189: Changing the context in retention policies                                       | 194   |
| Image 190: Display of the retention policy                                                  | 195   |
| Image 191: Display of the »Import« folder in the »Administration« system folder             | 196   |
| Image 192: List of content contained by an import document                                  | 197   |
| Image 193: Example signed »XML Report« file with a record of import actions                 | 198   |
| Image 194: Example »Error report« log with a list of import errors                          | 198   |
| Image 195: Example »Report« log with a list of errors and the overall import success rate   | 199   |
| Image 196: Display of the »Export« folder in the »Administration« system folder             | . 200 |
| Image 197: List of content contained by an export document                                  | 201   |
| Image 198: Example »XML Report« file with a record of export actions                        | 201   |
| Image 199: Example »Error report« log with a list of export errors                          | . 202 |

| Image 200: Example »Report« log with a list of export actions and the overall export suc |     |
|------------------------------------------------------------------------------------------|-----|
| rate                                                                                     | 202 |
| Image 201: Display of the »Trash« folder in the »Administration« system folder           |     |
| Image 202: Example deleted entities report                                               |     |
| Image 203: Display of the list of disposed entities                                      |     |
| Image 204: Selecting an audit log report via the popup menu                              |     |
| Image 205: Example audit log report                                                      |     |
| Image 206: Selecting a folder report via the popup menu                                  |     |
| Image 207: Example folder report                                                         | 208 |
| Image 208: Selecting a document report via the popup menu                                |     |
| Image 209: Example document report                                                       | 209 |
| Image 210: Selecting a content report via the popup menu                                 | 210 |
| Image 211: Example content report                                                        | 211 |
| Image 212: Selecting the retention report via the pop-up menu                            | 211 |
| Image 213: Example of a retention report                                                 | 212 |
| Image 214: Creating an access report on the selected user                                | 212 |
| Image 215: Selecting a user or all users                                                 | 213 |
| Image 216: Example access report on the selected user                                    | 214 |
| Image 217: Preparing to install                                                          | 217 |
| Image 218: Beginning the IMiS <sup>®</sup> /Client installation procedure                | 218 |
| Image 219: Cancelling the IMiS <sup>®</sup> /Client installation procedure               | 218 |
| Image 220: Reviewing and accepting the license agreement                                 | 219 |
| Image 221: Customer information dialog box                                               | 219 |
| Image 222: Choice between complete and custom installation                               | 220 |
| Image 223: Selecting the elements and location of IMiS®/Client installation              | 220 |
| Image 224: Description of the installation element icons                                 | 221 |
| Image 225: Selecting the destination folder                                              | 221 |
| Image 226: Available disk space                                                          | 222 |
| Image 227: Removing the printer driver during custom install                             | 222 |
| Image 228: Selecting the location of the Archives folder                                 | 223 |
| Image 229: Confirming settings to begin installation                                     | 224 |
| Image 230: Security warning notification                                                 | 224 |
| Image 231: Installation progress bar                                                     | 225 |
| Image 232: Installation complete message                                                 | 225 |
| Image 233: Virtual printer installation                                                  | 226 |
| Image 234: Uninstalling the IMiS®/Client                                                 | 227 |
| Image 235: Selecting the »Uninstall« command                                             | 227 |
| Image 236: Uninstallation progress bar                                                   | 227 |
| Image 237: A confirmation of the closure of applications due to IMiS®/Client removal     | 228 |
| Image 238: Displaying security warning                                                   | 228 |
| Image 239: IMiS®/Client has been removed from the computer                               | 229 |
| Image 240: Selecting the »Modify« command                                                | 229 |
| 2017 © Imaging Systems Inc., All rights reserved.                                        | 10  |

| Image 241: Opening the IMiS <sup>®</sup> /Client program maintenance                        | . 230 |
|---------------------------------------------------------------------------------------------|-------|
| Image 242:Selecting a program maintenance action for the IMiS <sup>®</sup> /Client          | . 230 |
| Image 243: Confirming IMiS <sup>®</sup> /Client uninstallation                              | 231   |
| Image 244: Selecting »Uninstall« command                                                    | 231   |
| Image 245: Security warning prompt                                                          | 232   |
| Image 246: Uninstallation complete message                                                  | 232   |
| Image 247: Example log file                                                                 | . 234 |
| Image 248: Example error record in the log file                                             | 235   |
| Image 249: Adding an archive via the popup menu                                             | 236   |
| Image 250: Add archive dialog box                                                           | 236   |
| Image 251: Display of newly added archives                                                  | 237   |
| Image 252: Setting the archive via the pop-up menu                                          | 237   |
| Image 253: Archive settings                                                                 | 238   |
| Image 254: Removing an archive via the popup menu                                           | . 240 |
| Image 255: Remove archive dialog box                                                        | . 240 |
| Image 256: Choosing the »Configure« command before the user has logged into the archiv      | e241  |
| Image 257: Choosing the »Configure« command after the user has logged into the archive.     | 241   |
| Image 258: Dialog box for entering username and password                                    | 242   |
| Image 259: List of available folders displayed after logging into the archive configuration |       |
| Image 260: Example of the command bar in the configuration folder with the »Filter« comm    | nand  |
|                                                                                             | . 245 |
| Image 261: List of users and user groups in the »Access control« configuration folder       | . 246 |
| Image 262: Choosing the context in the »Access control« configuration folder                | . 246 |
| Image 263: Entities access rights                                                           | . 248 |
| Image 264: Access rights to attributes                                                      | . 249 |
| Image 265: »Properties« list in the »Archive« configuration folder                          | 251   |
| Image 266: Attribute list in the »Attribute« configuration folder                           | 252   |
| Image 267: Selecting the filter in the »Attribute« configuration folder                     | 252   |
| Image 268: Attribute properties                                                             | 253   |
| Image 269: Templates, in which the attribute is used                                        | 255   |
| Image 270: List of entity events in the »Audit log« configuration folder                    | 256   |
| Image 271: List of content events in the »Audit log« configuration folder                   | 257   |
| Image 272: List of contained folders in the »Authentication« configuration folder           | 258   |
| Image 273: Connector's »Properties« tab                                                     | 259   |
| Image 274: External directory's »Properties« tab                                            | 261   |
| Image 275: External directory's »Authentication« tab                                        | 261   |
| Image 276: »Properties« tab in authentication and authorization settings                    | 262   |
| Image 277: Attribute list in the »Codelists« folder                                         | 263   |
| Image 278: Selecting the filter in the »Codelists« folder                                   | 263   |
| Image 279: Codelist properties                                                              | . 264 |
| Image 280: Available attribute values without quotes                                        | . 264 |
| Image 281: Available attribute values with quotes                                           | 265   |
| 2017 © Imaging Systems Inc., All rights reserved.                                           | 11    |

| Image 282: List of contained folders in the »Content« configuration folder          |     |
|-------------------------------------------------------------------------------------|-----|
| Image 283: List of supported MIME content types                                     | 267 |
| Image 284: Converter »Properties« tab                                               |     |
| Image 285: Converter »Properties« tab                                               | 270 |
| Image 286: Conversion from DOCX to PDF/A: basic properties settings                 | 271 |
| Image 287: Conversion from DOCX to PDF/A: output parameters settings                | 271 |
| Image 288: Example of the date of the document content change                       | 271 |
| Image 289: Conversion from DOC to TIFF: basic properties settings                   | 272 |
| Image 290: Conversion from DOC to TIFF: output parameter settings                   | 273 |
| Image 291: Conversion from TIFF to PDF/A: basic properties settings                 | 273 |
| Image 292: Conversion from DOC to TIFF: output parameters settings                  | 273 |
| Image 293: Example of conversion from DOC format to TIFF and PDF/A                  | 274 |
| Image 294: »Properties« tab in the »Digital signatures« configuration folder        | 274 |
| Image 295: »Properties« tab in the »Full text indexing« configuration folder        |     |
| Image 296: »Properties« tab in the »Parsers« configuration folder                   |     |
| Image 297: »Properties« tab in the »Settings« configuration folder                  | 278 |
| Image 298: Attribute list in the »Counters« folder                                  | 280 |
| Image 299: Selecting the filter in the »Counters« folder                            | 280 |
| Image 300: Counter properties for the class on the first level                      |     |
| Image 301: List of users and user groups in the »Directory« folder                  |     |
| Image 302: Selecting the filter in the »Directory« folder                           | 283 |
| Image 303: User group properties                                                    |     |
| Image 304: User properties                                                          |     |
| Image 305: Effective roles of the user                                              | 287 |
| Image 306: Explicit roles for the user                                              | 288 |
| Image 307: Displaying of users in a group                                           | 289 |
| Image 308: List of contained folders in the »Legacy archival« configuration folder  | 290 |
| Image 309: List of content types in the »Content type aliases« configuration folder | 291 |
| Image 310: List of templates in the »Object containers« configuration folder        | 291 |
| Image 311: List of storage profiles in the »Storage profiles« configuration folder  | 292 |
| Image 312: Displaying storage profile properties                                    | 293 |
| Image 313: Displaying browsers for accessing the storage profile                    | 293 |
| Image 314: List of contained »LTANS« configuration folders                          | 294 |
| Image 315: Displaying LTANS settings                                                | 295 |
| Image 316: Displaying the properties of timestamping chaining rules                 | 296 |
| Image 317: Displaying properties of the timestamp provider                          | 297 |
| Image 318: Displaying timestamp rules properties                                    | 298 |
| Image 319: List of disposition holds in the »Disposition holds« folder              | 299 |
| Image 320: Display of disposition hold mandates                                     | 300 |
| Image 321: List of retention policies in the »Retention policies« folder            | 301 |
| Image 322: Display of retention policy properties                                   | 302 |
| Image 323: Display of retention policy mandates                                     | 202 |

| Image 324: List of contained folders in the »Security« configuration folder |  |
|-----------------------------------------------------------------------------|--|
| Image 325: Displaying the list of trusted issuers of digital certificates   |  |
| Image 326: Command bar in the contained »Certificates« configuration folder |  |
| Image 327: Selecting a filter in the »Certificates« configuration folder    |  |
| Image 328: Displaying the properties of the digital certificate             |  |
| Image 329: Information on digital certificate of a trusted issuer           |  |
| Image 330: Displaying the fingerprints of a digital certificate             |  |
| Image 331: Displaying security settings                                     |  |
| Image 332: Attribute list in the »Profiles« folder                          |  |
| Image 333: Profile properties                                               |  |
| Image 334: Volumes, which are tied to the profile                           |  |
| Image 335: Using the profile under the root class of the archive            |  |
| Image 336: Entering the class for profile                                   |  |
| Image 337: Volumes, which are tied to the profile                           |  |
| Image 338: Volume properties                                                |  |
| Image 339: Attribute list in the »Templates« folder                         |  |
| Image 340: Selecting the filter in the »Templates« configuration folder     |  |
| Image 341: Template properties                                              |  |
| Image 342: List of attributes used in the template                          |  |
| Image 343: Templates and entities, where the template is used               |  |

# **LIST OF TABLES**

Below is a list of tables appearing in the manual:

| Table 1: Manual font types and their meaning                              | 15  |
|---------------------------------------------------------------------------|-----|
| Table 2: Definition of abbreviations                                      | 18  |
| Table 3: List of terms used in the manual                                 |     |
| Table 4: Terminology explanation                                          |     |
| Table 5: Lists of XML tags                                                | 43  |
| Table 6: Description of possible attribute properties                     | 156 |
| Table 7: Description of general system attributes                         |     |
| Table 8: Description of security class change attributes                  | 159 |
| Table 9: Description of moved entity attributes                           |     |
| Table 10: Description of deleted entity attributes                        | 159 |
| Table 11: Description of moved entity attributes                          | 160 |
| Table 12: Description of email attributes                                 | 160 |
| Table 13: Description of physical content attributes                      | 161 |
| Table 14: Description of review process attributes                        | 162 |
| Table 15: Description of entity attributes in the decision-making process | 162 |

# **1 PREFACE**

This manual describes the contents and structure of the IMiS®/Client and offers advice on the technical and operational aspects of its use.

# 1.1 About the manual

The manual presents the client architecture, user interface, range of actions over entities, mechanisms for verifying authenticity, report functionalities and the installation, configuring and management procedures of the IMiS<sup>®</sup>/Client.

# 1.2 Target audience

Information presented by this manual is intended for users with at least intermediate understanding of computer and application use.

# **1.3 Conventions**

The manual employs several font types to convey information. These are explained below:

| Font type                | Used to denote                                     |
|--------------------------|----------------------------------------------------|
| Regular                  | basic text, images, tables                         |
| regular bold             | chapter titles (main chapters 1-6 and subchapters) |
| Italic                   | advice, examples, tips, instructions               |
| "inside quotation marks" | titles of selectable functions, files or actions   |
| underlined italic        | see specified chapter for more information         |
| Monospace                | names of console commands, files, directories,     |
| Monospace Bold           | user input characters                              |

Table 1: Manual font types and their meaning

# 1.4 Terms and abbreviations

Abbreviations appearing in the text and images of the user manual are explained below

| Abbreviation | Description                                                     |
|--------------|-----------------------------------------------------------------|
| 7ZIP         | 7-Zip open source file archiver and format (extension ».7z«)    |
| ACL          | Access Control List                                             |
| AES          | Advanced Encryption Standard                                    |
| AFM          | Adobe Font Metrics (extension ».afm«)                           |
| AIP          | Archival Information Package                                    |
| ANPA         | American Newspaper Publishers Association news feed format      |
| ATOM         | Atom Syndication Format                                         |
| BMP          | Bitmap image file format (Windows format – extension ».bmp«)    |
| СА           | Certificate Authority (trustworthy issuing authority)           |
| CAD          | Computer Aided Design                                           |
| СНМ          | CHM Help format (extension ».chm«)                              |
| CPIO         | cpio file archiver and format (Unix format – extension ».cpio«) |
| CRL          | Certificate Revocation List (list of revoked certificates)      |
| CSV          | Comma Separated Value (text file format— extension ».csv«)      |
| DDR          | Double data rate (SDRAM memory type)                            |
| DLL          | Dynamic-link library                                            |
| DMS          | Document Management System                                      |
| DWG          | CAD file format (extension ».dwg«)                              |
| ELF          | Executable and Linkable Format (Linux, Unix, Mac OS X format)   |
| EML          | EML format (RFC 822 archive standard – extension ».eml«)        |
| EPUB         | Electronic Publication Format (extension ».epub«)               |
| ERS          | Evidence Record Syntax                                          |
| EXIF         | Exchangeable image file format (image metadata format)          |
| FB2          | FixtionBook format (electronic book format – extension ».fb2«)  |
| FIPS         | Federal Information Processing Standard                         |
| FLV          | Flash Video file format (Adobe video format – extension ».flv«) |
| GB           | Gigabyte (information unit of 2^30 or roughly 10^9 bytes)       |
| GHz          | Gigahertz (frequency unit of 10^9 hertz)                        |
| GIF          | Graphics Interchange Format (image format – extension ».gif«)   |
| HDF          | Hierarchical Data Format                                        |
| HSM          | Hierarchical Storage Management                                 |

| Description                                                        |
|--------------------------------------------------------------------|
| HyperText Markup Language                                          |
| Identifier                                                         |
| International Press Telecommunications Council News Feed           |
| Format                                                             |
| Internet Protocol version 4                                        |
| Internet Protocol version 6                                        |
| International Organization for Standardization                     |
| Information system for document management                         |
| Joint Photographic Experts Group format (extension ».jpg«)         |
| Kerberos 5 Ticket Granting Service                                 |
| (network authentication protocol)                                  |
| Lightweight Directory Access Protocol                              |
| (Internet protocol for accessing directory)                        |
| Matlab data format                                                 |
| Megabyte (information unit of 2^20 or roughly 10^6 bytes)          |
| MBox file format (Unix email archive format)                       |
| Musical Instrument Digital Interface                               |
| Multipurpose Internet Mail Extensions (email standard)             |
| MP3 format (audio format — extension ».mp3«)                       |
| MP4 format (video and audio format – extension ».mp4«)             |
| Network Common Data Form formats                                   |
| OGG format (open source format — extension ».ogg«)                 |
| Portable Executable format (Win library and program format)        |
| Portable Document Format (extension ».pdf«)                        |
| Portable Document Format for archiving electronic documents        |
| PCKS #7 Cryptographic Message Syntax Standard                      |
| Portable Network Graphics (image format – extension ».png«)        |
| Adobe Photoshop file format                                        |
| Personal Storage Table (email storage format for Windows)          |
| Request for Comments                                               |
| (technical and organizational document, specification intended for |
| the exchange of opinions on the subject)                           |
| Ronald <b>R</b> ivest, Adi <b>S</b> hamir, Leonard <b>A</b> dleman |
| (public key encryption algorithm)                                  |
|                                                                    |

| Abbreviation | Description                                                 |
|--------------|-------------------------------------------------------------|
| RSS          | Rich Site Summary / Really Simple Syndication               |
| RTF          | Rich Text Format                                            |
| S/MIME       | Secure Multipurpose Internet Mail Extensions (secure MIME)  |
| SDRAM        | Synchronous Dynamic Random-access Memory                    |
| SHA          | Secure Hash Algorithm (digital fingerprint algorithm)       |
| SIGEN-CA     | Slovenian General Certification Authority                   |
| SRP-6A       | Secure Remote Password revision 6A                          |
|              | (an encryption protocol for secure user authentication)     |
| SSL          | Secure Socket Layer (collection of cryptographic protocols) |
| SSO          | Single Sign-on                                              |
|              | (user authentication in independent systems)                |
| TAR          | Tape Archive (Unix compression format – extension ».tar«)   |
| TCP/IP       | Transmission Control Protocol / Internet Protocol           |
|              | (family of network protocols)                               |
| TIFF         | Tagged Image File Format                                    |
|              | (document storage format – extension ».tif«)                |
| TLS          | Transport Layer Security                                    |
| TTF          | TrueType Font (Microsoft text format – extension ».ttf«)    |
| WAV          | Waveform Audio File Format                                  |
|              | (Win audio format — extension ».wav«)                       |
| W3C          | World Wide Web Consortium                                   |
|              | (organization for the standardization of web techniques)    |
| X.509        | ITU-T standard for public key infrastructure use            |
| XML          | Extensible Markup Language                                  |
|              | (language for structuring data in the form of a text file)  |
| XMLDSIG      | XML Signature                                               |
|              | (specification for XML encoding of electronic signatures)   |
| XSD          | XML Schema Definition                                       |
|              | (W3C recommendations for specifying XML document structure) |
| ZIP          | ZIP archive file format                                     |
|              | (standard archiving format – extension ».zip«)              |

Table 2: Definition of abbreviations

Terms used in the text and images of the manual are explained below.

| Term                                 | Description                                                      |
|--------------------------------------|------------------------------------------------------------------|
| Attribute                            | The attribute is the basic cell or container of metadata.        |
|                                      | It prescribes the rules and framework for the entry,             |
|                                      | maintenance and storage of metadata values belonging to an       |
|                                      | entity.                                                          |
| Document                             | The document is the basic unit of archived content on the        |
|                                      | IMiS®/ARChive Server, which can store various kinds of digita    |
|                                      | content (e.g. text, images, video). Documents are usually        |
|                                      | located inside folders, but they can also be in a class of their |
|                                      | own.                                                             |
| Entity                               | The entity is a container of data and content on the             |
|                                      | IMiS®/ARChive Server. There are three types of entity:           |
|                                      | class, folder, and document.                                     |
| IMiS <sup>®</sup> /ARChive Server    | IMiS <sup>®</sup> /ARChive Storage Server                        |
|                                      | (archive server for document storage)                            |
| IMiS®/Scan                           | IMiS®/Scan client                                                |
|                                      | (IMiS <sup>®</sup> application for scanning paper documents)     |
| IMiS <sup>®</sup> /Storage Connector | IMiS®/Storage Connector interface                                |
|                                      | (interface for the transfer of archived objects between          |
|                                      | applications and archive servers)                                |
| IMiS <sup>®</sup> /View              | IMiS <sup>®</sup> /View client                                   |
|                                      | (IMiS® client for viewing scanned documents)                     |
| Linux                                | Various open source operating systems similar to Unix.           |
| Mac OS X                             | Apple operating system, based on Unix.                           |
| Metadata                             | Metadata represents "information about information" or "dat      |
|                                      | about data" that is the object of storage.                       |
| Microsoft .NET Framework             | Microsoft environment for the development of web services        |
|                                      | and other software components.                                   |
| Microsoft Excel                      | Standard MS spreadsheet software that can also be used to        |
|                                      | view CSV files.                                                  |
| Class                                | The class is the basic constituent part of content organizatio   |
|                                      | on the IMiS®/ARChive Server. Classes can store folders or        |
|                                      | documents, e.g. according to the type or the owner of            |
|                                      | documents stored inside.                                         |
| Template                             | The template prescribes the metadata scheme – the require        |
| -                                    | and allowed attributes for entity creation. Each template        |
|                                      | contains built-in and predefined system attributes.              |
| Unix                                 | A family of computer operating systems that are based on th      |
|                                      | original Unix OS developed by Bell Labs.                         |
| Windows                              | Microsoft operating system.                                      |
| Windows Explorer                     | The Windows file manager application into which the              |
| ·                                    | IMiS <sup>®</sup> /Client is integrated.                         |

Table 3: List of terms used in the manual

# **2 INTRODUCTION**

# 2.1 Features

IMiS<sup>®</sup>/Client is intended for the capture and management of content of electronic origin or content digitalized using scan procedures. The client operates directly with the IMiS<sup>®</sup>/ARChive Server, which ensures secure long-term storage of documents and archived content along with the corresponding metadata.

For simple and intuitive use, the IMiS<sup>®</sup>/Client is integrated into Windows Explorer. To scan content and classify it appropriately, the IMiS<sup>®</sup>/Client must be integrated with a separate application, the IMiS<sup>®</sup>/Scan client.

Content is structured by the classification scheme, which sorts materials according to their subject, authority, activity, and the business and expert functions of corresponding personnel within the company.

Entities follow a hierarchical order (classes, folders, documents), with practically unlimited sub-levels specified according to need. Each entity in the archive has its own unique classification code.

Secure authentication of a local archive user is enabled via the username and password of the user, registered in the external directory, which is synchronized with the archive server via LDAP and/or KRB5TGS. Secure authentication is provided by username and password, along with all the current technological means of protection from unauthorized data access. Content security is ensured through unique identifiers (ID), which are assigned to each entity and document when it is being stored on the IMiS®/ARChive Server. The identifiers are encrypted and prevent unauthorized access, viewing or deletion.

Managing the users' access rights to entities and metadata is a key concept for ensuring the confidentiality and integrity of archived content, along with appropriate availability. Users are limited to accessing those entities; they have been authorized to access according to the security class of the document and the security class level of the user, which are both dictated by the access control list (ACL).

The IMiS<sup>®</sup>/Client provide the verification of electronic signatures and digital certificates for all electronically signed PDF/A, TIFF, XML and EML files, in order to help you ensure the integrity and authenticity of archived content.

The audit log records all instances of server access, along with all the events and changes performed on the server. Throughout its entire life cycle, it is impervious to modification and protected from any interventions, whether authorized or not.

One of the most practical functionalities of the electronic archive is searching by metadata or searching the full text of stored content. Users may perform search functions on the complete archive, or on any selected entity.

The IMiS<sup>®</sup>/Client can be connected to many IMiS<sup>®</sup>/ARChive Servers, which facilitates the capture and management of electronic content of several separate organizational units on a single location.

## 2.2 Tier placement

In the architectural sense, the IMiS<sup>®</sup>/Client's place in the multi-tier architecture is in the Presentation Tier, which normally accommodates archival and document system clients within multi-tiered systems. In the functional sense, it provides users with secure access and operation of electronic content archives supported by an audit trail, along with search functions based on the metadata and full text of stored documents.

The IMiS<sup>®</sup>/ARChive Servers belong to the Data and Logic tier of architecture, following the standard model of client-server architecture of the virtual Document Management System (DMS) which consists of:

- On the Data and Logic tier, one or more IMiS<sup>®</sup>/ARChive Servers in cluster or replication mode. These accommodate the system logic that controls access, security and document management processes.
- On the Presentation Tier, archive or document system clients such as the IMiS<sup>®</sup>/Client, browser, and applications for various devices (smartphone, tablet, laptop, desktop). These may optionally control devices used for the capturing and digitizing of physical content.

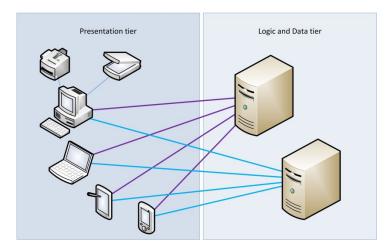

Image 1: Example virtual two-tier document system

# 2.3 Versioning and numbering

The version of the IMiS<sup>®</sup>/Client can be read from the name of the installation package, which appears according to this scheme:

#### IMiS.Client.MAJOR.MINOR.RELEASE.ARCHITECURE.TYPE.msi

The scheme consists of the name of the IMiS® module (IMiS.Client) and the following elements:

- MAJOR: marks a major/central version of the IMiS<sup>®</sup> module, which changes least frequently. Changes indicate a new generation of module that introduces major functionality changes compared to the previous version. The identifier has values ranging from 1-n which grow in successive numbers.
- MINOR: marks a minor version of the IMiS<sup>®</sup> module, which changes more frequently. Changes indicate fixes and minor changes to functionalities, and fixes to the generation of module marked by the MAJOR version. The values range from 1-n, are not always successive and revert back to the base value (1) with each change of the MAJOR version.
- RELEASE: marks the release version. Unlike the other value ranges, the IMiS<sup>®</sup> module release date follows a YYMM scheme, where MM marks the release month (range 01-12) and YY marks the final two digits of the year.

<u>Example</u>: the October 2017 IMiS<sup>®</sup> module release is represented by 1710 in the RELEASE identifier.

• ARCHITECTURE: marks the target processor architecture. Possible values are "x32" for 32-bit Windows systems, and "x64" for 64-bit systems.

• TYPE: optionally marks the type of installation package. The absence of this designation means a full version of the IMiS<sup>®</sup> module is installed. The designation "demo" represents a demo or test version of the IMiS<sup>®</sup>/Client module.

<u>Example</u>: full version of IMiS<sup>®</sup>/Client 9.8.1710 installation package for 64-bit Windows with .NET 4.0 framework:

IMiS.Client.9.8.1710.x64.msi

# **2.4** Functionalities

The basic functionalities of the  $IMiS^{\mbox{\tiny B}}/Client$  are as follows:

- Access to any number of IMiS®/ARChive Servers.
- Secured communication with the IMiS<sup>®</sup>/ARChive Server via SSL/TLS protocol.
- Secure user authentication (SRP-6A, LDAP, KRB5TGS).
- Simple user authentication via Single Sign-on (SSO) mode.
- Access to the records according to a predetermined organization scheme.
- Entry and management of the records metadata according to a predetermined attribute scheme.
- Storage of archive materials of electronic origin, or digitized using the scanner.
- Streaming-mode access to the records.
- Audit log that records every operation performed over the records stored on the archive server (includes date and time, user name, name of computer, type of event, reason for action taken).
- Secure audit log viewing for authorized users.
- Search by metadata and search full text of stored content.
- Printing of records and classification schemes.
- Creation of access reports.
- Creation of reports on the total number of folders or documents within classes, which may be structured according to metadata properties.
- Overview of reports on the export, transfer and import of the records, accessible to authorized users.
- Overview of reports on deleted entities, accessible to authorized users.
- Marking of records as key for holding in the review process or as recommended for retention or deletion.

- Management of retention policies and disposition holds for the records.
- Support for review processes.
- Configuration and administration of IMiS<sup>®</sup>/ARChive Servers.
- Support for IPv4 and IPv6 network communication systems.

# **3 TECHNICAL DOCUMENTATION**

## **3.1 Client architecture**

IMiS<sup>®</sup>/Client is the user component of an electronic and physical records management system. It is integrated into the Windows Explorer and uses its framework to display and enable the management of records. The client's integration with the Explorer lets users access the electronic archive in a simple and intuitive manner and requires no additional archive management applications.

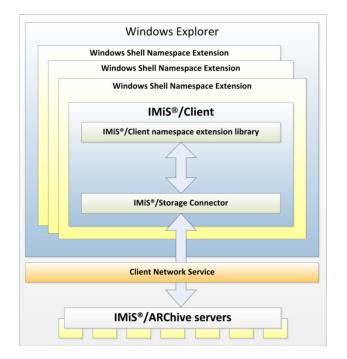

Image 2: Client architecture

The basic components of the IMiS®/Client are:

- <u>imisclient.shellex.net.dll</u>; performs integration with the Windows Explorer and the windows shell namespace extension.
- <u>imisclient.net.dll</u>; provides the business logic that governs the archive.

- <u>imisclient.soap.net.dll</u>; adds the business logic for archive configuration.
- storageconnector.net.dll; is used by imisclient.net.dll to connect to the IMiS<sup>®</sup>/ARChive Servers.
- <u>converttopdf.dll</u>; a printer driver enabling the conversion of the records into its long-term storage format (PDF/A).

To digitize (scan) physical records, the client uses the separate module IMiS<sup>®</sup>/Scan.

## 3.2 Format of import / export files

The format of the import, export and data transfer files on the IMiS<sup>®</sup>/ARChive Server is the XML file, structured according to a partly modified Moreq2 scheme.

The differences between XML and Moreq2 schemes are as follows:

- Attributes which are required (mandatory) in the Moreq2 scheme and are not supported by the servers change from required to optional.
- All attributed in the "Custom" part of the XML scheme are newly added.

Moreq2 documentation is thus only a supplemental explanation of the attributes in the data transfer server scheme. Various types of entities (class, folder, document) are each covered by their separate scheme.

Since the schemes are derived from the Moreq2 standard, the following terminology is used:

| ltem type          | Moreq2   |
|--------------------|----------|
| Class              | Class    |
| Folder             | Folder   |
| ltem inside folder | Sub-File |
| Document           | Record   |

Table 4: Terminology explanation

The description of XML tags uses XPath notation for a clearer overview.

#### <u>Example</u>:

Image 3: XPath notation text example

In the above example, the path to a full classification code in XPath notation would be shown by the following description:

/Class/classification/fully\_qualified\_classification\_code.

#### 3.2.1 File structure

Each entity is contained by its own XML file. The filename must be in the following format: [class|file|sub-file|record]\_nnn.xml, where nnn is the sequence number.

The exported audit log file appears in the format audit\_nnn.xml (the sequence number is identical to the sequence number of the entity). When importing data, it is important for all files of a given entity to be located in the same directory as the entity file.

The names of remaining files are contained in corresponding XML tags (<u>chapter 3.2.2 List of</u> <u>XML tags and their meaning</u>).

<u>Example</u>: When exporting a class, the file containing the class is named class\_1.xml, and the audit log file for the class is named audit\_1.xml.

#### 3.2.2 List of XML tags and their meaning

The following section lists the supported tags, along with references to server documentation of the IMiS<sup>®</sup>/ARChive Server. The meaning of XML tags on the server and their reference to the Moreq2 code is presented in more detail. Every XML document begins with the root node, which describes the type (class, folder, sub-folder, document).

Since the scheme is derived from the Moreq2 scheme, it uses the Moreq2 terminology (Class, File, Sub-File, Record) which is explained in table 4 found above.

For better clarity, the name of the root node in the presentation below is swapped with ><entity\_type>«. In case the user is interested in an entity whose type is class, user can replace >/<entity\_type>« with >/Class« and only view tags that use >Class: YES«.

/<entity\_type>

|                 | Required:                                   | YES                                                                             |   | Number:   |      | 1        |   |
|-----------------|---------------------------------------------|---------------------------------------------------------------------------------|---|-----------|------|----------|---|
| Definition:     | Root node                                   |                                                                                 |   |           |      |          |   |
| Use:            | Class: YES Folder: YES Sub-File: YES Record |                                                                                 |   | Record:YE | S    |          |   |
| Commentary:     | Uses entity types                           | Uses entity types according to MOREQ2 standard (Class, File, Sub-File, Record). |   |           |      |          |   |
| XMLSchema type: | complexType                                 | Reference:                                                                      | / |           | MORE | Q2 code: | / |

/<entity\_type>/Description/abstract/description

|             | Required:                                                                        | NO                 |          | Number:    |      | 1         |      |  |  |  |
|-------------|----------------------------------------------------------------------------------|--------------------|----------|------------|------|-----------|------|--|--|--|
| Definition: | Entity description                                                               | Entity description |          |            |      |           |      |  |  |  |
| Use:        | Class: YES                                                                       | Folder: Y          | ΈS       | Sub-File:Y | ES   | Record:NO | )    |  |  |  |
| Commentary: | Optional short description of the entity. This attribute has no influence on the |                    |          |            |      |           |      |  |  |  |
|             | business logic of the server during operations with entities and is merely an    |                    |          |            |      |           |      |  |  |  |
|             | information carrier.                                                             |                    |          |            |      |           |      |  |  |  |
| XMLSchema   | String F                                                                         | Reference:         | sys:Desc | ription    | MORE | Q2 code:  | M047 |  |  |  |
| type:       |                                                                                  |                    |          |            |      |           |      |  |  |  |

#### /<entity\_type>/Description/abstract/keyword

|                 | <b>Required:</b>                                                              | NO                                                                               |           | Number:   |      | Multiple |      |  |  |
|-----------------|-------------------------------------------------------------------------------|----------------------------------------------------------------------------------|-----------|-----------|------|----------|------|--|--|
| Definition:     | Keyword                                                                       |                                                                                  |           |           |      |          |      |  |  |
| Use:            | Class: YES                                                                    | Folder: \                                                                        | /ES       | Sub-File: | ′ES  | Record:Y | ES   |  |  |
| Commentary:     | Optional key                                                                  | Optional keywords that define the entity. This attribute has no influence on the |           |           |      |          |      |  |  |
|                 | business logic of the server during operations with entities and is merely an |                                                                                  |           |           |      |          |      |  |  |
|                 | information carrier.                                                          |                                                                                  |           |           |      |          |      |  |  |
| XMLSchema type: | String                                                                        | Reference:                                                                       | sys:Keywo | ords      | MORE | Q2 code: | M004 |  |  |

#### /<entity\_type>/Description/abstract/classification/classification\_code

|             | Required:                                                                                                 | YES                     | YES                                         |  | Number: |  |  |  |  |  |
|-------------|----------------------------------------------------------------------------------------------------|-------------------------|---------------------------------------------|--|---------|--|--|--|--|--|
| Definition: | Own classificat                                                                                           | Own classification code |                                             |  |         |  |  |  |  |  |
| Use:        | Class: YES     Folder: YES     Sub-File: YES     Record: YES                                              |                         |                                             |  |         |  |  |  |  |  |
| Commentary: | The own classification code is unique among all entities that are subordinate (child) to the same entity. |                         |                                             |  |         |  |  |  |  |  |
| XMLSchema   | String                                                                                                    | Reference:              | ference: Classification code MOREQ2 code: N |  |         |  |  |  |  |  |
| type:       |                                                                                                    |                         |                                             |  |         |  |  |  |  |  |

/<entity\_type>/Description/abstract/classification/fully\_qualified\_classification\_code

|                 | Required:                                                                           | YES                                                                                    |            | Number:    |      | 1        |      |  |  |
|-----------------|-------------------------------------------------------------------------------------|----------------------------------------------------------------------------------------|------------|------------|------|----------|------|--|--|
| Definition:     | Full classification code                                                            |                                                                                        |            |            |      |          |      |  |  |
| Use:            | Class: YES                                                                          | Class: YESFolder: YESSub-File:YESRecord:YES                                            |            |            |      |          |      |  |  |
| Commentary:     | The full classifica                                                                 | The full classification code is unique for the entire archive and consists of the full |            |            |      |          |      |  |  |
|                 | classification code of the parent entity, and the entity's own classification code. |                                                                                        |            |            |      |          |      |  |  |
| XMLSchema type: | String F                                                                            | Reference:                                                                             | Classifica | tion codes | MORE | Q2 code: | M012 |  |  |

#### /<entity\_type>/Description/copy\_recipient/e\_mail\_address

|                 | Required:                                               | YES                                                                       | Nu              | ımber:         | Multiple        |        |  |  |  |  |  |
|-----------------|---------------------------------------------------------|---------------------------------------------------------------------------|-----------------|----------------|-----------------|--------|--|--|--|--|--|
| Definition:     | Mail address o                                          | Mail address of email copy recipient                                      |                 |                |                 |        |  |  |  |  |  |
| Use:            | Class: NO     Folder: NO     Sub-File:NO     Record:YES |                                                                           |                 |                |                 |        |  |  |  |  |  |
| Commentary:     | Values represe                                          | Values represent valid email addresses of email copy recipients. They are |                 |                |                 |        |  |  |  |  |  |
|                 | forwarded by t                                          | forwarded by the messaging client, which usually acquires them from the   |                 |                |                 |        |  |  |  |  |  |
|                 | message itself                                          | , though the pi                                                           | recision of the | information de | epends on the c | lient. |  |  |  |  |  |
|                 | Values represe                                          | ent the values                                                            | of attributes » | cc« of the mes | sage according  | j to   |  |  |  |  |  |
|                 | RFC 2822 spe                                            | RFC 2822 specification.                                                   |                 |                |                 |        |  |  |  |  |  |
| XMLSchema type: | String                                                  | Reference:                                                                | sys:eml:ToCC    | м              | REQ2 code:      | M185   |  |  |  |  |  |

#### /<entity\_type>/Description/copy\_recipient/name

|                 | Required:                                                                  | YES                                                                           |              | Number:         |           | Multiple     |      |  |  |  |
|-----------------|----------------------------------------------------------------------------|-------------------------------------------------------------------------------|--------------|-----------------|-----------|--------------|------|--|--|--|
| Definition:     | Name of email copy recipient                                               |                                                                               |              |                 |           |              |      |  |  |  |
| Use:            | Class: NO                                                                  |                                                                               |              |                 |           |              |      |  |  |  |
| Commentary:     | Values represent names of email copy recipients. They are forwarded by the |                                                                               |              |                 |           |              |      |  |  |  |
|                 | messaging cli                                                              | messaging client, which usually acquires them from the message itself, though |              |                 |           |              |      |  |  |  |
|                 | the precision                                                              | of the informa                                                                | ation depend | ls on the clier | nt. Value | es represent | the  |  |  |  |
|                 | values of attri                                                            | values of attributes »cc« of the message according to RFC 2822 specification. |              |                 |           |              |      |  |  |  |
| XMLSchema type: | String R                                                                   | leference:                                                                    | sys:eml:To   | CC              | MORE      | Q2 code:     | M067 |  |  |  |

#### /<entity\_type>/Description/date

|                 | <b>Required:</b> | NO                                                                          |              | Number:      |           | 1            |        |  |  |  |  |
|-----------------|------------------|-----------------------------------------------------------------------------|--------------|--------------|-----------|--------------|--------|--|--|--|--|
| Definition:     | Message dat      | Message date                                                                |              |              |           |              |        |  |  |  |  |
| Use:            | Class: NO        | Class: NO Folder: NO Sub-File:NO Record:YES                                 |              |              |           |              |        |  |  |  |  |
| Commentary:     | The metadat      | The metadata is acquired from the message itself or entered when adding the |              |              |           |              |        |  |  |  |  |
|                 | message to t     | the document s                                                              | /stem. It is | used only in | case of e | mail message | es and |  |  |  |  |
|                 | is filled out w  | is filled out with the »sent« date.                                         |              |              |           |              |        |  |  |  |  |
| XMLSchema type: | DateTime         | Reference:                                                                  | sys:eml:D    | ate          | MORE      | Q2 code:     | M065   |  |  |  |  |

# /<entity\_type>/Description/external\_identifier/external\_system\_reference

|                 | Required:                                                                     | NO                                                                             |               | Number:         |           | 1              |           |  |  |  |
|-----------------|-------------------------------------------------------------------------------|--------------------------------------------------------------------------------|---------------|-----------------|-----------|----------------|-----------|--|--|--|
| Definition:     | Unique message identifier                                                     |                                                                                |               |                 |           |                |           |  |  |  |
| Use:            | Class: NO                                                                     |                                                                                |               |                 |           |                |           |  |  |  |
| Commentary:     | This value represents the unique external identifier of the email message,    |                                                                                |               |                 |           |                |           |  |  |  |
|                 | assigned by the messaging server upon delivery. The value is forwarded by the |                                                                                |               |                 |           |                |           |  |  |  |
|                 | messaging client,                                                             | which us                                                                       | ually acquire | s it from the   | messag    | e itself, thou | gh the    |  |  |  |
|                 | precision of the ir                                                           | formatio                                                                       | n depends or  | n the client. V | 'alues re | present the    | values of |  |  |  |
|                 | the attribute »me                                                             | the attribute »message-id« of the message according to RFC 2822 specification. |               |                 |           |                |           |  |  |  |
| XMLSchema type: | String Ref                                                                    | erence                                                                         | sys:eml:Me    | ssageld         | MORE      | Q2 code:       | M195      |  |  |  |

#### /<entity\_type>/Description/place/current\_location

|                 | Require                              | d: N                                                                            | 10                  | Number:     |              | 1             |        |  |  |
|-----------------|--------------------------------------|---------------------------------------------------------------------------------|---------------------|-------------|--------------|---------------|--------|--|--|
| Definition:     | Current location of physical records |                                                                                 |                     |             |              |               |        |  |  |
| Use:            | Class: N                             | ass: NO Folder: YES Sub-File:YES Record:YES                                     |                     |             |              |               |        |  |  |
| Commentary:     | The value                            | The value represents a description of the current location of physical records, |                     |             |              |               |        |  |  |
|                 | when thi                             | when this is not a home location or when physical records is checked out or     |                     |             |              |               |        |  |  |
|                 | entruste                             | d to a third p                                                                  | arty for storage. E | nter data t | hat describ  | es the ext    | ernal  |  |  |
|                 | location                             | of physical re                                                                  | cords as precisely  | as possible | (address, I  | room, cabir   | net,   |  |  |
|                 | folder)                              | At the same                                                                     | time, make the ap   | propriate m | nodification | ı of the attr | ribute |  |  |
|                 | »prm:Sta                             | »prm:Status« into »CheckedOut«.                                                 |                     |             |              |               |        |  |  |
| XMLSchema type: | String                               | <b>Reference:</b>                                                               | sys:prm:Curren      | tLocation   | MOREQ2       | code:         | M086   |  |  |

#### /<entity\_type>/Description/place/home\_location

|                 | <b>Required:</b>                                                | NO                                                                            | NO           |                |           | 1           |       |  |  |  |
|-----------------|-----------------------------------------------------------------|-------------------------------------------------------------------------------|--------------|----------------|-----------|-------------|-------|--|--|--|
| Definition:     | Home locati                                                     | Home location of physical records                                             |              |                |           |             |       |  |  |  |
| Use:            | Class: NO                                                       | Folder                                                                        | : YES        | Sub-File:YE    | S         | Record:Y    | ES    |  |  |  |
| Commentary:     | This value re                                                   | This value represents a description of the home location of physical records. |              |                |           |             |       |  |  |  |
|                 | Enter data t                                                    | that precisely                                                                | describes th | e in-house loo | cation wh | ere the phy | sical |  |  |  |
|                 | records is being stored (address, room, cabinet, folder, file). |                                                                               |              |                |           |             |       |  |  |  |
| XMLSchema type: | String Re                                                       | eference:                                                                     | sys:prm:Ho   | neLocation     | MOREO     | 2 code:     | M122  |  |  |  |

#### /<entity\_type>/Description/recipient/e\_mail\_address

|                 | Required:                    | NO                                                    | Num                                                                              | ıber:                              | Multiple               |                   |  |  |  |  |  |
|-----------------|------------------------------|-------------------------------------------------------|----------------------------------------------------------------------------------|------------------------------------|------------------------|-------------------|--|--|--|--|--|
| Definition:     | Email address                | Email address of email recipient                      |                                                                                  |                                    |                        |                   |  |  |  |  |  |
| Use:            | Class: NO                    | Class: NOFolder: NOSub-File:NORecord: YES             |                                                                                  |                                    |                        |                   |  |  |  |  |  |
| Commentary:     | forwarded by<br>message itse | the messaging<br>If, though the pi<br>sent the values | nail addresses o<br>client, which usu<br>recision of the in<br>of attributes »to | ually acquires t<br>formation depe | hem from<br>ends on th | the<br>le client. |  |  |  |  |  |
| XMLSchema type: | String                       | Reference:                                            | sys:eml:To                                                                       | MOREQ2 c                           | ode:                   | M186              |  |  |  |  |  |

## /<entity\_type>/Description/recipient/name

|                 | Required:                                                                                      | NO                                        |                            | Number:                       |                  | Multiple                       |        |  |  |  |  |
|-----------------|------------------------------------------------------------------------------------------------|-------------------------------------------|----------------------------|-------------------------------|------------------|--------------------------------|--------|--|--|--|--|
| Definition:     | Name of email re                                                                               | Name of email recipient                   |                            |                               |                  |                                |        |  |  |  |  |
| Use:            | Class: NO                                                                                      | Class: NOFolder: NOSub-File:NORecord: YES |                            |                               |                  |                                |        |  |  |  |  |
| Commentary:     | Values represen<br>messaging client<br>the precision of<br>values of the att<br>specification. | t, which usua<br>the informat             | ally acquire<br>ion depend | s them from<br>Is on the clie | the meant. Value | ssage itself, t<br>s represent | though |  |  |  |  |
| XMLSchema type: | String Re                                                                                      | eference:                                 | sys:eml:T                  | 0                             | MORE             | Q2 code:                       | M066   |  |  |  |  |

#### /<entity\_type>/Description/sender/e\_mail\_address

|                 | Required:                    | NO                                                           | Numbe                                                                                  | er:                             | Multiple                  |              |  |  |  |  |  |
|-----------------|------------------------------|--------------------------------------------------------------|----------------------------------------------------------------------------------------|---------------------------------|---------------------------|--------------|--|--|--|--|--|
| Definition:     | Email address                | Email address of email sender                                |                                                                                        |                                 |                           |              |  |  |  |  |  |
| Use:            | Class: NO                    | lass: NO Folder: NO Sub-File:NO Record:YES                   |                                                                                        |                                 |                           |              |  |  |  |  |  |
| Commentary:     | by the messa<br>though the p | ging client, whic<br>recision of the in<br>ne value of the a | email address of th<br>ch usually acquires<br>nformation depend<br>attribute »from« of | it from the m<br>s on the clien | nessage it<br>it. The val | cself,<br>ue |  |  |  |  |  |
| XMLSchema type: | String                       | Reference:                                                   | sys:eml:From                                                                           | MOREQ2                          | code:                     | M187         |  |  |  |  |  |

## /<entity\_type>/Description/sender/name

|                 | Required:                       | NO                                         | Number:                                                                                               | Multiple                                     |                        |  |  |  |  |  |  |
|-----------------|---------------------------------|--------------------------------------------|----------------------------------------------------------------------------------------------------|----------------------------------------------|------------------------|--|--|--|--|--|--|
| Definition:     | Name of the e                   | Name of the email sender                   |                                                                                                    |                                              |                        |  |  |  |  |  |  |
| Use:            | Class: NO                       | lass: NO Folder: NO Sub-File:NO Record:YES |                                                                                                    |                                              |                        |  |  |  |  |  |  |
| Commentary:     | messaging cli<br>precision of t | ent, which usua<br>he information (        | id name of the email se<br>Ily acquires it from the<br>depends on the client.<br>message according to | e message itself, tho<br>The value represent | ugh the<br>s the value |  |  |  |  |  |  |
| XMLSchema type: | String                          | Reference:                                 | sys:eml:From                                                                                          | MOREQ2 code:                                 | M075                   |  |  |  |  |  |  |

#### /<entity\_type>/Description/title

|                 | Required:        | YES               |               | Number:      |      | 1          |      |  |
|-----------------|------------------|-------------------|---------------|--------------|------|------------|------|--|
| Definition:     | Title of the ent | tle of the entity |               |              |      |            |      |  |
| Use:            | Class: YES       | Folder: YES       |               | Sub-File:YES |      | Record:YES |      |  |
| Commentary:     | The mandator     | y title of the er | itity being o | described.   |      |            |      |  |
| XMLSchema type: | String           | Reference:        | sys:Title     |              | MORE | Q2 code:   | M003 |  |

#### /<entity\_type>/Event\_history/abstract/reclassification\_reason

|                 | Required:    |                                                                   | NO                |              | Number:      |            | 1        |      |
|-----------------|--------------|-------------------------------------------------------------------|-------------------|--------------|--------------|------------|----------|------|
| Definition:     | Commentary s | ommentary stating the reason for moving (reclassifying) an entity |                   |              |              |            |          |      |
| Use:            | Class: YES   | Folder: YES                                                       |                   | Sub-File:YES |              | Record:YES |          |      |
| Commentary:     |              |                                                                   |                   |              |              |            |          |      |
| XMLSchema type: | String       | Refe                                                              | erence: sys:moveF |              | Reason MOREC |            | Q2 code: | M021 |

#### /<entity\_type>/Event\_history/date/checked\_in

|                 | Required:          | NO                                                               | NO                          |             |             | 1          |        |  |  |  |  |
|-----------------|--------------------|------------------------------------------------------------------|-----------------------------|-------------|-------------|------------|--------|--|--|--|--|
| Definition:     | Date and time of   | Date and time of change of attribute "prm:Status" to "CheckedIn" |                             |             |             |            |        |  |  |  |  |
| Use:            | Class: NO          | Class: NO Folder: YES Sub-File:YES Record:YES                    |                             |             |             |            |        |  |  |  |  |
| Commentary:     | The value repres   | ents the date                                                    | and time v                  | when the at | ttribute »p | rm:Status« | of the |  |  |  |  |
|                 | entity in questior | n received the                                                   | value »Ch                   | eckedln«.   |             |            |        |  |  |  |  |
| XMLSchema type: | dateTime <b>R</b>  | eference:                                                        | sys:prm:Status MOREQ2 code: |             | 2 code:     | M093       |        |  |  |  |  |

#### /<entity\_type>/Event\_history/date/checked\_out

|                 | Required:         | NO                                                                |             | Number:   |             | 1        |            |  |  |  |  |
|-----------------|-------------------|-------------------------------------------------------------------|-------------|-----------|-------------|----------|------------|--|--|--|--|
| Definition:     | Date and time     | Date and time of change of attribute »prm:Status« to »CheckedOut« |             |           |             |          |            |  |  |  |  |
| Use:            | Class: NO         | Folder: YESSub-File:YESRecord:YES                                 |             |           |             |          | YES        |  |  |  |  |
| Commentary:     | The value repre   | esents the da                                                     | te and time | when the  | attribute » | prm:Stat | us« of the |  |  |  |  |
|                 | entity in questi  | ion received t                                                    | ne value »C | heckedOut | «.          |          |            |  |  |  |  |
| XMLSchema type: | dateTime <b>R</b> | Reference:                                                        | sys:prm:S   | itatus    | MOREQ2      | 2 code:  | M094       |  |  |  |  |

#### /<entity\_type>/Event\_history/date/closed

|                 | Required:      | NO                                                            |                                   | Num  | ber:              | 1       |              |  |  |  |  |
|-----------------|----------------|---------------------------------------------------------------|-----------------------------------|------|-------------------|---------|--------------|--|--|--|--|
| Definition:     | Date and time  | Date and time of change of attribute »sys:Status« to »Closed« |                                   |      |                   |         |              |  |  |  |  |
| Use:            | Class: YES     | Folder: \                                                     | Folder: YESSub-File:YESRecord:YES |      |                   |         |              |  |  |  |  |
| Commentary:     | The value rep  | resents the da                                                | te and time                       | when | ı the attribute » | sys:Sta | itus« of the |  |  |  |  |
|                 | entity in ques | entity in question received the value »Closed«.               |                                   |      |                   |         |              |  |  |  |  |
| XMLSchema type: | dateTime       | Reference:                                                    | sys:Closed                        | t    | MOREQ2 cod        | e:      | M051         |  |  |  |  |

#### /<entity\_type>/Event\_history/date/created

|                 | <b>Required:</b> | YES                                    | Nur             | nber:            | 1       |        |  |  |  |
|-----------------|------------------|----------------------------------------|-----------------|------------------|---------|--------|--|--|--|
| Definition:     | Date and time    | Date and time of the entity's creation |                 |                  |         |        |  |  |  |
| Use:            | Class: YES       | Folder: Y                              | 'ES <b>Sub</b>  | Sub-File:YES     |         | rd:YES |  |  |  |
| Commentary:     | The value rep    | resents the da                         | te and time whe | en the entity wa | s creat | ed.    |  |  |  |
| XMLSchema type: | dateTime         | Reference:                             | sys:Created     | MOREQ2 co        | ode:    | M048   |  |  |  |

## /<entity\_type>/Event\_history/date/opened

|                 | Required:                                                     | YES                                                        | Nun        | nber: | 1                                     |      |  |  |  |  |
|-----------------|---------------------------------------------------------------|------------------------------------------------------------|------------|-------|---------------------------------------|------|--|--|--|--|
| Definition:     | Date and time of change of attribute »sys:Status« to »Opened« |                                                            |            |       |                                       |      |  |  |  |  |
| Use:            | Class: YES                                                    | Class: YES     Folder: YES     Sub-File:YES     Record:YES |            |       |                                       |      |  |  |  |  |
| Commentary:     |                                                               |                                                            |            |       | bute »sys:Status<br>r 4.3.1 General s |      |  |  |  |  |
| XMLSchema type: | dateTime <b>F</b>                                             | leference:                                                 | sys:Opened | d MOR | EQ2 code:                             | M050 |  |  |  |  |

## /<entity\_type>/Event\_plan/date/return

|                 | <b>Required:</b>                                                      | NO                                                                           |            | Number:       |            | 1           |         |  |  |  |
|-----------------|-----------------------------------------------------------------------|------------------------------------------------------------------------------|------------|---------------|------------|-------------|---------|--|--|--|
| Definition:     | Return date and time of checked out physical record                   |                                                                              |            |               |            |             |         |  |  |  |
| Use:            | Class: NO                                                             | Class: NOFolder: YESSub-File:YESRecord:YES                                   |            |               |            |             |         |  |  |  |
| Commentary:     | This value rep                                                        | This value represents the status of physical record according to its current |            |               |            |             |         |  |  |  |
|                 | storage locat                                                         | tion. It is specifi                                                          | ed/changed | d in case phy | sical reco | ord is chec | ked out |  |  |  |
|                 | or transferred to a thirty party that stores it at a remote location. |                                                                              |            |               |            |             |         |  |  |  |
| XMLSchema type: | dateTime                                                              | Reference:                                                                   | sys:prm:F  | leturnDue     | MOREC      | 22 code:    | M098    |  |  |  |

## /<entity\_type>/Event\_plan/status/permanent

|                 | Required:                                | YES                                                                          |             | Numbe      | r:           | 1            |      |  |  |  |  |
|-----------------|------------------------------------------|------------------------------------------------------------------------------|-------------|------------|--------------|--------------|------|--|--|--|--|
| Definition:     | States this entity should not be deleted |                                                                              |             |            |              |              |      |  |  |  |  |
| Use:            | Class: NO                                | Class: NOFolder: YESSub-File:YESRecord:YES                                   |             |            |              |              |      |  |  |  |  |
| Commentary:     | This value states                        | This value states the entity should not be deleted, neither through an admin |             |            |              |              |      |  |  |  |  |
|                 | request nor in th                        | ie review pr                                                                 | ocess. The  | value is r | nerely a war | ning, and tl | he   |  |  |  |  |
|                 | administrator ca                         | n choose to                                                                  | ) disregard | it at thei | r own discre | tion. The v  | alue |  |  |  |  |
|                 | »sys:Significance                        | »sys:Significance« of the coded entity is »Permanent« or »Vital«.            |             |            |              |              |      |  |  |  |  |
| XMLSchema type: | Boolean Ret                              | ference:                                                                     | sys:Signifi | cance      | MOREQ2       | code:        | M031 |  |  |  |  |

## /<entity\_type>/ldentity/system\_identifier

|                 | Required           | <b>:</b>                | YES            |               | Number:                    |            | 1        |      |
|-----------------|--------------------|-------------------------|----------------|---------------|----------------------------|------------|----------|------|
| Definition:     | Unique sy          | nique system identifier |                |               |                            |            |          |      |
| Use:            | Class: YES Folder: |                         | r: YES         | Sub-File:YES  |                            | Record:YES |          |      |
| Commentary:     | Assigned           | by the IN               | ∕IiS®/AR       | Chive Server. |                            |            |          |      |
| XMLSchema type: | String             | Refere                  | Reference: Int |               | Internal entity identifier |            | 22 code: | M020 |

#### /<entity\_type>/Relation/agent/custodian

|                 | Required:       | NO                                                                               | Number:               | 1                 |                 |  |  |  |  |  |  |  |
|-----------------|-----------------|----------------------------------------------------------------------------------|-----------------------|-------------------|-----------------|--|--|--|--|--|--|--|
| Definition:     | States the cur  | States the current custodian of physical record                                  |                       |                   |                 |  |  |  |  |  |  |  |
| Use:            | Class: NO       | Class: NOFolder: YESSub-File: YESRecord: YES                                     |                       |                   |                 |  |  |  |  |  |  |  |
| Commentary:     | The value repr  | The value represents the identity of the current custodian of physical record.   |                       |                   |                 |  |  |  |  |  |  |  |
|                 | When record i   | When record is stored at a home location (value of the attribute »prm:Status« is |                       |                   |                 |  |  |  |  |  |  |  |
|                 | »CheckedIn«), t | this is the per                                                                  | son safekeeping the p | hysical record. W | hen it is       |  |  |  |  |  |  |  |
|                 | stored remote   | ely (value of the                                                                | e attribute »prm:Stat | us« is »CheckedO  | ut«), it is the |  |  |  |  |  |  |  |
|                 | outside persor  | outside person who was entrusted with safekeeping the checked out record.        |                       |                   |                 |  |  |  |  |  |  |  |
| XMLSchema type: | String F        | Reference:                                                                       | sys:prm:Custodian     | MOREQ2 code       | : M002          |  |  |  |  |  |  |  |

#### /<entity\_type>/Relation/agent/owner

|                 | Required:       | YES                                                                      | Numb               | er:              | 1          |            |  |  |  |  |  |
|-----------------|-----------------|--------------------------------------------------------------------------|--------------------|------------------|------------|------------|--|--|--|--|--|
| Definition:     | Person who is   | Person who is the current owner of the entity                            |                    |                  |            |            |  |  |  |  |  |
| Use:            | Class: YES      | Class: YES         Folder: YES         Sub-File: YES         Record: YES |                    |                  |            |            |  |  |  |  |  |
| Commentary:     | The value repr  | esents the dir                                                           | ectory subject (us | ser or group)    | the entity | belongs to |  |  |  |  |  |
|                 | (the owner of t | the entity).                                                             |                    |                  |            |            |  |  |  |  |  |
| XMLSchema type: | String F        | Reference:                                                               | sys:Owner          | sys:Owner MOREQ2 |            | M002       |  |  |  |  |  |

#### /<entity\_type>/Relation/is\_child\_of

|                 | <b>Required:</b> |                                             | YES         |             | Number:      |       | 1          |      |
|-----------------|------------------|---------------------------------------------|-------------|-------------|--------------|-------|------------|------|
| Definition:     | Full classifica  | ll classification code of the parent entity |             |             |              |       |            |      |
| Use:            | Class: YES       |                                             | Folder: YES |             | Sub-File:YES |       | Record:YES |      |
| Commentary:     |                  |                                             |             |             |              |       |            |      |
| XMLSchema type: | String           | Refe                                        | erence:     | Classificat | tion code    | MOREG | 2 code:    | M057 |

#### /<entity\_type>/Relation/retention\_and\_disposition\_schedule

|                 | Required:     | YES                                                | Number:                |         | Multiple            |              |  |  |  |  |  |
|-----------------|---------------|----------------------------------------------------|------------------------|---------|---------------------|--------------|--|--|--|--|--|
| Definition:     | Unique syst   | Unique system identifier of the retention policy   |                        |         |                     |              |  |  |  |  |  |
| Use:            | Class: YES    | ES Folder: YES Sub-File:YES Document:Conditionally |                        |         |                     |              |  |  |  |  |  |
| Commentary:     | A link to the | e retention polic                                  | cy is required for the | e class | s, folder and docum | ent if it is |  |  |  |  |  |
|                 | classified di | rectly under th                                    | e class.               |         |                     |              |  |  |  |  |  |
| XMLSchema type: | String        | Reference:                                         | Entity binds           | М       | DREQ2 code:         | M025         |  |  |  |  |  |

/<entity\_type>/Relation/disposal\_hold

|                 | Required:    |                                                  | NO          |             | Number:      |      | Multiple   |      |
|-----------------|--------------|--------------------------------------------------|-------------|-------------|--------------|------|------------|------|
| Definition:     | Unique syste | Inique system identifier of the disposition hold |             |             |              |      |            |      |
| Use:            | Class: YES   |                                                  | Folder: YES |             | Sub-File:YES |      | Record:YES |      |
| Commentary:     |              |                                                  |             |             |              |      |            |      |
| XMLSchema type: | String       | Refe                                             | rence:      | Entity bind | S            | MORE | Q2 code:   | M032 |

## /<entity\_type>/Use/status/active

|                 | Required:            | YES                                                          |               | Number:          | 1               |         |  |  |
|-----------------|----------------------|--------------------------------------------------------------|---------------|------------------|-----------------|---------|--|--|
| Definition:     | Entity is activ      | Entity is active                                             |               |                  |                 |         |  |  |
| Use:            | Class: YES           | Folder: Y                                                    | Folder: YES S |                  | le:NO Record:NO |         |  |  |
| Commentary:     | »true« when t        | the attribute »s                                             | ys:Status«    | of the entity in | question has th | e value |  |  |
|                 | »Opened« ( <u>ch</u> | »Opened« ( <u>chapter 4.3.1 General system attributes</u> ). |               |                  |                 |         |  |  |
| XMLSchema type: | Boolean              | Reference:                                                   | sys:Status    | 6 <b>MO</b>      | REQ2 code:      | M019    |  |  |

## /<entity\_type>/Use/status/physical

|                 | <b>Required:</b> |          | NO         |             | Number:          |         | 1           |      |
|-----------------|------------------|----------|------------|-------------|------------------|---------|-------------|------|
| Definition:     | Physical cor     | ntent t  | tag        |             |                  |         |             |      |
| Use:            | Class: NO        |          | Folder: Y  | ′ES         | Sub-File:YES     | 3       | Record:YES  | 3    |
| Commentary:     | »true« wher      | n this i | s physical | record, »fa | llse« or no valu | ie wher | n it is not |      |
| XMLSchema type: | Boolean          | Refe     | rence:     | Physical    | records          | MOR     | EQ2 code:   | M084 |
|                 |                  |          | management |             |                  |         |             |      |
|                 |                  |          |            | attribute   | S                |         |             |      |

## /<entity\_type>/Use/status/vital\_record

|                 | Required:                                                | YES                                                            | YES        |           | 1      | 1       |      |  |
|-----------------|----------------------------------------------------------|----------------------------------------------------------------|------------|-----------|--------|---------|------|--|
| Definition:     | States this enti                                         | States this entity is of vital importance to the archive owner |            |           |        |         |      |  |
| Use:            | Class: NO                                                | Folder: Y                                                      | ′ES        | Sub-File: | :NO    | Record: | ′ES  |  |
| Commentary:     | States that this<br>request or in th<br>special data saf | e review pro                                                   | •          |           | 0 ,    |         |      |  |
| XMLSchema type: | Boolean Re                                               | eference:                                                      | sys:Signif | icance    | MOREQ2 | code:   | M005 |  |

#### /<entity\_type>/Use/technical\_environment/format

|                 | Required                                  | l:                                                                        | NO         |                                       | Number:       |                            | 1          |      |  |      |
|-----------------|-------------------------------------------|---------------------------------------------------------------------------|------------|---------------------------------------|---------------|----------------------------|------------|------|--|------|
| Definition:     | Contains a description of physical record |                                                                           |            |                                       |               |                            |            |      |  |      |
| Use:            | Class: NO                                 | s: NO Folder: YES Sub-File:YES                                            |            | Class: NO Folder: YES Sub-File:YES Re |               | Folder: YESSub-File:YESRet |            |      |  | :YES |
| Commentary:     | The value                                 | represe                                                                   | ents a des | cription of t                         | he physical r | record. Ent                | ter a prec | ise  |  |      |
|                 | descriptio                                | description of the physical record, its format, physical carriers, volume |            |                                       |               |                            |            |      |  |      |
| XMLSchema type: | String                                    | Refere                                                                    | nce:       | sys:prm:D                             | escription    | MOREQ                      | 2 code:    | M092 |  |      |

## /<entity\_type>/Custom/acl

|                 | Required:        | NO                                                                     | Number:           | 1                                                                            |  |  |  |  |  |
|-----------------|------------------|------------------------------------------------------------------------|-------------------|------------------------------------------------------------------------------|--|--|--|--|--|
| Definition:     | List of access r | List of access rights and metadata on the entity (Access Control List) |                   |                                                                              |  |  |  |  |  |
| Use:            | Class: YES       | Folder: YES                                                            | Sub-File:YES      | Record:YES                                                                   |  |  |  |  |  |
| Commentary:     | entity, that are |                                                                        | oreq2 specificati | s rights and metadata on the<br>on. Individual entries in the<br>ry« labels. |  |  |  |  |  |
| XMLScheme type: | complexType      | Reference:                                                             | ACL I             | MOREQ2 code: /                                                               |  |  |  |  |  |

## /<entity\_type>/Custom/acl/entry

|             | Required:        | YES                                                                            | Number:               | Multiple                   |  |  |  |  |
|-------------|------------------|--------------------------------------------------------------------------------|-----------------------|----------------------------|--|--|--|--|
| Definition: | List of access r | ights and metadata                                                             | on the entity (Acce   | ss Control List)           |  |  |  |  |
| Use:        | Class: YES       | Folder: YES                                                                    | Sub-File:YES          | Record:YES                 |  |  |  |  |
| Commentary: | The entry in the | e list of access rights                                                        | s for an entity does  | not contain values, but it |  |  |  |  |
|             |                  |                                                                                |                       | f the directory's entity,  |  |  |  |  |
|             |                  | nd the following XML attributes that specify which access rights are valid for |                       |                            |  |  |  |  |
|             | the directory's  | -                                                                              |                       |                            |  |  |  |  |
|             |                  | enumerator of the ty                                                           |                       | see below).                |  |  |  |  |
|             | • cr: rigl       | ht to edit access rigl                                                         | nts list.+-           |                            |  |  |  |  |
|             | • cse: ri        | ght to create new ch                                                           | nild entities.        |                            |  |  |  |  |
|             | • da: rig        | ht to delete the enti                                                          | ty.                   |                            |  |  |  |  |
|             | • mv: rig        | ght to move the entit                                                          | БУ.                   |                            |  |  |  |  |
|             | • ra: rigl       | ht to read the entity                                                          |                       |                            |  |  |  |  |
|             | • wa: rig        | ht to edit the entity.                                                         |                       |                            |  |  |  |  |
|             | • cre: rig       | ht to change storag                                                            | е.                    |                            |  |  |  |  |
|             | • csc: rig       | jht to change securit                                                          | ty class.             |                            |  |  |  |  |
|             | • cs: righ       | nt to change status.                                                           |                       |                            |  |  |  |  |
|             | • date_fr        | om: date of current                                                            | access control list   | validity ( start / valid   |  |  |  |  |
|             | from).           |                                                                                |                       |                            |  |  |  |  |
|             | • date_to        | o: date of current ac                                                          | cess control list va  | lidity (end / valid to).   |  |  |  |  |
|             | _                | _                                                                              | -                     | etadata contains an XML    |  |  |  |  |
|             |                  |                                                                                |                       | y, an XML »property«       |  |  |  |  |
|             |                  |                                                                                |                       | ving XML attributes that   |  |  |  |  |
|             |                  | ccess rights are vali                                                          | -                     | -                          |  |  |  |  |
|             |                  | numerator of the typ                                                           | _                     |                            |  |  |  |  |
|             | _                | nt to create the value                                                         | -                     |                            |  |  |  |  |
|             | -                | nt to delete the value                                                         | -                     |                            |  |  |  |  |
|             | • ra: righ       | it to read the value c                                                         | of the entity's metao | data.                      |  |  |  |  |
|             | _                | ht to edit the value o                                                         | -                     |                            |  |  |  |  |
|             | • date_fr        | rom: start of validity                                                         | of the current list o | f access rights.           |  |  |  |  |
|             | • date_to        | o: end of validity of th                                                       | e current list of ac  | cess rights.               |  |  |  |  |
|             | Description of e | enumerator values fo                                                           | or the type of acces  | s right:                   |  |  |  |  |

| XMLScheme type: | none | Reference:                | ACL                               | MOREQ2 code: | / |  |  |  |
|-----------------|------|---------------------------|-----------------------------------|--------------|---|--|--|--|
|                 | •    | INHERITED_DENY: inherit   | INHERITED_DENY: inherited denial. |              |   |  |  |  |
|                 | •    | INHERITED_ALLOW: inher    | rited permissio                   | n.           |   |  |  |  |
|                 | •    | EXPLICIT_DENY: explicit a | EXPLICIT_DENY: explicit denial.   |              |   |  |  |  |
|                 | •    | EXPLICIT_ALLOW: explicit  | ; permission.                     |              |   |  |  |  |

#### /<entity\_type>/Custom/additional\_metadata

|                 | <b>Required:</b> | NO                                        | Number:                            | 1                                                                        |         |  |  |  |
|-----------------|------------------|-------------------------------------------|------------------------------------|--------------------------------------------------------------------------|---------|--|--|--|
| Definition:     | User entere      | User entered metadata                     |                                    |                                                                          |         |  |  |  |
| Use:            | Class: YES       | Folder: YES                               | Sub-File:YES                       | Record:YES                                                               |         |  |  |  |
| Commentary:     | prescribed       | by the IMiS®/ARCI<br>its. Additional meta | nive Server and is in              | he archive. This data<br>put by the user accor<br>export only and is igr | ding to |  |  |  |
| XMLSchema type: | any <b>R</b>     | leference:                                | ference: ETZ: 3.5.3.8 MOREQ2 code: |                                                                          |         |  |  |  |
|                 |                  |                                           | MOREQ2: 5.3.17                     |                                                                          |         |  |  |  |

## /<entity\_type>/Custom/audit\_trail

|                 | Required:                                                                     | NO                           |                            | Number:                         |                        | 1                        |      |  |
|-----------------|-------------------------------------------------------------------------------|------------------------------|----------------------------|---------------------------------|------------------------|--------------------------|------|--|
| Definition:     | Name of the aud                                                               | Name of the audit trail file |                            |                                 |                        |                          |      |  |
| Use:            | Class: YES                                                                    | Folder: \                    | ′ES                        | Sub-File:YES                    | S                      | Record:                  | ′ES  |  |
| Commentary:     | The name of the<br>authenticity, an )<br>contains the nan<br>contains the has | KML attribu<br>ne of the ha  | te »hash_a<br>sh algorithi | gorithm« of th<br>n, and the XM | ne type »<br>IL attrib | string« wł<br>ute »hash« | nich |  |
| XMLSchema type: | String Ref                                                                    | ference:                     | Audit trai                 | M                               | OREQ2                  | code:                    | /    |  |

## /<entity\_type>/Custom/Content

|                 | Required:         | NO                                    | Number:            | 1                                                                                               |  |  |  |  |  |
|-----------------|-------------------|---------------------------------------|--------------------|-------------------------------------------------------------------------------------------------|--|--|--|--|--|
| Definition:     | Container of atta | Container of attached content (files) |                    |                                                                                                 |  |  |  |  |  |
| Use:            | Class: NO         | Folder: NO                            | Sub-File:NO        | Record:YES                                                                                      |  |  |  |  |  |
| Commentary:     | one document c    | ontent and an X<br>h function, whicł  | ML »hash_algorithn | el, which represents exactly<br>n« attribute that contains the<br>ulating the hash value of the |  |  |  |  |  |
| XMLSchema type: | complexType       | Reference:                            | sys:Content        | MOREQ2 code: /                                                                                  |  |  |  |  |  |

/<entity\_type>/Custom/content/part

|                 | Required:                    | NO                                    | Number:               | Multi                       |    |  |  |  |
|-----------------|------------------------------|---------------------------------------|-----------------------|-----------------------------|----|--|--|--|
| Definition:     | Container of atta            | Container of attached content (files) |                       |                             |    |  |  |  |
| Use:            | Class: NO                    | Folder: NO                            | Sub-File:NO           | Record:YES                  |    |  |  |  |
| Commentary:     | The »part« label             | contains the na                       | me of a separate file | , which contains exactly on | ie |  |  |  |
|                 | exported docum               | ent content, an                       | d the following XML   | attributes:                 |    |  |  |  |
|                 | <ul> <li>descript</li> </ul> | tion: content de                      | scription             |                             |    |  |  |  |
|                 | • mime: c                    | lata on content                       | type                  |                             |    |  |  |  |
|                 | extension                    | on: extension of                      | the attached conte    | nt                          |    |  |  |  |
|                 | • size: cor                  | ntent size                            |                       |                             |    |  |  |  |
|                 | accesse                      | d: timestamp o                        | f the last access to  | the content                 |    |  |  |  |
|                 | • created                    | : timestamp of t                      | he content creation   | ı                           |    |  |  |  |
|                 | <ul> <li>modified</li> </ul> | l: timestamp of 1                     | the last change of t  | ne content                  |    |  |  |  |
|                 | hash: hash value             | of the content                        | that is used for veri | fying the authenticity of a |    |  |  |  |
|                 | separate file.               |                                       |                       |                             |    |  |  |  |
| XMLSchema type: | String                       | Reference:                            | ContentPart I         | MOREQ2 code: /              |    |  |  |  |

# /<entity\_type>/Custom/email

|                 | Required:         | NO                                | Number:            | 1                            |  |  |  |  |
|-----------------|-------------------|-----------------------------------|--------------------|------------------------------|--|--|--|--|
| Definition:     | Email metadata    | Email metadata (names and values) |                    |                              |  |  |  |  |
| Use:            | Class: YES        | Folder: YES                       | Sub-File: YES      | 6 Record:YES                 |  |  |  |  |
| Commentary:     | The »email« label | contains email                    | metadata and the v | alues that are not a part of |  |  |  |  |
|                 | the Moreq2 spe    | the Moreq2 specification.         |                    |                              |  |  |  |  |
| XMLSchema type: | complexType       | Reference:                        | »eml:« attributes  | MOREQ2 code: /               |  |  |  |  |

/<entity\_type>/Custom/email/subject

|                 | Required:        | NO                                                     | Number:         | 1              |  |  |  |
|-----------------|------------------|--------------------------------------------------------|-----------------|----------------|--|--|--|
| Definition:     | Email subject    |                                                        |                 |                |  |  |  |
| Use:            | Class: NO        | Folder: NO                                             | Sub-File: NO    | Record:YES     |  |  |  |
| Commentary:     | The »subject« la | The »subject« label contains the subject of the email. |                 |                |  |  |  |
| XMLSchema type: | String           | Reference:                                             | sys:eml:Subject | MOREQ2 code: / |  |  |  |

# /<entity\_type>/Custom/email/blind\_copy\_recipient/e-mail\_address

|                 | Required:         | NO                                       | Number:                 | Multi                     |  |  |  |
|-----------------|-------------------|------------------------------------------|-------------------------|---------------------------|--|--|--|
| Definition:     | The email addres  | ss of the hidden                         | recipient of the ema    | і сору                    |  |  |  |
| Use:            | Class: NO         | Folder: NO                               | Sub-File: NO            | Record:YES                |  |  |  |
| Commentary:     | The values repre  | esent valid email                        | addresses of hidden     | recipients of the email   |  |  |  |
|                 | copies. The value | es are transmitt                         | ed by the client and    | are usually obtained from |  |  |  |
|                 | the email, althou | igh the accuracy                         | y of this information ( | depends on the client.    |  |  |  |
|                 | The values repre  | esent the values                         | from the »bcc« attri    | bute of the message       |  |  |  |
|                 | according to the  | according to the RFC 2822 specification. |                         |                           |  |  |  |
| XMLSchema type: | String            | Reference:                               | sys:eml:ToBCC           | MOREQ2 code: /            |  |  |  |

# /<entity\_type>/Custom/email/blind\_copy\_recipient/name

|                 | Required:        | NO                                                                          | Number:                 | Multi                 |            |  |  |  |
|-----------------|------------------|-----------------------------------------------------------------------------|-------------------------|-----------------------|------------|--|--|--|
| Definition:     | The name of the  | The name of the hidden recipient of the email copy                          |                         |                       |            |  |  |  |
| Use:            | Class: NO        | Folder: NO                                                                  | Sub-File: NO Record:YES |                       |            |  |  |  |
| Commentary:     | The values repre | esent the name                                                              | s of hidden recipients  | s of the email copies | S.         |  |  |  |
|                 | The values are t | ransmitted by t                                                             | he client and are usu   | ally obtained from    | the email, |  |  |  |
|                 | although the ac  | although the accuracy of this information depends on the client. The values |                         |                       |            |  |  |  |
|                 | represent the v  | alues from the »                                                            | bcc« attribute of the   | message accordin      | g to the   |  |  |  |
|                 | RFC 2822 speci   | ification.                                                                  |                         |                       |            |  |  |  |
| XMLSchema type: | String           | Reference:                                                                  | sys:eml:ToBCC           | MOREQ2 code:          | /          |  |  |  |

# /<entity\_type>/Custom/email/priority

|                 | Required:          | NO                                              | Number:             | 1                |  |  |  |
|-----------------|--------------------|-------------------------------------------------|---------------------|------------------|--|--|--|
| Definition:     | Contains the pri   | Contains the priority status when sending email |                     |                  |  |  |  |
| Use:            | Class: NO          | Folder: NO                                      | Sub-File: NO        | Record:YES       |  |  |  |
| Commentary:     | The »priority« lat | bel contains the                                | priority status whe | n sending email. |  |  |  |
| XMLSchema type: | String             | Reference:                                      | sys:eml:Priority    | MOREQ2 code: /   |  |  |  |

# /<entity\_type>/Custom/email/signed

|                 | Required:          | NO                                                              |       | Number:          |     | 1                 |          |  |
|-----------------|--------------------|-----------------------------------------------------------------|-------|------------------|-----|-------------------|----------|--|
| Definition:     | The value indicat  | The value indicates whether the email was electronically signed |       |                  |     |                   |          |  |
| Use:            | Class: NO          | Folder: YES                                                     |       | Sub-File: NO     |     | Record:YES        |          |  |
| Commentary:     | The »signed« lab   | el contains the v                                               | value | that indicates v | whe | ether the email h | nas been |  |
|                 | electronically sig | electronically signed.                                          |       |                  |     |                   |          |  |
| XMLSchema type: | Boolean            | Reference:                                                      | sys:  | eml:Signed       | Μ   | OREQ2 code:       | /        |  |

# /<entity\_type>/Custom/Evidence

|                 | Required:      | NO                                | Number:               | 1                            |  |  |  |  |
|-----------------|----------------|-----------------------------------|-----------------------|------------------------------|--|--|--|--|
| Definition:     | Evidence of er | Evidence of entity's authenticity |                       |                              |  |  |  |  |
| Use:            | Class: NO      | Folder: YES                       | Sub-File:YES          | Record:YES                   |  |  |  |  |
| Commentary:     | The value rep  | resents an evidend                | e record of the ent   | ity's authenticity obtained  |  |  |  |  |
|                 | from the prev  | vious ISDM in case                | of import. In case o  | f export from ISDM, the data |  |  |  |  |
|                 | is exported in | ito a metadata sch                | eme and a third ISE   | )M can again import it into  |  |  |  |  |
|                 | the attribute: | s of transferred en               | tities. The attribute | does not influence the       |  |  |  |  |
|                 | business logic | c of the server, it s             | erves merely as a c   | arrier of information.       |  |  |  |  |
|                 | Two XML attr   | ributes are contair               | ied:                  |                              |  |  |  |  |
|                 | • Hash         | _algorithm: »string               | g« type containing t  | he name of the hash          |  |  |  |  |
|                 | algor          | ithm.                             |                       |                              |  |  |  |  |
|                 | • Hash         | : hash value of file              | with the authentici   | ty evidence.                 |  |  |  |  |
|                 | The value of t | he XML tag contai                 | ns the name of the    | authenticity evidence file.  |  |  |  |  |
| XMLSchema type: | String Re      | eference:                         | sys:trf:Evidence      | MOREQ2 code: /               |  |  |  |  |

# /<entity\_type>/Custom/physical\_identifier

|                 | Required:     | NO                                             |       | Number:           |      | 1                     |        |  |
|-----------------|---------------|------------------------------------------------|-------|-------------------|------|-----------------------|--------|--|
| Definition:     | Identifier of | dentifier of the metadata of physical material |       |                   |      |                       |        |  |
| Use:            | Class: NO     | Folder: YES                                    |       | Sub-File:YES      |      | Record:YES            |        |  |
| Commentary:     | The label »pl | nysical_identifier« (                          | conta | ins the identifie | er o | f the metadata of phy | ysical |  |
|                 | material.     | material.                                      |       |                   |      |                       |        |  |
| XMLSchema type: | String I      | Reference:                                     | Phy   | sical content     | M    | OREQ2 code:           | /      |  |

# /<entity\_type>/Custom/properties

|                 | Required:      | NO                                                                                                    | Number:      | 1              |  |  |  |
|-----------------|----------------|----------------------------------------------------------------------------------------------------|--------------|----------------|--|--|--|
| Definition:     | Other entity a | ittributes together v                                                                                                    | vith values  |                |  |  |  |
| Use:            | Class: YES     | Folder: YES                                                                                                    | Sub-File:YES | Record:YES     |  |  |  |
| Commentary:     |                | The »properties« label contains at least one »property« label, which represents<br>the entity attributes together with values that are not a part of the Moreq2<br>specification. |              |                |  |  |  |
| XMLSchema type: | complexType    | Reference:                                                                                                    | Attribute    | MOREQ2 code: / |  |  |  |

# /<entity\_type>/Custom/properties/property

|                 | Required:       | YES                    | Number:              | Multi                   |       |
|-----------------|-----------------|------------------------|----------------------|-------------------------|-------|
| Definition:     | Entity attribut | e together with value  | Jes                  | -1                      |       |
| Use:            | Class: YES      | Folder: YES            | Sub-File:YES         | Record:YES              |       |
| Commentary:     | The »property   | « label represents t   | he entity attribute  | together with values.   |       |
|                 | Every »proper   | ty« label can have th  | ne following XML at  | tributes:               |       |
|                 | • »name         | e«, which contains tl  | ne name of the atti  | ribute.                 |       |
|                 | • »type«        | , which contains th    | e type of the attrib | ute in the database.    |       |
|                 | • »value        | _ type«, which repre   | esents the type of   | the attribute with pos  | sible |
|                 | values          | : STRING, STRINGM      | 1AX, BINARY.         |                         |       |
|                 | • »hash         | _algorithm«: contair   | is the name of the   | hash function that is ( | used  |
|                 | for ca          | lculating hash value   | for STRINGMAX o      | r BINARY type attribu   | ites  |
|                 | and at least or | ne »value« label, whic | ch contains either   | the value of the entity | 's    |
|                 | attribute for S | STRING type attribu    | tes or the name of   | a separate file for     |       |
|                 | STRINGMAX o     | or BINARY type attr    | ibutes.              |                         |       |
| XMLSchema type: | complexType     | Reference:             | Attribute            | MOREQ2 code:            | /     |

# /<entity\_type>/Custom/properties/property/value

|                 | Required:          | YES                    | Number:             | Multi                     |          |
|-----------------|--------------------|------------------------|---------------------|---------------------------|----------|
| Definition:     | Value of the ent   | ity's attribute        |                     |                           |          |
| Use:            | Class: YES         | Folder: YES            | Sub-File:YES        | Record:YES                |          |
| Commentary:     | The »value« labe   | el does not contain    | XML attributes if t | the attribute type is S   | TRING    |
|                 | (see the »prope    | rty« label). In this c | ase, the value writ | ten in the label is the s | same     |
|                 | as the value of t  | the attribute.         |                     |                           |          |
|                 | If the value of th | ne attribute type is   | the same as STRII   | NGMAX or BINARY,          |          |
|                 | the value writte   | en in the »value« lab  | el is the same as t | he name of the separa     | ate file |
|                 | that contains tl   | ne value of the attri  | bute. In this case, | the »value« label conta   | ains     |
|                 | the XML »hash«     | attribute that rep     | resents the hash    | value of the file with th | e        |
|                 | attribute conte    | nt.                    |                     |                           |          |
|                 | For BINARY att     | ributes the »value«    | label also contains | s the XML »mime« attr     | ribute,  |
|                 | which contains     | data on the conten     | it type.            |                           |          |
| XMLSchema type: | String             | Reference:             | Attribute           | MOREQ2 code:              | /        |

### /<entity\_type>/Custom/retention

|                 | Required:       | NO                                           | Number:              | 1                         |         |  |  |  |  |  |  |
|-----------------|-----------------|----------------------------------------------|----------------------|---------------------------|---------|--|--|--|--|--|--|
| Definition:     | Entity retentio | Entity retention policy list                 |                      |                           |         |  |  |  |  |  |  |
| Use:            | Class: YES      | ass: YES Folder: YES Sub-File:YES Record:YES |                      |                           |         |  |  |  |  |  |  |
| Commentary:     | The »retention  | « label contains data                        | a on the entity rete | ention policy list that i | s not a |  |  |  |  |  |  |
|                 | part of the Mo  | req2 specification. I                        | ndividual entries in | the retention policy li   | st are  |  |  |  |  |  |  |
|                 | found in the co | found in the contained »policy« labels.      |                      |                           |         |  |  |  |  |  |  |
| XMLSchema type: | complexType     | Reference:                                   | ACL                  | MOREQ2 code:              | /       |  |  |  |  |  |  |

/<entity\_type>/Custom/retention/policy

|                 | Required:                       | YES                                                                       | Number:                                | Multi                                                                                                    |  |  |  |  |  |  |  |
|-----------------|---------------------------------|---------------------------------------------------------------------------|----------------------------------------|----------------------------------------------------------------------------------------------------|--|--|--|--|--|--|--|
| Definition:     | Entity's reten                  | Entity's retention policy                                                 |                                        |                                                                                                    |  |  |  |  |  |  |  |
| Use:            | Class: YES                      | Class: YES     Folder: YES     Sub-File:YES     Record:YES                |                                        |                                                                                                    |  |  |  |  |  |  |  |
| Commentary:     | is the same as<br>has an XML »f | s the identifier of the<br>ilter« attribute that<br>ving possible values: | retention policy.<br>represents the re | policy. The value of the label<br>Besides the value, the label<br>stention policy's filter type<br>or DOCUMENT and their |  |  |  |  |  |  |  |
| XMLSchema type: | String                          | Reference:                                                                | ACL                                    | MOREQ2 code: /                                                                                                    |  |  |  |  |  |  |  |

### /<entity\_type>/Custom/template\_id

|                 | Required:   |                    | YES          |             | Number       |         | 1          |   |  |
|-----------------|-------------|--------------------|--------------|-------------|--------------|---------|------------|---|--|
| Definition:     | Unique temp | Jnique template ID |              |             |              |         |            |   |  |
| Use:            | Class: YES  |                    | Folder: YES  |             | Sub-File:YES |         | Record:YES |   |  |
| Commentary:     | Unique temp | olate io           | dentifier or | n the IMiS® | /ARChive \$  | Server. |            |   |  |
| XMLSchema type: | String      | Refe               | erence:      | Template    | S            | MOREQ2  | code:      | / |  |

### /<entity\_type>/Custom/transferred\_audit\_log

|                 | <b>Required:</b> | NO                                  |              | Number      |              | 1              |      |  |  |  |
|-----------------|------------------|-------------------------------------|--------------|-------------|--------------|----------------|------|--|--|--|
| Definition:     | Previously im    | reviously imported audit log        |              |             |              |                |      |  |  |  |
| Use:            | Class: YES       | Folder: Y                           | Folder: YES  |             | Sub-File:YES |                | S    |  |  |  |
| Commentary:     | Content of th    | ne attribute »sys                   | s:trf:AuditL | og«. The at | tribute is o | created only u | upon |  |  |  |
|                 | import to the    | import to the IMiS®/ARChive Server. |              |             |              |                |      |  |  |  |
| XMLSchema type: | String           | Reference:                          | sys:trf:Au   | IditLog     | MOREQ2       | code:          | /    |  |  |  |

### /RDS/Description/abstract/description

|             | Required:  | NO                                                             |                | Number:           |      | 1        |      |  |  |  |  |
|-------------|------------|----------------------------------------------------------------|----------------|-------------------|------|----------|------|--|--|--|--|
| Definition: | Longer des | onger description of the retention policy or disposition hold. |                |                   |      |          |      |  |  |  |  |
| Commentary: |            |                                                                |                |                   |      |          |      |  |  |  |  |
| XMLScheme   | String R   | eference:                                                      | sys:ret:pol:De | tailedDescription | MORE | Q2 code: | M043 |  |  |  |  |
| type:       |            |                                                                |                |                   |      |          |      |  |  |  |  |

### /RDS/Description/mandate

|                 | Required:                                                                        | NO                                                            | Number:     |           | Multiple | Э    |  |  |  |  |  |
|-----------------|----------------------------------------------------------------------------------|---------------------------------------------------------------|-------------|-----------|----------|------|--|--|--|--|--|
| Definition:     | Authorizatio                                                                     | Authorizations, which set the rights of the retention policy. |             |           |          |      |  |  |  |  |  |
| Commentary:     | Name of the file in the file system which stores the authorization in electronic |                                                               |             |           |          |      |  |  |  |  |  |
|                 | form. Only the retention policy has authorizations.                              |                                                               |             |           |          |      |  |  |  |  |  |
| XMLScheme type: | String                                                                           | Reference:                                                    | sys:Content | MOREQ2 co | ode:     | M030 |  |  |  |  |  |

#### /RDS/Description/abstract/reason

|             | Required:     | NO                                                          |                | Number:            |            | 1      |      |  |  |  |  |
|-------------|---------------|-------------------------------------------------------------|----------------|--------------------|------------|--------|------|--|--|--|--|
| Definition: | Reason for cr | Reason for creating a retention policy or disposition hold. |                |                    |            |        |      |  |  |  |  |
| Commentary: |               |                                                             |                |                    |            |        |      |  |  |  |  |
| XMLScheme   | String R      | eference:                                                   | sys:ret:hold:F | Reasonsys:ret:pol: | Reason 🛛 🛛 | 10REQ2 | M015 |  |  |  |  |
| type:       |               |                                                             |                |                    | C          | ode:   |      |  |  |  |  |

### /RDS/Description/title

|                 | Required:       | YES                                                | Number:   |          | 1    |      |  |  |  |  |
|-----------------|-----------------|----------------------------------------------------|-----------|----------|------|------|--|--|--|--|
| Definition:     | Title of the re | Title of the retention policy or disposition hold. |           |          |      |      |  |  |  |  |
| Commentary:     |                 |                                                    |           |          |      |      |  |  |  |  |
| XMLScheme type: | String          | Reference:                                         | sys:Title | MOREQ2 c | ode: | M015 |  |  |  |  |

### /RDS/Event\_plan/event\_type/disposition\_action

|                 | Required:                                                                                                    | YES                                                                                                    |               | Number:          |            | 1            |       |  |  |  |
|-----------------|----------------------------------------------------------------------------------------------------|----------------------------------------------------------------------------------------------------|---------------|------------------|------------|--------------|-------|--|--|--|
| Definition:     | Default actio                                                                                                    | n of the reten                                                                                                    | tion policy i | in the implement | ation phas | se of the re | eview |  |  |  |
|                 | process.                                                                                                    |                                                                                                    |               |                  |            |              |       |  |  |  |
| Commentary:     | Valid values:                                                                                                    |                                                                                                    |               |                  |            |              |       |  |  |  |
|                 |                                                                                                    | • »Dispose«: the default action of the retention policy is the disposition of entities.                                 |               |                  |            |              |       |  |  |  |
|                 |                                                                                                    | <ul> <li>»Permanent«: the default action of the retention policy is the permanent<br/>retention of entities.</li> </ul> |               |                  |            |              |       |  |  |  |
|                 | <ul> <li>»Transfer«: the default action of the retention policy is the transfer of<br/>entities to another system and their disposition after confirmation of<br/>successful transfer.</li> </ul> |                                                                                                    |               |                  |            |              |       |  |  |  |
|                 |                                                                                                    | • »Review«: the default action of the retention policy is to leave the entity for the next review process.              |               |                  |            |              |       |  |  |  |
| XMLScheme type: | String I                                                                                                    | Reference:                                                                                                    | sys:ret:po    | ol:Action        | MOREQ2     | 2 code:      | M014  |  |  |  |

### /RDS/Identity/system\_identifier/disposal\_hold

|                 | <b>Required:</b>         | YES                                               |             | Number:         |        | 1       |      |  |  |
|-----------------|--------------------------|---------------------------------------------------|-------------|-----------------|--------|---------|------|--|--|
| Definition:     | Unique syste             | Unique system identifier of the disposition hold. |             |                 |        |         |      |  |  |
| Commentary:     | Set by IMiS <sup>®</sup> | /ARChive Se                                       | rver.       |                 |        |         |      |  |  |
| XMLScheme type: | String <b>Re</b>         | ference:                                          | Internal en | tity identifier | MOREQ2 | 2 code: | M137 |  |  |

#### /RDS/Identity/system\_identifier/retention\_and\_disposition\_schedule

|                 | Required:   | YES                                               | Number:                    |        | 1     |      |  |  |  |  |
|-----------------|-------------|---------------------------------------------------|----------------------------|--------|-------|------|--|--|--|--|
| Definition:     | Unique syst | Unique system identifier of the retention policy. |                            |        |       |      |  |  |  |  |
| Commentary:     | Set by IMiS | Set by IMiS <sup>®</sup> /ARChive Server.         |                            |        |       |      |  |  |  |  |
| XMLScheme type: | String R    | Reference:                                        | Internal entity identifier | MOREQ2 | code: | M008 |  |  |  |  |

#### /RDS/Use/status/inheritance

|                 | <b>Required:</b>          | NO                                                                                         |          | Number:           |      | 1        |      |  |  |  |
|-----------------|---------------------------|--------------------------------------------------------------------------------------------|----------|-------------------|------|----------|------|--|--|--|
| Definition:     | Specifies wh              | Specifies whether the retention policy can be inherited by entities.                       |          |                   |      |          |      |  |  |  |
| Commentary:     | The IMiS®/A               | The IMiS <sup>®</sup> /ARChive Server specifies that all retention policies are inherited. |          |                   |      |          |      |  |  |  |
|                 | The value is always TRUE. |                                                                                            |          |                   |      |          |      |  |  |  |
| XMLScheme type: | String                    | Reference:                                                                                 | Internal | entity identifier | MORE | Q2 code: | M197 |  |  |  |

Table 5: Lists of XML tags

### 3.2.3 Format of the additional metadata export file

The additional (user entered) metadata export file is used for the particular requirements of the archiving process. Upon export, each entity may optionally be added additional metadata which is not part of the arheived entity's own metadata.

The additional metadata is prepared by the archivist, using a premade XML file.

This metadata is not within the framework of the client or server's business logic.

The format of the file is prescribed with the following XSD scheme:

```
<?xml version="1.0" encoding="UTF-8"?>
<xs:schema targetNamespace="http://www.dlm-network.org/moreq2/1.04.01"
xmlns:xs="http://www.w3.org/2001/XMLSchema"
xmlns:moreq2="http://www.dlm-network.org/moreq2/1.04.01"
elementFormDefault="unqualified"attributeFormDefault="unqualified" version="1.04.01">
       <xs:element name="AdditionalMetadataRoot">
               <xs:complexType>
                       <xs:sequence>
                               <xs:element name="Entity" minOccurs="0" maxOccurs="unbounded">
                                      <xs:complexType>
                                              <xs:sequence>
                                                      <xs:any processContents="skip"
maxOccurs="unbounded"/>
                                              </xs:sequence>
                                              <xs:attribute name="classification_code"
type="xs:string"/>
                                      </xs:complexType>
                              </xs:element>
                       </xs:sequence>
               </xs:complexType>
       </xs:element>
```

</xs:schema>

Image 4: Example XSD scheme

For each entity to be added user metadata during export, the archivist enters, in an XML file under the root node with the name »AdditionalMetadataRoot« (prescribed by the Moreq2 scheme), an »Entity« node with the attribute of the entity's classification code. During export, the content of this node is copied into the export XML file of the entity.

# 3.3 Format of the confirmation file during transfer

The format of the confirmation file is a text file containing comma separated values; abbreviation: CSV.

Each record contains the following values:

- Classification code of the transferred entity.
- Confirmation value (»true« if the entity has been successfully transferred to a third archive system).
- Reference to the transferred entity in the third archive system.

| Untitled - Notepad                                                                                                    | _ | ×   |
|----------------------------------------------------------------------------------------------------|---|-----|
| File Edit Format View Help                                                                                                    |   |     |
| ClassificationCode;Transfered;ReferenceId<br>C=10;true; 590348<br>C=10AC=01;true; 797890<br>C=10AC=01AC=01;true; 457593<br>C=10AC=01AC=01AC=01;true; 098459<br>C=10AC=01AC=01AC=01AC=01;true; 095490<br>C=10AC=01AC=01AC=01AC=01AF=2015-00001;false; |   | < > |
| <                                                                                                    |   | >   |

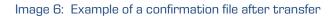

# **4 USER MANUAL**

# 4.1 Interface description

The user interface of the IMiS<sup>®</sup>/Client is integrated into the MS Windows Explorer.

Therefore, managing the archives and entities of the electronic archive is similar to managing regular folders and files, which makes use simple and familiar. The user interface consists of three main windows described below.

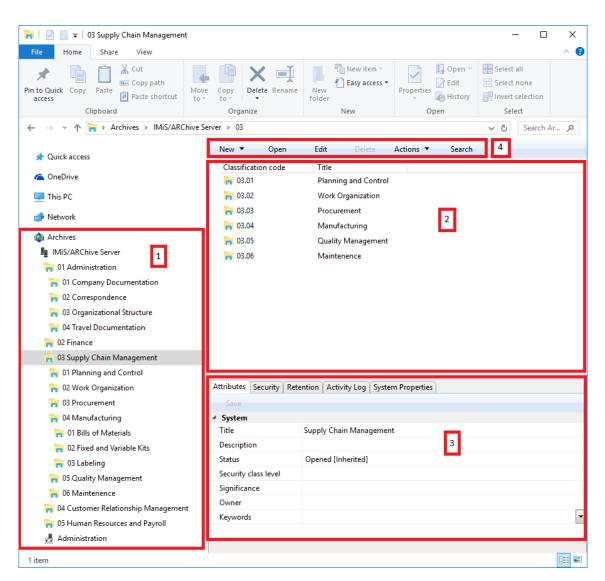

Image 7: User interface of the IMiS®/Client

The left view (number 1 in the image above) shows the »Archives« folder.

This folder contains archives which represent individual IMiS<sup>®</sup>/ARChive Servers. Under every archive are shown the root classes according to the classification scheme, as well

as a special »Administration« folder that contains predetermined system folders.

Inside each root class, there are classes or folders that are contained by the root class. More information on the left view is found in <u>chapter 4.1.1. Classification scheme</u>.

The top right view (number 2 in the image above) shows a list of entities contained by the archive, class or folder currently selected in the left view. An archive only contains classes, whereas a class or folder can contain sub-folders or documents. The contained entities are shown under a bar displaying their common attributes: »Classification code« and »Title«. Using the common attribute bar, the user can sort the display order of entities according to the preferred attribute.

More information on the top right view is found in <u>chapter 4.1.2. List of entities</u>.

The bottom right view (number 3 in the image above) shows tabs that display various kinds of data about the selected entity. When browsing publicly accessible entity information, users can generally view the publicly accessible metadata of the entity in the »Attributes« tab, a display of the user's effective permissions for this entity in the »Security« tab, and other publicly accessible system metadata in the »System properties« tab.

Users with appropriate access rights may also access the selected retention policies and disposition holds in the »Retention« tab and audit log of the selected entity in the »Activity Log« tab. When viewing data of an open entity, users may also view other types of metadata: in case of records this includes access logs, and for users with appropriate access rights also the possibility to edit the Access Control List (ACL) of the entity and the corresponding metadata. More information on the bottom right view is available in <u>chapter 4.1.3. Entity</u> information.

The command bar of the Windows Explorer (number 4 in the image above) shows commands or actions next to the »Organize« system button. These depend on the type and status of the chosen entity in the classification scheme, or the chosen entity in the entity list, and also on the rights and roles of the user. For example, a selected »Archives« folder offers commands for adding new archives, whereas a selected archive offers commands for logging in or out of the archive, create root classes, and search the archive.

When selecting an entity, users are offered additional specialized actions for entities in addition to the »create«, »open« and »edit« commands. More information on the command bar is available in <u>chapter 4.1.4. The command bar</u>.

### 4.1.1 Classification scheme

Upon installation, the IMiS<sup>®</sup>/Client is integrated into the Windows Explorer. According to chosen user preferences during configuration, the left view of the Window Explorer shows the »Archives« folder in the »Desktop«, the »Computer«, or the »Network« folder. The »Archives« folder is the entry point of the IMiS<sup>®</sup>/Client operation.

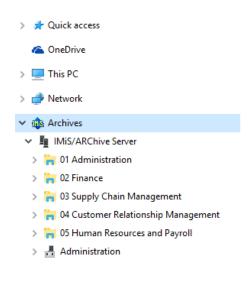

Image 8: Display of the Archives folder

Individual archives are found under the »Archives« folder. By selecting an archive and logging in via the dialog box, the user logs into the archive. A new archive is added by using the »Add archive« command in the popup menu of the »Archives« folder.

An archive is removed by using the »Remove archive« command in the popup menu of the selected archive.

Following successful login into an archive, root classes of the selected archive appear underneath the archive together with the special »Administration« folder containing system folders.

| 🗸 🎪 Archives           |                    |
|------------------------|--------------------|
| 🗸 📱 IMiS/ARChive Serve | r                  |
| > 🀂 01 Administration  |                    |
| > 🀂 02 Finance         |                    |
| > 🀂 03 Supply Chain M  | lanagement         |
| > 清 04 Customer Relat  | ionship Management |
| > 🐂 05 Human Resour    | ces and Payroll    |
| > 🛃 Administration     |                    |

Image 9: Display of an archive's root classes and the Administration system folder

By navigating the classes and folders, the tree view of classes and folders expands according to the classification scheme.

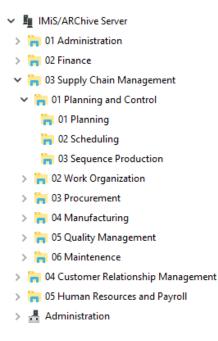

Image 10: Expanded tree view of the classification scheme

<u>Note</u>: By clicking the arrow in front of the selected class, the user opens a list of contained classes. A contained folder can only be selected once the user has double-clicked it in the list of contained entities, in the top right view of the Windows Explorer.

The IMiS<sup>®</sup>/ARChive Server does not limit the number of archive root classes, or the number of contained sub-classes, folders, or documents in an individual class or folder.

By configuring the server, though, limits are set for the number of hierarchy levels of classes and folders in the classification scheme.

The default server settings specify a hierarchy with a maximum of six (6) hierarchy levels for the class, and a maximum of four (4) hierarchy levels for the folder.

<u>Tip</u>: To preserve the clarity of the classification scheme, and due to limitations in the moving of entities, users are strongly recommended NOT to place documents directly into classes but always into appropriate folders.

### 4.1.2 List of entities

The list of entities (classes, folders or documents) contained by the selected class or folder is located in the top right view of Windows Explorer. The contained entities are displayed under a bar that shows the names of common entity attributes.

#### <u>*Tip*</u>: The user may also access an entity in the list of contained entities by pressing the Enter key.

The display order of attributes can be managed by moving the selected columns to the chosen spot. By selecting the column of the corresponding attribute, displayed entities are ordered according to the selected attribute.

| Classification code | Title                            | Description                                    | Status             |
|---------------------|----------------------------------|------------------------------------------------|--------------------|
| 🍋 01                | Administration                   | Company documentation and correspondence       | Opened [Inherited] |
| in 12               | Finance                          | Account payable, Accounts receiveable, Banking | Opened [Inherited] |
| <b>i 0</b> 3        | Supply Chain Management          | Supply planning and scheduling records         | Opened [Inherited] |
| <b>i 0</b> 4        | Customer Relationship Management | Customer and Business partner records          | Opened [Inherited] |
| <b>i o</b> 5        | Human Resources and Payroll      | Employee records                               | Opened [Inherited] |
| <b>i o</b> 6        | Projects                         | IMiS projects                                  | Opened [Inherited] |
|                     |                                  |                                                |                    |

#### Image 11: List of entities contained by the selected entity

The user can add or remove attributes via the popup menu on the line of displayed attributes. The popup menu offers all the possible template attributes for the creation of sub-entities inside the selected entity. The displayed attributes are marked by a check mark. The attribute »Classification code« is always present and cannot be removed from the list. The settings of attributes shown only apply to the currently displayed entity and are not inherited.

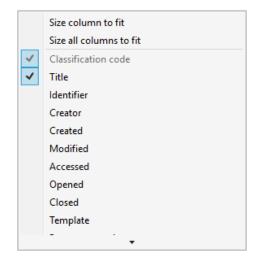

Image 12: Popup menu over a line of displayed attributes

### 4.1.3 Entity information

Information about the selected entity is found in tabs under the list of entities in the bottom right view of Windows Explorer. Previewing the selected entity will display those tabs and content which are publicly accessible to the user. When a selected entity is open in the reading or editing mode, the tabs are adapted according to the effective permissions of the user.

In general, data on the selected entity is classified into the following tabs:

- »Attributes« tab: contains system metadata that may be edited, and the predefined metadata of the entity. This tab is always shown, during preview as well as in the reading or editing mode.
- »Content« tab: contains a list of the content of the entity. This tab is only shown when the entity is open in the reading or editing mode.
- »Physical Content« tab: contains the metadata of physical record that belongs to the entity. This tab is only shown when the entity is open in the reading or editing mode.
- »Security« tab: contains an overview of the effective permissions of the user on this entity. The content of the tab changes when the entity is opened in the editing mode and the user has the effective access right »Change permissions«.

In this case, the tab shows groups or users with their access rights on this entity specified, and a table of access rights where effective permissions may be edited for each selected group or user.

- »Retention« tab: contains the settings for the selected retention periods and the selected disposition holds. The tab is shown when previewing a selected entity and when the selected entity is open in the reading or editing mode.
- »Activity Log« tab: contains the audit log for the selected entity.
   This tab is always shown, during preview as well as in the reading or editing mode.
- »System Properties« tab: contains general and special system metadata which are readonly. This tab is always shown, during preview as well as in the reading or editing mode.

#### 4.1.3.1 The »Attributes« tab

The »Attributes« tab contains a list of metadata for the selected entity.

The first column shows the names of the metadata types and the second column their values. In the editing mode the fields for editable values change into fields into which the user enters values. When metadata name is written in bold font, this means the metadata is required (mandatory). These values must be entered before you are able to save the entity.

Metadata in the »Attributes« tab is classified into the following groups:

- »System«: contains system metadata that may be modified and is publicly accessible (chapter 4.3.1 General system attributes).
- »Email«: contains email metadata. This group is only available for documents that originate from an email template and are currently opened in the reading or editing mode (<u>chapter 4.3.6 Email attributes</u>).
- »Custom«; contains custom-entered metadata of the entity. This group is only available for documents which are currently open in reading or editing mode.

| Save                       |                                                                                                    |
|----------------------------|----------------------------------------------------------------------------------------------------|
| <ul> <li>System</li> </ul> |                                                                                                    |
| Title                      | IBM Practice Accelerator                                                                                                    |
| Description                | Market skills and references                                                                                                    |
| Security class level       | Unclassified [Inherited]                                                                                                    |
| Significance               | [Inherited]                                                                                                    |
| Owner                      | Ron Salazar                                                                                                    |
| Keywords                   | ibm ×                                                                                                    |
| <ul> <li>Email</li> </ul>  |                                                                                                    |
| Subject                    | IBM Practice Accelerator                                                                                                    |
| Date                       | 8. 09. 2014 16:55:17                                                                                                    |
| From                       | "Robert Blatnik" <robert.blatnik@si.ibm.com></robert.blatnik@si.ibm.com>                                                                                                    |
| То                         |                                                                                                    |
| To CC                      | "Janusz - Moroz" <janusz.moroz@pl.ibm.com>; "Elena Granina" <elena.granina@ru.ibm.com>; "Vladimir Pastukh" <vladimir.pastukh@ua.ibm.com></vladimir.pastukh@ua.ibm.com></elena.granina@ru.ibm.com></janusz.moroz@pl.ibm.com> |
| To BCC                     |                                                                                                    |
| Priority                   | Normal                                                                                                    |
| Signed                     | False                                                                                                    |
| Message Id                 | <0F943D9F2B.2331B65F-ONC1257D4D.005BF690-C1257D4D.005CF46A@si.ibm.com>                                                                                                    |
|                            |                                                                                                    |

Image 13: View of the »Attributes« tab

The command bar just under the »Attributes« tab has a »Save« button that is activated when metadata is edited. By choosing the »Save« command, changes done to the entity are saved to the archive. If a user modifies the entity but does not save it, a dialog box with an alert prompt appears, where changes may be saved using the »Yes« button or discarded using the »No« button, or the user may go back to editing using the »Cancel« button.

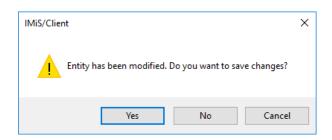

Image 14: Display of the unsaved changes alert prompt

<u>*Tip</u></u>: In case the user does not wish to save any changes on the entity, user can return to the preview by using the »ESC« key and avoid the alert prompt.*</u>

### 4.1.3.2 The »Content« tab

The »Content« tab lets users browse the content (files) attached to the chosen entity when it is open in the reading or editing mode. Adding and removing content is possible when the entity is open in editing mode.

| Dec                                |                                      |                       |                       |        |
|------------------------------------|--------------------------------------|-----------------------|-----------------------|--------|
| Description Inserted Modified Size |                                      |                       |                       |        |
| Research report_Perception of I    | ncome requirements in retirement.pdf | 25. 08. 2017 12:21:14 | 25. 08. 2017 12:21:14 | 363 KB |
| 🚓 Retention law.pdf                | 25. 08. 2017 12:21:14                | 25. 08. 2017 12:21:14 | 40 KB                 |        |
| Retirement budget.xls              |                                      | 25. 08. 2017 12:21:14 | 25. 08. 2017 12:21:14 | 31 KB  |
| Equity Transfer Agreement.doc      | 28. 08. 2017 07:27:51                | 28. 08. 2017 07:27:51 | 23 KB                 |        |
| EU Stats_August 2011.xlsx          |                                      | 28. 08. 2017 07:27:51 | 28. 08. 2017 07:27:51 | 21 KB  |

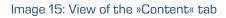

The command bar just under the »Content« tab offers the following buttons:

• »Add«: allows you to add content to the selected entity. These can be existing files of the file system, or files scanned using the separate application IMiS®/Scan.

The command is available when the selected entity is open in editing mode.

• »Save«: becomes active when the content of the selected entity is modified, if the entity is open in editing mode (when content is added or deleted).

The »Save« command saves changes to the archive. Unsaved changes will be discarded.

 »Open«: opens the selected content in the default application associated with the content type, as it was specified when the content was saved to the archive.
 The command is available when the selected entity is open in reading or editing mode.

Note: a selected content may be opened even if it hasn't been saved yet.

• »Remove«: allows you to remove content from the selected entity. The command is available when the selected entity is open in editing mode.

### 4.1.3.3 The »Physical Content« tab

The »Physical Content« tab shows users the metadata of physical content corresponding to the selected entity (<u>chapter 4.3.7 Physical content attributes</u>).

The tab is shown for folders and documents when the selected entity is open in reading or editing mode. Physical content metadata may be entered when the selected entity is open in editing mode.

| Properties          |                                                      |
|---------------------|------------------------------------------------------|
| dentifier           | ID36167                                              |
| Description         | Building E, 2nd floor, Suite 102, Cabinet 3, Shelf 2 |
| Status              | CheckedOut                                           |
| Status changed date | 13. 09. 2017 08:31                                   |
| Home location       | Huston, Brodway street 209                           |
| Current location    | New York, Smith Avenue 1313                          |
| Custodian           | Ron Salazar                                          |
| Return due          | 30. 09. 2017                                         |

Image 16: View of the »Physical Content« tab

The command bar just under the »Physical Content« tab has a »Save« button that is activated when metadata is edited.

By using the »Save« command, changes done to the entity are saved to the archive.

Unsaved changes will be discarded.

### 4.1.3.4 The »Security« tab

The »Security« tab shows:

- The display of the user's effective access rights on the selected entity.
- The overview and editing of the Access Control List (ACL) or the explicit permissions for groups or users on the entity and its metadata.

The tab offers three types of data display for the selected entity:

- Preview mode.
- Reading mode.
- Editing mode.

The preview mode shows the title of the selected entity in the »Entity name« field.

Under this field is the list of »Effective permissions« for the chosen user.

The current effective permissions on the entity are displayed for the current user.

This command also enables seeing the other users' effective access rights on the entity.

The access rights also depend on the date and time of the display, since some permissions

have a time limit. Permissions marked by a check mark are currently granted to the user.

| Attributes  | Security      | Activity Log | System Properties |
|-------------|---------------|--------------|-------------------|
| Effective   | permissior    | ıs           |                   |
| Entity nam  | ne: Finance   | •            |                   |
| Effective p | ermissions    | for Ron Sala | azar              |
| Read        |               |              | $\checkmark$      |
| Write       |               |              | $\checkmark$      |
| Move        |               |              |                   |
| Delete      |               |              |                   |
| Create ent  | ities         |              |                   |
| Change p    | ermissions    |              | $\checkmark$      |
| Change se   | ecurity class | s            | $\checkmark$      |
| Change st   | atus          |              | $\checkmark$      |
| Change re   | tention       |              | $\checkmark$      |

Image 17: View of the »Security« tab in preview mode

The list of permissions granted to the user (on the selected entity) consists of the following permissions:

• »Read«: the user has permission to read data on the selected entity (view metadata and content files).

- »Write«: the user has permission to edit entity data (write metadata and add content files).
- »Move«: the user has permission to move the entity within the classification scheme.
- »Delete«: the user has permission to delete entity data (delete metadata and remove content files).
- »Create entities«: the user has permission to create sub-entities inside the selected entity.
- »Change permissions«: the user has permission to change the effective permissions of other users on the selected entity.
- »Change security class«: the user has permission to change the security class of the selected entity.
- »Change status«: the user has the permission to change the status of a selected entity.
- »Change retention«: the user has the permission to read and change the content of »Retention« tab.

In the preview mode, the command bar just under the »Security« tab has the »Effective permissions« button. This command allows the overview of effective permissions granted to the selected user, on the selected entity. By clicking the button, a window appears showing all the users registered on the IMiS<sup>®</sup>/ARChive Server.

The window allows you to search users via the search field. By clicking the »OK« button, the tab will display the list of effective access rights granted to the selected user, on the selected entity.

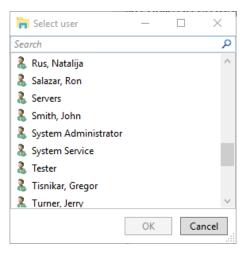

Image 18: User selection window of the »Security« tab in preview mode

In the reading mode display of the selected entity, the content of the »Security« tab changes into an overview of the Access Control List (ACL) for the entity or the selected metadata of the entity. Just under the »Entity name« field, the selection field »Permissions on« appears, which allows the user to choose the entity or metadata governed by the Access Control List. The list of effective permissions for the current user is replaced by the list »Group or user names«. This list contains groups and users that were granted explicit access rights on the selected entity in the Access Control List.

The right side shows the list »Effective permissions for selected user«, which shows the current effective permissions of the selected group or user on the entity.

| Attributes Security Retention Act                              | ivity Log System Properties                                                                                                    |
|----------------------------------------------------------------|----------------------------------------------------------------------------------------------------|
| Save Edit Add                                                  | Remove                                                                                                    |
| Entity name: Employee Records<br>Permissions on: Entity •      |                                                                                                    |
| Group or user names                                            | Effective permissions for selected user                                                                                                    |
| <ul> <li>System Administrators</li> <li>Clay, Keira</li> </ul> | Read     ✓       Write     ✓       Move     ✓       Delete     ✓       Create entities     ✓       Change permissions     ✓       Change security class     ✓       Change status     ✓       Change retention     ✓ |
| Security settings for selected entity                          |                                                                                                    |

Image 19: Reading mode display of the »Security« tab

The list of user permissions on the selected metadata of the entity consists of the following access rights:

- »Read«: the user has permission to read the value of the selected metadata of the entity.
- »Write«: the user has permission to edit the value of the selected metadata of the entity.
- »Create«: the user has permission to create the value of the selected metadata of the entity.
- »Delete«: the user has permission to delete the value of the selected metadata of the entity.

In the editing mode display, when the user has the »Change permissions« access right, the command bar just under the »Security« tab allows the command »Edit«. By clicking this button, the user edits the Access Control List (ACL) for the entity or metadata chosen in the field »Permissions on«. On the right, a permissions list appears for the selected user.

By checking the »Allow« column, a user authorized to change permissions can grant explicit permissions to the selected group or user, and by checking the »Deny« column deny them permissions. The validity field containing »Valid from« and »Valid to« values allows an authorized user to set time limits for permissions granted to the selected group or user.

| Attributes Security Retention Activity Log System Properties |                       |              |          |      |  |
|--------------------------------------------------------------|-----------------------|--------------|----------|------|--|
| Save Edit Add                                                | Remove                |              |          |      |  |
| Entity name: Employee Records                                |                       |              |          |      |  |
| Permissions on: Entity                                       |                       |              |          |      |  |
| Group or user names                                          | Permission            | Effective    | Allow    | Deny |  |
| 22. System Administrators                                    | Read                  | $\checkmark$ | <b>V</b> |      |  |
| 👗 Clay, Keira                                                | Write                 | $\checkmark$ | 1        |      |  |
|                                                              | Move                  |              |          |      |  |
|                                                              | Delete                |              |          |      |  |
|                                                              | Create entities       | $\checkmark$ | <b>V</b> |      |  |
|                                                              | Change permissions    |              |          |      |  |
|                                                              | Change security class | ;            |          |      |  |
|                                                              | Change status         |              |          |      |  |
|                                                              | Change retention      |              |          |      |  |
|                                                              | Valid from            |              | × •      | × ×  |  |
|                                                              | Valid to              |              | × •      | × ~  |  |
| Security settings for selected entity                        |                       |              |          |      |  |

Image 20: View of the »Security« tab in editing mode

In the display of an open entity, the command bar just under the »Security« tab offers the following buttons:

- »Save«: becomes active in case of changes to explicit permissions of the selected group or user, and when groups or users are added or removed. By using the »Save« command, changes to explicit permissions are saved to the server. Unsaved changes will be discarded.
- »Edit«: enables the editing of the Access Control List for the chosen group or user selected from the list »Group or user names« and the setting of their explicit permissions on the entity or metadata selected in the »Permissions on« field.

- »Add«: enables the adding of users or groups of users registered on the IMiS<sup>®</sup>/ARChive Server into the »Group or user names« list and the setting of their explicit permissions on the chosen entity.
- »Remove«: enables the removal of selected groups or users from the »Group or user names« list and the revoking of their explicit permissions on the selected entity.

#### 4.1.3.5 The »Retention« tab

The »Retention« tab is intended for reviewing and editing retention periods and disposition holds for a selected entity, which are required in review processes.

By selecting the »Context« command in the command bar under the »Retention« tab, the user sets the view context, which is either a list of retention periods or a list of disposition holds for the selected entity.

| Attributes Security Retention Activity Log System Properties |                                                                                  |                                                                                                    |                                                                                                    |                                                                                                    |                                                                                                    |                                                                                                    |                                                                                                    |
|--------------------------------------------------------------|----------------------------------------------------------------------------------|----------------------------------------------------------------------------------------------------|----------------------------------------------------------------------------------------------------|----------------------------------------------------------------------------------------------------|----------------------------------------------------------------------------------------------------|----------------------------------------------------------------------------------------------------|----------------------------------------------------------------------------------------------------|
| Save Edit Add Remove Context [Retention policies] 🔻          |                                                                                  |                                                                                                    |                                                                                                    |                                                                                                    |                                                                                                    |                                                                                                    |                                                                                                    |
| Description                                                  | Reason                                                                           | Effective                                                                                                    | Scope                                                                                                    | Classes                                                                                                    | Folders                                                                                                    | Documents                                                                                                    |                                                                                                    |
| Action after 10 years retention                              | Dispose after 10 years of retention                                              | $\checkmark$                                                                                                    | Allow ~                                                                                                    | $\checkmark$                                                                                                    | $\checkmark$                                                                                                    | $\checkmark$                                                                                                    |                                                                                                    |
| Action after 5 years retention                               | Transfer after 5 years of retention                                              |                                                                                                    | Deny 🗸                                                                                                    |                                                                                                    | $\checkmark$                                                                                                    | $\checkmark$                                                                                                    |                                                                                                    |
|                                                              |                                                                                  |                                                                                                    |                                                                                                    |                                                                                                    |                                                                                                    |                                                                                                    |                                                                                                    |
|                                                              |                                                                                  |                                                                                                    |                                                                                                    |                                                                                                    |                                                                                                    |                                                                                                    |                                                                                                    |
| n settings for selected entity                               |                                                                                  |                                                                                                    |                                                                                                    |                                                                                                    |                                                                                                    |                                                                                                    |                                                                                                    |
| ļ                                                            | Description<br>Action after 10 years retention<br>Action after 5 years retention | Description Reason<br>Action after 10 years retention<br>Action after 5 years retention Transfer after 5 years of retention | Description     Reason     Effective       Action after 10 years retention     Dispose after 10 years of retention     ✓       Action after 5 years retention     Transfer after 5 years of retention | Description     Reason     Effective     Scope       Action after 10 years retention     Dispose after 10 years of retention     ✓     Allow     ✓       Action after 5 years retention     Transfer after 5 years of retention     Deny     ✓ | Description     Reason     Effective     Scope     Classes       Action after 10 years retention     Dispose after 10 years of retention     ✓     Allow     ✓       Action after 5 years retention     Transfer after 5 years of retention     Deny     ✓ | Description     Reason     Effective     Scope     Classes     Folders       Action after 10 years retention     Dispose after 10 years of retention     ✓     Allow     ✓     ✓     ✓       Action after 5 years retention     Transfer after 5 years of retention     Deny     ✓     ✓     ✓ | DescriptionReasonEffectiveScopeClassesFoldersDocumentsAction after 10 years retentionDispose after 10 years of retentionImage: ClassesImage: ClassesIma |

Image 21: Display of retention periods in the »Retention« tab in reading mode

In the event that the user has the »Change retention« access right, the Edit command is enabled in the command bar under the »Retention« tab.

By clicking on the command, the user enables the editing of retention periods and disposition holds for the selected entity.

|                          |                                                        |                                                                                                    | Attributes         Security         Retention         Activity Log         System Properties           Save         Edit         Add         Remove         Context [Retention policies] |                                                                                                    |                                                                                                    |                                                                                                    |  |  |
|--------------------------|--------------------------------------------------------|----------------------------------------------------------------------------------------------------|----------------------------------------------------------------------------------------------------|----------------------------------------------------------------------------------------------------|----------------------------------------------------------------------------------------------------|----------------------------------------------------------------------------------------------------|--|--|
| scription                | Reason                                                 | Effective                                                                                                    | Scope                                                                                                    | Classes                                                                                                    | Folders                                                                                                    | Documents                                                                                                    |  |  |
| mba za 10 let po zaprtju | Dispose entities after 10 years                        |                                                                                                    | Deny ~                                                                                                    |                                                                                                    |                                                                                                    | ✓                                                                                                    |  |  |
| mba za 5 let po zaprtju. | Dispose entities after 5 years                         | $\checkmark$                                                                                                    | Allow ~                                                                                                    | $\checkmark$                                                                                                    | ✓                                                                                                    | ✓                                                                                                    |  |  |
|                          | imba za 10 let po zapitju<br>imba za 5 let po zapitju. | amba za 10 let po zaprtju. Dispose entities after 10 years<br>amba za 5 let po zaprtju. Dispose entities after 5 years<br>ettings for selected entity | mba za 10 let po zaprtju Dispose entities after 10 years<br>mba za 5 let po zaprtju. Dispose entities after 5 years √                                                                    | amba za 10 let po zaprtju Dispose entities after 10 years Deny v<br>amba za 5 let po zaprtju. Dispose entities after 5 years $\checkmark$ Allow v | amba za 10 let po zaprtju Dispose entities after 10 years Deny ∨ □<br>amba za 5 let po zaprtju. Dispose entities after 5 years √ Allow ∨ ⊄ | amba za 10 let po zaprtju Dispose entities after 10 years Deny V 🗌 🗍<br>amba za 5 let po zaprtju. Dispose entities after 5 years 🗸 Allow V 🗹 🗹 |  |  |

Image 22: Display of retention periods in the »Retention« tab in editing mode

In the tab under the »Retention policies« context a list of retention periods is shown for the selected entity. Among them are inherited retention periods, which are colored gray and cannot be edited, and explicit policies, which can be edited.

Each retention period contains the following data and fields:

- »Name«: represents the name of the retention period.
- »Description«: contains a description of the retention period.
- »Reason«: contains the default reason which is used in the review phase of the review process.
- »Effective«: shows the effectiveness of the retention period on the selected entity.
- »Scope«: sets the permission or prevention of operation of the retention period.
- »Classes«: the retention period applies to all classes under and including the selected entity.
- »Folders«: the retention period applies to all folders under and including the selected entity.
- »Documents«: the retention period applies to all documents under the selected entity.

In the command bar under the »Retention« tab in the »Retention policies« context the following commands are located:

• »Save«: it is activated in the event of changes to explicit retention periods, when adding or removing explicit retention periods.

The »Save« command saves the changes to the archive, which are otherwise discarded.

- »Edit«: enables the editing of the list of explicit retention periods on the selected entity.
- »Add«: enables the adding of an explicit retention period to the selected entity from the list of available retention periods on IMiS<sup>®</sup>/ARChive Server.
- »Remove«: enables the removal of selected explicit retention periods on the selected entity.

In the tab a list of disposition holds is shown for the selected entity in the »Disposition holds« context. Each of them contains the following data and fields:

- »Name«: represents the name of the disposition hold.
- »Description«: contains a description of the disposition hold.
- »Reason«: contains the default reason which is used in the decision-making phase of the review process.

| Attributes Se   | curity Retention Activity | Log System Properties              |
|-----------------|---------------------------|------------------------------------|
| Save            | Edit Add                  | Remove Context [Disposition holds] |
| Name            | Description               | Reason                             |
| Hold            | Disposition hold          | Dispose is on hold                 |
| Retention setti | ngs for selected entity   |                                    |

Image 23: Display of disposition holds in the »Retention« tab in reading mode

In the command bar under the »Retention« tab in the »Disposition holds« context the following commands are located:

• »Save«: it is activated in the event of changes to explicit disposition holds, or when adding or removing explicit disposition holds.

The »Save« command saves the changes to the archive, which are otherwise discarded.

- »Edit«: enables the editing of the list of explicit disposition holds on the selected entity.
- »Add«: enables the adding of an explicit disposition hold to the selected entity from the list of available disposition holds on IMiS<sup>®</sup>/ARChive Server.
- »Remove«: enables the removal of the selected explicit disposition holds on the selected entity.

#### 4.1.3.6 The »Activity Log« tab

The »Activity Log« tab shows the audit log for the selected entity. For users with appropriate access rights, the tab is shown when previewing the selected entity, as well as when the entity is open in reading or editing mode.

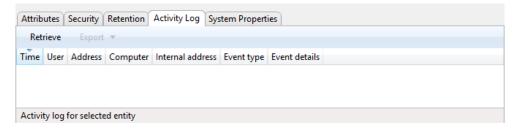

Image 24: View of the »Activity Log« tab prior to retrieving an audit trail

The audit trail is retrieved by using the »Retrieve« command in the command bar under the »Activity Log« tab. Users can refresh the audit trail by using the »Refresh« command.

The audit log records the following data:

- »Time«: time when an action was performed on the selected entity.
- »User«: name of the user who performed an action on the selected entity.
- »Address«: the network address from where the command to perform the action on the selected entity came from.
- »Computer«: the name of the computer from which the command to perform the action on the selected entity came from.
- »Event type«: type of event that was performed on the selected entity.
- »Event message«: message describing the event performed on the selected entity.

| Refresh     | Exp     | ort 🔻 |                                        |          |                  |                                    |                                                                                                    |
|-------------|---------|-------|----------------------------------------|----------|------------------|------------------------------------|----------------------------------------------------------------------------------------------------|
| ime         |         | User  | Address                                | Computer | Internal address | Event type                         | Event details                                                                                                    |
| 3.06.2017 1 | 0:31:24 | admin | 192.168.80.55                          | ROBERT   | 192.168.80.55    | Entity open event, type READ-WRITE |                                                                                                    |
| 3.06.2017 1 | 0:31:32 | admin | 192.168.80.55                          | ROBERT   | 192.168.80.55    | ACL entry change event             | Removed DENY rights for 'admin': Read: OFF; Write: OFF; Delete: OFF; Change permissions: OFF; Create entities: O |
| 3.06.2017 1 | 0:31:32 | admin | 192.168.80.55                          | ROBERT   | 192.168.80.55    | Entity save event                  |                                                                                                    |
| 3.06.2017 1 | 0:46:46 | admin | 192.168.80.55                          | ROBERT   | 192.168.80.55    | Entity open event, type READ-WRITE |                                                                                                    |
| 4.06.2017 1 | 3:28:33 | admin | 192.168.80.55                          | ROBERT   | 192.168.80.55    | Entity open event, type READ-WRITE |                                                                                                    |
| 0.06.2017 1 | 1:05:26 | marko | 2a01:260:4086:1280:a41f:70d9:158e:a6cb | MARKOPC  | 192.168.80.67    | Security class change event        | Security Class change occurred from 'Unspecified [0] (Inherited)' to 'Unclassified [16711680]'. Reason: test     |
| 0.06.2017 1 | 1:22:02 | marko | 2a01:260:4086:1280:a41f:70d9:158e:a6cb | MARKOPC  | 192.168.80.67    | Security class change event        | Security Class change occurred from 'Unclassified [16711680]' to 'Top Secret [3342336]'. Reason: test            |
| 0.06.2017 1 | 1:23:21 | marko | 2a01:260:4086:1280:a41f:70d9:158e:a6cb | MARKOPC  | 192.168.80.67    | Security class change event        | Security Class change occurred from 'Top Secret [3342336]' to 'Unspecified [0] (Inherited)'. Reason: test        |
| 0.06.2017 1 | 1:40:20 | marko | 2a01:260:4086:1280:a41f:70d9:158e:a6cb | MARKOPC  | 192.168.80.67    | Security class change event        | Security Class change occurred from 'Unspecified [0] (Inherited)' to 'Secret [6684672]'. Reason: test            |
| 0.06.2017 1 | 1:53:18 | marko | 2a01:260:4086:1280:a41f:70d9:158e:a6cb | MARKOPC  | 192.168.80.67    | Security class change event        | Security Class change occurred from 'Secret [6684672]' to 'Unspecified [0] (Inherited)'. Reason: test            |
|             |         |       | 192.168.80.55                          | ROBERT   | 192.168.80.55    | Entity open event, type READ-WRITE |                                                                                                    |
| 7.08.2017 1 | 0:41:38 | marko | 2a01:260:4086:1280:49bf:7cd:d31a:be13  | MARKOPC  | 192.168.80.67    | Retention change event             | Added policies:'10 years','5 years'                                                                              |
|             |         |       | 2a01:260:4086:1280:49bf:7cd:d31a:be13  |          |                  | Retention change event             | Removed policies:'5 years'                                                                                       |
| 7.08.2017 1 | 0:44:27 | marko | 2a01:260:4086:1280:49bf:7cd:d31a:be13  | MARKOPC  | 192.168.80.67    | Entity open event, type READ-WRITE |                                                                                                    |
| 7.08.2017 1 | 4:37:20 | admin | 2a01:260:4086:1280:49bf:7cd:d31a:be13  | MARKOPC  | 192.168.80.67    | Entity open event, type READ-WRITE |                                                                                                    |
|             |         |       | 2a01:260:4086:1280:49bf:7cd:d31a:be13  |          |                  | Property value change event        | Changed properties: sys:Title                                                                                    |
|             |         |       | 2a01:260:4086:1280:49bf:7cd:d31a:be13  |          |                  | Entity save event                  |                                                                                                    |
|             |         |       | 2a01:260:4086:1280:49bf:7cd:d31a:be13  |          |                  | Entity open event, type READ-WRITE |                                                                                                    |
|             |         |       | 2a01:260:4086:1280:3129:96a0:4fd0:e110 |          |                  | Entity open event, type READ-WRITE |                                                                                                    |
|             |         |       | 2a01:260:4086:1280:3129:96a0:4fd0:e110 |          |                  | Entity open event, type READ-WRITE |                                                                                                    |
|             |         |       | 2a01:260:4086:1280:3129:96a0:4fd0:e110 |          |                  | Entity open event, type READ-WRITE |                                                                                                    |
|             |         |       | 2a01:260:4086:1280:3129:96a0:4fd0:e110 |          |                  | Property value change event        | Changed properties: ReviewTest                                                                                   |
|             |         |       | 2a01:260:4086:1280:3129:96a0:4fd0:e110 |          |                  | Entity save event                  |                                                                                                    |
| 3.09.2017 1 | 1:00:24 | admin | 2a01:260:4086:1280:a41f:70d9:158e:a6cb | MARKOPC  | 192.168.80.67    | Retention change event             | Removed policies: 'Archive'                                                                                      |

Image 25: View of the »Activity Log« tab with a displayed audit trail

When choosing the »Export« command, a popup menu appears with the possible audit log

export formats for the selected entity. The supported formats are CSV and XML.

When a format is chosen, a dialog box appears enabling the user to save the audit log to the file system.

### 4.1.3.7 The »System Properties« tab

The »System Properties« tab contains a list of system metadata for the selected entity. Unlike the metadata shown by the »Attributes« tab which can be edited, metadata shown by the »System Properties« tab is read-only (with a few exceptions). The first column lists the names of the attributes, and the second column shows their values. System metadata is classified into the following groups:

- »General«: contains general system metadata (<u>chapter 4.3.1 General system</u> <u>attributes</u>).
- »Security class«: contains metadata on changes done to the entity's security class
   (chapter 4.3.2 Security class change attributes). This group is only present in case of
   entities whose security class has been changed before, and which are currently open in
   the reading or editing mode.
- »Move«: contains metadata that describes the moving of the entity within the framework of the classification scheme (<u>chapter 4.3.3 Moved entity attributes</u>). This group is only present in case of entities that have been moved before, and that are currently open in reading or editing mode.
- »Transfer«: contains metadata that describes the transferring of the entity around the classification scheme (<u>chapter 4.3.5 Transferred entity attributes</u>).

This group is only present in case of entities that have been transferred from another archive system, and that are currently open in reading or editing mode.

| Save                                                |                                                                  |  |  |  |  |  |  |
|-----------------------------------------------------|------------------------------------------------------------------|--|--|--|--|--|--|
|                                                     |                                                                  |  |  |  |  |  |  |
| <ul> <li>General<br/>Classification code</li> </ul> | 119.005.001.001.001-2016-00005                                   |  |  |  |  |  |  |
| Parent classification code                          |                                                                  |  |  |  |  |  |  |
|                                                     |                                                                  |  |  |  |  |  |  |
| Template                                            | Case                                                             |  |  |  |  |  |  |
| Туре                                                | Folder                                                           |  |  |  |  |  |  |
| Permanent entity                                    | False                                                            |  |  |  |  |  |  |
| Mode                                                | Edit                                                             |  |  |  |  |  |  |
| Creator                                             | Ron Salazar                                                      |  |  |  |  |  |  |
| Created                                             | 25. 04. 2016 14:21:23                                            |  |  |  |  |  |  |
| Modified                                            | 20. 07. 2016 11:03:46                                            |  |  |  |  |  |  |
| Accessed                                            | 21. 07. 2016 15:06:29                                            |  |  |  |  |  |  |
| Opened                                              | 25. 04. 2016 14:21:23                                            |  |  |  |  |  |  |
| Closed                                              |                                                                  |  |  |  |  |  |  |
| Identifier                                          | e8fa06be9a58d8e4f64aa391269d7ece9da6787bf2cec9372bd25b3b8ed87f71 |  |  |  |  |  |  |
| External identifiers                                |                                                                  |  |  |  |  |  |  |
| Save log                                            |                                                                  |  |  |  |  |  |  |
| <ul> <li>Transfer</li> </ul>                        |                                                                  |  |  |  |  |  |  |
| Classification code                                 | 117.002.001-2016-00001                                           |  |  |  |  |  |  |
| Imported                                            | 20. 07. 2016 11:03:46                                            |  |  |  |  |  |  |
| System Id                                           | 7a01bb49408c041bc03560422f9a52f880a3a12a22eca5df556aa56a97038720 |  |  |  |  |  |  |
| Audit log                                           | xml version="1.0" encoding="UTF-8"? ;                            |  |  |  |  |  |  |

Image 26: View of the »System Properties« tab

### 4.1.4 The command bar

When the user successfully logs into the selected archive, in the command bar under the Windows Explorer menu, above the list of contained entities, the following commands appear on the bar:

- »New«: creates a new root class on the archive.
- »Search«: enables searching by entity metadata and searching the full text of entity content across the entire archive.

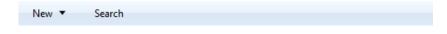

Image 27: Command bar above a selected archive when logged in

When selecting an entity in the overview of the classification scheme or the list of contained entities, the top command bar offers the following possible commands or actions on the selected entity:

- »New«: creates a new entry.
- »Open«: opens the selected entity in the reading mode.
- »Edit«: opens the selected entity in the editing mode.
- »Delete«: deletes the selected entity, including all the corresponding metadata and content.
- »Actions«: contains commands for performing various operations on the selected entity:
  - »Status«: enables the user to edit the status of the entity via a dialog box, which also offers the option to enter the reasons for the changes performed.
  - »Security class«: enables the user to change the entity's security class via a dialog box, which requires the user to enter the reasons for the change performed.
  - »Authenticity evidence«: enables the user to retrieve authenticity evidence for the selected entity.
  - »Move«: enables the user to move the selected entity around the classification scheme of the archive.
- »Search«: allows searching by the metadata of contained entities and the full text of the selected entity content.

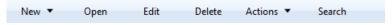

Image 28: Command bar above a selected entity

When selecting an entity in the »Search results« folder, the same commands are available as when selecting an entity in the classification scheme or the list of contained entities, with the exception of the command »New«.

| Open | Edit | Delete | Actions 🔻 | Search |  |
|------|------|--------|-----------|--------|--|
|      |      |        |           |        |  |

Image 29: Command bar above selected entity in the search folder

When selecting an entity in the »Queue« folder under the »Trash« and »Administration« system folders, the only available commands are »Open«, »Edit« and »Delete«. These will open the entity in reading or editing mode, or delete the entity.

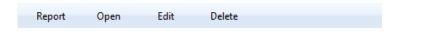

Image 30: Command bar above selected entity in the »Queue« system folder

When selecting an entity in the »Export« and »Import« folders under the system folder »Administration«, the only available command is »Open«, allowing users to open the entity in reading mode.

Open

Image 31: Command bar above selected entity in the system folders »Export« and »Import«

When selecting an entity in the »Trash« folder under the »Administration« system folder, the only available command is »Report«, allowing users to create a report on deleted entities.

Report

Image 32: Command bar above selected entity in the system folder »Trash«

### 4.1.5 Menu functions

The popup menu over the »Archives« folder offers the following commands of the IMiS<sup>®</sup>/Client, in the left view of Windows Explorer next to the OS commands:

- »Add archive«: enables users to add archives to the »Archives« folder.
- »Utilities«: contains utility commands supported by the IMiS®/Client.
- »About«: shows a dialog box with information about the client.

| Collapse            |   |
|---------------------|---|
| Open in new window  | , |
| Pin to Quick access |   |
| Pin to Start        |   |
| Add archive         |   |
| Utilities           | > |
| About               |   |

Image 33: Popup menu over the »Archives« folder

The popup menu over a <u>selected archive</u> in the left view (under the »Archives« folder) looks different from the one in the top right view of the Windows Explorer depending on whether the user is logged into the archive or not.

Prior to logging into a selected archive, the popup menu shows the following IMiS<sup>®</sup>/Client commands:

- »Log in«: opens a dialog box for logging into the selected archive.
- »Preferences«: a dialog box for IP address settings is displayed, where the user can view and configure the selected archive.
- »Configure«: a dialog box is displayed, where the user can log in to the configuration of the selected archive.
- »Remove archive«: removes the selected archive from the list of archives under the »Archives« folder.

| Expand         |
|----------------|
| Log in         |
| Preferences    |
| Configure      |
| Remove archive |

Image 34: Popup menu over the selected archive prior to login

After the user has logged in, the »Log out« command is displayed in the pop-up menu above the archive instead of the »Log in« command, where the user can log out from the selected archive. The pop-up menu is expanded with the following commands and sub-menus:

- »Reports«: contains report commands for the selected archive:
  - »Audit log«: provides access to audit logs throughout the archive.
  - »Folders«: creates a report on all the folders in the archive.

- »Documents«: creates a report on all the documents in the archive.
- »Contents«: creates a report on all the content of the documents of the archive.
- »Retention«: creates a report on retention periods and disposition holds for all classes, folders and documents with specified retention periods or disposition holds.
- »Access«: creates a report on the permissions of the selected archive user for all the classes, folders and documents of the archive.

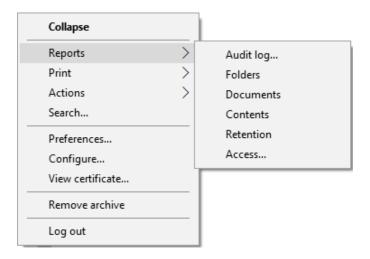

Image 35: Popup menu over the selected archive when choosing the »Reports« command

- »Print«: contains print commands for the selected archive:
  - »Classification scheme«: prints out the classes of the entire archive via the print preview mode.
  - »Classification scheme with folders«: prints out the classes of the entire archive and their folders via the print preview mode.

| Collapse         |     |                                    |
|------------------|-----|------------------------------------|
| Reports          | >   |                                    |
| Print            | >   | Classification scheme              |
| Actions          | >   | Classification scheme with folders |
| Search           | ۲ I |                                    |
| Preferences      |     |                                    |
| Configure        |     |                                    |
| View certificate |     |                                    |
| Remove archive   |     |                                    |
| Log out          |     |                                    |

Image 36: Popup menu over the selected archive when choosing »Print«

- »Actions«: contains commands for operations on the selected archive:
  - »Import«: imports entities to the archive.
  - »Export«: exports entities from the archive.

| Collapse         |               |        |
|------------------|---------------|--------|
| Reports          | >             |        |
| Print            | >             |        |
| Actions          | $\rightarrow$ | Import |
| Search           |               | Export |
| Preferences      | L             |        |
| Configure        |               |        |
| View certificate |               |        |
| Remove archive   |               |        |
| Log out          |               |        |

Image 37: Popup menu over the selected archive when choosing »Actions«

• »Search«: allows users to search by entity metadata and search the full text of entities on the entire archive.

The popup menu <u>over a selected entity</u> shows the following sub-menus and commands:

- »Reports«: contains the following report commands for the selected entity:
  - »Audit log«: depending on the user's selection, allows access to the audit log of the selected entity, or audit logs throughout the server.
  - »Folders«: creates a report on all folders contained by the selected entity.
     This command is only available for a class or folder.
  - »Documents«: creates a report on all the documents contained by the selected entity.
     This command is only available for a class or folder.
  - »Contents«: creates a report on the content of the selected entity. This command is only available for a class or folder.
  - »Retention«: creates a report on retention periods and disposition holds for all entities with specified retention periods or disposition holds under the selected entity.
  - »Access«: creates a report on the access permissions of the selected user, or all the users, for all the classes, folders and documents of the archive. This command is only available for a class or folder.

|   | Reports | ۲ | Audit log |
|---|---------|---|-----------|
|   | Print   | ۲ | Folders   |
|   | Actions | ٠ | Documents |
|   | Search  |   | Contents  |
| _ |         | _ | Retention |
|   |         |   | Access    |

Image 38: Popup menu over the selected entity when choosing »Reports«

- »Print«: contains the following print commands for the selected entity:
  - »Class«: prints data about the selected class. This command is only available for classes.
  - »Folder«: prints data about the selected folder.
     This command is only available for folders.
  - »Document«: prints data about the selected document.
     This command is only available for documents.
  - »Classification scheme«: prints the classes of the archive via the print preview mode.
     This command is only available for classes.
  - »Classification scheme with folders«: prints the classes of the archive and all their folders via the print preview mode. This command is only available for classes.

| Reports    | • | 1                                  |
|------------|---|------------------------------------|
| Print      | • | Class                              |
| Actions    | • | Classification scheme              |
| Search     |   | Classification scheme with folders |
| <b>D</b> . |   |                                    |
| Reports    | • |                                    |
| Print      | • | Folder                             |
| Actions    | • | Classification scheme              |
| Search     |   | Classification scheme with folders |

| Reports | • |          |
|---------|---|----------|
| Print   | • | Document |
| Actions | • |          |
| Search  |   |          |

Image 39: Popup menu over the selected entity (class, folder, document) when choosing »Print«

- »Actions«: contains commands for various operations on the selected archive:
  - »Status«: enables you to change the status of the selected entity.
  - »Security class«: enables you to change the security class of the selected entity.
  - »Authenticity evidence«: enables you to retrieve authenticity evidence for the selected entity.
  - »Move«: enables you to move the selected entity within the classification scheme of the archive.
  - »Import«: enables you to import entities to the archive.
  - »Export«: enables you to export entities from the archive.

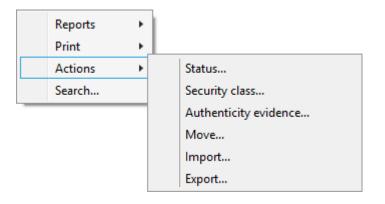

Image 40: Popup menu over the selected entity when choosing  ${}^{\scriptscriptstyle N}\!Actions{}^{\scriptscriptstyle N}$ 

• »Search«: enables search by entity metadata and search the full text of content under the selected entity.

The popup menu over a line of displayed attributes in the list of contained entities (top right view of Windows Explorer) offers the following commands:

- »Size column to fit«: fits the width of the column to the data of the contained entities.
- »Size all columns to fit«: fits the width of all columns to the data of the contained entities.

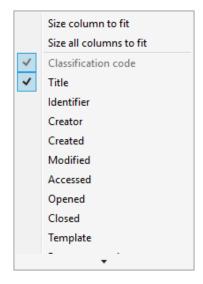

Image 41: Popup menu over a line of displayed attributes

# 4.2 Actions

This chapter describes the actions of the IMiS<sup>®</sup>/Client on the selected archive:

- User login and logout from the archive.
- Capture of content and classification of records on the archive.
- Bulk capture of content.
- Conversion of content into long-term storage type.
- Access to records on the archive.
- Archiving of email messages.
- Management of physical records metadata.
- Printing of entity metadata, content and reports.
- Import, export and transfer of archived records.
- Moving and deleting of records.
- Search by metadata and search full text of archived records.
- Status changes.
- Security class changes.
- Authenticity evidence retrieval.
- Audit log viewing.

### 4.2.1 Login and logout

Users log into an IMiS<sup>®</sup>/ARChive Server by selecting the desired archive in the »Archives« virtual folder, which is found in the left view of the IMiS<sup>®</sup>/Client.

Login to an archive is done by using the »Log in« command in the:

- Popup menu over the selected archive in the left view (the classification scheme).
- Popup menu over the selected archive in the top right view (the list of archives).
- Command bar of the Windows Explorer for the selected archive.

| 💵   📝 🔜 🗢   IMiS/ARChive S                                                                                                    | erver                                                        |              |                                         |            | _                |                   | ×   |
|----------------------------------------------------------------------------------------------------|--------------------------------------------------------------|--------------|-----------------------------------------|------------|------------------|-------------------|-----|
| File Home Share V                                                                                                    | /iew                                                         |              |                                         |            |                  |                   | ^ ? |
| Pin to Quick Copy Paste<br>access Pa                                                                                                    | t py path Move to $$                                         | Copy<br>to * | New item ~<br>The sy access ~<br>Folder | Properties | Select<br>Select | none<br>selection |     |
| Clipboard                                                                                                    |                                                              | Organize     | New                                     | Open       | Sel              |                   |     |
| <ul> <li>&gt; * Quick access</li> <li>&gt; ConeDrive</li> <li>&gt; Windows10_PC</li> <li>&gt; Windows10_PC</li> <li>&gt; Network</li> </ul> | > IMiS/ARChive Serv                                          | ret          |                                         |            | Ö Se             | arch Qu           | 4   |
| ✓ ▲ Archives                                                                                                    |                                                              |              |                                         |            |                  |                   |     |
| > In IMiS/ARChive Server                                                                                                    | Expand<br>Log in<br>Preferences.<br>Configure<br>Remove arcl |              |                                         |            |                  |                   |     |
| 20 items                                                                                                    |                                                              | 1            |                                         |            |                  | • • •             |     |

Image 42: Login into the selected archive via the popup menu

When logging in, users enter their username into the »Username« field and their password into the »Password« field. Login is confirmed by clicking »Log in« and canceled by clicking »Cancel«.

| 🎄 Archive log in 🛛 🕹 🗙  |
|-------------------------|
| Service URL:            |
| iarc97.imis.si          |
| Username:               |
| admin                   |
| Password:               |
| •••••                   |
| Use Windows credentials |
| Login Cancel            |

Image 43: Archive login dialog box

Logout from the archive is done by using the »Log out« command in the popup menu or command bar of the selected archive.

By selecting »Use Windows credentials« the user enables Single Sign-on (SSO) authentication mode. In the field »Username« a username is shown in SSO form that is selected in the server settings (<u>chapter 8.3.2 Setting an IMiS®/ARChive Server</u>). The user does not need to enter a password in the »Password« field. As before, confirm registration by clicking »Log in« and revoke it using the »Cancel« button.

If a user is establishing a protected connection with the archive (<u>chapter 8.3.2 Setting an</u> <u>IMiS<sup>®</sup>/ARChive Server</u>) a dialog box »Security Warning« is shown. The user can view, use and set a remote certificate to protect the traffic between the server and client.

| 🚳 Securirty Warning                  | ×                                                                                                    |
|--------------------------------------|----------------------------------------------------------------------------------------------------|
| be guaranteed. Depending on your sec | I on IMiS/ARChive Server and secure communication cannot<br>curity policy, this issue might not represent a security concern.<br>ertificate on your server to prevent this warning from |
| View certificate                     | Accept Cancel                                                                                                    |

Image 44: A dialog box to confirm a remote certificate

User views the digital certificate by selecting the »View certificate« button. A digital certificate is used by selecting the »Accept« button. If the user does not confirm the digital certificate by selecting the »Cancel« button, a protected connection with the archive is not established.

By selecting »Install this certificate and do not display any security warning from IMiS®/ARChive Server«, the user saves the thumbprint of the digital certificate by selecting the »Accept« button. Every time a protected connection with the archive is established IMiS®/Client verifies the presence of the remote certificate's thumbprint. If it does not find it, this dialog box is not shown.

If the user has previously installed the archive's digital certificate which has since then been changed or its thumbprint has been changed, a notification about the previous installation of the digital certificate is shown. By selecting the »Yes« button, a new thumbprint is used instead of the old one. By selecting the »No« button, the old thumbprint remains in use, and the protected connection is not established.

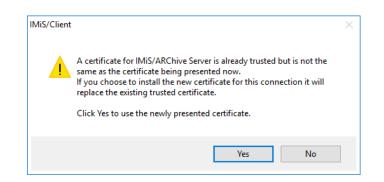

Image 45: Warning about a previous installation of the remote certificate

If the archive requests a »local certificate« to establish a protected connection, a system dialog box »Windows Security« is shown. The user can either select an appropriate local certificate by selecting the »OK« button or cancel the local certificate selection by selecting the »Cancel« button. In the latter case, a protected connection is not established.

| Windows       | Security                |                              | × |
|---------------|-------------------------|------------------------------|---|
| Select        | a certificate for s     | ecure connection             |   |
| IMiS/AF       | Chive Server iarc98.imi | s.si needs your credentials: |   |
| <u>e</u> =    | Marko Hren              |                              |   |
| [" <u>-</u> ] | Issuer: ImagingSystem   | nsCA                         |   |
|               | Valid From: 21. 03. 20  | 16 to 21. 03. 2018           |   |
|               | Click here to view cert | tificate properties          |   |
| More ch       | noices                  |                              |   |
|               | ОК                      | Cancel                       |   |
|               |                         |                              |   |

Image 46: A dialog box for selecting a local certificate

After a successful login, the user is displayed a list of classes at the root level in the classification plan of the selected archive material to which they have access rights.

This prevents access to the IMiS<sup>®</sup>/ARChive Server.

| Collapse         |   |
|------------------|---|
| Reports          | > |
| Print            | > |
| Actions          | > |
| Search           |   |
| Preferences      |   |
| Configure        |   |
| View certificate |   |
| Remove archive   |   |
| Log out          |   |

Image 47: Logging out of the selected archive via the popup menu

<u>Note</u>: On one computer, the IMiS<sup>®</sup>/Client does not allow simultaneous login to the selected archive for more than one user. If another user wishes to log in from the same computer, the previous user has to log out.

### 4.2.2 Document capture

Capture of documents in the IMiS<sup>®</sup>/Client is available to users that have the »Create entities« access right on the selected class or folder. This right allows the user to add new entities (sub-entities) to the selected entity.

For faster capture and sorting of content to its place in the classification scheme, it is advised that users separate / organize documents according to their type prior to import. This is done by sorting the documents into appropriate »Templates« in the classification scheme.

Each template has its own predefined attributes, which are set by the administrator within the framework of the IMiS<sup>®</sup>/ARChive Server settings. User must input all the required attributes before saving the document.

<u>Example</u>: When capturing content and archiving it into the classification scheme, it is advisable that entities contain only a single type of subordinate entity. Thus, classes should contain only documents or only folders. Mixing different types of entities in the same hierarchy level is not allowed according to the Moreq2 standard (Ref. 3.1.25). In addition to entering metadata, the user can also attach a various content to the document. The IMiS®/Client enables the capture of those content, that are supported by the IMiS®/ARChive Server and can be described using the IANA-registered content type (MIME type).

The format of the file is recognized from the file's extension. If the file extension is wrong, it is possible the recognized format will also be wrong.

### <u>Example</u>:

- Long-term content storage formats (TIFF, PDF/A).
- Formats related to email (e.g. EML, VCF).
- Various text, image and graphics formats (e.g. TXT, JPG, DWG).
- Microsoft Office formats (e.g. DOCX, XLSX, PPTX).
- Webpage file formats (e.g. HTML, XML).
- Compression formats (e.g. ZIP, TGZ).
- Audio-video formats (e.g. AVI, MP4).
- ...

<u>Tip</u>: If a user receives an error message when trying to save the content (Error: File <file path> cannot be attached to content), it should contact the administrator. The administrator is advised to check if the type of file is included in the list of registered content types (MIME type) on the IMiS<sup>®</sup>/ARChive Server.

## 4.2.2.1 Capturing procedure

Select an archive server in the left view of Windows Explorer. In the server's classification scheme, select the class where the new document or folder should be stored. When you select a class, the right view displays the list of already contained documents or folders.

If you have the »Create entities« access right, you can add new entities.

To check the effective access rights of the user on he selected entity see <u>chapter 4.1 Interface</u> <u>description</u> and <u>chapter 4.1.3.4 The »Security« tab</u>.

| 🐂   🕑 📃 🖛   03 Sequence Maintenence                                                                                                    |                        |                           |                                                           | – 🗆 X                                         |
|----------------------------------------------------------------------------------------------------|------------------------|---------------------------|-----------------------------------------------------------|-----------------------------------------------|
| File Home Share View                                                                                                    |                        |                           |                                                           | ~ 🕐                                           |
| Image: Pin to Quick access     Copy     Paste     Image: Copy path Beste shortcut     Move to ~       Clipboard     Clipboard     Clipboard     Copy     Copy | Copy<br>to<br>Organize | New item *                | Properties<br>*<br>Open *<br>Edit<br>Ø<br>History<br>Open | Select all<br>Select none<br>Invert selection |
| ← → ~ ↑ 🐂 > Archives > IMiS/ARChive Serv                                                                                                    | er > 03 > 06 > 03      |                           |                                                           | Search Qu 🔎                                   |
|                                                                                                    |                        | 5 P                       |                                                           |                                               |
| 📌 Quick access                                                                                                    | New 🔻 Open             | Edit Delete               | Actions                                                   | ch                                            |
| 🕋 OneDrive                                                                                                    | Class<br>Case          | Title                     |                                                           |                                               |
| 💻 Windows10_PC                                                                                                    | Document               |                           |                                                           |                                               |
| i Network                                                                                                    |                        |                           |                                                           |                                               |
| 🚳 Archives                                                                                                    |                        |                           |                                                           |                                               |
| IMiS/ARChive Server                                                                                                    |                        |                           |                                                           |                                               |
| 🀂 01 Administration                                                                                                    |                        |                           |                                                           |                                               |
| 🍋 02 Finance                                                                                                    |                        |                           |                                                           |                                               |
| 🐂 03 Supply Chain Management                                                                                                    |                        |                           |                                                           |                                               |
| 🐂 01 Planning and Control                                                                                                    |                        |                           |                                                           |                                               |
| 🐂 02 Work Organization                                                                                                    |                        |                           |                                                           |                                               |
| 🐂 03 Procurement                                                                                                    |                        |                           |                                                           |                                               |
| 🐂 04 Manufacturing                                                                                                    |                        |                           |                                                           |                                               |
| 🐂 05 Quality Management                                                                                                    | Attributes Security Re | etention Activity Log Sys | tem Properties                                            |                                               |
| a 06 Maintenence                                                                                                    | Save                   |                           |                                                           |                                               |
| al Planning                                                                                                    | ✓ System               |                           |                                                           |                                               |
| a 02 Scheduling                                                                                                    | Title                  | Sequence Maintenence      |                                                           |                                               |
| 03 Sequence Maintenence                                                                                                    | Description            |                           |                                                           |                                               |
| 6 Maintenence                                                                                                    | Status                 | Opened [Inherited]        |                                                           |                                               |
| a 04 Customer Relationship Management                                                                                                    | Security class level   |                           |                                                           |                                               |
| 05 Human Resources and Payroll                                                                                                    | Significance           |                           |                                                           |                                               |
| Administration                                                                                                    | Owner                  |                           |                                                           |                                               |
| E.S.                                                                                                    | Keywords               |                           |                                                           | •                                             |
|                                                                                                    |                        |                           |                                                           |                                               |
| 20 items                                                                                                    |                        |                           |                                                           | == 📰                                          |

Image 48: Creating a new entity using the command bar

When a class is selected, the command »New« in the Explorer's command bar is used to open a popup menu that lists all the available templates for creating entities and sorting them into the selected class or folder. When a template is selected, the bottom right view (entity information) shows the tabs of the new document or folder.

<u>Troubleshooting</u>: the most frequent issues when creating a new entity are:

- Entity with the template you selected cannot be created inside the selected entity.
- User does not have permission to create new entities inside the selected entity.

### 4.2.2.2 Entry of metadata

Select the »Attributes« tab in the bottom right view (entity information). This tab lists all the attributes of the document or folder that can be entered by the user.

Each attribute selected from the list will display a longer description in the status bar of the tab. Attributes which are marked (the name of the attribute has a red dot at the end) are required (mandatory). These must be entered before the document can be saved.

| Attributes Security Rete | ention Activity Log System Properties        |
|--------------------------|----------------------------------------------|
| Save                     |                                              |
| ✓ System                 |                                              |
| Title•                   | Agreement                                    |
| Description              | Documents related to manufacturing agreement |
| Status                   | Opened [Inherited]                           |
| Security class level     | Secret                                       |
| Significance             | Permanent ~                                  |
| Owner                    | Kiera Clay ~                                 |
| Keywords                 | agreement 🗙 💌                                |
| Custom                   |                                              |
|                          |                                              |
|                          |                                              |

Image 49: Entry of required metadata

The list of attributes is divided into several categories:

- »System« attributes: these are present for all entities. See also <u>chapter 4.3.1 General system attributes</u>.
- »Email« attributes: these are present when you select a template that contains email attributes. See also <u>chapter 4.3.6 Email attributes</u>.
- »Custom« attributes: these are specified by the choice of the selected template and depend on the administrator's configuration of the classification scheme for the server.

Attribute entry fields are as follows:

• Text field where the user inputs any string of characters.

Title Invoice 2016/00120790

Image 50: Entry of text metadata

• Date field where the user inputs the date, or selects one from the date and time selection popup window.

| Permission            | Effective    |          | AI    | low     |         |         |         |         | Deny |   |   |
|-----------------------|--------------|----------|-------|---------|---------|---------|---------|---------|------|---|---|
| Read                  | $\checkmark$ |          |       | 1       |         |         |         |         |      |   |   |
| Write                 | $\checkmark$ |          | [     | 1       |         |         |         |         |      |   |   |
| Move                  |              |          |       | 1       |         |         |         |         |      |   |   |
| Delete                |              |          | [     | 1       |         |         |         |         |      |   |   |
| Create entities       |              |          | [     | 1       |         |         |         |         |      |   |   |
| Change permissions    |              |          | [     |         |         |         |         |         |      |   |   |
| Change security class |              |          | [     |         |         |         |         |         |      |   |   |
| Change status         |              |          | ſ     |         |         |         |         |         |      |   |   |
| Change retention      |              |          | [     |         |         |         |         |         |      |   |   |
| Valid from            |              |          |       | _       | ×       | ¥       |         |         |      | × | v |
| Valid to              |              |          |       |         |         |         |         |         |      | ж | ~ |
|                       |              | •        |       | okto    | ober    | 2016    | 5       | •       |      | - |   |
|                       |              | pon      | .tor. | sre.    | čet.    | pet.    | sob.    | ned.    |      |   |   |
|                       |              | 26       | 27    | 28      | 29      | 30      | 1       | 2       |      |   |   |
|                       |              | 3        | 4     | 5       | 6       | 7       | 8       | 9       |      |   |   |
|                       |              | 10       | 11    | 12      | 13      | 14      | 15      | 16      |      |   |   |
|                       |              | 17       | 18    |         | 20      | 21      | 22      | 23      |      |   |   |
|                       |              | 24<br>31 | 25    | 26<br>2 | 27<br>3 | 28<br>4 | 29<br>5 | 30<br>6 |      |   |   |
|                       |              | 31       |       | 2       | 5       | 4       | c       | 0       |      |   |   |
|                       |              |          |       |         |         |         |         |         |      |   |   |
|                       |              |          |       |         |         |         |         | •       | ]    |   |   |
|                       |              |          |       |         |         |         |         |         |      |   |   |

Image 51: Entry of date and time metadata

• A pick list with predefined values, one of which is selected by the user.

| Significance | Vital [Inherited] × |
|--------------|---------------------|
| Owner        | [None]              |
| Keywords     | Vital [Inherited]   |
| Email        | Vital               |
|              | Permanent           |
|              | Retain              |
|              | Delete              |

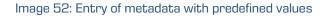

• A multiple value field where the user inputs any desired text values, separated by using the »Enter« key. In the multiple value display field, the individual values are separated by a semicolon mark (; ).

| Keywords | asset; budget; payment     | × | ¥ |
|----------|----------------------------|---|---|
| ▶ Email  | asset<br>budget<br>payment |   |   |

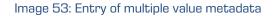

<u>Tip:</u> The user can also input values in the display field, by using the semicolon mark. It is cleaner and more advisable, though, to enter them via the entry field.

When all the required and optional metadata has been entered, the user may continue to add content files via the »Content« tab.

## 4.2.2.3 Entry of the classification code

The entry of the classification code for new entities depends on the selected type of classification code generation of the parent class. This type is selected in the »System Properties« tab. The drop-down list of the field »Child classification code generation« allows the user to set the entry type for the selected class:

- »Automatic«: where classification codes of child entities are generated automatically by the IMiS<sup>®</sup>/ARChive Server. These classification codes appear as successive numbers, with each new child entity increasing the number by one.
- »Manual«: where classification codes of child entities must be entered manually. This classification code may be any combination of letters and numbers, providing it is unique inside the entire parent class.

| <u>Warning</u> : | In the manual | entry of clas | sification codes, | the character | r »^« is invalid |
|------------------|---------------|---------------|-------------------|---------------|------------------|
|------------------|---------------|---------------|-------------------|---------------|------------------|

| Classification code05Parent classification codeRootChild classification codeAutomaticTemplateClassTypeClassTypeClassPermanent entityFalseModeEdit* CreatorAdministratorCreated15.05.2017 13:38:41Modified17.08.2017 11:57:36Accessed13.09.2017 109:08:28Closed12.09.2017 09:08:28Identifier185eca14a52a3999729536c085f9d6b04d77b7fa8f9754b546c8e04dfba9f6Save logInternet of the construction of the construction o                                                                                  | Save                       |                                                                  |   |
|----------------------------------------------------------------------------------------------------|----------------------------|------------------------------------------------------------------|---|
| Parent classification coloRootChild classification coloAutomaticTemplateClassTypeClassPermanent entityFalseModeEditCreatorAdministratorCreated15.05.2017 13:38:41Modified17.08.2017 12:54:49Accessed3.09.2017 11:57:36Opened12.09.2017 09:08:28Closed15.55.214452a39999729536c085f9d6b04d77b7fa8f9754b546c8e04dfba9f6External identifiersIstecal classification colorSave logIstecal classification color                                                                                                    | General                    |                                                                  |   |
| Child classification codeAutomaticTemplateClassTypeClassPermanent entityFalseModeEdit* CreatorAdministratorCreated15.05.2017 13:38:41Modified17.08.2017 12:54:49Accessed13.09.2017 11:57:36Opened12.09.2017 09:08:28Closed156c3e14a52a39999729536c085f9d6b04d77b7fa8f9754b546c8e04dfba9f6External identifiersisferal classification (isferal classification (isferal | Classification code        | 05                                                               |   |
| TemplateClassTypeClassPermanent entityFalseModeEdit• CreatorAdministratorCreated15.05.2017 13:38:41Modified17.08.2017 12:54:49Accessed13.09.2017 11:57:36Opened12.09.2017 09:08:28Identifier185ec3e14a52a3999729536c085f9d6b04d77b7fa8f9754b546c8e04dfba9f6External identifiersSave log                                                                                                    | Parent classification code | Root                                                             |   |
| TypeClassPermanent entityFalseModeEdit* CreatorAdministratorCreated15.05.2017 13:38:41Modified17.08.2017 12:54:49Accessed13.09.2017 11:57:36Opened12.09.2017 09:08:28Closed1Identifier185ec3e14a52a39999729536c085f9d6b04d77b7fa8f9754b546c8e04dfba9f6External identifiersSave log                                                                                                    | Child classification code  | Automatic                                                        |   |
| Permanent entity     False       Mode     Edit <ul> <li>Creator</li> <li>Administrator</li> <li>Created</li> <li>15. 05. 2017 13:38:41</li> <li>Modified</li> <li>17. 08. 2017 12:54:49</li> <li>Accessed</li> <li>13. 09. 2017 11:57:36</li> <li>Opened</li> <li>12. 09. 2017 09:08:28</li> <li>Closed</li> <li>Identifier</li> <li>185ec3e14a52a3999729536c085f9d6b04d77b7fa8f9754b546c8e04dfba9f6</li> <li>External identifiers</li> <li>× Save log</li> </ul>                                                                                                    | Template                   | Class                                                            |   |
| ModeEdit• CreatorAdministratorCreated15. 05. 2017 13:38:41Modified17. 08. 2017 12:54:49Accessed13. 09. 2017 11:57:36Opened12. 09. 2017 09:08:28Closed185ec3e14a52a3999729536c085f9d6b04d77b7fa8f9754b546c8e04dfba9f6External identifiers*Save log-                                                                                                    | Туре                       | Class                                                            |   |
| CreatorAdministratorCreated15. 05. 2017 13:38:41Modified17. 08. 2017 12:54:49Accessed13. 09. 2017 11:57:36Opened12. 09. 2017 09:08:28Closed1Identifier185ec3e14a52a39999729536c085f9d6b04d77b7fa8f9754b546c8e04dfba9f6External identifiers×Save log-                                                                                                    | Permanent entity           | False                                                            |   |
| Created         15. 05. 2017 13:38:41           Modified         17. 08. 2017 12:54:49           Accessed         13. 09. 2017 11:57:36           Opened         12. 09. 2017 09:08:28           Closed         Identifier           Identifier         185ec3e14a52a39999729536c085f9d6b04d77b7fa8f9754b546c8e04dfba9f6           External identifiers         ×           Save log                                                                                                    | Mode                       | Edit                                                             |   |
| Modified         17. 08. 2017 12:54:49           Accessed         13. 09. 2017 11:57:36           Opened         12. 09. 2017 09:08:28           Closed         185ec3e14a52a39999729536c085f9d6b04d77b7fa8f9754b546c8e04dfba9f6           External identifiers         ×           Save log                                                                                                    | Creator                    | Administrator                                                    |   |
| Accessed         13. 09. 2017 11:57:36           Opened         12. 09. 2017 09:08:28           Closed         Identifier           Identifier         185ec3e14a52a39999729536c085f9d6b04d77b7fa8f9754b546c8e04dfba9f6           External identifiers         ×           Save log                                                                                                    | Created                    | 15. 05. 2017 13:38:41                                            |   |
| Opened     12. 09. 2017 09:08:28       Closed     185ec3e14a52a39999729536c085f9d6b04d77b7fa8f9754b546c8e04dfba9f6       External identifiers     ×       Save log                                                                                                    | Modified                   | 17. 08. 2017 12:54:49                                            |   |
| Closed       Identifier       185ec3e14a52a39999729536c085f9d6b04d77b7fa8f9754b546c8e04dfba9f6       External identifiers       Save log                                                                                                    | Accessed                   | 13. 09. 2017 11:57:36                                            |   |
| Identifier     185ec3e14a52a39999729536c085f9d6b04d77b7fa8f9754b546c8e04dfba9f6       External identifiers     ×       Save log                                                                                                    | Opened                     | 12. 09. 2017 09:08:28                                            |   |
| External identifiers ×<br>Save log                                                                                                    | Closed                     |                                                                  |   |
| Save log                                                                                                    | Identifier                 | 185ec3e14a52a39999729536c085f9d6b04d77b7fa8f9754b546c8e04dfba9f6 |   |
| 5                                                                                                    | External identifiers       |                                                                  | × |
| Security class changes                                                                                                    | Save log                   |                                                                  |   |
|                                                                                                    | Security class changes     |                                                                  |   |
|                                                                                                    |                            |                                                                  |   |

#### Image 54: Display of the type of child classification code generation

If the parent class settings dictate the manual entry of classification codes for all new child entities, the user must enter them manually. The user only enters the relative part of the classification code, and the full classification code is then created from the parent entity's own classification code and the code input by the user.

| Attributes Security   | Retention  | System Properties    |     |
|-----------------------|------------|----------------------|-----|
| Save                  |            |                      |     |
| System                |            |                      |     |
| Classification code   | ISO-9      | 001                  |     |
| Title                 | ISO S      | tandard 9001         |     |
| Description           | ISO 9      | 001 Documentation    |     |
| Status                | Oper       | ned [Inherited]      | v   |
| Security class level  | Conf       | idential [Inherited] | v   |
| Significance          | Retai      | n [Inherited]        | Ŷ   |
| Owner                 | Grac       | e Layton             | ~   |
| Keywords              | Depa       | rtment folder        | × • |
| Custom                |            |                      |     |
|                       |            |                      |     |
| Title Mandatory value | for naming | entity.              |     |

#### Image 55: Display of the entry of a child entity's classification code

<u>Example</u>: Inside a class with the classification code »03.05.01«, the user creates a new folder for which user manually input »ISO-9001« as the relative part of the classification code. When the folder is saved to the IMiS<sup>®</sup>/ARChive Server, its full classification code will be »03.05.01.ISO-9001«.

| New 🔻 Open          | Edit    | Delete     | Actions 🔻 | Search |
|---------------------|---------|------------|-----------|--------|
| Classification code | Title   |            |           |        |
| 🀂 08.ISO-9001       | ISO Sta | ndard 9001 |           |        |

| System           Title         ISO Standard 9001           Description         ISO 9001 Documentation           Status         Opened [Inherited]           Security class level         Confidential [Inherited]           Significance         Retain [Inherited]           • Owner         Grace Layton           Keywords         Department folder           • Custom | Save                       |                          |
|----------------------------------------------------------------------------------------------------|----------------------------|--------------------------|
| Description     ISO 9001 Documentation       Status     Opened [Inherited]       Security class level     Confidential [Inherited]       Significance     Retain [Inherited]       > Owner     Grace Layton       Keywords     Department folder                                                                                                    | <ul> <li>System</li> </ul> |                          |
| Status     Opened [Inherited]       Security class level     Confidential [Inherited]       Significance     Retain [Inherited]       > Owner     Grace Layton       Keywords     Department folder                                                                                                    | Title                      | ISO Standard 9001        |
| Security class level     Confidential [Inherited]       Significance     Retain [Inherited]       > Owner     Grace Layton       Keywords     Department folder                                                                                                    | Description                | ISO 9001 Documentation   |
| Significance     Retain [Inherited]       > Owner     Grace Layton       Keywords     Department folder                                                                                                    | Status                     | Opened [Inherited]       |
| • Owner     Grace Layton       Keywords     Department folder                                                                                                    | Security class level       | Confidential [Inherited] |
| Keywords Department folder                                                                                                    | Significance               | Retain [Inherited]       |
|                                                                                                    | Owner                      | Grace Layton             |
| Custom                                                                                                    | Keywords                   | Department folder ·      |
|                                                                                                    | Custom                     |                          |

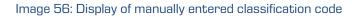

### 4.2.2.4 Setting an entity's security class

A user with the access rights can set the »Security class« of new entities.

This setting hides entities from users whose security class level is not high enough to access them. Security classes are predefined, and range from lowest to highest as follows:

- »Inherited«: means the security class is implicitly inherited from the parent entity.
   In case of root classes, the inherited security class value is empty.
- »Unclassified«: means access to this entity is not limited.
- »Restricted«: means the entity is an internal matter. It may only be accessed by users with a clearance level »Restricted« or higher.
- »Confidential«: means the entity is considered confidential. It may only be accessed by users with a clearance level »Confidential« or higher.
- »Secret«: means the entity is considered secret. It may only be accessed by users with a clearance level »Secret« or higher.
- »Top Secret«: means the entity is considered top secret. It may only be accessed by users with a »Top Secret« clearance level.

The pick list only displays values that are lower or equal to the clearance level of the user. In addition to values lower or equal to the clearance level of the user, when at least one parent entity has a specified security class, the pick list also displays the inherited value, marked by the suffix [Inherited].

| Attributes   | Content     | Physical Content           | Security                       | Retention | System Properties |   |  |  |  |  |  |
|--------------|-------------|----------------------------|--------------------------------|-----------|-------------------|---|--|--|--|--|--|
| Save         |             |                            |                                |           |                   |   |  |  |  |  |  |
| ✓ System     |             |                            |                                |           |                   |   |  |  |  |  |  |
| Title•       |             | IMiS Develop               | IMiS Development Project       |           |                   |   |  |  |  |  |  |
| Description  | on          | About IMiS d               | About IMiS development project |           |                   |   |  |  |  |  |  |
| Status       |             | Opened [Inh                | Opened [Inherited]             |           |                   |   |  |  |  |  |  |
| Security of  | class level | [Inherited]                |                                |           |                   | Ý |  |  |  |  |  |
| Significar   | nce         | [Inherited]                |                                |           |                   |   |  |  |  |  |  |
| Owner        |             | Top Secret                 |                                |           |                   |   |  |  |  |  |  |
| Keyword      | s           | Secret                     |                                |           |                   |   |  |  |  |  |  |
| Custom       |             | Confidential<br>Restricted |                                |           |                   |   |  |  |  |  |  |
|              |             | Unclassified               |                                |           |                   |   |  |  |  |  |  |
| Security cla | ss level C  | urrent entity securit      | v class.                       |           |                   |   |  |  |  |  |  |

Image 57: Display of setting an entity's security class without inherited value

When a new entity has been saved, users can no longer modify the »Security class« metadata using the »Attributes« tab but only by using the »Security class« action, since a reason must be given in order to change a saved entity's security class (<u>chapter 4.2.16 Changing the security</u> <u>class</u>).

## 4.2.2.5 Content capturing procedure

Select the »Content« tab in the bottom right view (entity information). This tab contains a list of content contained by the entity. If the entity is newly created, the list is empty.

| Attributes  | Content      | Physical Co | ontent Secu             | urity Reten | tion Activity l | Log System Properties |        |
|-------------|--------------|-------------|-------------------------|-------------|-----------------|-----------------------|--------|
| Save        | Open         | Add         | ▼ Ren                   | nove N      | love Det        | ach Context [Defau    | ult] 🔻 |
|             |              | Descr       | File system.<br>Scanner |             | Inserted        | Modified              | Size   |
|             |              |             |                         |             |                 |                       |        |
| Content for | r selected e | entity      |                         |             |                 |                       |        |

Note: Content may only be attached to documents.

Image 58: Adding files using the file system

The user captures the content of documents in the following ways:

- Using the »File system« command, by selecting the specific content.
  Choose »Add...« in the command bar of the »Content« tab to open a popup menu with the »File system« command. This command opens the content selection dialog box.
  Find the desired file and select it. Choose »Open« to confirm your choice. This will start the transfer of the file to the IMiS<sup>®</sup>/ARChive Server. By choosing »Cancel«, you can cancel the capture of content. When the content has been transferred, it will appear on the list of inserted content, where its description has the same name as the captured content.
- Using the »Scanner« command, providing the IMiS<sup>®</sup>/Scan client is installed.
   Choose »Add...« in the command bar of the »Content« tab to open a popup menu with the »Scanner« command.

Selecting this command starts the IMiS<sup>®</sup>/Scan application and shows its main window. By selecting »Scan more pages« from the »Scan« menu, you begin the scanning procedure. When scanning is complete, the content is saved by choosing »Save and close« form the »File« menu. For more information on how to use the scanner client see the user manual of the IMiS<sup>®</sup>/Scan client.

When the content is saved, the IMiS<sup>®</sup>/Scan window closes down and the procedure of transferring the content to the IMiS<sup>®</sup>/ARChive Server begins. When transfer is complete, the captured content appears on the list of inserted files. Its starting description automatically becomes »New document«, with the file extension corresponding to the type of scanned document (TIFF or PDF/A).

Troubleshooting: Most frequent issues when capturing content:

- The file does not exist.
- Wrong MIME type of file.

<u>Note</u>: When the content has been transferred, the new document isn't automatically saved. This means the content will not be contained in the document until you save it.

| Attributes  | Content     | Physical C  | ontent | Security | Retention | Activity Log | System Properties |       |        |
|-------------|-------------|-------------|--------|----------|-----------|--------------|-------------------|-------|--------|
| Save        | Open        | Add         | •      | Remove   | Move      | Detach       | Context [Defau    | lt] 🔻 |        |
|             |             | Description |        |          |           | Inserted     | :                 | Size  |        |
| 🍈 🏨 Manut   | facturing a | agreement   | .tif•  |          |           |              |                   |       | 166 KB |
| Content for | selected e  | entity      |        |          |           |              |                   |       |        |

Image 59: Display of added content

All the new, currently unsaved content are marked in bold and have a red dot at the end. The attributes »Inserted« and »Modified« are empty because the content of document hasn't been saved to the IMiS<sup>®</sup>/ARChive Server yet.

| Attributes | Content     | Physical Content | Security | Retention | Activity Log | System Properties |        |
|------------|-------------|------------------|----------|-----------|--------------|-------------------|--------|
| Save       | Open        | Add 🔻            | Remove   | Move      | Detach       | Context [Defaul   | t] 🔻   |
|            |             | Description      |          |           | Inserted     | Modified          | Size   |
| 🐽 Manut    | facturing a | greement.tif     |          |           |              |                   | 166 KB |
|            |             |                  |          |           |              |                   |        |
|            |             |                  |          |           |              |                   |        |
|            |             |                  |          |           |              |                   |        |
|            |             |                  |          |           |              |                   |        |
|            |             |                  |          |           |              |                   |        |

Image 60: Editing the new content's description by clicking on the description or pressing F2

The description of the content is changed by clicking its name on the list or pressing the »F2« key or via the popup menu by pressing the right mouse button. Write your description and press the »Enter« key to confirm it.

Image 61: Editing a description of selected content via the popup menu

When you are done capturing all the content, you can decide to save the entity (chapter 4.2.28 Saving an entity) or proceed to enter data about the physical content.

## 4.2.2.6 Overviewing the content details

Details of the entity's content provide user with some information that is otherwise not displayed in the content list. The user accesses the information by right-clicking on the content in the popup menu, and then selecting the »Details« command.

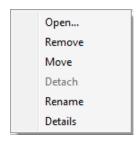

Image 62: Displaying the content's data selection

The following data on the entity's content is displayed in the right part of the content list:

- Content identifier.
- Content type.
- Content Description.
- Date and time when content was inserted.
- Date and time when content was modified.

- Date and time when content was accessed.
- Content size in kB.

Note: From the displayed data, the user can only modify the content description.

| Save Open Add <b>v</b> Remove | Move Detach Contex              | t [Default] 🔻       |              |                                                                 |
|-------------------------------|---------------------------------|---------------------|--------------|-----------------------------------------------------------------|
| Description                   | Inserted Mo                     | odified Size        | Properties   |                                                                 |
| Manufacturing agreement.tif   | 27. 09. 2017 13:41:12 27. 09. 2 | 017 13:41:12 166 KB | Identifier   | aaf18860c07db4de2b9b572feee386429cb274251251d6b6ba8dfab5c11979c |
|                               |                                 |                     | Content type | image/tiff                                                      |
|                               |                                 |                     | Description  | Manufacturing agreement.tif                                     |
|                               |                                 |                     | Inserted     | 27. 09. 2017 13:41:12                                           |
|                               |                                 |                     | Modified     | 27. 09. 2017 13:41:12                                           |
|                               |                                 |                     | Accessed     | 27. 09. 2017 13:41:12                                           |
|                               |                                 |                     | Size         | 169562                                                          |
|                               |                                 |                     | Indexed      | True                                                            |
|                               |                                 |                     | Signed       | True                                                            |

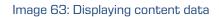

## 4.2.2.7 Entry of physical content attribute values

Select the »Physical Content« tab in the bottom right view (entity information). This tab contains a list of all attributes that deal with the description of the physical content the entity corresponds to, or is based on. See also <u>chapter 4.2.9 Managing physical content metadata</u>.

## 4.2.2.8 Specifying retention periods

A condition for successfully saving new entities is the existence of effective retention periods on the entity.

This condition applies to all types of entities, except for documents in a folder for which retention periods cannot be specified. An effective retention period is required for implementation of the review process.

The presence of effective retention periods can be checked by the user in the »Retention« tab. On the list the effective retention periods are ticked in the »Effective« column. If the entity does not have an effective retention period, one must be specified. The adding of a retention period is started with the »Edit« command in the »Retention« tab.

Image 64: Enables the editing of retention periods and disposition holds

By clicking on the »Add« command, the »Select retention policy« options window appears, containing a list of available retention periods. These are specified in the archive's configuration (chapter 8.4.7.1 Retention policies« subfolder).

The user selects the retention period. The selection is confirmed by clicking on the »Add« button on the list of retention periods on the tab.

| 🐂 Select retention policy | _      |     | Х    |
|---------------------------|--------|-----|------|
| Search                    |        |     | Q    |
| Archive                   |        |     |      |
| 10 years                  |        |     |      |
| 5 years                   |        |     |      |
|                           |        |     |      |
|                           |        |     |      |
|                           |        |     |      |
|                           |        |     |      |
| [                         | Select | Car | ncel |

Image 65: Adding an explicit retention period

The following values can be set for the retention period:

- »Scope«: by selecting the »Allow« value, the retention period is allowed, and by selecting the »Deny« value, it is denied.
- »Classes«: a tick means that the retention period applies to the selected entity and to all of the contained classes.
- »Folders«: a tick means that the retention period applies to the selected folder and to all of the contained folders.
- »Documents«: a tick means that the retention period applies to all documents under the selected entity.

| Attributes | Security F     | Retention  | Activity | Log Syste     | m Propert  | ties       |          |     |              |         |           |
|------------|----------------|------------|----------|---------------|------------|------------|----------|-----|--------------|---------|-----------|
| Save       | Edit           | Ade        | d        | Remove        | Context    | [Retention | policies | ] • |              |         |           |
| Name       | Description    |            | Reason   |               |            | Effective  | Scope    |     | Classes      | Folders | Documents |
| 10 years   | Dispose after  | 10 years   | Dispose  | entities afte | r 10 years |            | Allow    | ×   | $\checkmark$ | ✓       | ✓         |
|            |                |            |          |               |            |            |          |     |              |         |           |
|            |                |            |          |               |            |            |          |     |              |         |           |
|            |                |            |          |               |            |            |          |     |              |         |           |
|            |                |            |          |               |            |            |          |     |              |         |           |
| Retention  | settings for s | elected en | tity     |               |            |            |          |     |              |         |           |

Image 66: Editing the settings of the explicit retention period

By clicking on the »Save« button, the user saves the retention period to the list in the tab. If the saved retention period is effective, the entity can be saved. If not, the user must return to editing mode via the »Edit« command and reset the retention period.

| Attributes | Security F     | Retention  | Activity Log    | System Propert    | ties         |          |     |         |         |           |
|------------|----------------|------------|-----------------|-------------------|--------------|----------|-----|---------|---------|-----------|
| Save       | Edit           | Ad         | d Remo          | Ve Context        | [Retention   | policies | ] • |         |         |           |
| Name       | Description    |            | Reason          |                   | Effective    | Scope    |     | Classes | Folders | Documents |
| 10 years   | Dispose after  | 10 years   | Dispose entitie | es after 10 years | $\checkmark$ | Allow    | ~   | 4       | 4       | 7         |
| Retention  | settings for s | elected en | tity            |                   |              |          |     |         |         |           |

Image 67: A saved explicit retention period

#### 4.2.2.9 Saving an entity

When the content have been captured and the required metadata entered, user must save the entity to the IMiS<sup>®</sup>/ARChive Server to archive it.

| Attributes (                               | Content   | Physical Content | Security           | Retention | Activity Log | System Properties |  |  |  |  |  |
|--------------------------------------------|-----------|------------------|--------------------|-----------|--------------|-------------------|--|--|--|--|--|
| Save                                       |           |                  |                    |           |              |                   |  |  |  |  |  |
| <ul> <li>System</li> </ul>                 |           |                  |                    |           |              |                   |  |  |  |  |  |
| Title IMiS Development Project             |           |                  |                    |           |              |                   |  |  |  |  |  |
| Description About IMiS development project |           |                  |                    |           |              |                   |  |  |  |  |  |
| Status                                     |           | Opened [Inh      | Opened [Inherited] |           |              |                   |  |  |  |  |  |
| Security cla                               | ss level  | Confidential     |                    |           |              |                   |  |  |  |  |  |
| Significanc                                | e         | Retain [Inhe     | rited]             |           |              | Ŷ                 |  |  |  |  |  |
| Owner                                      |           | Marco Welc       | h                  |           |              | Ŷ                 |  |  |  |  |  |
| Keywords                                   |           | developmen       | t                  |           |              | ×                 |  |  |  |  |  |
| Custom                                     |           |                  |                    |           |              |                   |  |  |  |  |  |
|                                            |           |                  |                    |           |              |                   |  |  |  |  |  |
| Description [                              | escriptio | on of entity.    |                    |           |              |                   |  |  |  |  |  |

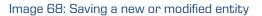

This is performed by using the »Save« command in command bar under the tabs.

This begins the transfer of all entered metadata to the server.

The content that have been captured will be inserted into the saved document.

<u>Troubleshooting</u>: Most frequent errors when saving:

- The value of a mandatory attribute was not specified.
- The entered attribute value is not allowed.

#### 4.2.2.10 Saving entities with electronically signed content

If, when capturing content, the user adds an electronically signed content (PDF/A, TIFF, XML or EML file), the procedure of checking the electronic signatures of captured content will automatically start while saving the entity and its contents to the IMiS®/ARChive Server (chapter 4.4.2.2 Checking the validity of electronic signatures).

#### 4.2.2.11 Metadata records

When saving an entity to the IMiS<sup>®</sup>/ARChive Server, the following metadata is automatically recorded into the entity:

• »Classification code«: according to the classification of the entity in the classification scheme, the server creates a unique string of characters.

| Classification code | 31.09.01 | -2016-0000 | 1/00001 |  |  |  |  |  |
|---------------------|----------|------------|---------|--|--|--|--|--|
|                     |          |            |         |  |  |  |  |  |

- Image 69: Example classification code
- »Creator«: the user who created the entity; meaning the user who was logged in during the session when the entity was created. This metadata never changes.

| Creator | Ron Salazar                         |  |
|---------|-------------------------------------|--|
|         |                                     |  |
|         | Image 70: Example creator of entity |  |

 »Opened«: records the date and time the »Status« attribute was saved with the »Opened« value.

| Opened | 25. 04. 2016 14:21:23 |
|--------|-----------------------|
|        |                       |

Image 71: Example date and time an entity was opened

 »Closed«: records the date and time the »Status« attribute was saved with the »Closed« value.

| Closed   | 25. 07. 2016 10:11:34                        |
|----------|----------------------------------------------|
|          |                                              |
| Image 72 | : Example date and time an entity was closed |

»Created«: records the date and time the entity was created on the server.
 This metadata never changes.

| Created | 25. 04. 2016 14:21:23 |
|---------|-----------------------|
|         |                       |

Image 73: Example date and time an entity was created

• »Modified«: records the date and time of the last change to any of the attributes or the content of the entity. This metadata changes every time the entity is saved.

| Modified | 29. 04. 2016 11:28:41 |
|----------|-----------------------|
|          |                       |

- »Accessed«: records the date and time the entity was last opened in the reading mode or the editing mode. This metadata changes whenever a user accesses or edits the entity.

| Accessed | 25. 07. 2016 10:11:34 |  |  |  |  |
|----------|-----------------------|--|--|--|--|
|          |                       |  |  |  |  |

Image 75: Example date and time of last access to the entity

• »Identifier«: the entity's unique identifier on the server. This metadata never changes.

| Identifier | 8e897af1cf962855ce473442494f159529786ad20db36f3f1ad02fbd4f00cfb8 |  |
|------------|------------------------------------------------------------------|--|
|            | Image 76: Example entity identifier                              |  |

• »External identifiers«: a list of the entity's unique external identifiers on the server.

| External identifiers | D512/2016; D513/2016 | × | • |
|----------------------|----------------------|---|---|
|                      |                      |   |   |

Image 77: Example external identifiers of an entity

• »Save log«: contains a report on the verification of electronic signatures and digital certificates in the captured files.

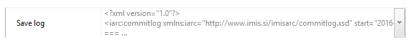

Image 78: Example save log of an entity

When entity content is being saved to the IMiS<sup>®</sup>/ARChive Server, the following metadata is automatically recorded into the entity:

 »Inserted«: date and time when the user saved a document to which a new content was attached (inserted). As long as the content exists on the document, this metadata does not change.

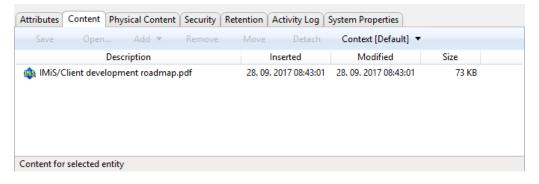

Image 79: Example date of content insertion

»Modified«: date and time when the user changed the content of the document.
 This metadata changes every time a user changes an inserted content by using »Save« button.

| Attributes                          | Content | Physical Content | Security         | Retention             | Activity Log | System Properties |      |  |
|-------------------------------------|---------|------------------|------------------|-----------------------|--------------|-------------------|------|--|
| Save                                | Open.   | Add 🔻            | Remove           | Move                  | Detach       | Context [Default] | •    |  |
|                                     | 1       | Description      |                  |                       | Inserted     | Modified          | Size |  |
| IMiS/Client development roadmap.pdf |         | 28.09            | 0. 2017 08:43:01 | 28. 09. 2017 08:46:26 | 83 KB        |                   |      |  |
| Content for selected entity         |         |                  |                  |                       |              |                   |      |  |

Image 80: Example date of content modification

## 4.2.3 Content management

Content management related to moving and detaching entity content in the IMiS<sup>®</sup>/Client can be performed by any user with appropriate rights, independent of the

"ContentManagement" role.

Content management related to tagging entity content for indexing and conversion in the IMiS®/Client can only be performed by a user with a "ContentManagement" role.

#### 4.2.3.1 Moving content

Moving content from one entity to another can be performed by any user with the »Write« right. The user selects the content in the Edit mode. The "Move" button becomes enabled in the bottom command bar. By selecting the button, a dialog box for entering the classification code of the target entity is opened.

| 👜 Move   | e content     |    | ×      |
|----------|---------------|----|--------|
| Move to: | C=12^D=000054 |    |        |
| Context: | Default       |    | ¥      |
|          |               | ОК | Cancel |

Image 81: Displaying a dialog box where classification code of the target entity is entered

By confirming the selection with the OK button, the content is temporarily removed from the content list. Content migration is not performed until after saving changes.

By selecting the »Context« button, the user can replace the system content container in the bottom command bar with any alternative container.

| Attributes                          | Content    | Physical Content | Security         | Retention          | Activity Log | System Properties |       |  |
|-------------------------------------|------------|------------------|------------------|--------------------|--------------|-------------------|-------|--|
| Save                                | Open       | Add 🔻            | Remove           | Move               | Detach       | Context [Defau    | lt] 🔻 |  |
| Description                         |            |                  | Inserted         | Default            |              | Size              |       |  |
| IMiS/Client development roadmap.pdf |            | 28. 09           | 9. 2017 08:43:01 | 28. 09. 2017 08:44 | 5:26         | 83 KB             |       |  |
| Content for                         | selected e | entity           |                  |                    |              |                   |       |  |

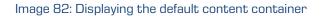

### 4.2.3.2 Detaching content

Detaching content included in a specific content can be performed by a user with the »Write« right. The user selects the content in the Edit mode.

In the bottom command bar, the user selects the »Detach« button. After the detachment,

the original content is placed below the last content in the list.

| Attributes Content Physical Content Security Retention Activity Log | System Properties                                  |
|---------------------------------------------------------------------|----------------------------------------------------|
| Save Open Add <b>T</b> Remove Move Detach                           | Manage  Context [Default]                          |
| Description                                                         | Inserted Modified Size                             |
| IMiS/Client developmen roadmap.rtf                                  | Detach document content 20. 10. 2017 08:34:53 1 KB |
| 🖃 🆚 IMiS/Client developmen roadmap.tif [OCR at 2017-10-20 06:34:54] | 20. 10. 2017 08:34:54 20. 10. 2017 08:34:54 21 KB  |
| IMiS/Client developmen roadmap.docx [OCR, 1pages]                   | 20. 10. 2017 08:34:56 20. 10. 2017 08:34:56 4 KB   |
|                                                                     |                                                    |
|                                                                     |                                                    |
|                                                                     |                                                    |
|                                                                     |                                                    |
| Content for selected entity                                         |                                                    |

Image 83: Displaying the Detach content command

### 4.2.3.3 Indexing content

Indexing content can be performed automatically with the appropriate settings on the IMiS®/ARChive Server or manually for individual content within the interval specified in the server settings. When manually tagging content for indexing, the user with the »ContentManagement« role selects the content in the Open mode.

In the bottom command bar, the user selects the »Manage« button and the »Queue for Index« command in the drop-down menu. The selected content is tagged for later indexing.

| Attributes Content Physical Content Security Retention Activity Log Sy<br>Save Open Add Remove Move Detach | ystem Properties<br>Manage ▼ Context [D | lafault] 🕊           |       |
|----------------------------------------------------------------------------------------------------|-----------------------------------------|----------------------|-------|
| Description                                                                                                | Queue for index                         | dified               | Size  |
| 🖃 📷 IMiS/Client developmen roadmap.rtf                                                                     | Queue for convert                       | 17 08:34:53          | 1 KB  |
| 🖃 🆚 IMiS/Client developmen roadmap.tif [OCR at 2017-10-20 06:34:54]                                        | 20. 10. 2017 08:34:54 20                | 0. 10. 2017 08:34:54 | 21 KB |
| 📹 IMiS/Client developmen roadmap.docx [OCR, 1pages]                                                        | 20. 10. 2017 08:34:56 20                | 0. 10. 2017 08:34:56 | 4 KB  |
|                                                                                                    |                                         |                      |       |
|                                                                                                    |                                         |                      |       |
|                                                                                                    |                                         |                      |       |
|                                                                                                    |                                         |                      |       |
| ontent for selected entity                                                                                 |                                         |                      |       |

Image 84: Displaying the tagging content for indexing command

### 4.2.3.4 Content conversion

Content conversion can be performed automatically with the appropriate settings on the IMiS®/ARChive Server or manually for individual content within the interval specified in the server settings. When manually tagging content for conversion, the user with the »ContentManagement« role selects the content in the Open mode. In the bottom command bar, the user selects the »Manage« button and the »Queue for Convert« command in the dropdown menu. The selected content is tagged for later conversion.

| Attributes Content Physical Content Security Retention Activity Log | System Properties                   |
|---------------------------------------------------------------------|-------------------------------------|
| Save <b>Open</b> Add <del>-</del> Remove Move Detach                | Manage 🔻 Context [Default] 🔻        |
| Description                                                         | Queue for index dified Size         |
| IMiS/Client development roadmap.docx                                | Queue for convert 17 09:10:58 28 KB |
|                                                                     |                                     |
|                                                                     |                                     |
|                                                                     |                                     |
|                                                                     |                                     |
|                                                                     |                                     |
|                                                                     |                                     |
| Content for selected entity                                         |                                     |

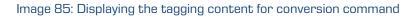

## 4.2.4 Bulk document capture

Bulk capture is the action of importing a large number of documents without the need for the user to oversee each individual capturing procedure. Bulk capture in the IMiS®/Client is performed using the »Import« action. By preparing the content correctly before you import it, you can decrease the possibility of encountering errors during the bulk capture procedure. Entities that experience errors during bulk capture are not imported and must be captured manually by the user. For more information on the bulk capture procedure <u>chapter 4.2.11</u> Import.

## 4.2.5 Conversion

For the needs of long-term content storage, the user can convert all files on the document into a long-term storage type (PDF/A, TIFF, for example).

<u>Example</u>: A content created in Microsoft Word that is attached to the document must be converted into the PDF/A file type to ensure long-term storage.

The user can choose between two conversion modes:

- Capture and convert to a PDF/A file via a virtual printer.
- Automatically convert content to a long-term storage format (server setting).

## 4.2.5.1 Converting via a virtual printer

Using the IMiS<sup>®</sup>/Convert To PDF-A virtual printer application, all the original components of the content (pages of a document, for example) are captured via the virtual printer and converted into a PDF/A file format. The components of the content remain identical.

In addition to the original components, the new file also records the following metadata:

- Convert Date.
- Convert Reason.
- Convert Details.
- Original Software name.
- Convert Software name.

In the IMiS<sup>®</sup>/Client, the user must then manually import the converted file back into the document where it originated. The converted content and all the added metadata may be viewed using any external viewer used to open PDF/A files (Adobe Reader, for example).

#### 4.2.5.1.1 Conversion procedure

In Windows Explorer, locate the document whose content you wish to convert. Open the document in reading mode by selecting »Open« in the top command bar. The tab »Content« will then appear.

Choose the content from the list. By double clicking the content or selecting »Open« in the bottom command bar, the content will be opened in the software currently registered for opening the content's type (MIME type).

<u>Note</u>: To open the file, the user must have appropriate software installed on the computer that can open the attachment's file type.

| Attributes Content Physical Content Security R | etention Activity Log Syste | em Properties         |            |
|------------------------------------------------|-----------------------------|-----------------------|------------|
| Save Open Add 🔻 Remove                         | Move Detach N               | Nanage 🔻 🛛 Context [  | Default] 🔻 |
| Description                                    | Inserted                    | Modified              | Size       |
| MiS/Client development roadmap.rtf             | 19. 10. 2017 14:11:15       | 19. 10. 2017 14:11:15 | 43 KB      |
| IMiS/Client development roadmap.rtf            | 19. 10. 2017 14:11:15       | 19. 10. 2017 14:11:15 | 43 KB      |
|                                                |                             |                       |            |
|                                                |                             |                       |            |
|                                                |                             |                       |            |
|                                                |                             |                       |            |
|                                                |                             |                       |            |
|                                                |                             |                       |            |

Image 86: Opening content of document in the conversion procedure

In the source software (Microsoft Word, for example), you can then convert the content using the virtual printer IMiS<sup>®</sup>/Convert To PDF-A. It is important to convert the complete content (all the pages of a document, for example).

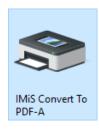

Image 87: Selecting the virtual printer »IMiS Convert To PDF-A«

Prior to beginning the conversion procedure, the user receives the »Convert Settings« dialog box.

| Convert setting                                                  | 5                     |             | _  |      | ×  |
|------------------------------------------------------------------|-----------------------|-------------|----|------|----|
| Document title Vind                                              | Invoice               |             |    |      |    |
| Reson for convert                                                | Save to long time arc | hive        |    |      |    |
| Convert procedure Convert Invoice into long-term format (PDF-A). |                       |             |    |      |    |
| Original software                                                |                       |             |    |      |    |
| Save to                                                          | ·                     |             |    |      |    |
| File system                                                      |                       |             |    |      |    |
| . The bystem                                                     |                       |             |    | _    |    |
| C:\Users\tester                                                  | \AppData\Local\Temp\i | Invoice.pdf |    | Brow | se |
| ,                                                                |                       |             |    |      |    |
| Page count 1                                                     |                       |             |    |      |    |
| Printer name IMiS                                                | Convert To PDF-A      |             |    |      |    |
|                                                                  |                       |             | _  |      |    |
|                                                                  |                       |             |    |      |    |
|                                                                  |                       | Procee      | ed | Can  |    |

Image 88: Conversion settings via the dialog box

The dialog box requires the user to enter the following fields:

- »Original software« states the name of the original software (source software or current program using the virtual printer for conversion).
- »Reason to convert« states the reason for conversion.
- »Convert procedure« describes the conversion procedure.

The »Save to« section contains the default option of saving to the file system. By choosing »Browse« you can freely select the desired location where you wish to save the converted file. To continue the conversion procedure, select »Proceed«. The conversion procedure may be cancelled at any time using the »Cancel« command. When conversion is complete, you have to manually import the resulting PDF/A file into the document where the original file is located (<u>chapter 4.2.2.5 Content capturing procedure</u>).

## 4.2.5.1.2 Automatically converting content

The IMiS<sup>®</sup>/ARChive Server enables automatic content conversion. All newly added content is automatically converted to a long-term storage format after being stored according to the period setting in the server configuration.

For better visibility, the converted content is displayed in a tree. Content can also be multi-level and enable a view of the conversion history. According to the IMiS<sup>®</sup>/ARChive Server settings, the name of the converted content can be complemented with information about the conversion, the number of converted content pages, the conversion date ...

| Save Open Add ▼ Remove Move Detach                                  | Manage 🔻 Conte        | xt [Default] 🔻        |       |
|---------------------------------------------------------------------|-----------------------|-----------------------|-------|
| Description                                                         | Inserted              | Modified              | Size  |
| 🗉 📷 IMiS/Client developmen roadmap.rtf                              | 20. 10. 2017 08:34:53 | 20. 10. 2017 08:34:53 | 1 KB  |
| 🖃 🆚 IMiS/Client developmen roadmap.tif [OCR at 2017-10-20 06:34:54] | 20. 10. 2017 08:34:54 | 20. 10. 2017 08:34:54 | 21 KB |
| 🖃 📹 IMiS/Client developmen roadmap.docx [OCR, 1pages]               | 20. 10. 2017 08:34:56 | 20. 10. 2017 08:34:56 | 4 KB  |
| 🔁 IMiS/Client developmen roadmap.pdf                                | 20. 10. 2017 08:34:56 | 20. 10. 2017 08:34:56 | 16 KB |
|                                                                     |                       |                       |       |
|                                                                     |                       |                       |       |
|                                                                     |                       |                       |       |

#### Image 89: Example of a content tree

<u>Warning</u>: Removal of the original content is only possible with prior removal of all the content interpretations. When removing content on individual levels, the entity must be saved.

# 4.2.6 Access

Access to entities in the classification scheme depends on the security class of the content, the user's clearance level, and the user's explicit permissions.

More information on the security classes is found in the IMiS<sup>\*</sup>/ARChive Server user manual chapter 3.3.5 Access. To learn how to change the security class of an entity see <u>chapter 4.2.16</u> <u>Changing the security class</u>.

When logging into the selected archive (<u>chapter 4.2.1 Login and logout</u>), the user is authenticated by his username and password. The IMiS<sup>®</sup>/ARChive Server will display those root classes of the archive for which the logged user has the »Read« permission. The classes are shown in the »Archives« folder under the selected archive in the left view, and in the list of contained entities in the top right view of Windows Explorer.

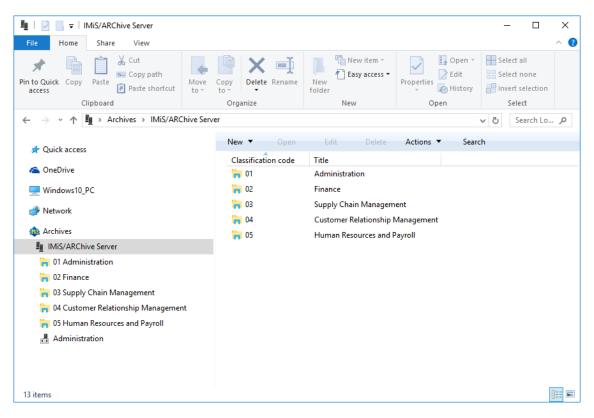

Image 90: Display of root classes when logging into the selected archive

When accessing data in the selected root class of the archive, the first thing displayed in the bottom right view of Windows Explorer are the following tabs, showing only the publicly accessible data for the class:

- »Attributes«: contains a list of entity metadata.
- »Security«: displays the effective access rights of the user on the entity.
- »Activity log«: shows the audit trail of the entity. The tab is only visible to appropriately authorized users.
- »System properties«: contains a list of the entity's system properties.

After choosing the »Open« command in the command bar above the list of entities, the server delivers all the data the current user is authorized to access. This also happens when user accesses entities contained in the root classes of the archive.

The tabs initially display only the publicly accessible entity information. Once the »Open« command has been chosen, the tabs then display all the information the current user is authorized to access. New data is either added to the existing tabs or appears under new tabs such as:

- »Content«: shows a list of the entity's content (files).
   This tab is only displayed for documents.
- »Physical Content«: shows a list of the entity's physical content metadata.
   This tab is only displayed for folders and documents.

When the user has the »Write« permission, user can also choose the »Edit« command in the command bar above the list of entities.

In that case, the tabs display the same sets of data as when choosing the »Open« command. Data that is not specified as read-only on the server may then be edited and modified (<u>chapter 4.2.7 Editing entity data</u>). When editing is complete, changes to the entity are saved to the server using the »Save« command in the toolbar under the name of the tab.

| 🐂   🖓 🔜 🚽   02 Finance                   |                            |                           |                   | - 0           | ×   |
|------------------------------------------|----------------------------|---------------------------|-------------------|---------------|-----|
|                                          |                            |                           |                   | — L           |     |
| File Home Share View                     |                            |                           |                   |               | ~ 🕐 |
| 🖈 🖻 📋 🔏 Cut 🛛 🛃                          | 🖣 🗙 📑                      | New item *                | Open v            |               |     |
| Pin to Quick Copy Paste Move             | Copy Delete Rename         | New                       | Properties Edit   | Select none   |     |
| access                                   | to                         | folder                    | · History         |               |     |
| Clipboard                                | Organize                   | New                       | Open              | Select        |     |
| ← → ~ ↑ 🐂 > Archives > IMiS/ARChive Serv | er > 02                    |                           |                   | ✓ Ö Search Lo | ρ   |
| 🖈 Quick access                           | New 🔻 Open                 | Edit Delete               | Actions 🔻 Sea     | arch          |     |
|                                          | Classification code        | Title                     |                   |               |     |
| 🗥 OneDrive                               | <b>i 02.01</b>             | Accounts Payable          |                   |               |     |
| Windows10_PC                             | 02.02                      | Accounts Receiveat        | ble               |               |     |
| A Network                                | iii 02.03                  | Banking                   |                   |               |     |
| - Network                                | iii 02.04                  | Budgeting                 |                   |               |     |
| 🚯 Archives                               | iii 02.05                  | Payments                  |                   |               |     |
| IMiS/ARChive Server                      |                            |                           |                   |               |     |
| 🐂 01 Administration                      |                            |                           |                   |               |     |
| 肓 02 Finance                             | Attributes Security Re     | etention Activity Log Sys | stem Properties   |               |     |
| 🀂 03 Supply Chain Management             | Save                       |                           | and topened       |               |     |
| 🀂 04 Customer Relationship Management    | <ul> <li>System</li> </ul> |                           |                   |               |     |
| 🀂 05 Human Resources and Payroll         | Title                      | Accounts Payable          |                   |               |     |
| 🛔 Administration                         | Description                | Vendor accounts           |                   |               |     |
|                                          | Status                     | Opened [Inherited]        |                   |               |     |
|                                          | Security class level       | -                         |                   |               |     |
|                                          | Significance               | Vital [Inherited]         | Vital [Inherited] |               |     |
|                                          | Owner                      |                           |                   |               |     |
|                                          | Keywords                   |                           |                   |               | •   |
|                                          |                            |                           |                   |               |     |
|                                          |                            |                           |                   |               |     |
| 13 items                                 |                            |                           |                   |               | ::: |

Image 91: Opening the selected entity

## 4.2.7 Search functions

The  $IMiS^{\ensuremath{\texttt{B}}}/ARChive$  Server enables users to search by:

- Metadata of the class, folder and document.
- Full text of the content attached to the document.
- Title of content contained by the document.
- Metadata and full text of content, simultaneously.

Users may only search entities they are authorized to access. Search functions are available for the selected entity, or the entire server archive.

Search operations are executed using the »Search builder« and started by using the »Search« command available in:

- The popup menu over the selected archive, class or folder under the »Archives« folder in the tree view of Windows Explorer.
- The popup menu over the selected entity in the list of contained entities.
- The command bar above the selected archive or entity.

| 🐂   🛃 🚽   02 Finance                                                                                                    |                            |                                 |                             | - 🗆 X                                                   |
|----------------------------------------------------------------------------------------------------|----------------------------|---------------------------------|-----------------------------|---------------------------------------------------------|
| File Home Share View                                                                                                    |                            |                                 |                             | ^ <b>(</b>                                              |
| Pin to Quick     Copy     Paste     ↓ Cut     ↓ Move       access     Paste     Paste shortcut     ↓ Move       Clipboard     Clipboard     ↓ Move | Copy<br>to •<br>Organize   | New item *<br>New folder<br>New | Properties<br>V Open V Open | Select all<br>Select none<br>Invert selection<br>Select |
| ← → → ↑ 🐂 > Archives > IMiS/ARChive Serv                                                                                                    | rer > 02                   |                                 |                             | ✓ C Search Qu                                           |
| > 📌 Quick access                                                                                                    | New 🔻 Open                 | Edit Delete                     | Actions                     | ch                                                      |
|                                                                                                    | Classification code        | Title                           |                             |                                                         |
| > 🐔 OneDrive                                                                                                    | <b>i 02.01</b>             | Accounts Payable                |                             |                                                         |
| > 💻 Windows10_PC                                                                                                    | 02.02                      | Accounts Receiveab              | le                          |                                                         |
| >   Network                                                                                                    | in 02.03                   | Banking                         |                             |                                                         |
|                                                                                                    | iii 02.04                  | Budgeting                       |                             |                                                         |
| 🗸 🍈 Archives                                                                                                    | in 02.05                   | Payments                        |                             |                                                         |
| <ul> <li>Imis/ARChive Server</li> </ul>                                                                                                    |                            |                                 |                             |                                                         |
| > 🐂 01 Administration                                                                                                    |                            |                                 |                             |                                                         |
| 👻 🐂 02 Finance                                                                                                    | Collapse                   |                                 |                             |                                                         |
| > 🐂 01 Accounts Payable                                                                                                    | Reports >                  |                                 |                             |                                                         |
| > 🐂 02 Accounts Receiveable                                                                                                    | Print >                    |                                 |                             |                                                         |
| > 🐂 03 Banking                                                                                                    | Actions                    |                                 |                             |                                                         |
| > 🐂 04 Budgeting                                                                                                    | Search                     |                                 |                             |                                                         |
| > 🐂 05 Payments                                                                                                    |                            |                                 |                             |                                                         |
| > 🐂 03 Supply Chain Management                                                                                                    | Attributes Security Re     | tention Activity Log Sys        | tem Properties              |                                                         |
| > 🐂 04 Customer Relationship Management                                                                                                    | Save                       | cention   Activity Eog   593    | item ropentes               |                                                         |
| > 🐂 05 Human Resources and Payroll                                                                                                    | <ul> <li>System</li> </ul> |                                 |                             |                                                         |
| > 📇 Administration                                                                                                    | Title                      | Finance                         |                             |                                                         |
|                                                                                                    | Description                | Account payable, Accou          | unts receiveable, Banking,  | Budgeting, Payments                                     |
|                                                                                                    | Status                     | Opened [Inherited]              |                             |                                                         |
|                                                                                                    | Security class level       |                                 |                             |                                                         |
|                                                                                                    | Significance               | Vital                           |                             |                                                         |
|                                                                                                    | Owner                      | Caroline Irwin                  |                             |                                                         |
|                                                                                                    | Keywords                   | finance                         |                             | •                                                       |
|                                                                                                    |                            |                                 |                             |                                                         |
| 20 items                                                                                                    |                            |                                 |                             | 8== 📼                                                   |
| 20 items                                                                                                    |                            |                                 |                             | :==<br>:==                                              |

Image 92: Search of the selected entity via the popup menu

The search builder consists of several sections that relate to the scope of the search, the search conditions for search by metadata and search full text, and the option to sort search results.

| 🖚 Search builder                                                              |                      | _           |        |
|-------------------------------------------------------------------------------|----------------------|-------------|--------|
| Search settings                                                               | Sort options         |             |        |
| Scope                                                                         | Sort by              | Order       |        |
| 31 Finance                                                                    | Title ~              | Ascending ~ | Remove |
| Options<br>Recursive Inherited Classes Folders Documents                      | Ý                    | Ascending Y | Remove |
| Attribute search conditions                                                   | Full text search con | ditions     |        |
| Attribute Relation Value Operator                                             | Value                | Operator    |        |
| Keywords × = × production × Remove                                            | customer             | AND ~       | Remove |
|                                                                               | revenue              | v           | Remove |
|                                                                               |                      |             |        |
| Search expression: [sys:Keywords] = "production" AND {customer} AND {revenue} |                      |             |        |
|                                                                               |                      | Execute     | Cancel |

Image 93: Setting search parameters via the dialog box

The section »Scope« shows the name of the archive or selected entity inside which the user is searching.

The section »Options« offers the following choices:

- »Recursive«: turning this option on means search will be conducted on the selected entity and all the entities it contains. When the option is off, search is conducted only on the selected entity and the first sub-level of contained entities.
- »Inherited«: turning this option on means search will be conducted by inherited values as well as explicit values. When the option is off, search is conducted only by explicit metadata values.

The section »Include« lets users select the type of entities they wish to include in the search. The following may be selected:

- Classes
- Folders
- Documents.

In the »Sort options« table, users select the preferred order of search results:

- »Sort by«: sorts by selected attribute.
- »Order«: sets the order of displayed search results. The possible options are »Ascending« and »Descending«.

The conditions of search results are added by selecting the desired attribute, and removed by clicking »Remove«.

In the »Attribute search conditions« table, the user configures simple metadata search conditions. The search conditions table has the following columns:

- »Attribute«: is the name of the attribute the search condition applies to.
- »Relation«: specifies the comparative relation.
   Possible comparative operators are; equal to (=), other than (<>),
   higher than (>), lower than (<), greater or equal (>=), and lower or equal (<=).</li>
- »Value«: specifies the base value to which attribute value is being compared.
- »Logical operator«: represents the logical operator for chaining simple search conditions into complex search conditions. The available operators are the logical inclusive (AND), the logical interchangeable (OR), and the logical mutually exclusive (XOR). The negative operator (NOT) can be entered manually in the »Search expression« field.

Simple metadata search conditions are added together by selecting the corresponding logical operator, and removed by clicking »Remove«.

In the »Full text search conditions« table, the user configures simple full text search conditions.

- »Value«: represents the string you are searching for in the full text.
- »Operator«: represents the logical operator for chaining simple search conditions into complex search conditions. The available operators are the logical inclusive (AND), the logical interchangeable (OR), and the logical mutually exclusive (XOR). The negative operator (NOT) can be entered manually in the »Search expression« field.

Similar to the »Attribute search conditions« table, the user adds simple full text search conditions using the »Add« button and removes them using the »Remove« button.

The »Search expression« field will display the selected conditions and the logical operators between them. The search expression can also be manually edited, by taking into account the appropriate search string syntax (see the IMiS®/ARChive Server user manual chapter 3.5.2 Search string rules).

The search results are displayed in the list of entities, in the right view of Windows Explorer. Results only show those entities the current user is authorized to access. The total number of entities found by the search is stated in the status bar of Windows Explorer, in the bottom left.

| 🔎   🕑 📗 듖   Search results on Finance                |                              |                                    |                                      | -                                                       |           |
|------------------------------------------------------|------------------------------|------------------------------------|--------------------------------------|---------------------------------------------------------|-----------|
| File Home Share View                                 |                              |                                    |                                      |                                                         | ^         |
| in to Quick Copy Paste<br>access Clipboard Clipboard | Copy<br>to<br>Organize       | New item ~<br>New<br>folder<br>New | Properties<br>•<br>Open<br>•<br>Open | Select all<br>Select none<br>Invert selection<br>Select |           |
| ← → · ↑ 🗭 > Archives > IMiS/ARChive Se               | rver > Search iarc97.imis.si |                                    |                                      | v Č Se                                                  | arch Qu 🔎 |
| ✤ Quick access                                       | Open Edit                    | Delete Actions                     | Search                               | Keywords                                                |           |
| a OneDrive                                           | <b>i</b>                     | Finance                            |                                      | finance                                                 |           |
| Windows10_PC                                         | 02.01.01-2016-0000           | 001/000005 Managemen               | t Report 02/29/00                    | finance                                                 |           |
| Network                                              |                              |                                    | ail Federation - Per SK 11/1<br>et   | 19/97 finance<br>finance                                |           |
| 🏨 Archives                                           | 02.01.01-2016-0000           | 01/000012 Takok Invoic             | e                                    | finance                                                 |           |
| IMiS/ARChive Server                                  | 02.05.02                     | Cheques                            |                                      | finance                                                 |           |
| 🐂 01 Administration                                  |                              |                                    |                                      |                                                         |           |
| 🐂 02 Finance                                         |                              |                                    |                                      |                                                         |           |
| 🐂 01 Accounts Payable                                |                              |                                    |                                      |                                                         |           |
| 肓 02 Accounts Receiveable                            |                              |                                    |                                      |                                                         |           |
| 🐂 03 Banking                                         |                              |                                    |                                      |                                                         |           |
| 🐂 04 Budgeting                                       |                              |                                    |                                      |                                                         |           |
| a 05 Payments                                        |                              |                                    |                                      |                                                         |           |
| 🐂 03 Supply Chain Management                         |                              |                                    |                                      |                                                         |           |
| 104 Customer Relationship Management                 |                              |                                    |                                      |                                                         |           |
| 05 Human Resources and Payroll                       |                              |                                    |                                      |                                                         |           |
| Search results on Finance                            |                              |                                    |                                      |                                                         |           |
| 🛃 Administration                                     |                              |                                    |                                      |                                                         |           |
| 0 items                                              |                              |                                    |                                      |                                                         |           |

Image 94: Display of search results in the right view of Windows Explorer

## 4.2.7.1 Search by metadata

To search by metadata, the user has to configure a search string from one or more simple search conditions in the »Attribute search conditions« table of the »Search builder« window. The type of value you are searching for depends on the type of metadata.

When choosing text metadata, the search value must be text. When searching text metadata, the value does not have to be exactly identical. The IMiS®/Client also allow you to perform a »wildcard search« by using special characters in the search string:

- »\*« means zero or more characters of any kind
- »?« means any character.

The search is not case sensitive.

Example: If the user is searching entities by the »Title« metadata, the search string:

- »a\*« searches for entities whose title starts with the letter »a«. For example, producing: »aa«, »Administration«, »authorization«, »A-test« and »Auto Service«.
- »\*traffic\*« searches for entities that have a string of characters »traffic« in the title For example: »traffic light«, »havy traffic«, »road traffic jam «.
- »\*en« searches for entities whose title ends with a string of characters »en«.
   For instance: »then«, »when«, »hen«, »maiden«.
- »d?b« searches for entities whose title has a specified first and third letter (in this case »d« and »b«), while the second letter and all other letters can be random.
   For example, producing: »debate«, »Debit«, »dab« or »dubious claims«.

This does not work when searching metadata whose value is represented by the name of a IMiS<sup>®</sup>/ARChive Server user (for example the metadata »Owner«). For these values, the search string must be identical to the value of the metadata.

The input of search values when searching by »date and time« metadata is simplified by the date and time popup window. In case of using the relation operators »equal to« (=) or »other than« (<>) only the date is inserted, while the time is automatically turned into the range of one day by the IMiS<sup>®</sup>/Client. With other relation operators, the date and time must both be input.

<u>Tip</u>: In case you are only familiar with the initial part of an attribute's value, you can use the relation »>« or »>=«. In the latter case, the search results display all values that are equal to the search criteria, and all those values whose initial value parts contain characters and numbers higher, in a successive sequence, than the search criteria.

<u>*Tip:</u>* To make the archive clearer, the administrator should, if possible, recommend a standard structure for naming entities and metadata (upper and lower case, abbreviations...) saved to the server.</u>

#### 4.2.7.1.1 Search by Content descriptions

Users may also search by title of contained content. The »Attribute search conditions« option lets you create a search string using one or more simple conditions.

| rch settings               |          |                    |             |          | Sort options             |           |   |        |
|----------------------------|----------|--------------------|-------------|----------|--------------------------|-----------|---|--------|
| cope                       |          |                    |             |          | Sort by                  | Order     |   |        |
| 2 Class D                  |          |                    |             |          | ~                        | Ascending | ~ | Remove |
| Dptions<br>Recursive 🖌 Inl | herited  | Include<br>Classes | ✔ Folders • | Document |                          |           |   |        |
| ibute search conditio      | ns       |                    |             |          | Full text search conditi | ons       |   |        |
| Attribute                  | Relation | Value              | Operator    |          | Value                    | Operator  |   |        |
| Content descriptic 👻       | = ~      | imis/client*       | ¥           | Remove   |                          |           | ~ | Remove |
|                            |          |                    |             |          |                          |           |   |        |
|                            |          |                    |             |          |                          |           |   |        |

Image 95: Sample search string for searching by title of the content

List of entities that shows the matching search results.

| ^ | Open                       | Edit      | Delete         | Actions 🔻                                              | Search              |   |
|---|----------------------------|-----------|----------------|--------------------------------------------------------|---------------------|---|
|   | Classificati               | on code   | Title          |                                                        | Content description |   |
|   | IMiS Dev                   |           | IMiS Developm  | Development Project IMiS/Client development roadmap.pd |                     |   |
|   |                            |           |                |                                                        |                     |   |
|   |                            |           |                |                                                        |                     |   |
|   |                            |           |                |                                                        |                     |   |
|   |                            |           |                |                                                        |                     |   |
|   | Attributes Se              | ecurity R | etention Activ | vity Log Syste                                         | m Properties        |   |
|   | Save                       |           |                |                                                        |                     |   |
|   | <ul> <li>System</li> </ul> |           |                |                                                        |                     |   |
|   | Title                      |           | IMiS Develo    | pment Project                                          |                     |   |
|   | Description                |           | About IMiS     | development p                                          | project             |   |
|   | Status                     |           | Opened [In     | herited]                                               |                     |   |
|   | Security clas              | ss level  | Confidentia    | al                                                     |                     |   |
|   | Significance               | •         | Retain [Inhe   | erited]                                                |                     |   |
|   | Owner                      |           | Marco Welc     | :h                                                     |                     |   |
|   | Keywords                   |           | developme      | nt                                                     |                     | • |
|   | Search                     |           |                |                                                        |                     |   |
|   | Content des                | cription  | IMiS/Client    | development                                            | roadmap.pdf         | • |
|   | Custom                     |           |                |                                                        |                     |   |
|   |                            |           |                |                                                        |                     |   |

Image 96: Results of searching by title of the content

## 4.2.7.2 Full text search

To search the full text of the content, the user must configure a search string of one or more simple search conditions in the »Full text search conditions« table in the »Search builder« window.

<u>Examples</u>: A user is searching for entities in the full text of the content. Based on the search string:

- \*test returns an error. Such syntax is not allowed.
- **te\*st** finds all document contents with words beginning with »te« and ending with »st« (i.e. telephonist, terrorist, ...).
- te?t finds all document contents in which the third letter of the word is unknown (i.e. test, text, ...).
- test\* finds all document contents with the word »test« (i.e. tests, testing, ... ).
- **test result** finds all document contents with words »test« or »result«. The rule is that if there are no logical operators between the words, operator OR will be used.
- **test AND result** finds all document contents with words »test« and »result«. Logical operators must be written in uppercase.
- **»test result«** finds all document contents with words »test result« written in succession.
- **»test result\*«** finds all document contents with words »test result« written in succession, with the possibility that the second word can also be longer (i.e. results, resultados, ...)

Searching the full text is not case sensitive. You may also perform a »wildcard search« by using the special characters »\*« and »?« in the search string.

For more information on how to use these characters to search partial values see <u>chapter</u> <u>4.2.6.1 Search by metadata</u>.

The full text search of content can only be conducted for those content formats that allow the IMiS<sup>®</sup>/ARChive Server to recognize text.

Formats supported by the full text search function are:

- HTML, XML and similar formats.
- Microsoft Office, OpenOffice and iWork formats.
- RTF format.
- PDF format.
- Text formats.
- Audio format metadata (metadata of WAV, MIDI, MP3, MP4, OGG).

- Image format metadata (metadata of BMP, GIF, PNG, PSD; EXIF for JPEG, TIFF).
- Video format metadata (metadata of FLV, MP4).
- Email formats (PST, MBOX, EML).
- PKCS7 formats.
- Electronic publication formats (EPUB, FB2).
- Web feed and news formats (RSS, ATOM, IPTC, ANPA).
- DWG format.
- CHM format.
- Font formats (TTF, AFM).
- Scientific formats (HDF, NETCDF, MAT).
- Program and library formats (ELF, PE).
- Compression formats (TAR, CPIO, ZIP, 7ZIP).

## 4.2.7.3 Combined search by metadata and full text search

Searching by entity metadata and the full text of content can also be combined, which is automatically enabled by the »Search builder«.

# 4.2.8 Editing entity data

Changing data about an entity in the IMiS<sup>®</sup>/Client includes editing metadata and modifying content. A user can only change entity data when user have the »Write« permission on the entity. To edit the selected entity, use the »Edit« command in the top command bar.

| ^ | Open Edit               | Delete Actions 🔻           | Search                              |
|---|-------------------------|----------------------------|-------------------------------------|
|   | Classification code Tr  | tle                        | Content description                 |
|   | 12/000065 IN            | /iS Development Project    | IMiS/Client development roadmap.pdf |
|   |                         |                            |                                     |
|   |                         |                            |                                     |
|   |                         |                            |                                     |
|   |                         |                            |                                     |
| A | ttributes Security Rete | ention Activity Log System | n Properties                        |
|   | Save                    |                            |                                     |
|   | System                  |                            |                                     |
|   | Title                   | IMiS Development Project   |                                     |
|   | Description             | About IMiS development p   | roject                              |
|   | Status                  | Opened [Inherited]         |                                     |
|   | Security class level    | Confidential               |                                     |
|   | Significance            | Retain [Inherited]         |                                     |
|   | Owner                   | Marco Welch                |                                     |
|   | Keywords                | development                | •                                   |
|   | Search                  |                            |                                     |
|   | Content description     | IMiS/Client development re | oadmap.pdf                          |
| • | Custom                  |                            |                                     |
|   |                         |                            |                                     |
| × |                         |                            |                                     |

Image 97: Editing an entity via the command bar

Metadata that is not »Read-only« and may be edited is found in the tabs »Attributes« and »Physical content«. To the right of the metadata's title is a field where users can change the value of the metadata. The value can be text, date and time, logical, or predefined. You can predefine any number of values.

| Attributes Content Ph      | ysical Content   Security   Retention   Activity Log   System Properties |
|----------------------------|--------------------------------------------------------------------------|
| Save                       |                                                                          |
| <ul> <li>System</li> </ul> |                                                                          |
| Title•                     | IMiS Development Project                                                 |
| Description                | About IMiS development project                                           |
| Status                     | Opened [Inherited]                                                       |
| Security class level       | Confidential                                                             |
| Significance               | Retain [Inherited]                                                       |
| Owner                      | Marco Welch                                                              |
| Keywords                   | development ×                                                            |
| Custom                     |                                                                          |
|                            |                                                                          |
|                            |                                                                          |

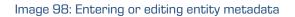

Changes to an entity also involve the adding (<u>chapter 4.2.2 Document capture</u>), deleting and modifying of the entity's content. The user performs these actions through the »Content« tab.

| Attributes Content Physi    | ical Content   Security   R | Retention Activity Log | System Properties     |       |
|-----------------------------|-----------------------------|------------------------|-----------------------|-------|
| Save Open                   | Add  Remove                 | Move Detach            | Context [Default] 🔻   |       |
| Descr                       | File system                 | Inserted               | Modified              | Size  |
| n IMiS/Client developm      | Scanner                     | 28. 09. 2017 08:43:01  | 28. 09. 2017 08:46:26 | 83 KB |
| Content for selected entity |                             |                        |                       |       |

Image 99: Adding content to an entity via the file system

Content is added by choosing the »Add« command in the command bar of the tab. This opens a popup menu that lets you select the source of new content. The source can be either the »File system« or the »Scanner«. When you select »File system«, you will receive a dialog box enabling you to select the file you wish to import as the content of an entity, which must be located somewhere on the local computer.

When selecting »Scanner«, this starts the IMiS®/Scan application that allows you to scan content and import it into the content of an entity.

Content is removed using the »Remove« command in the bottom command bar found under the tabs. The user selects any number of content, user wish to remove from the list. Users may also edit the content of an entity, though archiving rarely requires this particular functionality. Any modifications to the content of an entity will be recorded in the audit log.

Warning: Content can be successfully modified only if the entity is in editing mode.

| Save                         |                                                                  |
|------------------------------|------------------------------------------------------------------|
| General                      |                                                                  |
| Classification code          | 12/000065                                                        |
| Parent classification code   | 12                                                               |
| Template                     | Document                                                         |
| Туре                         | Document                                                         |
| Permanent entity             | False                                                            |
| Archival information package | False                                                            |
| Mode                         | Edit                                                             |
| Creator                      | Marko Hren                                                       |
| Created                      | 28. 09. 2017 08:25:43                                            |
| Modified                     | 28. 09. 2017 08:46:26                                            |
| Accessed                     | 28. 09. 2017 10:18:26                                            |
| Opened                       | 28. 09. 2017 08:25:43                                            |
| Closed                       |                                                                  |
| Identifier                   | 7b813e18738638cf5ee300a162329169a1e899693aa34ed6907332ab43e5d19f |
| External identifiers         | ×                                                                |
| Save log                     | xml version="1.0"?                                               |

#### Image 100: Opening the entity in editing mode.

Content is opened in the default application for its file type by using the »Open« command.

| Attributes  | Content    | Physical Co  | ntent | Security | Retention | Activity Log     | System Properties  |            |
|-------------|------------|--------------|-------|----------|-----------|------------------|--------------------|------------|
| Save        | Open       | Add          | •     | Remove   | Move      | Detach           | Context [Defau     | lt] ▼      |
|             |            | Description  |       |          |           | Inserted         | Modified           | Size       |
| 👜 IMiS/C    | lient deve | lopment road | dmap. | pdf      | 28. 09    | 9. 2017 08:43:01 | 28. 09. 2017 08:46 | 5:26 83 KB |
|             |            |              |       |          |           |                  |                    |            |
|             |            |              |       |          |           |                  |                    |            |
|             |            |              |       |          |           |                  |                    |            |
|             |            |              |       |          |           |                  |                    |            |
| Content for | selected e | entity       |       |          |           |                  |                    |            |

Image 101: Opening content in the default application.

<u>Note:</u> If a user wishes to open multiple contents at once, he must first select these contents and then select the »Open« command in the bottom command bar. The contents are opened successively.

After performing the modification in the default application, the user saves the content and closes it. IMiS<sup>®</sup>/Client marks the modified content in bold and prepares it for transfer to the archive system.

| Attributes Content Physical Content Security Rete | ention Activity Log   | System Properties     |       |
|---------------------------------------------------|-----------------------|-----------------------|-------|
| Save Open Add ▼ Remove                            | Move Detach           | Context [Default] 🔻   |       |
| Description                                       | Inserted              | Modified              | Size  |
| IMiS/Client development roadmap.pdf               | 28. 09. 2017 11:17:24 | 28. 09. 2017 11:17:24 | 73 KB |
|                                                   |                       |                       |       |
|                                                   |                       |                       |       |
|                                                   |                       |                       |       |
|                                                   |                       |                       |       |
| Content for selected entity                       |                       |                       |       |

Image 102: Display of the modified content after modification in the default application

Changes to the entity are confirmed using the »Save« command in the bottom command bar. If you wish to discard changes, simply select another entity and click »Don't save« in the save prompt.

| Save         ✓ System       Image: System         Title*       Image: Image: Image: System         Description       About Image: About Image: About Image: Image: |   |
|----------------------------------------------------------------------------------------------------|---|
| Title•     IMiS Development Project       Description     About IMiS development project       Status     Opened [Inherited]                                                                                                    |   |
| Description     About IMiS development project       Status     Opened [Inherited]                                                                                                    |   |
| Status Opened [Inherited]                                                                                                    |   |
|                                                                                                    |   |
| Security class level Confidential                                                                                                    |   |
|                                                                                                    |   |
| Significance Retain [Inherited]                                                                                                    | ~ |
| Owner Marco Welch                                                                                                    | ~ |
| Keywords development                                                                                                    | × |
| Custom                                                                                                    |   |
|                                                                                                    |   |
|                                                                                                    |   |

Image 103: Saving changes to the entity

When saving the document, the »Modified« date is also changed on the modified document content.

| Attributes  | Content    | Physical Content | Security | Retention | Activity Log     | System Properties    |           |
|-------------|------------|------------------|----------|-----------|------------------|----------------------|-----------|
| Save        | Open       | Add 🔻            | Remove   | Move      | Detach           | Context [Defaul      | t] 🔻      |
|             |            | Description      |          |           | Inserted         | Modified             | Size      |
| 🏨 IMis/c    | lient deve | lopment roadmap. | pdf      | 28.09     | ). 2017 11:17:24 | 4 28. 09. 2017 11:21 | :28 83 KB |
| Content for | selected e | entity           |          |           |                  |                      |           |

Image 104: When saving the modified content, the »Modified« date is also changed

## 4.2.9 Archiving email messages

The IMiS<sup>®</sup>/Client enables users to capture the received and sent email messages with corresponding metadata and attachments, depending on the IMiS<sup>®</sup>/ARChive Server settings. To enable capture, the server must be configured with at least one template that contains email message attributes (<u>chapter 4.3.6 Email attributes</u>).

### 4.2.9.1 Email archiving procedure

The user captures email messages by using the Windows »Drag and drop« functionality. The user marks one or several email messages, including their attachments, in the email client (MS Outlook, IBM Notes etc.) and »drags« them to the selected class or folder in the classification scheme in Windows Explorer.

If the user wishes to mark several different messages, he holds down the »Ctrl« key and selects individual messages with the left mouse button.

The user arranges the Windows Explorer and email client windows so that they are both visible on screen. By holding down the left mouse button, the user drags the selected email messages to the right view of Windows Explorer.

If the mouse cursor changes to a copy cursor  $k = \frac{1}{2}$ , the user can archive the email message to this folder or class.

| 📔 🔽 🥃 l 08 Education                                                                                  |                                  |                                                  |                 | Mail - IBM - IBM Notes                     | <b>.</b> .      |                   |                        |                               |                  |                                                                 | >                                                                                  |
|----------------------------------------------------------------------------------------------------|----------------------------------|--------------------------------------------------|-----------------|--------------------------------------------|-----------------|-------------------|------------------------|-------------------------------|------------------|-----------------------------------------------------------------|------------------------------------------------------------------------------------|
| File Home Share View                                                                                  |                                  |                                                  |                 | File Edit View Create Act                  | ons lools       | Window H          | elp                    |                               |                  |                                                                 | -                                                                                  |
| ★ Cut<br>To Quick Copy Paste Ocpy path Move                                                           |                                  | New item *                                       | Properties      | Open → 🔀 🛗                                 | en-Mail ×       |                   |                        |                               |                  |                                                                 | 🛛 👻 Search All Mail                                                                |
| access Copy Paste Paste shortcut to ~                                                                 | Copy Delete Rename<br>to         | folder                                           | open            | Marko Hren 📃                               | Message         | Reply -           | Reply to All 🔻         | Forward •                     | ŵ                | ⊳ v lii v                                                       | Copy Into New 🔹 🖇 Show                                                             |
| - → → ↑ 🐂 → Archives → IMiS/ARChive Servi                                                             | er > 05 > 08                     |                                                  |                 | IMiS_N1                                    |                 | Who               |                        | Date                          | Time             | Size                                                            | Subject                                                                            |
|                                                                                                    | New 🔻 Open                       | Edit Delete                                      | Actions 🔻       | Inbox (6)                                  |                 | Delia J           | ozsa                   | 13. 04. 2011                  | 13:05            | 15.947                                                          | CEE Lotus Channel Communicat                                                       |
| 📌 Quick access                                                                                        |                                  |                                                  | Actions -       | Drafts                                     |                 | Maciei            | Magierek               | 19. 04. 2011                  | 14:06            | 8.332                                                           | Lotus Notes & Domino authorize                                                     |
| CneDrive                                                                                              | Classification code O5.08/000001 | Title<br>Invitation ECM Road                     | dshow           | Sent                                       |                 | Bine Z            | erko ←                 | 18. 05. 2011                  | 10:13            | 1.428                                                           | Re: Osvežitev VAP vpisa in dose<br>partnerskega statusa                            |
| Windows10_PC                                                                                          |                                  |                                                  |                 | Follow Up<br>Delia Jozsa                   | 29. 02. 2       | 2012 Vanjaji      | Babig 797 🧔            | 23.05.2011                    | DE15(12)         | ab <b>13:123</b> Sc                                             | New IBM Business Partner mark                                                      |
| Network Archives                                                                                      |                                  |                                                  |                 | All Documents                              |                 | Natali I          |                        | From municipat<br>upcoming ev | ion 0:57<br>ents | <sup>W</sup> 223.301 <sup>E</sup> Ø                             | [Spam?]:GPP - obvezna uporaba<br>(kar vam lahko prinese do 4% vre                  |
| IMiS/ARChive Server                                                                                   |                                  |                                                  |                 | Damjan Florjanic<br>Trash                  | 12. 03. 2       | 2012 IBM3SI       | ovenija <sup>363</sup> | Agneunging<br>demonstratio    | a payor<br>ns e  | orragun <u>ity</u> an<br>391.938 <sup>an</sup><br>specially for | Zaščita poslovnih partnerjev pri I<br>PROCES PRI PRIJAVI POSLOV                    |
| 🐂 01 Administration<br>🐂 02 Finance<br>🏹 03 Supply Chain Management                                   |                                  |                                                  |                 | Chat History<br>Views                      |                 | Delia J           | ozsa                   | 29. 02. 2012                  | 14:39            | 38.797 🥔                                                        | Correction: CEE Collaboration S<br>Communications: NEW Social E<br>upcoming events |
| Of Suppry Chain management     Of Customer Relationship Management     Of Human Resources and Payroll | Attributes Security Re           | etention Activity Log Sys                        | stem Properties | • Folders                                  |                 | Damja             | n Florjanic            | 12. 03. 2012                  |                  | 26.363                                                          | Announcing a new community a<br>demonstrations – especially for                    |
| 🐂 01 General                                                                                          | Save<br>System                   |                                                  |                 | <ul> <li>Archive</li> <li>Tools</li> </ul> |                 | Natali I          | Bezan1                 | 24. 04. 2012                  | 22:59            | 13.315                                                          | Nove T2 pogodbe - obvezno za v<br>preko distributerjev                             |
| 🀂 02 Staff Appointments<br>🀂 03 Employee Records                                                      | Title                            | Invitation ECM Roadsho<br>Roadshow - 21, october |                 | Other Mail                                 |                 | Krunos<br>Koprivr |                        | 18. 05. 2012                  | 11:05            | 8.343                                                           | WebSphere Portal NOW - Dinan<br>vsebina                                            |
| 🐂 04 Promotion and Tenure                                                                             | Status                           | Opened [Inherited]                               | 2010            |                                            |                 | Bine Z            | erko                   | 21. 05. 2012                  | 13:54            | 31.118                                                          | Fw: IBM Xwork Server                                                               |
| 🍋 05 Awards and Recognition                                                                           | Security class level             | Unclassified                                     |                 |                                            |                 | Bine Z            | erko                   | 21. 05. 2012                  | 14:46            | 23.797                                                          | Fw: IBM Xwork Server                                                               |
| 🀂 06 Pension and Benefits                                                                             | Significance                     | Retain                                           |                 |                                            |                 | Roman             | Koritnik               | 20, 06, 2012                  | 12:51            | 199.231 @                                                       | Odličnost vodenja                                                                  |
| 🀂 07 Salary and Paroll                                                                                | Owner                            | Caroline Irwin                                   |                 |                                            |                 | emeap             | w                      | 03. 07. 2012                  | 03-07            | 5.956                                                           | Certification is being removed                                                     |
| 🐂 08 Education                                                                                        | Keywords                         | education                                        |                 |                                            |                 | Natali I          |                        | 10. 07. 2012                  |                  |                                                                 | Global Partner Portal GPP (zašč                                                    |
| R 06 Projects                                                                                         |                                  |                                                  |                 |                                            |                 | Natan I           | Dezan                  | 10. 07. 2012                  | 14.20            | 205.524                                                         | uporaba za IBM-ove poslovne par                                                    |
| 🛃 Administration                                                                                      |                                  |                                                  |                 |                                            | <u>⊜</u> ।<br>∢ | Robert            |                        | 06. 10. 2012                  | 14:34            | 9.485                                                           | Invitation: GREAT OPPORTUNIT                                                       |

Image 105: Transferring email messages from the email client to the selected class

When you let go of the left mouse button, the selected messages are automatically transferred to the desired location in the classification scheme together with their metadata and content, and are saved to the IMiS<sup>®</sup>/ARChive Server.

| 🐂   🔄 🔜 👻   08 Education                  |                        |                       |                                  | - 🗆 ×                                                   |
|-------------------------------------------|------------------------|-----------------------|----------------------------------|---------------------------------------------------------|
| File Home Share View                      |                        |                       |                                  | ~ 🕐                                                     |
|                                           | Copy<br>to<br>Organize | New<br>folder<br>New  | Deerties<br>Open<br>Open<br>Open | Select all<br>Select none<br>Invert selection<br>Select |
| ← → ~ ↑ 🐂 > Archives > IMiS/ARChive Serve | -                      |                       |                                  | v 🖸 Search Qu 🔎                                         |
|                                           |                        |                       |                                  |                                                         |
| 📌 Quick access                            | New 🔻 Open             | Edit De               | lete Actions <b>•</b>            | Search                                                  |
|                                           | Classification code    | Title                 |                                  |                                                         |
| 🗥 OneDrive                                | 05.08/000001           | Invitation ECM R      | loadshow                         |                                                         |
| Windows10_PC                              | 05.08/000002           | Announcing a n        | ew community and S               | Social Business demonstrations                          |
| 🔿 Network                                 | 05.08/000003           | Correction: CEE       | Collaboration Solution           | ons Channel Communications:                             |
|                                           |                        |                       |                                  |                                                         |
| Archives                                  |                        |                       |                                  |                                                         |
| MiS/ARChive Server                        |                        |                       |                                  |                                                         |
| a 01 Administration                       |                        |                       |                                  |                                                         |
| 🛜 02 Finance                              |                        |                       |                                  |                                                         |
| a 03 Supply Chain Management              | <                      |                       |                                  | >                                                       |
| 🙀 04 Customer Relationship Management     | Attributes Security Re | etention Activity Log | g System Propertie               | s                                                       |
| 105 Human Resources and Payroll           | Save                   |                       |                                  |                                                         |
| 🐂 01 General                              | ✓ System               |                       |                                  |                                                         |
| 2 Staff Appointments                      | Title                  | Education             |                                  |                                                         |
| 03 Employee Records                       | Description            | Employee educati      | on                               |                                                         |
| 04 Promotion and Tenure                   | Status                 | Opened [Inherited     | d]                               |                                                         |
| 05 Awards and Recognition                 | Security class level   | Restricted            |                                  |                                                         |
| G Pension and Benefits                    | Significance           | Retain                |                                  |                                                         |
| 07 Salary and Paroll                      | Owner                  | John Smith            |                                  |                                                         |
| 08 Education                              | Keywords               | hrm                   |                                  | *                                                       |
| 06 Projects                               |                        |                       |                                  |                                                         |
| 📇 Administration                          |                        |                       |                                  |                                                         |
|                                           |                        |                       |                                  |                                                         |
| 20 items                                  |                        |                       |                                  |                                                         |

Image 106: Display of transferred email messages

<u>Warning</u>: The capture of email messages works according to the selection of files in MS Windows. The order of files, and consequently the order of classification codes of transferred email messages in the classification scheme, depends on the order in which the messages are selected in the email client.

In the »Content« tab, the user can see all the content that was saved together with the email message. In addition to the message itself, two attachments are always made automatically:

- »Email raw«: the original email message in EML format.
- »Email body«: the body of the original email in either text or HTML format. This format depends on the type of the email message's body.

| <                                   |                       | >                              |
|-------------------------------------|-----------------------|--------------------------------|
| Attributes Content Physical Content | Security Retention    | Activity Log System Properties |
| Save Open Add 🔻                     | Remove                |                                |
| Description                         | Inserted              | Modified                       |
| 🎲 Email - raw                       | 19. 10. 2016 09:02:14 | 19. 10. 2016 09:02:14          |
| 🖻 Email - body                      | 19. 10. 2016 09:02:14 | 19. 10. 2016 09:02:14          |
| 🖬 Email - attachment (0)            | 19. 10. 2016 09:02:14 | 19. 10. 2016 09:02:14          |
| 🖬 Email - attachment (1)            | 19. 10. 2016 09:02:14 | 19. 10. 2016 09:02:14          |
|                                     |                       |                                |
|                                     |                       |                                |
|                                     |                       |                                |
| Content for selected entity         |                       |                                |

Image 107: Automatically created email attachments

<u>Note</u>: By clicking the »Email – raw« file, the user opens the original email message in the default client used to open EML files.

### 4.2.9.2 Functionality description

The selected email messages are copied to the specified location in the classification scheme, in the form of an EML file. For each email message, the IMiS<sup>®</sup>/Client creates a new document containing the original message, the metadata and any captured content.

The following metadata (when present) is automatically extracted from the email message:

- »Subject«: the subject of the message.
- »Date«: the date and time the message was sent or received.
- »From«: email address of the sender.
- »To«: email addresses of recipients.
- »CC«: email addresses of the carbon copy recipients.
- »BCC«: email addresses of hidden recipients.
- »Priority«: priority status of the email.
- »Signed«: a value that registers if the email message was electronically signed.
- »Message Id«: automatically generated message identifier.

In this process, the »Date« and »Sender« email metadata are mandatory. If one of these is not successfully captured, the message will not be saved.

| Attributes Content         | Physical Content Security Activity Log System Properties                                                                      |
|----------------------------|----------------------------------------------------------------------------------------------------|
| Save                       |                                                                                                    |
| <ul> <li>System</li> </ul> |                                                                                                    |
| Title                      | WEBINAR: Distributed Capture: Build, or Buy?                                                                                  |
| Description                |                                                                                                    |
| Status                     | Opened [Inherited]                                                                                                    |
| Security class             |                                                                                                    |
| Significance               |                                                                                                    |
| Owner                      |                                                                                                    |
| Keywords                   |                                                                                                    |
| 🔺 Email                    |                                                                                                    |
| Subject                    | WEBINAR: Distributed Capture: Build, or Buy?                                                                                  |
| Date                       | 6.5.2014 0:00:00                                                                                                    |
| From                       | "Sales, Pixtools" <ptsales@emc.com></ptsales@emc.com>                                                                         |
| То                         | "Info, IMiS" <info@imis.si></info@imis.si>                                                                                    |
| To CC                      |                                                                                                    |
| To BCC                     |                                                                                                    |
| Priority                   | Normal                                                                                                    |
| Signed                     | False                                                                                                    |
| Message Id                 | <b9b6aa44f656dc4b891109f5ec7338403eb6ac760@mx45a.corp.emc.com></b9b6aa44f656dc4b891109f5ec7338403eb6ac760@mx45a.corp.emc.com> |

Image 108: Example metadata extracted from an email message

Warning: E-mail messages can't be saved if the selected template includes »Required« custom attribute.

| Properties Attributes Us               | e under |   |
|----------------------------------------|---------|---|
| Save Add                               | Remove  |   |
| <ul> <li>Custom</li> </ul>             |         |   |
| <ul> <li>Verification date</li> </ul>  |         |   |
| Public                                 | False   | v |
| MultiValue                             | False   | v |
| Required                               | False   | Ŷ |
| NonEmpty                               | False   | Ý |
| ReadOnly                               | False   | v |
| Inherited                              | True    | v |
| AppendOnly                             | False   | v |
|                                        | True    | ~ |
| IncludedInAIP                          | nac     |   |
| IncludedInAIP<br>Validation expression |         |   |

Image 109: Example setting custom attribute

### 4.2.10 Managing physical content metadata

When capturing physical content into its electronic form, users may add metadata that describes the physical location of the stored content, in addition to other types of metadata. The location metadata is optional. If the user enters at least one attribute from the list of physical content, user also have to enter the identifier of the physical content. Entry of physical content metadata for a folder or document is possible upon capture / import, or later when the content is already stored in electronic form.

If you want to perform the entry of physical content metadata during capture (chapter 4.2.2 Document capture) or later on, select the »Physical Content« tab. Find the appropriate class or folder in the classification scheme (chapter 4.1.1 Classification scheme) in the left view of Windows Explorer. Then select a document or folder in the list of entities (top right view). By choosing »Edit« in the command bar of Windows Explorer, the selected document or folder is opened in editing mode. In the overview of entity information, there is a new tab »Physical Content« that shows physical content metadata (see also chapter 4.1 Interface description).

| Save                |                                                                |   |
|---------------------|----------------------------------------------------------------|---|
| Properties          |                                                                |   |
| Identifier•         | ID571839                                                       |   |
| Description         | Building D, 2nd Floor, Room 102, Cabinet 4, Shelf 3 (top down) |   |
| Status              | CheckedIn                                                      |   |
| Status changed date |                                                                |   |
| Home location       | Huston, Broadway Street 5050                                   |   |
| Current location    | New York, Smith Avenue 6063                                    |   |
| Custodian           | James Smith                                                    |   |
| Return due          | 31. 12. 2017                                                   | × |

Status changed date Last date and time when 'Status' changed its value.

Image 110: Display of entering physical content metadata

The user can complete all the fields except »Status change date«, which is automatically completed with the date of the last change to the »Status« field. When capturing content, set the »Status« field to the value »CheckedIn«. For a description of physical content metadata see <u>chapter 4.3.7 Physical content attributes</u>.

### 4.2.11 Print

Printing functionalities are divided into:

- Printing the content of a document.
- Performing print functions via the popup menu.

### 4.2.11.1 Printing the content of a document

A document can contain content of different types, created by different applications. Since every application will correctly print its corresponding file format, the printing of document content is performed through applications for its particular content type.

Select the archive server in the left view of Windows Explorer and locate the folder containing the content you wish to print.

| Classific          | ation code          | Title                   |             |           |                    |                                        |           |
|--------------------|---------------------|-------------------------|-------------|-----------|--------------------|----------------------------------------|-----------|
| 12/0               | 00065               | IMiS De                 | velopment f | Project   |                    |                                        |           |
|                    |                     |                         |             |           |                    |                                        |           |
|                    |                     |                         |             |           |                    |                                        |           |
|                    |                     |                         |             |           |                    |                                        |           |
|                    |                     |                         |             |           |                    |                                        |           |
|                    |                     |                         |             |           |                    |                                        |           |
|                    |                     |                         |             |           |                    |                                        |           |
| Attributes         | Content Phy         | sical Content           | Security    | Retention | Activity Log       | System Properties                      |           |
| Attributes<br>Save | Content Phy<br>Open | rsical Content<br>Add 🔻 |             |           |                    | System Properties<br>Context [Default] | •         |
|                    | Open                |                         |             |           |                    |                                        | ▼<br>Size |
| Save               | Open                | Add 🔻                   | Remove      | Move      | Detach             | Context [Default]                      | Size      |
| Save               | Open<br>Desc        | Add 🔻                   | Remove      | Move      | Detach<br>Inserted | Context [Default]<br>Modified          | Size      |
| Save               | Open<br>Desc        | Add 🔻                   | Remove      | Move      | Detach<br>Inserted | Context [Default]<br>Modified          | Size      |

Image 111: Access to the content of a selected document

In the top right view, select the document (number 1 in the above image).

Access to the content is only available when the document is open in reading mode, which is done by choosing the »Open« command in the top command bar (number 2 in the image above) or double clicking the document.

A new tab »Content« then appears in the bottom right view. Selecting this tab will display a list of all the content in the document (number 3 in the image above).

| New 🔻 Open          | Edit Delete Actions T Search |
|---------------------|------------------------------|
| Classification code | Title                        |
| 12/000065           | IMiS Development Project     |

| Attributes | Content     | Physical Content | Security Re | tention | Activity Log    | System Properties   |             |
|------------|-------------|------------------|-------------|---------|-----------------|---------------------|-------------|
| Save       | Open        | Add 💌            | Remove      | Move    | Detach          | Context [Default    | i] <b>•</b> |
|            |             | Description      |             |         | Inserted        | Modified            | Size        |
| 👜 IMiS/    | Client deve | lopment roadmap. | pdf         | 28.09   | . 2017 11:17:24 | 28. 09. 2017 11:21: | 28 83 KB    |
|            |             |                  |             |         |                 |                     |             |
|            |             |                  |             |         |                 |                     |             |
|            |             |                  |             |         |                 |                     |             |
|            |             |                  |             |         |                 |                     |             |

Image 112: Opening the content »invoice.docx« in its default application MS Word

The selected content (number 2 in the image above) is opened in the default application for the corresponding content type by choosing the »Open« command in the top command bar (number 1) or by double clicking. Once the application is open, you can print the content. Repeat this procedure for all content in the document.

### 4.2.11.2 Performing print functions via the popup menu

Printing can also be performed by choosing one of the options in the popup menu opened by right-clicking a selected entity or IMiS<sup>®</sup>/ARChive Server. Depending on the type of the currently selected entity or server, the popup menu changes in appearance.

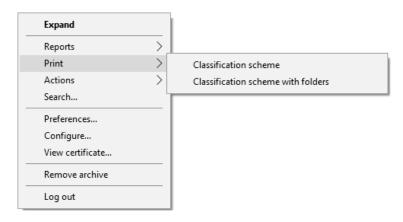

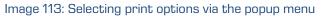

#### 4.2.11.3 Printing metadata, document security settings and properties

Printing the metadata of the selected document is done by choosing the »Print« and then

»Document« commands.

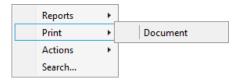

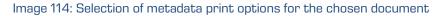

Printing the metadata of the selected folder is done by choosing the »Print« and then »Folder« commands.

| Reports | • |                                    |
|---------|---|------------------------------------|
| Print   | Þ | Folder                             |
| Actions | • | Classification scheme              |
| Search  |   | Classification scheme with folders |

Image 115: Selection of metadata print options for the chosen folder

Printing the metadata of the selected class is done by choosing the »Print« and then »Class« commands.

| Reports | • |                                    |
|---------|---|------------------------------------|
| Print   | • | Class                              |
| Actions | • | Classification scheme              |
| Search  |   | Classification scheme with folders |

Image 116: Selection of metadata print options for the chosen class

After choosing the metadata print command, you will receive the »Print settings« dialog box, where you may specify the structure of the printout.

<u>Note</u>: The user must have reading rights on the entity. Prior to showing the print settings dialog box, the entity is automatically opened in reading mode.

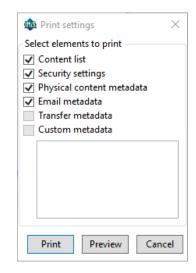

Image 117: Print settings dialog box

The printout always includes system metadata, and may optionally also include the following data:

- Content list for the entity.
- Security settings.
- Physical content metadata.
- Email metadata.
- Transfer metadata.
- Custom metadata.

By unchecking the boxes in the »Print settings« window, you remove particular data types from the printout.

By choosing »Print«, the selected metadata will print on the current default printer.

If you wish to preview the print or select another printer, use the »Preview« command.

You can also cancel printing using the »Cancel« command.

| • | Print preview    | N                                                                       |                              |                                                                  | _         |             | ×   |
|---|------------------|-------------------------------------------------------------------------|------------------------------|------------------------------------------------------------------|-----------|-------------|-----|
| 4 | 2 m   @          |                                                                         |                              |                                                                  |           |             |     |
| - |                  |                                                                         |                              |                                                                  |           | /           | - ^ |
|   | Print name Er    | utyPrint                                                                |                              |                                                                  | 20.07.201 | 16 15:29:01 |     |
|   |                  |                                                                         |                              |                                                                  |           |             |     |
|   |                  | webcast: Impro                                                          | ove your Profes              | sional Credibility with VMware Certificatior                     | L.,       |             |     |
|   |                  | System metadata section                                                 | n.                           |                                                                  |           |             |     |
|   |                  | Property                                                                | Туре                         | Value                                                            |           |             |     |
|   |                  | Classification code                                                     | String200                    | 119.005.001.001.001-2016-00005/00011                             |           |             |     |
|   |                  | Title String200 Webcast: Improve your Professional Credibility with VMw |                              |                                                                  |           |             |     |
|   |                  | Description                                                             | String200                    | New VMware webcast                                               |           |             |     |
|   |                  | Permanent entity                                                        | Boolean                      | False                                                            |           |             |     |
|   |                  | Security class level                                                    | UInt32                       | Restricted [Inherited]                                           |           |             |     |
|   |                  | Significance                                                            | UInt32                       | Vital [Inherited]                                                |           |             |     |
|   |                  | Owner                                                                   | DirectoryEntity              | Ron Salazar                                                      |           |             |     |
|   |                  | Creator                                                                 | DirectoryEntity              | Administrator                                                    |           |             |     |
|   |                  | Keywords                                                                | List <string30></string30>   | education                                                        |           |             |     |
|   |                  | Template                                                                | String                       | FiledEmail                                                       |           |             |     |
|   |                  | Туре                                                                    | String10                     | Document                                                         |           |             |     |
|   |                  | Created                                                                 | DateTime                     | 21. 07. 2016 13:18:32                                            | _         |             |     |
|   |                  | Modified                                                                | DateTime                     | 26. 07. 2016 14:06:52                                            |           |             |     |
|   |                  | Accessed                                                                | DateTime                     | 26. 07. 2016 15:28:57                                            | _         |             |     |
|   |                  | Identifier                                                              | String100                    | c1936ebede8a8o762be99cc3aa52de7ee8ffe423b48fdd94c4ecffb7b22e3b7a |           |             |     |
|   |                  | External identifiers                                                    | List <string100></string100> |                                                                  | _         |             |     |
|   |                  | Parent classification code                                              | String200                    | 119.005.001.001.001-2016-00005                                   |           |             |     |
|   |                  | Custom metadata sectio                                                  | on.                          |                                                                  |           |             |     |
|   |                  | Attribute                                                               | Туре                         | Value                                                            |           |             |     |
|   |                  | Email metadata section                                                  |                              |                                                                  |           |             |     |
|   |                  | Attribute                                                               | Туре                         | Value                                                            |           |             |     |
|   |                  | Physical content metada                                                 | ata section.                 | ·                                                                |           |             |     |
|   |                  | Attribute                                                               | Туре                         | Value                                                            |           |             |     |
|   |                  | Transfer metadata secti                                                 |                              |                                                                  |           |             |     |
|   |                  | Attribute                                                               | Туре                         | Value                                                            |           |             |     |
|   |                  |                                                                         |                              |                                                                  |           |             |     |
|   |                  | Content list section.                                                   |                              |                                                                  |           |             |     |
|   |                  | Security settings section                                               | 1.                           |                                                                  |           |             |     |
|   |                  |                                                                         |                              |                                                                  |           |             |     |
|   |                  |                                                                         |                              |                                                                  |           |             |     |
|   |                  |                                                                         |                              |                                                                  |           |             |     |
|   |                  |                                                                         |                              |                                                                  |           |             |     |
|   |                  |                                                                         |                              |                                                                  |           |             | ~   |
| 7 | ype text to find | d 🔺 🕨                                                                   | •                            |                                                                  |           |             | ÷   |

Image 118: Example document print preview

The »System property section« is the section of the printout related to the system metadata of the document. It is predefined and contains the following data:

- Classification code.
- Id of the entity.
- Type of entity.
- Created date and time.

- Modified last date and time.
- Accessed last date and time.
- Parent classification code.
- Title of the entity.
- Description.
- Keywords.

For each individual entity, the user specifies which user added metadata will be printed out in the »Metadata section«. The »Content list section« is the section of the printout related to document information. It contains the following data:

- Description.
- Extension.
- Content type.
- Size in bytes.
- Inserted date and time.
- Modified last date and time.
- Accessed last date and time.

The security settings that are printed out are the following:

- Subject.
- Group.
- Description.
- Permission type.
- Read permission.
- Write permission.
- Move permission.
- Delete permission.
- Modify security permission.
- Create entities permission.
- Valid from date.
- Valid to date.

The physical content metadata section contains the following information:

- Identifier.
- Description.
- Content status.
- Status changed date.
- Home location.
- Current location.
- Custodian.
- Date of expected return of checked out content.

The email metadata section of the printout contains the following information:

- Subject of email, which is also the title of the document.
- Date.
- From.
- To.
- To CC.
- To BCC.
- Priority.
- Message id.

#### 4.2.11.4 Printing the classes of the classification scheme

Before printing, select a class whose classification scheme (all the child classes contained inside) you wish to print. If an archive server is selected, the printed list will include classes contained by the entire classification scheme.

Select a class in the top right view, or an archive server in the left view of Windows Explorer. By choosing a class or an archive server and right-clicking it, you will open a popup menu where you can choose »Print« and then »Classification scheme«.

| Reports + |                                    |
|-----------|------------------------------------|
| Print 🕨   | Class                              |
| Actions 🕨 | Classification scheme              |
| Search    | Classification scheme with folders |

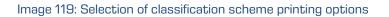

A »Print preview« window then appears, where the select a printer and print the preview. You can cancel the printing procedure by closing the preview window.

| me ClassSchemaPrint                                          |                                   |                       | 19.10.2016 10:06: |  |  |  |
|--------------------------------------------------------------|-----------------------------------|-----------------------|-------------------|--|--|--|
| Classification scheme for class "Root - IMiS/ARChive Server" |                                   |                       |                   |  |  |  |
|                                                              |                                   | 1                     |                   |  |  |  |
| Classification code                                          | Title                             | Created               |                   |  |  |  |
| 01                                                           | Administration                    | 11. 01. 2016 16:01:33 |                   |  |  |  |
| 01.01                                                        | Company Documentation             | 11. 01. 2016 16:05:27 |                   |  |  |  |
| 01.01.01                                                     | Company Formation                 | 11. 01. 2016 16:05:59 |                   |  |  |  |
| 01.01.02                                                     | Agreements and Terms & Conditions | 11. 01. 2016 16:06:41 |                   |  |  |  |
| 01.02                                                        | Correspondence                    | 11. 01. 2016 16:07:15 |                   |  |  |  |
| 01.02.01                                                     | Documents                         | 11. 01. 2016 16:07:35 |                   |  |  |  |
| 01.02.02                                                     | Emails                            | 11. 01. 2016 16:07:49 |                   |  |  |  |
| 01.02.03                                                     | Audio and Video                   | 11. 01. 2016 16:08:07 |                   |  |  |  |
| 01.02.04                                                     | Web                               | 11. 01. 2016 16:08:15 |                   |  |  |  |
| 01.02.05                                                     | Social Networks                   | 11. 01. 2016 16:08:37 |                   |  |  |  |
| 01.03                                                        | Organizational Structure          | 11. 01. 2016 16:09:04 |                   |  |  |  |
| 01.03.01                                                     | Authorities                       | 11. 01. 2016 16:09:22 |                   |  |  |  |
| 01.03.02                                                     | Business Roles                    | 11. 01. 2016 16:09:38 |                   |  |  |  |
| 01.03.03                                                     | Tasks and Activities              | 11. 01. 2016 16:09:58 |                   |  |  |  |
| 01.03.04                                                     | Licenses in use                   | 11. 01. 2016 16:10:21 |                   |  |  |  |
| 01.04                                                        | Travel Documentation              | 11. 01. 2016 16:10:45 |                   |  |  |  |
| 01.04.01                                                     | Travel Agency Agreements          | 11. 01. 2016 16:11:15 |                   |  |  |  |
| 01.04.02                                                     | Travel Agency Offers              | 11. 01. 2016 16:11:49 |                   |  |  |  |

Image 120: Example classification scheme print

The printout of the classification scheme includes the following information in separate columns:

- Classification code.
- Title.
- Created time and date.

#### 4.2.11.5 Printing the classes and folders of the classification scheme

Before printing, user select a class whose classification scheme including folders (all the child classes and sub-folders) user wish to print. If an archive server is selected, the printed list will include the classes and folders of the entire classification scheme.

Select a class in the top right view, or an archive server in the left view of Windows Explorer. By choosing a class or archive server and right-clicking it, you will open a popup menu where you can choose »Print« and then »Classification scheme with folders«.

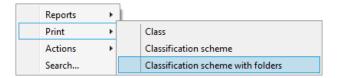

Image 121: Selection of classification scheme printing options

A »Print preview« window then appears, where the 🛃 »Print« command is used to select a printer and print the preview. You can cancel the printing procedure by closing the preview window.

| • < 8 = ∎ ∎              |                                                                            |                                      |                     |
|--------------------------|----------------------------------------------------------------------------|--------------------------------------|---------------------|
| nt name ClassSchemaPrint |                                                                            |                                      | 19.10.2016 10:12:22 |
| Classification sch       | eme with folders for class "Roo                                            | ot - IMiS/ARChive Server'            | ,                   |
| Classification           | code Title                                                                 | Created                              |                     |
| 01                       | Administration                                                             | 11. 01. 2016 16:01:33                |                     |
| 01.01                    | Company Documentation                                                      | 11. 01. 2016 16:05:27                |                     |
| 01.01.01                 | Company Formation                                                          | 11. 01. 2016 16:05:59                |                     |
| 01.01.01-2016-000001     | Farewell Dinner for Cliff Baxt<br>Brennan's - Ballroom B                   | er - 31. 05. 2001 21:00:00           |                     |
| 01.01.01-2016-000002     | Mtg w/ John Thompson - EB3324                                              | 17. 05. 2001 17:30:00                |                     |
| 01.01.01-2016-000003     | CSFB: Energy Technology Bulle<br>Issue 64 (Bush National Energy P<br>View) | tin -<br>olicy 17. 05. 2001 18:15:00 |                     |
| 01.01.01-2016-000004     | Latin American Energy C<br>Conference Call                                 | risis 17. 05. 2001 17:44:00          |                     |
| 01.01.01-2016-000005     | EES VaR Report for 05-16-01                                                | 17. 05. 2001 10:55:00                |                     |
| 01.01.01-2016-000006     | Tax Review of California Senate<br>No. 1                                   | Bill 17. 05. 2001 17:21:00           |                     |
| 01.01.01-2016-000007     | Mtg w/David Oxley - EB3324                                                 | 18. 05. 2001 13:00:00                |                     |
| 01.01.01-2016-000008     | EES VaR Report for 05-17-01                                                | 18. 05. 2001 10:52:00                |                     |
| 01.01.01-2016-000009     | ENE: Reiterate Buy; Be<br>Leadership Still Intact                          | lieve 18. 05. 2001 20:04:00          |                     |
| 01.01.01-2016-000010     | ILA: Initiating Coverage of a F<br>Play Energy Merchant                    | Pure- 21. 05. 2001 10:27:00          |                     |
| 01.01.01-2016-000012     | EES VaR Report for 05-18-01                                                | 21. 05. 2001 10:23:00                |                     |

Image 122: Example classification scheme with folders print from the preview

The printout of the classification scheme contains the following information in separate columns:

- Classification code.
- Title.
- Created date and time.

#### 4.2.11.6 Printing reviews of the review process

Prior to printing, the user selects the review under which he will be printing the reviews. Each review created is located in the »Reviews« folder contained in the »Administration« system folder. Users with the »Read« right have access to the »Reviews« folder. This right is set by the administrator in the scope of specifying access rights via the configuration interface in the »Context[Reviews]«.

For more information on setting access rights for administrative folders see <u>chapter 8.4.1</u> <u>»Access rights« Folder</u>. Printing reports is limited to users with assigned »Reports« role. By right-clicking on the selected review, the user is shown a pop-up menu. The user selects the »Print - Review« command.

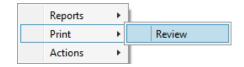

Image 123: Selecting the option of printing reviews

The Print preview window appears in which the user selects the printer by selecting the »Print« command and prints the preview. If the user wishes to cancel the printing procedure, he closes the preview window.

| г<br>Г |                                                                                                   |                                                                                                |                              |                |
|--------|---------------------------------------------------------------------------------------------------|------------------------------------------------------------------------------------------------|------------------------------|----------------|
|        | Print name ReviewRetentionPrint                                                                   |                                                                                                | 19.10                        | .2016 10:15:12 |
|        | Print list for review "2016                                                                       | -000002 201610 review - :                                                                      | 10 years"                    |                |
|        | <b>Policy: 10 Years</b><br>Reason: Dispose after 10 year<br>Description: Records must b<br>closed |                                                                                                | l of the year when they were |                |
|        | Classification code                                                                               | Title                                                                                          | Туре                         |                |
|        | 01.01.01-2016-000016                                                                              | Mtg w/David Cox - EB3324                                                                       | Folder                       |                |
|        | 01.01.01-2016-000022                                                                              | New Products and Country for week<br>ending 05/18/01                                           | Folder                       |                |
|        | 01.01.01-2016-000030                                                                              | Mtg w/Matthew Scrimshaw                                                                        | Folder                       |                |
|        | 01.01.01-2016-000041                                                                              | Presentation from Kaminski's Group<br>"The Did & Ask Spread" (Jimbaek<br>Kim) w/Vince          | Folder                       |                |
|        | 01.01.01-2016-000042                                                                              | Followup w/Mary Joyce & David<br>Oxley                                                         | Folder                       |                |
|        | 01.01.01-2016-000048                                                                              | Mtg w/Markus Fiala & Derek Lee -<br>Re: Credit - EB3324                                        | Folder                       |                |
|        | 01.01.01-2016-000052                                                                              | Alpha Car to collect you @ 8:47p.m.<br>for home (281 922 4449) Arrive<br>Houston on Cont# 1107 | Folder                       |                |
|        | 01.01.01-2016-000057                                                                              | A/V Equip Prep - 2nd floor - Grand<br>Ballroom (if you miss this appt. stop                    | Folder                       |                |

Image 124: Example of printing selected entities classified by retention policies

Printouts differ depending on the type of review. With »Regular« reviews list of entities included in the review are sorted by retention periods.

The printout of retention periods contains the following data for each retention period:

- »Policy«: title of the retention period.
- »Reason«: the reason for creating a retention period.
- »Description«: a short description of the retention period.

With »Ad hoc« reviews list of entities for the selected query is displayed.

It includes the following data:

- »Query«: an expression for searching entities included in the review.
- »Description«: a brief description of the review.
- »Comments«: an entry of various comments, explanations and other information connected to the review process.

| 🍋 Prin  | t preview                                                                |                                                                                   |        | - 🗆 ×                                 |
|---------|--------------------------------------------------------------------------|-----------------------------------------------------------------------------------|--------|---------------------------------------|
| 2       | • • •                                                                    |                                                                                   |        | Ŧ                                     |
|         | Print name ReviewRetentionPrint                                          |                                                                                   | 19.:   | 10.2016 10:37:15                      |
|         | Print list for review "2016                                              | = Grace Layton"                                                                   |        |                                       |
|         | Query: [sys:Owner] = "gla<br>Description: ad-hoc review for<br>Comments: |                                                                                   |        |                                       |
|         | Classification code                                                      | Title                                                                             | Туре   |                                       |
|         | 01.01.01-2016-000036                                                     | Mtg w/Fallon - RE: Retention                                                      | Folder |                                       |
|         | 01.01.01-2016-000048                                                     | Mtg w/Markus Fiala & Derek Lee -<br>Re: Credit - EB3324                           | Folder |                                       |
|         | 01.01.01-2016-000058                                                     | Driver @ gate to take you to<br>conference - Delaware Limousine<br>(312-337-2800) | Folder |                                       |
|         | 01.01.02-2016-000020                                                     | Enron Suite & Tickets - Houston<br>Cougar Basketball                              | Folder |                                       |
|         | 01.01.02-2016-000045                                                     | Meeting w/Ted Murphy - EB2751                                                     | Folder |                                       |
|         | 01.01.02-2016-000048                                                     | Re: EnronOnline's Wireless offering                                               | Folder |                                       |
| :       | 01.01.02-2016-000051                                                     | Meeting on Gas VAR w/Skilling & Buy<br>- EB5007                                   | Folder |                                       |
|         | 01.02.01-2016-000002                                                     | Feedback on Open Communications<br>Floor Meeting                                  | Folder |                                       |
|         | 01.02.01-2016-000056                                                     | Re:                                                                               | Folder |                                       |
|         | 01.02.02-2016-000001                                                     | DEFERRAL PROGRAM<br>ENROLLMENT DEADLINE IS<br>FRIDAY                              | Folder |                                       |
|         | 02.01.01-2016-000009                                                     | Meeting w/Joe Gold                                                                | Folder | · · · · · · · · · · · · · · · · · · · |
| Type te | xt to find                                                               |                                                                                   |        | -                                     |

Image 125: Example of printing selected entities for the selected query

A list of selected entities is printed for each review, which contains the following data:

- »Classification code« of the selected entity.
- »Title« of the selected entity.
- »Type« of the selected entity (class, folder, document).

# 4.2.12 Import

The IMiS<sup>®</sup>/Client enables the import of entities to the IMiS<sup>®</sup>/ARChive Server together with their metadata. Entities, which can only be imported by a user who has the »ImportExport« permission (role), must be prepared in the prescribed XML form.

Import may be performed into the root class of the classification scheme or into any chosen class or folder. For more information on the import file format and file structure see <u>chapter 3.2 Format of the import / export file</u>. More info on server roles / permissions is found in the IMiS<sup>®</sup>/ARChive Server manual chapter 3.3.5 Access.

Select an archive server in the left view of Window Explorer.

If you wish to perform import into a class or folder, select it in the classification scheme or in the list of entities. By selecting an archive, a class or a folder and right clicking,

you will open a popup menu where you can choose »Actions« and then the »Import« command (user must have »Transfer« permission (role) on the archive server).

| Expand           |    |        |
|------------------|----|--------|
| Reports          | >  |        |
| Print            | >_ |        |
| Actions          | >  | Import |
| Search           |    | Export |
| Preferences      |    |        |
| Configure        |    |        |
| View certificate |    |        |
| Remove archive   |    |        |
| Log out          |    |        |

Image 126: Importing content via the popup menu

After choosing »Import«, you will receive the »Select file for import« dialog box, where you select the XML file with the list of entities you wish to import.

In case the list was obtained by using the »Export« or »Transfer« commands, the XML's name will be »ExportReport«.

| l 📝 📕 ╤ l Export<br>File Home Share View                                                                |                                 |                     |                                                   | -   | - 🗆        | ~<br>^ |
|----------------------------------------------------------------------------------------------------|---------------------------------|---------------------|---------------------------------------------------|-----|------------|--------|
| n to Quick<br>access Copy Paste<br>Copy Paste<br>Cipboard                                               | Move<br>to Copy<br>to Organize  | - [ <sup>‡</sup> ]- | Properties<br>•<br>Open •<br>•<br>History<br>Open |     |            |        |
| $\leftarrow$ $\rightarrow$ $\checkmark$ $\uparrow$ $\square$ $\rightarrow$ Windows10_PC $\rightarrow$ L | .ocal Disk (C:) → Temp → Export |                     |                                                   | ~ Ō | Search Ex. | ,c     |
| 늘 Local Disk (C:) 🔨                                                                                     | Name                            | Date modified       | Туре                                              | Siz | e          |        |
| Data                                                                                                    | ExportData                      | 27. 09. 2017 16:25  | File folder                                       |     |            |        |
| Documents                                                                                               | ExportReport                    | 27. 09. 2017 16:25  | Text Document                                     |     | 3 KB       |        |
| 🔒 Intel                                                                                                 | ExportReport                    | 27. 09. 2017 16:25  | XML Document                                      |     | 8 KB       |        |
| Lotus                                                                                                   | ExportReport_ERROR              | 27. 09. 2017 16:25  | Text Document                                     |     | 0 KB       |        |
| PerfLogs                                                                                                |                                 |                     |                                                   |     |            |        |
| Program Files                                                                                           |                                 |                     |                                                   |     |            |        |
| Program Files (x86)                                                                                     |                                 |                     |                                                   |     |            |        |
| ProgramData                                                                                             |                                 |                     |                                                   |     |            |        |
| - Temp                                                                                                  |                                 |                     |                                                   |     |            |        |
| AuditLog                                                                                                |                                 |                     |                                                   |     |            |        |
| Authenticity evidence                                                                                   |                                 |                     |                                                   |     |            |        |
| Export                                                                                                  |                                 |                     |                                                   |     |            |        |
| ExportData                                                                                              |                                 |                     |                                                   |     |            |        |
|                                                                                                    |                                 |                     |                                                   |     |            |        |
| Totalcmd                                                                                                |                                 |                     |                                                   |     |            |        |
| - Transfer                                                                                              |                                 |                     |                                                   |     |            |        |
| Testing                                                                                                 |                                 |                     |                                                   |     |            |        |
| Users                                                                                                   |                                 |                     |                                                   |     |            |        |
| Virtual Machines                                                                                        |                                 |                     |                                                   |     |            |        |
| Windows                                                                                                 |                                 |                     |                                                   |     |            |        |
| 💣 Network                                                                                               |                                 |                     |                                                   |     |            |        |
| 🏨 Archives                                                                                              |                                 |                     |                                                   |     |            |        |
| IMiS/ARChive Server                                                                                     |                                 |                     |                                                   |     |            |        |
|                                                                                                    |                                 |                     |                                                   |     |            |        |

Image 127: Selection of the XML import list

The import procedure is started by choosing the »Open« command. It can be canceled by using the »Cancel« command.

Users finish the import procedure by selecting a digital certificate used to sign the XML report file according to the XML Signature standard. This ensures that the authenticity of the report, and the imported files themselves, can be verified.

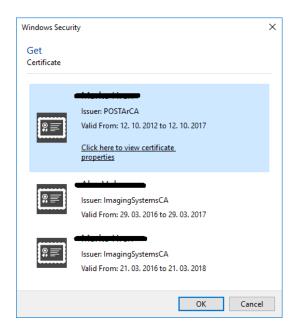

Image 128: Selecting a digital certificate when importing

<u>Warning</u>: Import will be successful even when the user does not select a digital certificate. If a digital certificate is not selected, the import record file will not be signed.

When the import procedure is completed, a popup window appears in the bottom right view of Windows Explorer showing the import success rate. For each entity type, the number of successfully imported entities is listed compared to the total number of entities in the import list. The import success rate popup stays open until you click anywhere outside it.

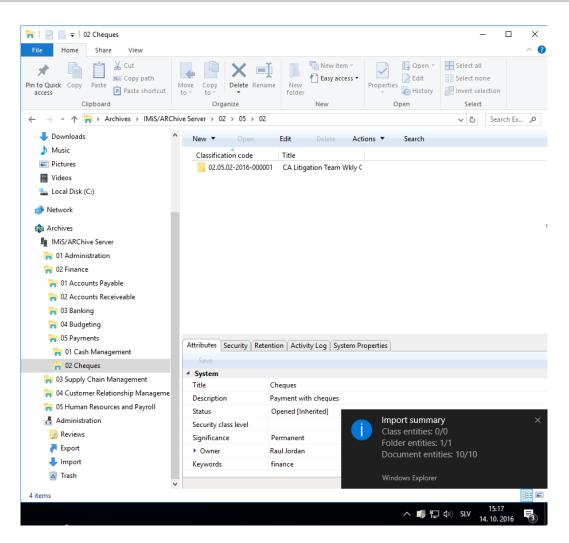

Image 129: Display of the import complete message with success rate statistics

By clicking on a pop-up window, the user can display detailed information about the import (separate case).

| 2016 1-0.1471 S1620 530778 - 0220 - Importing retention file "ExportData/tetention_and_disposition_12.xml".<br>2016 1-0.1471 S1620 574057 - 0220 - Imported 20.1.01 - 2016 - 000001 "CA Litigation Team Wkly Conf Call" (02.0.1.01-2016 - 000001) into "02.05.02-2016 - 000001".<br>2016 1-0.1471 S1620 574057 - 0220 - Imported 20.1.01 - 2016 - 000001 "CA Litigation Team Wkly Conf Call" (02.0.1.01-2016 - 000001) into "02.05.02-2016 - 000001/.<br>2016 1-0.1471 S1620 574057 - 020 - Imported 20.1.01 - 2016 - 000001 "CA Litigation Team Wkly Conf Call" (02.0.1.01-2016 - 000001) into "02.05.02-2016 - 000001/.<br>2016 1-0.1471 S1620 2674057 - 020 - Imported 20.1.01 - 2016 - 000001 - 000001 - 0000000000000000 | a import details —                                                                                                    |          | ×      |
|----------------------------------------------------------------------------------------------------|----------------------------------------------------------------------------------------------------|----------|--------|
|                                                                                                    | 111:11:15:20.330708-02:00       Importing folder file "ExportData/document_zxml".         116:-10:11:15:16:20.6760409-02:00       Importing document file "ExportData/document_zxml".         116:-10:11:15:16:20.870809-02:00       Importing document file "ExportData/document_zxml".         116:-10:11:15:16:20.870809-02:00       Importing document file "ExportData/document_zxml".         116:-10:11:15:16:20.870809-02:00       Importing document file "ExportData/document_zxml".         116:-10:11:15:16:20.8248319:10:2000       Importing document file "ExportData/document_zxml".         116:-10:11:15:16:20.999809670-02:00       Importing document file "ExportData/document_zxml".         116:-10:11:15:16:20.999809670-02:00       Importing document file "ExportData/document_Zxml".         116:-10:11:15:16:21:10:20:75:02:00       Importing document file "ExportData/document_Zxml".         116:-10:11:15:16:21:10:20:75:02:00       Importing document file "ExportData/document_Zxml".         116:-10:11:15:16:21:10:20:75:02:00:Importing document file "ExportData/document_Zxml".       Importing document file "ExportData/document_Zxml".         116:-10:11:15:16:21:10:20:75:02:00:Importing document file "ExportData/document_Zxml".       Importing document file "ExportData/document_Zxml".         116:-10:11:15:16:21:20:10:20:00:00:Importing document file "ExportData/document_Zxml".       Importing document file "ExportData/document_Zxml".         116:-10:11:15:16:21:20:20:20:00:Importing document file "ExportData/document_Zxml".       Importi | 000001/0 | 000009 |

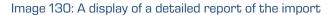

<u>Warning</u>: When importing entities an error occurs »Empty security class not allowed« if the entity under which the user imports the entities doesn't have a set security class. The import of the entity is not carried out.

### 4.2.12.1 Import procedure

At the start of the import procedure, the IMiS<sup>®</sup>/Client creates a new document in the folder »Import« located in the »Administration« system folder. This document contains a report of the import to the archive server.

The title of the document is identical to the date and time of import, in ISO format. The status of the document is »Opened«.

During import, the import document is completed with the following three log files:

- »ImportReport.xml«: XML file that contains:
  - import success rate statistics
  - list of failed import attempts (including the classification codes)
  - list of successfully imported files (including the hash values and full classification codes).
- »ImportReport.txt«: contains a report for each successfully or unsuccessfully imported entity.
- »ImportReport\_ERROR.txt«: contains a report for each failed import attempt including the reason for the import error

When all entities from the list are imported, the file »ImportReport.xml« is digitally signed with the selected digital certificate according to the XMLDSIG standard. This ensures that the report's authenticity can be verified.

The status of the document then changes to »Closed«.

If there is an error while the document is being completed, the import document remains in the system class in its raw form and has the status »Open«.

If there is an error during the import of an entity on the import list, the sub-entities it contains will not be imported. In case a sub-entity encounters an error, the other sub-entities will still be imported, providing the import of the parent entity was successful.

| File Home Share View                                                                                                    |                                                         |                                 |                                                                  | -                                            |           | ×<br>^ |
|----------------------------------------------------------------------------------------------------|---------------------------------------------------------|---------------------------------|------------------------------------------------------------------|----------------------------------------------|-----------|--------|
| torue     torue     t | Move<br>to * Copy<br>to * Organize                      | New item ~<br>New folder<br>New | Properties<br>Vogen<br>Open                                      | Select all                                   |           |        |
| • $\rightarrow$ • $\uparrow$ 🕂 • Archives > IMiS/ARC                                                                                                    | Chive Server $\rightarrow$ Administration $\rightarrow$ | Import                          |                                                                  | √ Ū                                          | Search Ex | ρ      |
| 🕂 Downloads                                                                                                    | ▲ Open                                                  |                                 |                                                                  |                                              |           |        |
| 👌 Music                                                                                                    | Title                                                   | Description                     |                                                                  |                                              |           |        |
| E Pictures                                                                                                    | lo 2016-10-14T14:41:30.03                               |                                 | d at 2016-10-14T14:41:3                                          | 0.0357352+02:00                              |           |        |
| 📑 Videos                                                                                                    | lo 2016-10-14T14:42:49.40                               | 039152+02:00 Import starte      | d at 2016-10-14T14:42:4                                          | 9.4039152+02:00                              |           |        |
| 🏪 Local Disk (C:)                                                                                                    | lo 2016-10-14T14:44:08.7                                | 796067+02:00 Import starte      | d at 2016-10-14T14:44:0                                          | 8.7796067+02:00                              |           |        |
| 🔿 Network                                                                                                    | lo 2016-10-14T14:51:40.7                                | 691547+02:00 Import starte      | d at 2016-10-14T14:51:4                                          | 0.7691547+02:00                              |           |        |
|                                                                                                    | lo 2016-10-14T14:52:14.10                               | 070006+02:00 Import starte      | d at 2016-10-14T14:52:14                                         | 4.1070006+02:00                              |           |        |
| Archives                                                                                                    | lo 2016-10-14T14:57:30.72                               | 227184+02:00 Import starte      | d at 2016-10-14T14:57:3                                          | 0.7227184+02:00                              |           |        |
| IMiS/ARChive Server                                                                                                    | lo 2016-10-14T14:57:53.00                               | 032357+02:00 Import starte      | d at 2016-10-14T14:57:5                                          | 3.0032357+02:00                              |           |        |
| 🍋 01 Administration                                                                                                    | lo 2016-10-14T15:16:20.4                                | 955543+02:00 Import starte      | d at 2016-10-14T15:16:2                                          | 0.4955543+02:00                              |           |        |
| 🐂 02 Finance                                                                                                    |                                                         |                                 |                                                                  |                                              |           |        |
| 🐂 01 Accounts Payable                                                                                                    |                                                         |                                 |                                                                  |                                              |           |        |
| 🐂 02 Accounts Receiveable                                                                                                    |                                                         |                                 |                                                                  |                                              |           |        |
| 🐂 03 Banking                                                                                                    |                                                         |                                 |                                                                  |                                              |           |        |
| n oo banking                                                                                                    |                                                         |                                 |                                                                  |                                              |           |        |
| a 04 Budgeting                                                                                                    |                                                         |                                 |                                                                  |                                              |           |        |
|                                                                                                    | Attributes Content Securit                              | v Activity Log System Pro       | nerties                                                          |                                              |           |        |
| 🐂 04 Budgeting                                                                                                    |                                                         | y Activity Log System Pro       | operties                                                         |                                              |           |        |
| <ul> <li>04 Budgeting</li> <li>05 Payments</li> </ul>                                                                                                    | Save Open A                                             | Add 🔻 Remove                    |                                                                  | Modified                                     |           |        |
| <ul> <li>04 Budgeting</li> <li>05 Payments</li> <li>10 Cash Management</li> </ul>                                                                                                    | Save Open A<br>Descript                                 | Add  Remove tion                | Inserted                                                         | Modified                                     |           |        |
| <ul> <li>04 Budgeting</li> <li>05 Payments</li> <li>01 Cash Management</li> <li>02 Cheques</li> </ul>                                                                                                    | Save Open A<br>Descript                                 | Add  Remove tion                | Inserted                                                         | 4. 10. 2016 15:17:07                         |           |        |
| <ul> <li>Q4 Budgeting</li> <li>O5 Payments</li> <li>O1 Cash Management</li> <li>Q2 Cheques</li> <li>O3 Supply Chain Management</li> </ul>                                                                                                    | Save Open A<br>Descript<br>XML report<br>Report         | Add <b>v</b> Remove             | Inserted<br>14. 10. 2016 15:17:07 14<br>14. 10. 2016 15:17:07 14 | 4. 10. 2016 15:17:07<br>4. 10. 2016 15:17:07 |           |        |
| <ul> <li>04 Budgeting</li> <li>05 Payments</li> <li>01 Cash Management</li> <li>02 Cheques</li> <li>03 Supply Chain Management</li> <li>04 Customer Relationship Manageme</li> </ul>                                                                                                    | Save Open A<br>Descript                                 | Add <b>v</b> Remove             | Inserted<br>14. 10. 2016 15:17:07 14<br>14. 10. 2016 15:17:07 14 | 4. 10. 2016 15:17:07                         |           |        |
| <ul> <li>Q4 Budgeting</li> <li>O5 Payments</li> <li>O1 Cash Management</li> <li>Q2 Cheques</li> <li>O3 Supply Chain Management</li> <li>Q4 Customer Relationship Management</li> <li>O5 Human Resources and Payroll</li> </ul>                                                                                                    | Save Open A<br>Descript<br>XML report<br>Report         | Add <b>v</b> Remove             | Inserted<br>14. 10. 2016 15:17:07 14<br>14. 10. 2016 15:17:07 14 | 4. 10. 2016 15:17:07<br>4. 10. 2016 15:17:07 |           |        |
| <ul> <li>Q4 Budgeting</li> <li>O5 Payments</li> <li>O1 Cash Management</li> <li>O2 Cheques</li> <li>O3 Supply Chain Management</li> <li>O4 Customer Relationship Manageme</li> <li>O5 Human Resources and Payroll</li> <li>Administration</li> </ul>                                                                                                    | Save Open A<br>Descript<br>XML report<br>Report         | Add <b>v</b> Remove             | Inserted<br>14. 10. 2016 15:17:07 14<br>14. 10. 2016 15:17:07 14 | 4. 10. 2016 15:17:07<br>4. 10. 2016 15:17:07 |           |        |
| <ul> <li>Q4 Budgeting</li> <li>O5 Payments</li> <li>O1 Cash Management</li> <li>O2 Cheques</li> <li>O3 Supply Chain Management</li> <li>O4 Customer Relationship Manageme</li> <li>O5 Human Resources and Payroll</li> <li>Administration</li> <li>Reviews</li> </ul>                                                                                                    | Save Open A<br>Descript<br>XML report<br>Report         | Add <b>v</b> Remove             | Inserted<br>14. 10. 2016 15:17:07 14<br>14. 10. 2016 15:17:07 14 | 4. 10. 2016 15:17:07<br>4. 10. 2016 15:17:07 |           |        |
| <ul> <li>Q4 Budgeting</li> <li>O5 Payments</li> <li>O1 Cash Management</li> <li>O2 Cheques</li> <li>O3 Supply Chain Management</li> <li>O4 Customer Relationship Manageme</li> <li>O5 Human Resources and Payroll</li> <li>Administration</li> <li>Reviews</li> <li>Export</li> </ul>                                                                                                    | Save Open A<br>Descript<br>XML report<br>Report         | Add <b>v</b> Remove             | Inserted<br>14. 10. 2016 15:17:07 14<br>14. 10. 2016 15:17:07 14 | 4. 10. 2016 15:17:07<br>4. 10. 2016 15:17:07 |           |        |

Image 131: Display of the import report in the »Import« system folder

### 4.2.13 Export

The IMiS<sup>®</sup>/Client enables the export of entities from the IMiS<sup>®</sup>/ARChive Server.

Users who have the »ImportExport« role can export the complete classification scheme or any of its individual parts. Each entity is exported with all its metadata and content, while export of the audit log and additional metadata is optional.

User-added metadata is not part of the entity's own metadata and is employed only for the purposes of the archiving procedure.

For more information on the export file format and file structure see <u>chapter 3.2 Format of the</u> <u>export / import file</u>.

For more information on server roles see the IMiS<sup>®</sup>/ARChive Server user manual chapter 3.3.5 Access.

To begin exporting, select an archive server in the left view of Windows Explorer. If you wish to export a specific entity, first select it in the classification scheme or in the list of entities. When an archive or entity is selected, you can right click it to open a popup menu where you can choose »Actions« and then the »Export« command (user must have »ImportExport« role on the archive server).

| Expand           |    |        |
|------------------|----|--------|
| Reports          | >  |        |
| Print            | >_ |        |
| Actions          | >  | Import |
| Search           |    | Export |
| Preferences      | L  |        |
| Configure        |    |        |
| View certificate |    |        |
| Remove archive   |    |        |
| Log out          |    |        |

Image 132: Exporting records via the popup menu

After choosing the »Export« command, the user receives a dialog box for setting the export parameters.

| 🐽 Export dial        | og        |           | _           | $\Box$ $\times$ |
|----------------------|-----------|-----------|-------------|-----------------|
| Scope<br>02 Finance  |           |           |             |                 |
| Options<br>Recursive | Export    | parents   |             |                 |
| Include<br>Classes   | ✓ Folders | Documents | 🖌 Audit log | J               |
| Include meta         | data file |           |             |                 |
| Export folder        | oort      |           |             |                 |
|                      |           |           | ОК          | Cancel          |

Image 133: Export settings in the dialog box

In the »Scope« section, the user checks whether he wishes to export to the root class of the archive, or an entity currently selected in the classification scheme. The default classification code and title of the selected archive, class or folder means that, in addition to the selected entity, all other contained entities are exported too.

In the »Options« section, you can choose to additionally export:

- All the recursively contained entities »Recursive«.
- All the parent entities »Export parents«.

In the »Include« section, you can choose the types of entities to be included in the export:

- Classes
- Folders
- Documents.

By choosing »Audit log«, you can also export the audit log for individual exported entities.

By clicking the button »...« in the section »Include metadata file« the user opens a dialog box for the selection of an XML file with the additional metadata that should be included in the export. For a description of the structure of the additional metadata file see <u>chapter 3.2.3 Format of the additional metadata export file</u>.

By clicking the button »...« in the »Export folder« section, the user opens a popup window for the selection of the folder where entities in XML format will be exported.

The command »OK« begins the export procedure. The export can be cancelled using the »Cancel« command.

The export procedure is completed with the selection of a digital certificate used to sign the export report XML file using the XML Signature standard. This ensures that the authenticity of the report, and the exported files, can be verified.

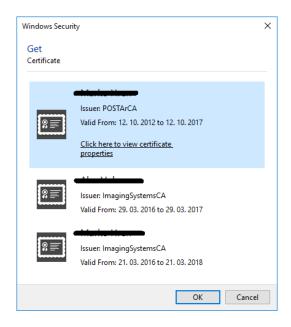

Image 134: Selecting a digital certificate when exporting

<u>Warning</u>: Export will be successful even when the user does not select a digital certificate. If a digital certificate is not selected, the export record file will not be signed.

When the export procedure is completed, a popup window appears in the bottom right view of Windows Explorer showing the export success rate. For each entity type, the number of successfully exported entities is listed compared to the total number of entities that were queued for export. The export success rate popup stays open until you click anywhere outside it.

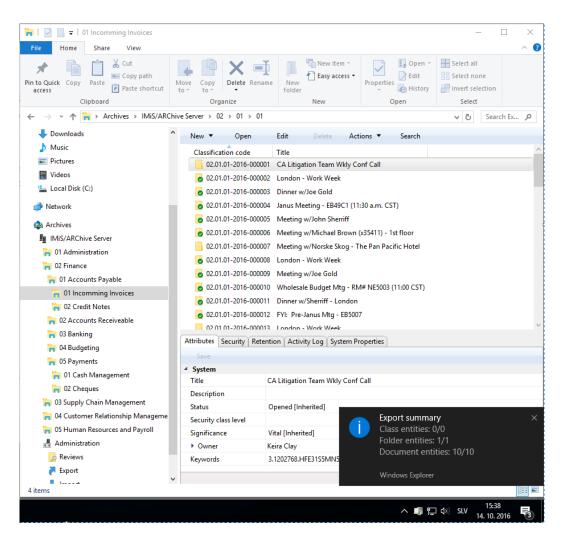

Image 135: Display of the export complete message with success rate statistics

By clicking on a pop-up window, the user can display detailed information about the export (separate case).

| 2016-10-14T15:02:38.0308974+02:00 - Exported Folder "02.01.01-2016-000001" into file "C:\Temp\ExportData\folder_1.xml".<br>2016-10-14T15:02:38.3372917+02:00 - Exported Document "02.01.01-2016-000001/000002" into file "C:\Temp\ExportData\document_2.xml".<br>2016-10-14T15:02:38.4712762+02:00 - Exported Document "02.01.01-2016-000001/000002" into file "C:\Temp\ExportData\document_4.xml".<br>2016-10-14T15:02:38.93806+02:00 - Exported Document "02.01.01-2016-000001/000002" into file "C:\Temp\ExportNeportData\document_4.xml".<br>2016-10-14T15:02:38.7884509+02:00 - Exported Document "02.01.01-2016-000001/000005" into file "C:\Temp\ExportNeportData\document_4.xml".<br>2016-10-14T15:02:38.9886108+02:00 - Exported Document "02.01.01-2016-000001/000005" into file "C:\Temp\ExportNeportData\document_5.xml".<br>2016-10-14T15:02:38.058601+02:00 - Exported Document "02.01.01-2016-000001/000005" into file "C:\Temp\ExportNeportData\document_5.xml".<br>2016-10-14T15:02:38.058601+02:00 - Exported Document "02.01.01-2016-000001/000005" into file "C:\Temp\ExportNeportData\document_5.xml".<br>2016-10-14T15:02:38.058601+02:00 - Exported Document "02.01.01-2016-000001/000005" into file "C:\Temp\ExportNeportData\document_5.xml".<br>2016-10-14T15:02:39.058601+02:00 - Exported Document "02.01.01-2016-000001/000005" into file "C:\Temp\ExportNeportData\document_5.xml".<br>2016-10-14T15:02:39.427035+02:00 - Exported Document "02.01.01-2016-000001/000007" into file "C:\Temp\ExportNeportData\document_5.xml".<br>2016-10-14T15:02:39.4327035+02:00 - Exported Document "02.01.01-2016-000001/000007" into file "C:\Temp\ExportNeportData\document_5.xml".<br>2016-10-14T15:02:39.657211+02:00 - Exported Document "02.01.01-2016-000001/000009" into file "C:\Temp\ExportNeportData\document_10.xml".<br>2016-10-14T15:02:39.657211+02:00 - Exported Document "02.01.01-2016-000001/000009" into file "C:\Temp\ExportNeportData\document_11.xml".<br>Class entities: OK(0) Fail(0)<br>Folder entities: OK(0) Fail(0)<br>Document entities: OK(10) Fail(0) | 🏟 Export details                                                                                                    | -                                                                            |                                                                                       | $\times$ |
|----------------------------------------------------------------------------------------------------|----------------------------------------------------------------------------------------------------|------------------------------------------------------------------------------|---------------------------------------------------------------------------------------|----------|
|                                                                                                    | 2016-10-14T15:02:38.3372917+02:00 - Exported Document "02.01.01-2016-000001/000002" into file "C:\Temp\Export\ExportData\docu<br>2016-10-14T15:02:38.4712762+02:00 - Exported Document "02.01.01-2016-000001/000002" into file "C:\Temp\ExportData\docu<br>2016-10-14T15:02:38.5983806+02:00 - Exported Document "02.01.01-2016-000001/000003" into file "C:\Temp\Export\ExportData\docu<br>2016-10-14T15:02:38.7884509+02:00 - Exported Document "02.01.01-2016-000001/000003" into file "C:\Temp\Export\ExportData\docu<br>2016-10-14T15:02:38.9286108+02:00 - Exported Document "02.01.01-2016-000001/000005" into file "C:\Temp\Export\ExportData\docu<br>2016-10-14T15:02:39.90658601+02:00 - Exported Document "02.01.01-2016-000001/000005" into file "C:\Temp\Export\ExportData\docu<br>2016-10-14T15:02:39.90658601+02:00 - Exported Document "02.01.01-2016-000001/000005" into file "C:\Temp\ExportData\docu<br>2016-10-14T15:02:39.4327035+02:00 - Exported Document "02.01.01-2016-000001/000006" into file "C:\Temp\ExportData\docu<br>2016-10-14T15:02:39.4327035+02:00 - Exported Document "02.01.01-2016-000001/000007" into file "C:\Temp\ExportData\docu<br>2016-10-14T15:02:39.4327035+02:00 - Exported Document "02.01.01-2016-000001/000007" into file "C:\Temp\ExportData\docu<br>2016-10-14T15:02:39.4327035+02:00 - Exported Document "02.01.01-2016-000001/000007" into file "C:\Temp\ExportData\docu<br>2016-10-14T15:02:39.4327035+02:00 - Exported Document "02.01.01-2016-000001/000009" into file "C:\Temp\ExportData\docu<br>2016-10-14T15:02:39.9657211+02:00 - Exported Document "02.01.01-2016-000001/000009" into file "C:\Temp\ExportData\docu<br>2016-10-14T15:02:39.957211+02:00 - Exported Document "02.01.01-2016-000001/000009" into file "C:\Temp\ExportData\docu<br>2016-10-14T15:02:39.957211+02:00 - Exported Document "02.01.01-2016-000001/00001" into file "C:\Temp\Export\ExportData\docu<br>2016-10-14T15:02:39.957211+02:00 - Exported Document "02.01.01-2016-000001/00001" into file "C:\Temp\Export\ExportData\docu<br>2016-10-14T15:02:39.957211+02:00 - Exported Document "02.01.01-2016-000001/00001" into file "C:\ | ment_3<br>ment_4<br>ment_5<br>ment_6<br>ment_7<br>ment_8<br>ment_9<br>ment_1 | 3.xml".<br>4.xml".<br>5.xml".<br>5.xml".<br>7.xml".<br>3.xml".<br>9.xml".<br>10.xml". |          |

Image 136: A display of a detailed report of the import

<u>Warning</u>: The user can export different entities into the selected export folder several times, without having to delete previous export files. When saving exported entities into the selected folder, the previous export files are overwritten.

### 4.2.13.1 Export procedure

At the start of the export procedure, the IMiS<sup>®</sup>/Client creates a new document in the folder »Export« located in the »Administration« system folder. This document contains a report on the export from the archive server.

The title of the document is identical to the date and time of export, in ISO format. The status of the document is »Opened«.

During exporting, the export document is completed with the following three log files:

- »ExportReport.xml«: XML file that contains:
  - Statistics of successfully and unsuccessfully exported entities.
  - List of failed export attempts (including the classification codes).
  - List of successfully exported files (including hash values and full classification codes).
- »ExportReport.txt«: which contains a report for each successfully or unsuccessfully exported entity.
- »ExportReport\_ERROR.txt«: which contains a report for each failed export attempt, including the error received.

When all entities are exported, the »ExportReport.xml« file is electronically signed with the selected digital certificate using the XMLDSIG standard. This ensures the authenticity of the export report and the exported files.

The status of the document then changes to »Closed«.

If there is an error while the export document is being completed, it will remain in the system class in its raw form and with an »Open« status.

If there is an error during the export of an entity queued for export, the sub-entities it contains will not be exported. In case a sub-entity encounters an error, the other sub-entities will still be exported, providing the export of the parent entity was successful.

|                                                                                                    |                                                   |                                         |                                                            | -                                              |             |
|----------------------------------------------------------------------------------------------------|---------------------------------------------------|-----------------------------------------|------------------------------------------------------------|------------------------------------------------|-------------|
| le Home Share View                                                                                                    |                                                   |                                         |                                                            |                                                | ^           |
| to Quick Copy Paste                                                                                                    | Move Copy<br>to * to *                            | New item ▼<br>The sy access ▼<br>Folder | Properties                                                 | Select none                                    |             |
| Clipboard                                                                                                    | Organize                                          | New                                     | Open                                                       | Select                                         |             |
| → ~ ↑ 🔁 > Archives > IMiS/ARCH                                                                                                    | hive Server > Administration > E                  | xport >                                 |                                                            | ✓ <sup>3</sup>                                 | Search Ex 🖌 |
|                                                                                                    | Open                                              |                                         |                                                            |                                                |             |
| 🖈 Quick access                                                                                                    | Title                                             | Description                             |                                                            |                                                |             |
| 🕿 OneDrive                                                                                                    | lo 2016-10-14T13:44:56.28                         | 66331+02:00 Export starter              | d at 2016-10-14T13:44:5                                    | 56.2866331+02:00                               |             |
| Windows10_PC                                                                                                    | lo 2016-10-14T13:53:02.39                         | 53157+02:00 Export started              | d at 2016-10-14T13:53:0                                    | 02.3953157+02:00                               |             |
| Archives                                                                                                    | lo 2016-10-14T14:22:36.44                         | 28267+02:00 Export started              | d at 2016-10-14T14:22:3                                    | 36.4428267+02:00                               |             |
| Desktop                                                                                                    | lo 2016-10-14T14:35:51.10                         | 61875+02:00 Export started              | d at 2016-10-14T14:35:5                                    | 51.1061875+02:00                               |             |
| Documents                                                                                                    | lo 2016-10-14T14:59:21.81                         | 14149+02:00 Export started              | d at 2016-10-14T14:59:2                                    | 21.8114149+02:00                               |             |
| Downloads                                                                                                    | lo 2016-10-14T14:59:49.57                         | 08973+02:00 Export starter              | d at 2016-10-14T14:59:4                                    | 49.5708973+02:00                               |             |
| Music                                                                                                    | lo 2016-10-14T15:02:37.80                         | 30565+02:00 Export starter              | d at 2016-10-14T15:02:3                                    | 37.8030565+02:00                               |             |
| •                                                                                                    |                                                   |                                         |                                                            |                                                |             |
|                                                                                                    |                                                   |                                         |                                                            |                                                |             |
| Pictures     Videos                                                                                                    |                                                   |                                         |                                                            |                                                |             |
| Videos                                                                                                    |                                                   |                                         |                                                            |                                                |             |
| Videos                                                                                                    |                                                   |                                         |                                                            |                                                |             |
| Videos                                                                                                    |                                                   |                                         |                                                            |                                                |             |
| Videos Local Disk (C:) Network                                                                                                    |                                                   |                                         |                                                            |                                                |             |
| Videos Local Disk (C:) Network                                                                                                    | Attributes Content Security                       | Activity Log System Pro                 | operties                                                   |                                                |             |
| I Videos<br>Local Disk (C:)<br>Network<br>Archives                                                                                                    |                                                   | Activity Log System Pro                 | operties                                                   |                                                |             |
| <ul> <li>Videos</li> <li>Local Disk (C:)</li> <li>Network</li> <li>Archives</li> <li>IMIS/ARChive Server</li> </ul>                                                                                                    | Save Open A                                       | dd 🔻 Remove                             | operties                                                   | Modified                                       |             |
| <ul> <li>Videos</li> <li>Local Disk (C:)</li> <li>Network</li> <li>Archives</li> <li>IMIS/ARChive Server</li> <li>O1 Administration</li> </ul>                                                                                                    |                                                   | dd 🔻 Remove<br>on                       | Inserted                                                   | Modified<br>14. 10. 2016 15:02:41              |             |
| <ul> <li>Videos</li> <li>Local Disk (C:)</li> <li>Network</li> <li>Archives</li> <li>IMiS/ARChive Server</li> <li>01 Administration</li> <li>02 Finance</li> </ul>                                                                                                    | Save Open A<br>Descripti                          | dd <b>v</b> Remove<br>on                | Inserted<br>14. 10. 2016 15:02:41                          |                                                |             |
| <ul> <li>Videos</li> <li>Local Disk (C:)</li> <li>Network</li> <li>Archives</li> <li>IMIS/ARChive Server</li> <li>01 Administration</li> <li>02 Finance</li> <li>03 Supply Chain Management</li> </ul>                                                                                                    | Save Open A<br>Descripti                          | dd <b>v</b> Remove                      | Inserted<br>14. 10. 2016 15:02:41<br>14. 10. 2016 15:02:41 | 14. 10. 2016 15:02:41                          |             |
| <ul> <li>Videos</li> <li>Local Disk (C:)</li> <li>Network</li> <li>Archives</li> <li>IMIS/ARChive Server</li> <li>01 Administration</li> <li>02 Finance</li> <li>03 Supply Chain Management</li> <li>04 Customer Relationship Management</li> </ul>                                                                                  | Save Open Ar<br>Descripti<br>XML report<br>Report | dd <b>v</b> Remove                      | Inserted<br>14. 10. 2016 15:02:41<br>14. 10. 2016 15:02:41 | 14. 10. 2016 15:02:41<br>14. 10. 2016 15:02:41 |             |
| <ul> <li>Videos</li> <li>Local Disk (C:)</li> <li>Network</li> <li>Archives</li> <li>IMIS/ARChive Server</li> <li>01 Administration</li> <li>02 Finance</li> <li>03 Supply Chain Management</li> <li>04 Customer Relationship Management</li> <li>05 Human Resources and Payroll</li> </ul>                                          | Save Open Ar<br>Descripti<br>XML report<br>Report | dd <b>v</b> Remove                      | Inserted<br>14. 10. 2016 15:02:41<br>14. 10. 2016 15:02:41 | 14. 10. 2016 15:02:41<br>14. 10. 2016 15:02:41 |             |
| <ul> <li>Videos</li> <li>Local Disk (C:)</li> <li>Network</li> <li>Archives</li> <li>IMis/ARChive Server</li> <li>01 Administration</li> <li>02 Finance</li> <li>03 Supply Chain Management</li> <li>04 Customer Relationship Management</li> <li>05 Human Resources and Payroll</li> <li>Administration</li> </ul>                  | Save Open Ar<br>Descripti<br>XML report<br>Report | dd <b>v</b> Remove                      | Inserted<br>14. 10. 2016 15:02:41<br>14. 10. 2016 15:02:41 | 14. 10. 2016 15:02:41<br>14. 10. 2016 15:02:41 |             |
| <ul> <li>Videos</li> <li>Local Disk (C:)</li> <li>Network</li> <li>Archives</li> <li>IMiS/ARChive Server</li> <li>01 Administration</li> <li>02 Finance</li> <li>03 Supply Chain Management</li> <li>04 Customer Relationship Management</li> <li>05 Human Resources and Payroll</li> <li>Administration</li> <li>Reviews</li> </ul> | Save Open Ar<br>Descripti<br>XML report<br>Report | dd <b>v</b> Remove                      | Inserted<br>14. 10. 2016 15:02:41<br>14. 10. 2016 15:02:41 | 14. 10. 2016 15:02:41<br>14. 10. 2016 15:02:41 |             |

Image 137: Display of the export report in the »Export« system folder

# 4.2.14 Move

The IMiS<sup>®</sup>/Client enables the movement of entities across the classification scheme.

To move entities, a user requires the following permissions:

- »Move«: on the entity he is moving.
- »Delete«: on the entity he is moving.
- »Create entities«: on the newly selected parent entity or root class.

To begin moving entities within the classification scheme, select the entity you wish to move, choose »Actions« and then the »Move« command. You can find the »Actions« section via:

- Command bar of Windows Explorer.
- Right-click popup menu in the classification scheme overview.
- Right-click popup menu in the list of entities.

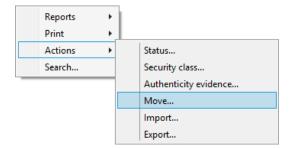

Image 138: Popup menu where the »Move« command is found

When selecting the »Move« command, you will receive the »Move entity« dialog box, where the »Move to« field is used to enter the classification code of the new parent entity, and the »Reason to move« field is used to enter the reason for the move.

The move of the entity is confirmed using the »OK« button.

| ঞ Move                               | e entity |               |               |        | × |  |
|--------------------------------------|----------|---------------|---------------|--------|---|--|
| Move to: C=31^C=08^C=01^F=2016-00001 |          |               |               |        |   |  |
| Reason to                            | move:    | Move to appro | priate folder |        |   |  |
|                                      |          |               | ОК            | Cancel |   |  |

Image 139: Move entity dialog box

The classification code serves as a unique locator of the entity within the classification scheme and appears in canonical form. It consists of the relative classification codes of the entities, which are made of prefixes that specify the type of entity and its value, and are separated by the character »^«. The prefixes are as follows:

- »C=« for classes.
- »F=« for folders.
- »D=« for documents.

<u>Example</u>: The canonical form of the classification code of document 0001 located inside folder 2014-01, which is located inside class 002, which is located inside class 01 looks like this: C=01^C=002^F=2014-01^D=0001

For more information on classification codes in canonical form see the IMiS<sup>®</sup>/ARChive user manual chapter 3.3.5 Access.

When a moved entity is opened in the reading or editing mode, it has a new section called »Move« under the »System properties« tab in the bottom right view of Windows Explorer. The section »Move« shows the metadata of the moved entity (<u>chapter 4.3.3 Moved entity</u> <u>attributes</u>).

<u>Warning</u>: The following rules apply when a user is moving entities:

- All entities can be moved, no matter if they are closed or open.
- Several entities can be moved simultaneously when they are selected together in the list of entities.
- Classes can be moved directly into the root of the archive by leaving the »Move to« field empty, and only completing the »Reason to move« field. When moving an entity, be careful that its security class is not »Inherited« but always explicitly set.
- Documents that are situated directly inside a class cannot be moved inside folders, and documents situated in a folder cannot be moved directly inside a class.

## 4.2.15 Delete

The IMiS<sup>®</sup>/Client enables two ways of removing an entity from the classification scheme:

- Immediate deletion.
- Marking an entity for later deletion (delete queue).

A user must have the appropriate access rights to execute any of these two actions.

### 4.2.15.1 Immediate deletion of an entity

To execute a delete action, the user must have the »Delete« right on the selected entity. To learn how to check the effective rights of a user see <u>chapter 4.1.3 Entity information</u>.

Prior to deletion, the user has to make sure the classes or folders he is about to delete do not contain entities.

<u>Note</u>: Classes or folders that contain entities cannot be deleted. The same is true for all closed entities (the value of the »Status« attribute is »Closed«).

|                                            | Wkly Conf Call             |                  |                   |                 |                     | -               | – I            | - ×    |
|--------------------------------------------|----------------------------|------------------|-------------------|-----------------|---------------------|-----------------|----------------|--------|
| to Quick Copy Paste<br>access<br>Clipboard | Move Copy<br>to v Organize | folde            | er<br>New         | Propertie       | Edit<br>S @ History | Select all      | one<br>lection |        |
| → → ↑ 🗋 > Archives > IMiS/ARChi            | ve Server > 02 > 01 >      | 01 > 2016-0      | 00001             |                 |                     | √ Ö             | Searc          | h Ex 🔎 |
| 🕹 Downloads 🔷                              | New 🔻 Open                 | Edit             | Delete            | Actions 🔻       | Search              |                 |                |        |
| b Music                                    | Classification code        |                  | Title             |                 |                     |                 |                |        |
| E Pictures                                 | 02.01.01-2016-0            | 000001/000001    | Risk contact      |                 |                     |                 |                |        |
| Videos                                     | 02.01.01-2016-0            | 000001/000002    | What have you     | done to achiev  | e the list?         |                 |                |        |
| 🏪 Local Disk (C:)                          | 02.01.01-2016-0            |                  | Please, take a lo |                 |                     |                 |                |        |
| Network                                    | 02.01.01-2016-0            | 000001/000004    | Mtg. w/ J. Smith  |                 | EB15C2              |                 |                |        |
|                                            | 02.01.01-2016-0            |                  | Management Re     |                 |                     |                 |                |        |
| 🚯 Archives                                 | 02.01.01-2016-0            |                  | National Retail F |                 | r SK 11/10/07       |                 |                |        |
| IMiS/ARChive Server                        |                            | 000001/000007    | Breakfast meetin  |                 |                     |                 |                |        |
| 🐂 01 Administration                        |                            |                  | Focus Group mt    | -               |                     |                 |                |        |
| 🐂 02 Finance                               |                            |                  | FYI: BACC Event   |                 |                     | - I Miller Ca   | tales I and    |        |
| 🐂 01 Accounts Payable                      |                            | 000001/000019    |                   | ; Presentation/ | Reception; Ch       | aries willer-on | niin; Lon      | aon    |
| 🐂 01 Incomming Invoices                    | 02.01.01-2016-0            | 000001/000011    | Ballance sheet    |                 |                     |                 |                |        |
| 2016-000001 CA Litigation Team             |                            |                  |                   |                 |                     |                 |                |        |
| 🐂 02 Credit Notes                          |                            |                  |                   |                 |                     |                 |                |        |
| 🍋 02 Accounts Receiveable                  |                            |                  |                   |                 |                     |                 |                |        |
| 🐂 03 Banking                               |                            | Activity Log   S | ystem Properties  |                 |                     |                 |                |        |
| 🐂 04 Budgeting                             | Save                       |                  |                   |                 |                     |                 |                |        |
| a 05 Payments                              | <ul> <li>System</li> </ul> |                  |                   |                 |                     |                 |                |        |
| 肓 01 Cash Management                       | Title                      | Ballance s       |                   |                 |                     |                 |                |        |
| 02 Cheques                                 | Description                |                  | ince sheet [Octol | ber 2016j       |                     |                 |                |        |
| a 03 Supply Chain Management               | Security class level       | Confident        | lai               |                 |                     |                 |                |        |
| a 04 Customer Relationship Manageme        | Significance               | Retain           |                   |                 |                     |                 |                |        |
| 6 Union Resources and Payroll              | Owner                      | Keira Clay       |                   |                 |                     |                 |                |        |
| Administration                             | Keywords                   | finance          |                   |                 |                     |                 |                |        |
| Reviews                                    |                            |                  |                   |                 |                     |                 |                |        |
| INCVIEWS                                   |                            |                  |                   |                 |                     |                 |                |        |

Image 140: Deleting an entity via the command bar

To delete an entity, first select an archive server in the left view of Windows Explorer.

Find and select the entity you wish to delete. By choosing the »Delete« command in the top command bar, or by pressing the »Delete« key, you will open the entity deletion dialog box.

| (a) Delete document 02.01.01-2016-000001/000011 X          |  |         |     |  |  |  |  |  |
|------------------------------------------------------------|--|---------|-----|--|--|--|--|--|
| Reason to delete: New version document in already archived |  |         |     |  |  |  |  |  |
| Description: Latest balance sheet [October 2016]           |  |         |     |  |  |  |  |  |
|                                                            |  | OK Cano | :el |  |  |  |  |  |

Image 141: Entity deletion dialog box

Enter the »Reason to delete« into the appropriate field, which is mandatory. Since the entity's description is an optional metadata that becomes mandatory when the entity is being deleted, you are now able to change it. If the entity contains no description and you attempt to delete it, the server will deny the request. Once the mandatory fields are completed, deletion is executed by choosing »OK«, or it can be cancelled by choosing »Cancel«.

Following deletion, the entity is removed from its previous class or folder and goes into the »Trash« system folder. The following attributes remain unchanged on the entity: classification code, title and description. All other metadata is removed.

A deleted entity receives the following new attributes:

- »Date deleted«: date and time of deletion.
- »Agent«: the user who executed the delete action.
- »Reason«: reason for deletion as it was input by the agent.

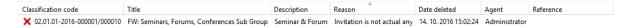

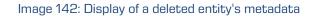

The entity is no longer accessible in the classification scheme, and remains visible only in the »Trash« report.

### 4.2.15.2 Marking an entity for later deletion

If the user has the »Write« access right on the entity, but does not have the »Delete« access right, user is able to mark the entity for later deletion. For the display of a user's current effective access rights <u>see chapter 4.1.3 Entity information</u>.

All types of entities can be marked for later deletion. The procedure is as follows:

- 1. Find and select the entity you wish to mark for later deletion.
- 2. By choosing the »Edit« command or pressing the »F2« key, the selected entity is opened in editing mode.
- 3. In the first tab »Attributes« in the section »System«, select the »Significance« attribute. Change the value of this attribute to »Delete« in the pick list of possible attribute values.
- 4. When the value of the »Significance« attribute is changed, save the entity using the »Save« command. The new value »Delete« is then stored to the server.

| I I I = I 2016-000001 CA Litigation Team Wkly Conf<br>File Home Share View                                                                                                    | Call                                                  |                                        |                                                                             | -                                                       | -           |
|----------------------------------------------------------------------------------------------------|-------------------------------------------------------|----------------------------------------|-----------------------------------------------------------------------------|---------------------------------------------------------|-------------|
| A Cut     Copy Paste Shortcut     Clipboard     Clipboard     Clip |                                                       | Wew item *                             | Properties<br>•<br>•<br>•<br>•<br>•<br>•<br>•<br>•<br>•<br>•<br>•<br>•<br>• | Select all<br>Select none<br>Invert selection<br>Select |             |
| ← → ∽ ↑ 🔄 > Archives > IMiS/ARChive Server >                                                                                                    | 02 > 01 > 01 > 2016                                   | -000001                                |                                                                             | ٽ ~                                                     | Search Qu 🔎 |
| 🖈 Quick access                                                                                                    | New 🔻 Open                                            |                                        | lete Actions <b>•</b>                                                       | Search                                                  |             |
| 🝊 OneDrive                                                                                                    | Classification code<br>02.01.01-2016-0                | Title<br>00001/000001 Risk co          | intact                                                                      |                                                         |             |
| Windows10 PC                                                                                                    | 02.01.01-2016-0                                       |                                        | nave you done to achieve                                                    | the list?                                               |             |
| Vindowsi0_PC     Network                                                                                                    | 02.01.01-2016-0<br>02.01.01-2016-0<br>02.01.01-2016-0 | 00001/000003 Please,                   | take a look                                                                 |                                                         |             |
| 🐽 Archives                                                                                                    | 02.01.01-2016-0                                       |                                        | / J. Smither, P. Gonzales<br>ement Report 02/29/00                          | EBIJCZ                                                  |             |
| Mis/ARChive Server                                                                                                    | 02.01.01-2016-0                                       | -                                      | al Retail Federation - Per                                                  | SK 11/19/97                                             |             |
| 🐂 01 Administration                                                                                                    | 02.01.01-2016-0                                       |                                        | ast meeting w/ Joe Hilling                                                  |                                                         |             |
| 🐂 02 Finance                                                                                                    |                                                       |                                        | Group mtg. per Mary Clar                                                    |                                                         |             |
| 🀂 01 Accounts Payable                                                                                                    |                                                       |                                        |                                                                             |                                                         |             |
| 🐂 01 Incomming Invoices                                                                                                    | Attributes Physical Co                                | ontent   Security   Ret                | ention Activity Log Sys                                                     | tem Properties                                          |             |
| 📙 2016-000001 CA Litigation Team Wkly Conf Call                                                                                                    | Save                                                  |                                        |                                                                             |                                                         |             |
| 🐂 02 Credit Notes                                                                                                    | <ul> <li>System</li> </ul>                            |                                        |                                                                             |                                                         |             |
| 🐂 02 Accounts Receiveable                                                                                                    | Title                                                 | CA Litigation Tea<br>3rd Conference of | •                                                                           |                                                         |             |
| 🐂 03 Banking                                                                                                    | Description                                           | Opened [Inherite                       |                                                                             |                                                         |             |
| 🐂 04 Budgeting                                                                                                    | Security class level                                  | [Inherited]                            | 1                                                                           |                                                         |             |
| 🐂 05 Payments                                                                                                    | Significance                                          | Vital [Inherited]                      |                                                                             |                                                         |             |
| 🐂 03 Supply Chain Management                                                                                                    | Owner                                                 | [None]                                 |                                                                             |                                                         |             |
| 🐂 04 Customer Relationship Management                                                                                                    | Keywords                                              | Vital [Inherited]                      |                                                                             |                                                         |             |
| 🐂 05 Human Resources and Payroll                                                                                                    | Reynolds                                              | Vital                                  |                                                                             |                                                         |             |
| 🛔 Administration                                                                                                    |                                                       | Permanent                              |                                                                             |                                                         |             |
| 🝌 Reviews                                                                                                    |                                                       | Retain<br>Delete                       |                                                                             |                                                         |             |
| Export                                                                                                    |                                                       | butt                                   |                                                                             |                                                         |             |
| Import                                                                                                    |                                                       |                                        |                                                                             |                                                         |             |
| 🔯 Trash                                                                                                    |                                                       |                                        |                                                                             |                                                         |             |
|                                                                                                    | Significance How impo                                 | rtant this entity is.                  |                                                                             |                                                         |             |
| 20 items                                                                                                    |                                                       |                                        |                                                                             |                                                         |             |

Image 143: Marking an entity for later deletion

### 4.2.15.3 Managing the delete queue

Entities whose »Significance« attribute is set to »Delete« appear in the list of entities waiting for deletion. This list is found in the »Queue« folder in the »Trash« folder in the »Administration« system folder.

<u>Note</u>: User with appropriate rights can limit user access to the »Queue« folder by assigning explicit Deny Read right to users in the configuration folder »Access Control« in the context »Deleted«.

| 🔽   🛃 🔲 🖛   Queue                                                                                                    |                    |                           |                                                     | -                                                       | - 🗆 X              |
|----------------------------------------------------------------------------------------------------|--------------------|---------------------------|-----------------------------------------------------|---------------------------------------------------------|--------------------|
| File     Home     Share     View       Image: Share     View     Image: Share     View       Image: Share     Image: Share     View       Image: Share     Image: Share     Cut       Image: Share     Image: Share     Cut       Image: Share     Image: Share     Cut       Image: Share     Image: Share     Cut       Image: Share     Image: Share     Image: Share       Image: Share     Image: Share     Image: Share       Image: Share | Delete Rename      | New item<br>folder<br>New |                                                     | Select all<br>Select none<br>Invert selection<br>Select | ^ (                |
| $\leftarrow$ $\rightarrow$ $\checkmark$ $\uparrow$ 🗽 $\land$ Archives $\Rightarrow$ IMiS/ARChive Server $\Rightarrow$ .                                                                                                    | Administration > 7 | frash → Queue →           |                                                     | ٽ ~                                                     | Search Qu 🔎        |
| > 🖈 Quick access                                                                                                    |                    | pen Edit                  | Delete                                              |                                                         |                    |
| 🖉 🛆 OneDrive                                                                                                    | Classification c   |                           | Title<br>CA Litigation Team Wkly Conf               | Call                                                    |                    |
| Windows10 PC                                                                                                    |                    |                           | Risk contact                                        | Call                                                    |                    |
| >                                                                                                    | 02.01.01-20        | 16-000001/000002          | What have you done to achiev<br>Please, take a look | e the list?                                             |                    |
| 🗸 🍈 Archives                                                                                                    |                    |                           | Mtg. w/ J. Smither, P. Gonzales                     | EB15C2                                                  |                    |
| <ul> <li>IMiS/ARChive Server</li> </ul>                                                                                                    | 02.01.01-20        |                           | Management Report 02/29/00                          |                                                         |                    |
| > 🐂 01 Administration                                                                                                    | 02.01.01-20        | 16-000001/000006          | National Retail Federation - Pe                     | r SK 11/19/97                                           |                    |
| 🗸 🐂 02 Finance                                                                                                    | 02.01.01-20        | 16-000001/000007          | Breakfast meeting w/ Joe Hillings @ Hyatt           |                                                         |                    |
| ✓ 🐂 01 Accounts Payable                                                                                                    | 02.01.01-20        | 16-000001/000008          | Focus Group mtg. per Mary Cl                        | ark EB 49C4                                             |                    |
| 11 Incomming Invoices                                                                                                    | 02.01.01-20        | 16-000001/000009          | FYI: BACC Event; Presentation/                      | Reception; Charles Mi                                   | ller-Smith; Londor |
| 2016-000001 CA Litigation Team Wkly Conf Call                                                                                                    | 02.01.01-20        | 16-000001/000011          | Ballance sheet                                      |                                                         |                    |
| > 🐂 02 Credit Notes                                                                                                    |                    |                           |                                                     |                                                         |                    |
| > 📔 02 Accounts Receiveable                                                                                                    |                    |                           |                                                     |                                                         |                    |
| > 🐂 03 Banking                                                                                                    |                    |                           |                                                     |                                                         |                    |
| > 🐂 04 Budgeting                                                                                                    |                    |                           |                                                     |                                                         |                    |
| > 🀂 05 Payments<br>> 🐂 03 Supply Chain Management                                                                                                    |                    |                           |                                                     |                                                         |                    |
| > Go Supply Chain Management > Go Supply Chain Management > Go Supply Chain Management                                                                                                    |                    |                           |                                                     |                                                         |                    |
| > a Customer Relationship Management                                                                                                    |                    |                           |                                                     |                                                         |                    |
| <ul> <li>Administration</li> </ul>                                                                                                    |                    |                           |                                                     |                                                         |                    |
| Reviews                                                                                                    |                    |                           |                                                     |                                                         |                    |
| Export                                                                                                    |                    |                           |                                                     |                                                         |                    |
| ↓ Import                                                                                                    |                    |                           |                                                     |                                                         |                    |
| ✓ 🔟 Trash                                                                                                    |                    |                           |                                                     |                                                         |                    |
| > 🔀 Disposed                                                                                                    |                    |                           |                                                     |                                                         |                    |
| 🔀 Deleted                                                                                                    |                    |                           |                                                     |                                                         |                    |
| 🕅 Queue                                                                                                    |                    |                           |                                                     |                                                         |                    |
|                                                                                                    |                    |                           |                                                     |                                                         |                    |
| 20 items                                                                                                    |                    |                           |                                                     |                                                         |                    |

Image 144: List of entities marked for deletion in the »Queue« folder

By selecting the »Queue« folder, the bottom right view shows all the entities that were marked for deletion by various users. In this overview, the classification code is expressed as an absolute value. A user is responsible for checking the exact content of the entities and making the final decision whether or not to delete them.

If deletion is warranted, the entity is deleted by choosing the »Delete« command in the top command bar or pressing the »Delete« key. The deletion procedure is outlined in <u>chapter</u> <u>4.2.14.1 Immediate deletion of an entity</u>.

If a user decides the entity should not be deleted, user can remove it from the delete queue. This is done by changing the »Significance« attribute of the entity to a value other than the »Delete« value. The procedure for removing an entity from the delete queue list is as follows:

- 1. A user selects the entity to remove from the list.
- By choosing the »Edit« command in the top command bar or pressing the »F2« key, the selected entity is opened in editing mode.
- 3. In the first tab »Attributes«, under the section »System«, the user selects the »Significance« attribute.
- 4. The value of this attribute has to be changed from »Delete« to a different value in the pick list of possible values.
- 5. When the value is changed, the entity is saved using the »Save« command.

The new value of the »Significance« attribute is stored to the server, and the entity will be removed from the list.

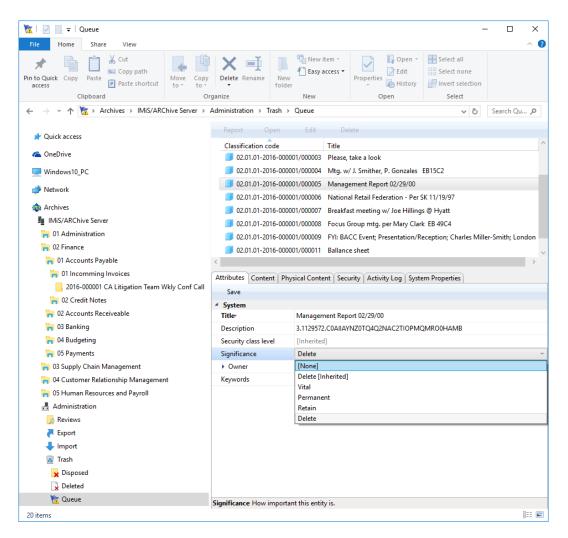

Image 145: Removing an entity from the delete queue list

Once you refresh the delete queue list, the entity will no longer appear there. You can still find it in its old location in the classification scheme.

# 4.2.16 Changing the status of an entity

To change the status of an entity, the user must have the »Change status« access right on the entity. Changing the status of existing entities in the IMiS<sup>®</sup>/Client is done using the »Status« command, which is available for the selected entity in the »Actions« section accessible in the:

- Command bar of Windows Explorer.
- Right-click popup menu in the classification scheme.
- Right-click popup menu in the list of contained entities.

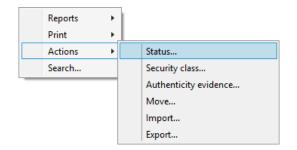

Image 146: Popup menu for choosing the »Status« command

In the »Set entity status« dialog box, the user selects the desired status from a pick list offered in the »Status« field. The list only shows values other than the current status of the entity.

The following predefined status values are possible:

- »Inherited«: the status of the entity is implicitly inherited from the parent entity.
   In the case of root classes, this status is equal to »Opened«.
- »Opened«: the status of the entity becomes explicitly »Opened«.
- »Closed«: the status of the entity becomes explicitly »Closed«.

The user writes a reason for the status change in the »Reason to change« field. The change of status for the selected entity is confirmed using the »OK« button.

| 🏟 Set entity status         |                     |        | × |
|-----------------------------|---------------------|--------|---|
| Status: Closed              |                     |        | ~ |
| Reason for change: Document | is not relevant any | more   |   |
|                             | ОК                  | Cancel |   |
|                             |                     |        |   |

Image 147: Status change dialog box

## 4.2.17 Changing the security class

To change an entity's security class, the user must have the »Change security class« access right on the entity. Changing the security class of an entity in the IMiS<sup>®</sup>/Client is done using the »Security class« command, which is available for the selected entity in the »Actions« section accessible in the:

- Command bar of Windows Explorer.
- Right-click popup menu in the classification scheme.
- Right-click popup menu in the list of contained entities.

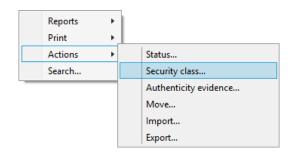

Image 148: Popup menu for choosing the »Security class« command

In the »Set entity security class« dialog box, the user selects the desired security class from a pick list offered in the »Security class« field. The list only shows values lower or equal to the user's own security class level.

The following predefined values are available (listed from lowest to highest):

- »Inherited«: the entity's security class is implicitly inherited from the parent entity.
   In case of root classes, the security class value is removed.
- »Unclassified«: access to the entity is not limited.
- »Restricted«: the entity is an internal matter. It can only be accessed by users with a clearance level »Restricted« or higher.

- »Confidential«: the entity is confidential. It can only be accessed by users with a clearance level »Confidential« or higher.
- »Secret«: the entity is considered secret. It can only be accessed by users with a clearance level »Secret« or higher.
- »Top Secret«: the entity is considered top secret. It can only be accessed by users with the »Top Secret« clearance level.

The user enters the reason for the change of security class into the »Reason to change« field. The change is confirmed by clicking the »OK« button.

| Set entity security class |                                     | × |
|---------------------------|-------------------------------------|---|
| Security class: S         | Security class: Secret v            |   |
| Reason for chang          | e: Document is classified as Secret |   |
|                           | OK Cancel                           |   |

Image 149: Dialog box for changing the security class

## 4.2.18 Acquiring authenticity evidence

Authenticity evidence is created on the IMiS<sup>®</sup>/ARChive Server for the entities, whose properties correspond to at least one rule for generating proofs and have at least one metadata or content that is intended for generating proofs.

For additional information on rules for generating and renewing proofs see the IMiS®/ARChive Server user manual chapter 3.6.7 Rules.

Evidence is created in packets, according to predetermined time intervals.

In case authenticity evidence for the selected entity already exists on the archive,

the user can retrieve it by using the »Authenticity evidence« command.

This command is found in the »Actions« section accessible via the:

- Command bar of Windows Explorer.
- Right-click popup menu in the classification scheme.
- Right-click popup menu in the list of contained entities.

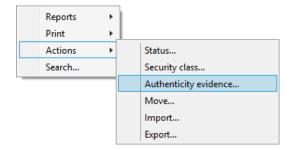

Image 150: Popup menu for choosing the »Authenticity evidence« command

When choosing »Authenticity evidence«, the user receives a dialog box for the selection of the folder where the evidence files should be exported. The export of evidence is confirmed using the »OK« button.

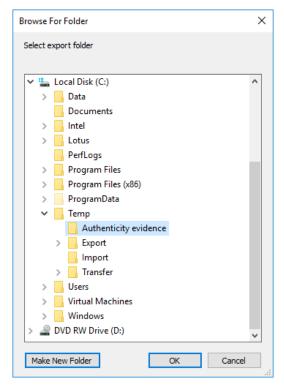

Image 151: Dialog box for selecting the export folder of authenticity evidence files

<u>Warning</u>: Depending on the settings of the IMiS<sup>®</sup>/ARChive Server, authenticity evidence is created in certain intervals. The default setting is 5 minutes. The evidence thus becomes available when this time period has elapsed.

The authenticity evidence includes these two file types:

- »AIP.xml«: XML file that contains the »Archival Information Package AIP«, which is a summary of the entity's metadata and content subject to the authenticity verification procedure.
- »EvidenceRecord X.xml«: one or more XML files that contain the evidence record of the entity according to the »Evidence Record Syntax – ERS« standard, which prescribes a system for ensuring the authenticity of long-term archived content. The »X« in the name of the file means the successive number of the record.

```
<?xml version="1.0" encoding="UTF-8"?>
<aip:AIP xmlns:aip="http://www.imis.eu/imisarc/aip"
xmlns:ds="http://www.w3.org/2000/09/xmldsig#">
        <aip:Header Version="1">
               <ds:CanonicalizationMethod Algorithm="http://www.w3.org/TR/2001/REC-xml-c14n-</pre>
20010315"/>
        </aip:Header>
        <aip:Attribute Id="sys:Closed" Type="16">
                <aip:Value>2014-03-31T16:23:50.401+02:00</aip:Value>
        </aip:Attribute>
        <aip:Attribute Id="sys:Opened" Type="16">
                <aip:Value>2014-03-31T16:23:47.094+02:00</aip:Value>
        </aip:Attribute>
        <aip:Attribute Id="sys:Status" Type="18">
                <aip:Value>Closed</aip:Value>
        </aip:Attribute>
        <aip:Content Id="sys:Content">
                <aip:ContentValue>
                        <ds:DigestMethod
Algorithm="http://www.w3.org/2001/04/xmlenc#sha256"/>
                        <ds:DigestValue>ONPJp3qfSkFm...T5irp0T+SrJMp+VE=</ds:DigestValue>
               </aip:ContentValue>
        </aip:Content>
```

</aip:AIP>

```
Image 152: Example archive information package
```

<?xml version="1.0" encoding="UTF-8"?> <EvidenceRecord xmlns="http://www.setcce.org/schemas/ers" Version="1.0"> <ArchiveTimeStampSequence> <ArchiveTimeStampChain Order="1"> <DigestMethod Algorithm="http://www.w3.org/2000/09/xmldsig#sha1"/> <CanonicalizationMethod Algorithm="http://www.w3.org/TR/2001/REC-xml-c14n-20010315"/> <ArchiveTimeStamp Order="1"> <HashTree> <Sequence Order="1"> <DigestValue>RiHMqrhrGATA/fDYJVO2IVg4fTw=</DigestValue> <DigestValue>dawWHxN2luddA7O+NGHYNd3ApG8=</DigestValue> </Sequence> <Sequence Order="2"> <DigestValue>vqBElqW7kGPUaFB/g6tfUFWwylE=</DigestValue> </Sequence> </HashTree> <TimeStamp> <TimeStampToken Type="XMLENTRUST"> <dsig:Signature xmlns:dsig="http://www.w3.org/2000/09/xmldsig#" Id="TimeStampToken"> <dsig:SignedInfo> <dsig:CanonicalizationMethod Algorithm="http://www.w3.org/TR/2001/REC-xml-c14n-20010315"/> <dsig:SignatureMethod Algorithm="http://www.w3.org/2000/09/xmldsig#rsa-sha1"/> <dsig:Reference URI="#TimeStampInfo-13ED106F54C2C33ED420000000000007BD7"> <dsig:DigestMethod Algorithm="http://www.w3.org/2000/09/xmldsig#sha1"/> <dsig:DigestValue>fWwSCkWO4udY+/kvwMgL59scG3k=</dsig:DigestValue> </dsig:Reference> <dsig:Reference URI="#TimeStampAuthority"> <dsig:DigestMethod Algorithm="http://www.w3.org/2000/09/xmldsig#sha1"/> <dsig:DigestValue>j8bwhFukHoD6jcjmzgEZtXDF/ko=</dsig:DigestValue> </dsig:Reference> </dsig:SignedInfo> <dsig:SignatureValue>J5Vmm9HR9gYzPouh... ELWNov32qUw== </dsig:SignatureValue> <dsig:KeyInfo Id="TimeStampAuthority"> <dsig:X509Data> <dsig:X509Certificate>MIIFYDCCBEi...InphHBlzxEkFU3</dsig:X509Certificate> </dsig:X509Data> </dsig:KeyInfo> <dsig:Object Id="TimeStampInfo-13ED106F54C2C33ED420000000000007BD7"> <ts:TimeStampInfo xmlns:ds="http://www.w3.org/2000/09/xmldsig#" xmlns:ts="http://www.entrust.com/schemas/timestamp-protocol-20020207"> <ts:Policy id="http://www.si-tsa.si/dokumenti/SI-TSA-politika-za-casovni-zig-1.pdf"/> <ts:Digest> <ds:DigestMethod Algorithm="http://www.w3.org/2000/09/xmldsig#sha1"/> <ds:DigestValue>kKsYK3bWkp5Zc/wbgssA/XlbNsA=</ds:DigestValue> </ts:Digest> <ts:SerialNumber>108487637460...6624147310345175</ts:SerialNumber> <ts:CreationTime>2014-04-02T09:45:00.093Z</ts:CreationTime> <ts:Nonce>7949411139179750976</ts:Nonce> </ts:TimeStampInfo> </dsig:Object> </dsig:Signature>

</TimeStampToken> <CryptographicInformationList> <CryptographicInformationOrder="1" Type="CERT">MIIEHDCCAwSgBAgIE...z90z6gk/2vorAfGEhuB9nBxVeoQp</CryptographicInformation> <CryptographicInformationOrder="2" Type="CRL">MIISKTCCERECAQEwDQYJ....pY02SYQMkw819LR9I/Y0Fg</CryptographicInformation> </CryptographicInformationList> </TimeStamp> </ArchiveTimeStampChain> </ArchiveTimeStampSequence> </EvidenceRecord> Image 153: Example evidence record

4.2.19 Viewing the audit log

You can view the audit log by using the »Audit log« command accessible via the:

- Popup menu in the »Reports« section for the selected archive, class or folder in the classification scheme.
- Popup menu over an entity selected in the list of contained entities.

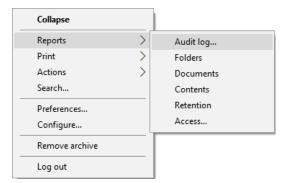

Image 154: Popup menu for selecting the »Audit log« command

The »Audit log query builder« dialog box is displayed, where the user can set the following audit trail search parameters:

»Date Range«: the audit log query can be limited by setting the initial and final date.
 The final date is sufficient to start a query. If the initial date is not specified, the search takes complete history into account.

- »Parameters type«: search the audit log by:
  - IP addresses by choosing »IP address«.
  - User names by choosing »User name«.
  - Computer names by choosing »Computer name«.
- »Parameters scope«: specify the scope of parameters:
  - Range between an initial and a final value when choosing »Range«.
  - List of individual values when choosing »List«.
- »Addresses«: the user gives a list of IP addresses of the searched users.
- »Entity Ids«: the user gives a list of identifiers of the searched entities.
- »Sort order«: specify the sort order of audit log search results according to:
  - Date and time, represented by the value »Timestamp«.
  - Object identifier, represented by the value »Object Id«.
  - Session number, represented by the value »Session number«.
- »Report formats«: selection of audit log query formats. The possible formats are:
  - XML.
  - Text (individual fields separated by a comma, CSV).
- »Report file path«: set the path of the report file. The option »Automatically launch default application« allows you to open the report in the default application for the selected report format.

| 🖚 Audit log query builder                                                                                                    |                          | _                                             |       | × |
|----------------------------------------------------------------------------------------------------|--------------------------|-----------------------------------------------|-------|---|
| Scope<br>Root IMiS/ARChive Server                                                                                                    |                          |                                               |       |   |
| Include<br>Classes  Folders  Documents                                                                                                    | Options<br>Recursive     |                                               |       |   |
| Date range: 1. 10. 2017 00:00. × 💌 - 31. 10. 20                                                                                                    | 17 23:5' × 💌             |                                               |       |   |
| Parameters type     Parameters scope       IP address     Ist       User name     Computer name                                                                                                    |                          |                                               |       |   |
| Addresses                                                                                                    | Entity lds               |                                               |       |   |
| Sort order                                                                                                    | Display session info     | Display even                                  |       |   |
| Timestamp<br>Entity Id                                                                                                    | ✓ IP address ✓ User name | ✓ Timestar                                    | mp    |   |
| Session number                                                                                                    | Computer name            | <ul> <li>✓ Type</li> <li>✓ Message</li> </ul> | 2     |   |
| Report formats Report file path                                                                                                    |                          | ^                                             |       | _ |
| CSV     CSV     CSV |                          |                                               |       |   |
| Automatically launch d                                                                                                    | efault application       |                                               |       |   |
|                                                                                                    | Б                        | ecute                                         | Cance | I |

Image 155: Configuring the audit trail query

When the parameters are set, the query is started by choosing »Execute« or cancelled by using »Cancel«.

# 4.3 System attributes

System attributes are predefined. On the IMiS<sup>®</sup>/ARChive Server they are specified by the attribute scheme and have prescribed properties.

Attributes can be:

- Publicly accessible (accessible to all users no matter what access rights and roles they have).
- Required, which means that the attribute value has to be input before the entity can be saved.
- Read-only.

Attributes can have multiple values, pick list values, and any combination of possible properties. Attribute values can also be inherited. The table below describes the possible attribute properties.

| Name of attribute property | Description                                                   |
|----------------------------|---------------------------------------------------------------|
| Public                     | Attribute is publicly accessible to all users.                |
| Required                   | Attribute value is mandatory.                                 |
| Unique                     | Attribute value must be unique.                               |
| ReadOnly                   | Attribute value cannot be changed.                            |
| MultiValue                 | Attribute has multiple values.                                |
| PickList                   | Attribute must have one of the values from the pick list.     |
| Searchable                 | Attribute is searchable.                                      |
| Inherited                  | Attribute values are inherited from the parent entity.        |
| AppendOnly                 | Attribute values may only be appended.                        |
| IncludeInAIP               | Attribute values are part of the archive information package. |

Table 6: Description of possible attribute properties

In addition to limitations that specify attribute properties, certain other system limitations also apply. For example, some attributes are only available for specific types of entities, and some only for entities in a specific location in the classification scheme, or after a specific action has been executed, such as transfer or import.

All the system attributes of the IMiS®/ARChive Server are described below.

## 4.3.1 General system attributes

The general system attributes of an entity consist of various attributes such as »Title«, »Description« and »Classification code«.

General attributes contain mandatory as well as optional attributes. Most attributes are available for all entities. The exceptions are »Status«, »Opened date« and »Closed date«, which are present for classes, folders, and those documents that are located directly under a class. Attribute »Significance« is available for folders and documents only.

The table below lists and describes all the general system attributes.

| Name                | Description                                                                      |
|---------------------|----------------------------------------------------------------------------------|
| Classification code | Contains the entity's classification code within the classification scheme.      |
|                     | The classification code is generated automatically on the archive server.        |
|                     | Example: The classification code 01-2014-00004/00001 represents                  |
|                     | document 00001, located inside folder 2014-00004, located inside class 01.       |
|                     | The classification code is a publicly accessible type of metadata.               |
| Title               | Saves/contains the title of the entity. The title is a required, public metadata |
|                     | that enables search.                                                             |
| Description         | Saves/contains a short description of the entity.                                |
|                     | The description is a public metadata.                                            |
| Status              | Saves/contains the status of the entity. The status is a required metadata for   |
|                     | all entities that are either classes, folders, or documents directly under       |
|                     | classes. It is a public metadata that enables search.                            |
|                     | The possible values are:                                                         |
|                     | • »Opened«: the entity can be edited by a user with the appropriate              |
|                     | effective access rights (the right to write)                                     |
|                     | • »Closed«: the entity cannot be edited.                                         |
| Opened date         | Contains the date and time the status of the entity was changed to »Opened«.     |
|                     | The opened date is public metadata, is read-only and enables search.             |
| Closed date         | Contains the date and time the status of the entity was changed to »Closed«.     |
|                     | The closed date is public metadata, is read-only and enables search.             |
| Significance        | Saves/contains the significance rating of the entity. Significance is a required |
|                     | metadata for folders and documents. It is public metadata that enables           |
|                     | search. The possible values are:                                                 |
|                     | • »Vital«: entity is vital.                                                      |
|                     | • »Permanent«: entity is permanent.                                              |
|                     | • »Retain«: entity should be retained.                                           |
|                     | • »Delete«: entity is queued for deletion.                                       |

| Name           | Description                                                                                                    |
|----------------|----------------------------------------------------------------------------------------------------|
| Security class | Saves/contains the security class of the entity. The security class is optional                                                                                                    |
|                | metadata for all new entities. Once it is set, it cannot be modified without                                                                                                    |
|                | stating a reason for change. The security class is a public metadata that                                                                                                    |
|                | enables inheriting and enables search.                                                                                                    |
|                | The possible predefined values are:                                                                                                    |
|                | • »Unclassified«: entity is freely accessible.                                                                                                    |
|                | • »Restricted«: entity is of an internal nature. Can only be accessed by                                                                                                    |
|                | users with clearance level »Restricted« or higher.                                                                                                    |
|                | • »Confidential«: entity is confidential. Can only be accessed by users with                                                                                                    |
|                | clearance level »Confidential« or higher.                                                                                                    |
|                | • »Secret«: entity is secret. Can only be accessed by users with clearance                                                                                                    |
|                | level »Secret« or higher.                                                                                                    |
|                | • »Top Secret«: entity is top secret. Can only be accessed by users with                                                                                                    |
|                | clearance level »Top Secret«.                                                                                                    |
| Creator        | Contains the creator of the entity (name of user who created it). The value is                                                                                                    |
|                | set when an entity is created on the $\ensuremath{IMiS}^{\ensuremath{\texttt{B}}}\xspace/\ensuremath{ARChive}\xspace$ set when an entity is created on the $\ensuremath{IMiS}\xspace$ |
|                | changed. The creator is a public metadata, is read-only and enables search.                                                                                                    |
| Owner          | Saves/contains the owner of the entity. The value of the attribute is selected                                                                                                    |
|                | from among the currently registered users of the archive server. The owner is                                                                                                    |
|                | a public metadata that enables search.                                                                                                    |
| Keywords       | Saves/contains keywords related to the entity. This attribute can have                                                                                                    |
|                | multiple values and is a public metadata that enables search.                                                                                                    |
| External Ids   | Saves/contains external identifiers of the entity. This attribute can have                                                                                                    |
|                | multiple unique values and is a public metadata that enables search.                                                                                                    |
|                | Warning: When entering values, keywords should be separated using the                                                                                                    |
|                | »Enter« key or the semicolon character ( ; ).                                                                                                    |
| Save log       | Contains a report on the verification of the electronic signature for digitally                                                                                                    |
|                | signed content. This attribute can have multiple, added values. It is a public                                                                                                    |
|                | metadata that enables search                                                                                                    |

Table 7: Description of general system attributes

## 4.3.2 Security class change attributes

Security class change attributes are created by the IMiS<sup>®</sup>/ARChive Server when an entity's security class is changed. They store the agent of the change, the reason and date of the change, and the value before and after the security class change.

| Name          | Description                                                        |
|---------------|--------------------------------------------------------------------|
| Agent         | Contains the agent (user who changed the entity's security class). |
| Reason        | Contains the reason for the security class change.                 |
| Modified date | Contains the date and time the security class was changed.         |
| Before change | Contains the security class value prior to the change.             |
| After change  | Contains the security class value after the change.                |

 Table 8: Description of security class change attributes

#### 4.3.3 Moved entity attributes

Moved entity attributes are created by the server when an entity is moved. They store the agent of the move, the reason and the date.

| Name       | Description                                      |
|------------|--------------------------------------------------|
| Agent      | Contains the agent of the move.                  |
| Reason     | Contains the reason for the move.                |
| Moved date | Contains the date and time the entity was moved. |

 Table 9: Description of moved entity attributes

## 4.3.4 Deleted entity attributes

Deleted entity attributes are created by the server when an entity is deleted. They store the agent of deletion, the classification code, the reason for the deletion and its date.

| Name                | Description                                             |
|---------------------|---------------------------------------------------------|
| Agent               | Contains the agent of the delete action.                |
| Classification code | Contains the classification code of the deleted entity. |
| Reason              | Contains the reason for the entity's deletion.          |
| Deleted date        | Contains the date and time the entity was deleted.      |

 Table 10:
 Description of deleted entity attributes

# 4.3.5 Transferred entity attributes

Transferred entity attributes are created by the server when an entity is imported.

They store the system identifier, the classification code of the transferred entity, the audit log and the date of import.

| Name                | Description                                                      |
|---------------------|------------------------------------------------------------------|
| System Id           | Contains the unique system identifier of the transferred entity. |
| Classification code | Contains the classification code of the transferred entity.      |
| Audit log           | Contains the audit log of the transferred entity.                |
| Imported date       | Contains the date and time the entity was transferred.           |

Table 11: Description of moved entity attributes

# 4.3.6 Email attributes

Email attributes are only available for documents that have been created using an email template. Email attributes store information about the email such as the sender, recipients, and sent date.

| Name       | Description                                                                |
|------------|----------------------------------------------------------------------------|
| Message Id | Contains the automatically generated message identifier.                   |
| From       | Contains the address of the sender. This metadata is mandatory.            |
| То         | Contains the addresses of the email's recipients.                          |
| CC         | Contains the addresses of the email's CC recipients.                       |
| BCC        | Contains the addresses of the email's hidden recipients.                   |
| Subject    | Contains the subject of the email message.                                 |
| Priority   | Contains the email priority status.                                        |
| Signed     | Contains a value that registers if the email was electronically signed.    |
| Date       | Contains the date and time the email was sent. This metadata is mandatory. |

Table 12: Description of email attributes

# 4.3.7 Physical content attributes

Physical content attributes are only available for documents. The existence of physical content is specified by the unique physical content identifier. The physical content has a home location, which changes when it is checked out. The change of location is saved in the »status« attribute.

| Name               | Description                                                               |
|--------------------|---------------------------------------------------------------------------|
| ldentifier         | Contains the unique identifier of the physical content.                   |
| Description        | Contains a short description of the physical content.                     |
| Status             | Contains the current status of the physical content. Possible values are: |
|                    | - »CheckedIn«: the physical content is stored at its home location.       |
|                    | - »CheckedOut«: the physical content has been sent to another location.   |
| Status change date | Contains the date and time of the physical content's last status change.  |
| Home location      | Contains the home location of the physical content.                       |
| Current location   | Contains the current location of the physical content.                    |
| Custodian          | Contains the name of the physical content's custodian.                    |
| Return date        | Contains the expected return date of checked out content.                 |

Table 13: Description of physical content attributes

# 4.3.8 Review process attributes

Review process attributes are available only during review processes.

| Name     | Description                                                                                                    |
|----------|----------------------------------------------------------------------------------------------------|
| Members  | Users who perform review process.                                                                                                    |
| Action   | By selecting one of the valid values, you influence the review process.<br>Valid values:                                                                                                    |
|          | <ul> <li>»Reviewing«: the value represents the action of reviewing entities in the review<br/>process and does not influence the server.</li> </ul>                                                                                                 |
|          | • »Complete«: the value represents the action of completing the review process on the server.                                                                                                    |
|          | <ul> <li>»Discard«: the value represents the action of canceling the review process on<br/>the server.</li> </ul>                                                                                                    |
| Comments | Optional attribute which is used for entering various comments, explanations and other information that is in any way connected with the review process.                                                                                            |
| Message  | Short error description entered by IMiS®/ARChive Server.<br>In the event of an error during the preparation or implementation phase of the review<br>process. Also recorded in the attribute is the successful completion of the review<br>process. |

| Name  | Description                                                                                                    |
|-------|----------------------------------------------------------------------------------------------------|
| State | This value is set by IMiS®/ARChive Server during the review process.                                                                                                    |
|       | Valid values:                                                                                                    |
|       | • »Unknown«: this value represents an invalid state of the review process.                                                                                                    |
|       | • »Created«: this value is set by the server when the user creates a new review.                                                                                                  |
|       | <ul> <li>»Preparing«: this value is set by the server during the content creation phase<br/>for the review process.</li> </ul>                                                    |
|       | <ul> <li>»InReview«: this value is set by the server after successfully creating the<br/>entities for the review process.</li> </ul>                                              |
|       | <ul> <li>»Completing«: this value is set by the server when beginning of the review<br/>process.</li> </ul>                                                                       |
|       | <ul> <li>»Completed«: this value is set by the server after successfully implementing<br/>the review process.</li> </ul>                                                          |
|       | <ul> <li>»Discarded«: this value is set by the server after successfully canceling the<br/>review process.</li> </ul>                                                             |
|       | • »Failed«: this value is set by the server if an irreparable error occurred during implementation or cancellation.                                                               |
| Scope | Represents the classification code of the entity under which the preparation phase of<br>the review process will be implemented. If this value is not present, the preparation is |
|       | implemented on the entire archive.                                                                                                    |
| Query | This value represents the query which will/has captured entities for the review                                                                                                   |
|       | processes. This value is set if the »Ad hoc« function was selected for creating the                                                                                               |
|       | process.                                                                                                    |

Table 14: Description of review process attributes

## 4.3.9 Entity attributes in the decision-making process

Decision-making entity attributes are available only to the entity undergoing the process.

| Name                | Description                                                                       |
|---------------------|-----------------------------------------------------------------------------------|
| Classification code | Contains the entity classification code in the classification scheme.             |
| Title               | Title of the selected entity.                                                     |
| Action              | Contains the action which will be implemented over the selected entity during the |
|                     | execution process. This value is copied from the effective retention policy.      |
| Reason              | Contains the reasons for the action to be implemented over the entities.          |
|                     | This value is copied from the effective retention policy.                         |
| Comment             | Contains a random comment which is entered during the transfer process.           |
| Transfered          | This attribute value states whether the entity transfer was successful or not.    |
|                     | Valid values: »true« or »false«.                                                  |
| Transfer id         | Contains a value that represents a reference to the transferred entity.           |

Table 15: Description of entity attributes in the decision-making process

# 4.4 Authenticity

The IMiS<sup>®</sup>/Client ensures the authenticity of stored electronic records for the lifelong duration of storage.

# 4.4.1 Digital certificate

The digital certificate and the private key are issued by a trusted Certificate Authority (CA) that manages the certificates. The certificate contains information that uniquely identifies the person who owns it. In addition to the private key disclosed only to the holder, it also contains a certified copy of the public key, which is used by third parties to verify the authenticity of content electronically signed using the certificate.

The public key and electronic signature authenticate the identity of the private key's holder.

Qualified digital certificates are used for:

- Secure internet communication using the SSL (Secure Sockets Layer) and TLS (Transport Layer Security) protocols.
- Secure email traffic using the S/MIME (Secure Multipurpose Internet Mail Extensions) protocol.
- Encryption and decryption of data in electronic form.
- Digital signing of data in electronic form, and the verification of the key holder's identity.
- Services or applications that require the use of qualified digital certificates.

<u>Example</u>: The image below shows the qualified digital certificate issued by SIGEN-CA (Slovenian General Certification Authority).

| 买 Certificate                                                                                                    | × |
|----------------------------------------------------------------------------------------------------|---|
| General Details Certification Path                                                                                                    |   |
| Certificate Information                                                                                                    |   |
| This certificate is intended for the following purpose(s):                                                                                   | - |
| <ul> <li>Allows data on disk to be encrypted</li> <li>Protects e-mail messages</li> <li>Proves your identity to a remote computer</li> </ul> |   |
|                                                                                                    |   |
|                                                                                                    | - |
| Issued to: Marko Hren                                                                                                    |   |
| Issued by: ImagingSystemsCA                                                                                                    |   |
| Valid from 21. 03. 2016 to 21. 03. 2018                                                                                                    |   |
| You have a private key that corresponds to this certificate.                                                                                 |   |
| Issuer Statement                                                                                                    | t |
|                                                                                                    |   |
| OK                                                                                                    |   |

Image 156: Qualified digital certificate information

Users can have several different digital certificates installed on their computer. The choice of trusted certification authority is up to the user.

## 4.4.1.1 Digital certificate validity

The digital certificate has an expiration date. The validity of the electronic signature depends on the validity of the digital certificate, which is limited to a maximum time period of 5 years according to provisions of Article 32 of the Regulation on Electronic Business and Electronic Signatures.

When a digital certificate expires, it becomes invalid and can no longer be used.

#### 4.4.1.2 Checking the validity of the digital certificate

Each time it saves an electronically signed content in the PDF/A, TIFF or XML formats or an email message in the EML format, the IMiS®/ARChive Server automatically checks the validity of the digital certificate using the Certificate Revocation List (CRL) of the issuing authority. During the validity checking procedure, the IMiS®/ARChive Server sends the serial number of the certificate to the trusted authority's digital certificate server. The server, which frequently updates certificate revocation lists, then sends electronically signed information about the certificate's status to the user.

#### 4.4.1.3 Installation of the digital certificate

A digital certificate is obtained from a trusted Certificate Authority (CA). The issuing authority's website describes the procedure of installing the certificate on the computer. If you wish to view all the currently installed digital certificates, use the following Windows commands: »Tools« -> »Internet options« -> »Content« -> »Certificates«.

#### 4.4.1.4 Revocation of the digital certificate

A trusted certificate authority can revoke their certificate(s), making them invalid. The authority's digital certificate server contains lists of active and revoked certificates. The Certificate Revocation List (CRL), based on the X.509 standard, shows a list of certificates (ID code, date and time of revocation) that were revoked by the authority before having expired.

## 4.4.2 Electronic signature

Electronic signatures are based on asymmetrical cryptography. Users signs content with their own private key. The private key is only accessible to a particular user and is saved in their digital certificate, protected by a password. The password is set by the user upon installation and can also be changed later.

The public key is accessible to anyone, and the trusted certificate authority (CA) guarantees it belongs to a particular organization. Anyone can verify the organization's digital signature by processing it with the corresponding public key.

The electronic signature proves the authenticity and integrity of a signed document. It enables recognition of the signer, confirms the content has not been modified, and provides a link between the signer and the signed content.

Any change to the content of a document or its metadata will make the signature invalid.

## 4.4.2.1 Process of electronic signing

Using the electronic signature, the user integrates data from the digital certificate with the content of the document. On the basis of a hash algorithm, the complete content of the document is transformed into a unique string of data (digital fingerprint), which is encrypted with the user's private key. The private key is stored in the digital certificate or in a separate private key storage location, depending on the settings.

The digital fingerprint is integrated with the content of the document along with information about the digital certificate and the corresponding public key, but not the private key. By using the public key, anyone can then verify the user's electronic signature.

The IMiS<sup>®</sup>/Client enables the electronic signing of TIFF and PDF/A file types. This requires the use of either the IMiS<sup>®</sup>/Scan or IMiS<sup>®</sup>/View software modules. (see the IMiS<sup>®</sup>/Scan and IMiS<sup>®</sup>/View user manual chapter 6.21 Electronic signatures).

#### 4.4.2.2 Verifying the validity of the electronic signature

The recipient of a signed document uses the signer's public key to verify the validity of the document. The public key is found in the signer's digital certificate, which is also stored in the signed document. If the signature is valid, this confirms the document was saved by the signer and was not modified since then. The validation procedure also checks the validity of the signer's digital certificate.

The IMiS<sup>®</sup>/Client enables the verification of electronic signatures during document capture or when documents are being saved. The entire procedure is performed on the IMiS<sup>®</sup>/ARChive Server for the document formats PDF/A, TIFF, XML, and for EML email messages. The server then communicates the verification results to the client.

The verification message is displayed as a popup window under the »Content« tab, in the bottom right view of Windows Explorer.

| 📙   🕑 📑 🜩   2016-000001 CA Litigation Team Wkly Conf                        | Call                                                                                         |                          |                   |                                          | -                                                       | - 🗆 :            |
|-----------------------------------------------------------------------------|----------------------------------------------------------------------------------------------|--------------------------|-------------------|------------------------------------------|---------------------------------------------------------|------------------|
| File Home Share View                                                        |                                                                                              |                          |                   |                                          |                                                         | ^                |
| in to Quick Copy Paste     Copy Paste     Copy Paste shortcut     Clipboard | y Delete Rename                                                                              | New<br>folder<br>New     |                   | Properties<br>• Open<br>• Open<br>• Open | Select all<br>Select none<br>Invert selection<br>Select |                  |
| ← → ~ ↑ 📘 > Archives > IMiS/ARChive Server >                                | 02 > 01 > 01 >                                                                               | 2016-000001              |                   |                                          | 5 V                                                     | Search Qu 🖌      |
|                                                                             | New 🔻                                                                                        | pen Edit                 | Del               | ete Actions 🔻                            | Search                                                  |                  |
| 📌 Quick access                                                              |                                                                                              | A                        |                   | ete Actions •                            | Search                                                  |                  |
| a OneDrive                                                                  | Classification of                                                                            | ode<br>016-000001/000001 | Title<br>Risk cor | tact                                     |                                                         |                  |
| Windows10 PC                                                                |                                                                                              | 016-000001/000002        |                   | ave you done to achieve                  | e the list?                                             |                  |
| windowsto_PC                                                                |                                                                                              | 016-000001/000003        |                   | take a look                              |                                                         |                  |
| i Network                                                                   |                                                                                              | 016-000001/000004        | 1.1               | J. Smither, P. Gonzales                  | EB15C2                                                  |                  |
| 🖚 Archives                                                                  | _                                                                                            | 016-000001/000005        | -                 | ment Report 02/29/00                     |                                                         |                  |
| III IMiS/ARChive Server                                                     |                                                                                              | 016-000001/000006        | -                 | I Retail Federation - Per                | SK 11/19/97                                             |                  |
| 🐂 01 Administration                                                         | 02.01.01-20                                                                                  | 016-000001/000007        |                   | st meeting w/ Joe Hillin                 |                                                         |                  |
| 🐂 02 Finance                                                                | 02.01.01-20                                                                                  | 016-000001/000008        | Focus G           | roup mtg. per Mary Cla                   | ark EB 49C4                                             |                  |
| 🐂 01 Accounts Payable                                                       | 02.01.01-2016-000001/000009 FYI: BACC Event; Presentation/Reception; Charles Miller-Smith; L |                          |                   |                                          |                                                         | er-Smith; Londoi |
| 🀂 01 Incomming Invoices                                                     | 02.01.01-20                                                                                  | 016-000001/000011        | Ballance          | e sheet                                  |                                                         |                  |
| 2016-000001 CA Litigation Team Wkly Conf Call                               | 02.01.01-20                                                                                  | 016-000001/000012        | Takok Ir          | nvoice                                   |                                                         |                  |
| 🐂 02 Credit Notes                                                           |                                                                                              |                          |                   |                                          |                                                         |                  |
| 🀂 02 Accounts Receiveable                                                   |                                                                                              |                          |                   |                                          |                                                         |                  |
| 🐂 03 Banking                                                                |                                                                                              |                          |                   |                                          |                                                         |                  |
| 🐂 04 Budgeting                                                              |                                                                                              |                          | ~                 |                                          |                                                         |                  |
| 🐂 05 Payments                                                               |                                                                                              | -                        | _                 | rity   Activity Log   Sys                | tem Properties                                          |                  |
| 🀂 03 Supply Chain Management                                                | Save O                                                                                       | pen Add 🔻                | Rem               |                                          |                                                         |                  |
| 🐂 04 Customer Relationship Management                                       |                                                                                              | Description              |                   | Inserte                                  |                                                         |                  |
| 05 Human Resources and Payroll                                              | Takok Invoice Takok Invoice                                                                  | -                        |                   | 17. 10. 2016<br>17. 10. 2016             |                                                         |                  |
| Administration                                                              | Takok Invoice                                                                                |                          |                   |                                          | 10:26:49 17. 10. 2016                                   |                  |
| A Reviews                                                                   | and takok involci                                                                            | C 12, 2010/01            |                   | 17. 10. 2010                             | 13.5.115 17.10.2010                                     | 10101110         |
| Export                                                                      |                                                                                              |                          | I                 | Save rer                                 | port for entity                                         |                  |
| ↓ Import                                                                    |                                                                                              |                          |                   |                                          | -2016-000001/00                                         | 0012 Takok li    |
| Trash                                                                       |                                                                                              |                          |                   |                                          | g Takok Invoice 72,                                     |                  |
| Disposed                                                                    |                                                                                              |                          |                   | Signatur                                 | re status: VALID                                        |                  |
| Deleted                                                                     |                                                                                              |                          |                   | Clinton                                  | , dataila                                               |                  |
| 🗽 Queue                                                                     | Content for select                                                                           | ed entity                |                   | Click for<br>Windows                     |                                                         |                  |
| 20 items                                                                    |                                                                                              |                          |                   | Windows                                  | exproses -                                              |                  |

Image 157: Example of a pop-up window containing the result of the document's electronic signature verification.

The pop-up window automatically closes after a few seconds. By clicking on it in time, the user is shown a pop-up window containing a report on the verification of the signed document. The signature is automatically verified when a document is being archived to the server.

The archive server also saves documents with invalid electronic signatures.

| Save report for entity 12/000065 IMiS Development Project                                                                                                    | _        |          | ×    |
|----------------------------------------------------------------------------------------------------|----------|----------|------|
| Digital signature verification started: 2017-09-28T12:23:05.171Z                                                                                                    |          |          |      |
| Verifying IMiS/Client development roadmap.pdf :<br>Signature status: VALID<br>Signing certificate subject: '/DC=si/DC=imis/OU=IMiS/CN=Marko Hren/emailAddress=m<br>Signing certificate issuer: '/DC=si/DC=imis/CN=ImagingSystemsCA'<br>Valid from: '2016-03-21T14:35:02Z'<br>Valid to: '2018-03-21T14:45:02Z' | arko.hre | en@imis. | si'  |
| Digital signature verification ended: 2017-09-28T12:23:05.345Z                                                                                                    |          |          |      |
|                                                                                                    |          | C        | lose |

Image 158: Example of a report for a valid electronic signature and valid digital certificate

| Save report for entity 12/000065 IMiS Development Project                                                                                                    | - |      | ×  |
|----------------------------------------------------------------------------------------------------|---|------|----|
| Digital signature verification started: 2017-09-28T11:55:10.143Z                                                                                                    |   |      |    |
| Verifying IMiS/Client development roadmap.pdf :<br>Signature status: VALID<br>Certificate (subject: /DC=si/DC=imis/OU=IMiS/CN=Robert Petek) verification: certificate h<br>Error occurred while checking certificate chain (Certificate verification failed. Reason: 'certif |   |      | .) |
| Digital signature verification ended: 2017-09-28T11:55:10.197Z                                                                                                    |   |      |    |
|                                                                                                    |   | Clos | se |

Image 159: Example of a valid electronic signature and an expired digital certificate

| Save report for entity 12/000065 IMiS Development Project       Digital signature verification started: 2017-09-28T11:51:21.696Z       Verifying IMiS/Client development roadmap.pdf :       Signature status: VALID       Error occurred while checking certificate chain (Can not find signer certificate in cache ('/C=SI/O=ACNLB').)       Digital signature verification ended: 2017-09-28T11:51:21.734Z |                                                                                                    |         |     |    |
|----------------------------------------------------------------------------------------------------|----------------------------------------------------------------------------------------------------|---------|-----|----|
| Verifying IMiS/Client development roadmap.pdf :<br>Signature status: VALID<br>Error occurred while checking certificate chain (Can not find signer certificate in cache ('/C=SI/O=ACNLB').)<br>===================================                                                                                                    | Save report for entity 12/000065 IMiS Development Project                                                                                                    |         |     | ×  |
| Signature status: VALID<br>Error occurred while checking certificate chain (Can not find signer certificate in cache ('/C=SI/O=ACNLB').)<br>===================================                                                                                                    | Digital signature verification started: 2017-09-28T11:51:21.696Z                                                                                                    |         |     |    |
| Close                                                                                                    | Signature status: VALID<br>Error occurred while checking certificate chain (Can not find signer certificate in cache ('/C=SI/O=ACN<br>=================================== | JLB').) |     |    |
|                                                                                                    |                                                                                                    |         | Clo | se |

Image 160: Example of a valid electronic signature for which the certification authority could not be verified.

| 🕸 Save report for entity 12/000065 IMiS Development Project      | _ |   | ×    |
|------------------------------------------------------------------|---|---|------|
| Digital signature verification started: 2017-09-28T12:01:46.053Z |   |   |      |
| ======================================                           |   |   | )    |
| ======================================                           |   |   |      |
|                                                                  |   |   |      |
|                                                                  |   | C | lose |

Image 161: Example of an invalid electronic signature due to a modification of the document after signing.

# 4.5 Review process

Each entity in the classification scheme has its own life span. Each class, folder or document classified directly under a class must have at least one retention period set, which specifies the time frame for the retention of an individual entity in the archive.

In addition to the time frame, the retention policy also contains the default action which will be implemented in the review process. This action can be changed by the team members during a controlled and planned process of implementation the transfer, disposition or permanent retention of the content.

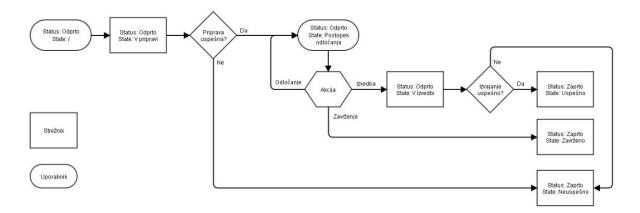

Image 162: Schematic of the review process

IMiS<sup>®</sup>/Client enables the user to:

- Prepare the review process.
- Review and select entities during the decision-making process.
- Implement the review process.
- Transfer selected entities.
- Review the content of documents.
- Review the selected retention periods.

All activities in the review process are implemented in the »Reviews« folder, classified under the »Administration« system folder.

The review process can be implemented by users with the »Read« access rights, which grants them access to the »Reviews« folder. Creating reviews is enabled for users with the »Create entities« right.

These access rights are set by the administrator when setting the access rights in the »Configure« interface and the »Reviews« context. For more information on access rights settings see <u>chapter 8.4.2</u> »Access control« Folder.

#### 4.5.1 Preparation phase

In the left view of Windows Explorer, the user selects the archive. Under the expanded list of root classes the user expands the »Administration« system folder in which the »Reviews« folder is located. By selecting the folder, the top right view shows the already prepared »Reviews«.

| Quick access                          | New   Open  | Edit Complete D                | iscard                        |           |        |                       |
|---------------------------------------|-------------|--------------------------------|-------------------------------|-----------|--------|-----------------------|
|                                       | Name        | Title                          | Description                   | State     | Status | Modified              |
| CneDrive                              | 2016-000001 | September review - 10 years    | Regular review after 10 years | Discarded | Closed | 15. 09. 2016 14:55:57 |
| This PC                               | 2016-000002 | October review - 10 years      | Regular review after 10 years | InReview  | Opened | 15. 09. 2016 14:08:58 |
| Network                               | 2016-000003 | January review - 5 years       | Regfular review after 5 years | Completed | Closed | 15. 09. 2016 14:52:41 |
| -                                     | 2016-000004 | Ad-hoc review - Closed         | Ad-hoc review                 | InReview  | Opened | 15.09.2016 15:09:59   |
| Archives                              | 2016-000005 | Ad-hoc review - Title & Status | Ad-hoc review                 | Failed    | Closed | 15. 09. 2016 15:08:03 |
| IMiS/ARChive Server                   |             |                                |                               |           |        |                       |
| 肓 01 Administration                   |             |                                |                               |           |        |                       |
| 🐂 02 Finance                          |             |                                |                               |           |        |                       |
| 🐂 03 Supply Chain Management          |             |                                |                               |           |        |                       |
| 🐂 04 Customer Relationship Management |             |                                |                               |           |        |                       |
| 🐂 05 Human Resources and Payroll      |             |                                |                               |           |        |                       |
| 🛔 Administration                      |             |                                |                               |           |        |                       |
| 🔀 Reviews                             |             |                                |                               |           |        |                       |
| 🔁 Export                              |             |                                |                               |           |        |                       |
| 🖊 Import                              |             |                                |                               |           |        |                       |
| 🚺 Trash                               |             |                                |                               |           |        |                       |

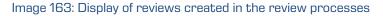

By selecting the »New« command in the top command bar, a pop-up menu appears,

which offers the following two modes for creating a review of selected entities:

- »Regular«: preparation of review based on selected retention periods.
- »Ad hoc«: preparation of review based on the query provided. It is used when transferring entities to a third archive.

| I I I Reviews                                                                                                    |                     |                                      |                                                                                                    |                    |                  | ,                                 |
|----------------------------------------------------------------------------------------------------|---------------------|--------------------------------------|----------------------------------------------------------------------------------------------------|--------------------|------------------|-----------------------------------|
| A Cut     Cut     Cut | v tov v<br>Organize | e New Pr<br>folder New               | Image: Open v       Image: Open v         Image: Open v       Image: Open v         Image: Open v       Image: Open v         Image: Open v       Image: Open v         Image: Open v       Image: Open v         Open v       Select all         Open v       Select open v | ne<br>ection       |                  | ✓ Č Search Ad                     |
| 📌 Quick access                                                                                                    | New  Open           | 1                                    | Discard                                                                                                    | <b>0</b>           | <b></b>          |                                   |
| a OneDrive                                                                                                    | Regular<br>Ad hoc   | fitle<br>September review - 10 years | Description<br>Regular review after 10 years                                                                                                    | State<br>Discarded | Status<br>Closed | Modified<br>15. 09. 2016 14:55:57 |
| 💶 This PC                                                                                                    | 2016-000002         | October review - 10 years            | Regular review after 10 years                                                                                                    | InReview           | Opened           | 15. 09. 2016 14:08:58             |
|                                                                                                    |                     | January review - 5 years             | Regfular review after 5 years                                                                                                    | Completed          | Closed           | 15. 09. 2016 14:52:41             |
| 💣 Network                                                                                                    | 2016-000004         | Ad-hoc review - Closed               | Ad-hoc review                                                                                                    | InReview           | Opened           | 15. 09. 2016 15:09:59             |
| 👜 Archives                                                                                                    | 2016-000005         | Ad-hoc review - Title & Status       | Ad-hoc review                                                                                                    | Failed             | Closed           | 15. 09. 2016 15:08:03             |
| IMiS/ARChive Server                                                                                                    |                     |                                      |                                                                                                    |                    |                  |                                   |
| 🐂 01 Administration                                                                                                    |                     |                                      |                                                                                                    |                    |                  |                                   |
| 🐂 02 Finance                                                                                                    |                     |                                      |                                                                                                    |                    |                  |                                   |
| 🐂 03 Supply Chain Management                                                                                                    |                     |                                      |                                                                                                    |                    |                  |                                   |
| 🐂 04 Customer Relationship Management                                                                                                    |                     |                                      |                                                                                                    |                    |                  |                                   |
| 🐂 05 Human Resources and Payroll                                                                                                    |                     |                                      |                                                                                                    |                    |                  |                                   |
| 📇 Administration                                                                                                    | _                   |                                      |                                                                                                    |                    |                  |                                   |
| 🔀 Reviews                                                                                                    |                     |                                      |                                                                                                    |                    |                  |                                   |
| n Export                                                                                                    |                     |                                      |                                                                                                    |                    |                  |                                   |
| 🖊 Import                                                                                                    |                     |                                      |                                                                                                    |                    |                  |                                   |
| 👩 Trash                                                                                                    |                     |                                      |                                                                                                    |                    |                  |                                   |
| items 1 item selected                                                                                                    |                     |                                      |                                                                                                    |                    |                  | 8=                                |

Image 164: Creating a new regular review in the preparation phase

After selecting the »Regular« command, the user is shown a dialog box for selecting retention periods.

| 🐂 Select retention poli | _      |   | ×     |
|-------------------------|--------|---|-------|
| Search                  |        |   | Q     |
| Archive                 |        |   |       |
| 10 years                |        |   |       |
| 5 years                 |        |   |       |
|                         |        |   |       |
|                         |        |   |       |
|                         |        |   |       |
|                         |        |   |       |
|                         |        |   |       |
|                         |        |   |       |
|                         |        |   |       |
|                         | Select | C | ancel |

Image 165: Dialog box for selecting retention periods

The user can select one or several retention periods for which he wishes to obtain a list of entities. After confirmation with the »Select« command, the bottom right view shows the tabs of a new review in the review process under entity information.

| Save        |                                                                      |
|-------------|----------------------------------------------------------------------|
| System      |                                                                      |
| Title•      | Review after 10 years - Property and Facilities                      |
| Description | Regular review after 10 years                                        |
| Status      | Opened                                                               |
| Owner       | Caroline Irwin                                                       |
| Keywords    | review                                                               |
| Review      |                                                                      |
| State       | Created                                                              |
| Message     |                                                                      |
| Members•    | Grace Layton; Alex Nelson; Jerry Turner                              |
| Action      | [None]                                                               |
| Comments    | Property and Facility department documentation review after 10 years |
| Scope       | Root                                                                 |
| Query       |                                                                      |

Image 166: Display of review attributes in the review process

After selecting the »Ad hoc« command, the »Search builder« appears to the user.

The user enters a query into the »Search builder«, based on which a list of selected entities will be created. The »Search builder« is described in <u>chapter 4.2.6 Search functions</u>.

| 👜 Search builder               |               |                          |               |            |                            | -           |        |
|--------------------------------|---------------|--------------------------|---------------|------------|----------------------------|-------------|--------|
| Search settings                |               |                          |               |            | Sort options               |             |        |
| Scope                          |               |                          |               |            | Sort by                    | Order       |        |
| Root IMiS/ARChive Ser          | ver           |                          |               |            | ~                          | Ascending ~ | Remove |
| Options<br>Recursive Interview | nerited       | Include<br>Classes       | ✔ Folders [   | Document   |                            |             |        |
| Attribute search condition     | ns            |                          |               |            | Full text search condition | ons         |        |
| Attribute                      | Relation      | Value                    | Operator      |            | Value                      | Operator    |        |
| Status v                       | = ~           | Closed ~                 | AND ~         | Remove     |                            | Y           | Remove |
| Closed v                       | ≤ ×           | 30. 09. 2017 00:(× 💌     | ~             | Remove     |                            |             |        |
|                                |               |                          |               |            |                            |             |        |
| Search expression: [sys:St     | atus] = "2" A | ND [sys:Closed] <= "201" | 7-09-30T00:00 | :00+02:00" |                            |             |        |
|                                |               |                          |               |            |                            | Execute     | Cancel |

Image 167: Example of creating a list of entities which were closed on a specific date

After confirmation by clicking on the »Execute« button, the bottom right view shows the tabs of a new review in the review process under entity information.

| Save        |                                                                    |   |
|-------------|--------------------------------------------------------------------|---|
| System      |                                                                    |   |
| Title•      | Closed entities review Q3/2017                                     |   |
| Description | Ad-hoc review on closed entities                                   |   |
| Status      | Opened                                                             |   |
| Owner       | Elwyn Young                                                        |   |
| Keywords    | adhoc review                                                       | × |
| Review      |                                                                    |   |
| State       | Created                                                            |   |
| Message     |                                                                    |   |
| Members•    | Donald Smith; Joshua Ruster; James Gordon                          | × |
| Action      | [None]                                                             |   |
| Comments    | Ad-hoc review on entities closed untill September 30th 2017        |   |
| Scope       | Root                                                               |   |
| Query       | [sys:Status] = "2" AND [sys:Closed] <= "2017-09-30T00:00:00+02:00" |   |
|             |                                                                    |   |

Image 168: Display of review attributes in the review process

The value of the »Query« attribute represents a previously created query which cannot be modified subsequently.

<u>Problems</u>: The most common problem when creating a new review in the review process is that the user does not have the access right to create new reviews.

#### 4.5.1.1 Entry of metadata

If the »Attributes« tab in the bottom right view of entity information has not been selected, the user starts by selecting it. This tab contains the list of all process attributes which can be entered by the user. For more information on entering metadata see <u>chapter</u> <u>4.2.2.2 Entry of metadata</u>.

The list of attributes is divided into several categories:

- »System«: attributes are present on all entities (<u>chapter 4.3.1 General system</u> <u>attributes</u>).
- »Review«: attributes are present only when the entity is undergoing the review process (<u>chapter 4.3.8 Review process attributes</u>).

By creation of the review, two attributes are mandatory: »Title« and »Members«. The user enters the title of the review into the »Title« attribute and the names of team members performing the review into the »Members« attribute.

After entering the metadata, the user saves the review to IMiS<sup>®</sup>/ARChive Server. The user executes this by selecting the »Save« command in the bottom command bar.

| Attributes Security Sy     | ystem Properties                                                   |     |
|----------------------------|--------------------------------------------------------------------|-----|
| Save                       |                                                                    |     |
| <ul> <li>System</li> </ul> |                                                                    |     |
| Title•                     | Closed entities review Q3/2017                                     |     |
| Description                | Ad-hoc review on closed entities                                   |     |
| Status                     | Opened                                                             | ~   |
| Owner                      | Elwyn Young                                                        | ~   |
| Keywords                   | adhoc review                                                       | × • |
| Review                     |                                                                    |     |
| State                      | Created                                                            |     |
| Message                    |                                                                    |     |
| Members•                   | Donald Smith; Joshua Ruster; James Gordon                          | × • |
| Action                     | [None]                                                             | ~   |
| Comments                   | Ad-hoc review on entities closed untill September 30th 2017        |     |
| Scope                      | Root                                                               |     |
| Query                      | [sys:Status] = "2" AND [sys:Closed] <= "2017-09-30T00:00:00+02:00" |     |
|                            |                                                                    |     |
| Message Review messag      | e.                                                                 |     |

Image 169: Saving a new or modified review in the review process

This starts the transfer of all entered metadata to IMiS<sup>®</sup>/ARChive Server. After the review has been saved, it is queued for preparation.

<u>Problem</u>: The most common problem during saving is that the value of the mandatory attribute has not been entered.

#### 4.5.1.2 Entity preparation phase

The phase of preparing a list of entities begins when IMiS®/ARChive Server detects that entities are queued for review. The list only shows those entities which meet the condition of the selected retention periods. Other criteria are considered in the process. More information is available in the chapter 3.7.4 Filtering process in the IMiS®/ARChive Server user manual. While the review process is in the preparation phase, it cannot be modified.

During that time, its »State« attribute shows the »Preparing« value.

| 👳   🖸 🔤 =   Reviews                        |                            |                           |                                   |                  | - 0                | ×          |
|--------------------------------------------|----------------------------|---------------------------|-----------------------------------|------------------|--------------------|------------|
| File Home Share View                       |                            |                           |                                   |                  |                    | ^ 🕐        |
| 🔶 📄 🔏 Cut                                  |                            | New item -                | 📑 🚺 Open 🔻                        | Select all       |                    |            |
| Pin to Quick Copy Paste                    | Delete Rename              | New Easy access •         | Properties Edit                   | Select none      |                    |            |
| access Paste shortcut to v to              |                            | folder                    | - History                         | Invert selection |                    |            |
| Clipboard                                  | Organize                   | New                       | Open                              | Select           |                    |            |
| ← → ∽ ↑ 🍃 > Archives > IMiS/ARChive Server | > Administration >         | Reviews                   |                                   | ~ ©              | Search Qu          | , <b>Р</b> |
|                                            | New 🔻 🔿                    | )pen Edit Con             | nplete Discard                    |                  |                    |            |
| 🖈 Quick access                             |                            |                           |                                   |                  | <b></b>            |            |
| CneDrive                                   | Name                       | Title                     | Descrip<br>s review Q3 2016 Ad-ho |                  | State<br>Preparing |            |
|                                            | 2010-0000                  | Closed entitle            | s review Q3 2010 Ad-no            | creview          | Preparing          |            |
| Windows10_PC                               |                            |                           |                                   |                  |                    |            |
| 💣 Network                                  |                            |                           |                                   |                  |                    |            |
| 🎪 Archives                                 |                            |                           |                                   |                  |                    |            |
| IMiS/ARChive Server                        |                            |                           |                                   |                  |                    |            |
| a 01 Administration                        |                            |                           |                                   |                  |                    |            |
| 1 Company Documentation                    |                            |                           |                                   |                  |                    |            |
| 02 Correspondence                          |                            |                           |                                   |                  |                    |            |
| 1 Documents                                |                            |                           |                                   |                  |                    |            |
| 02 Emails                                  |                            |                           |                                   |                  |                    |            |
| a 03 Audio and Video                       |                            |                           |                                   |                  |                    |            |
| 04 Web                                     |                            |                           |                                   |                  |                    |            |
| 05 Social Networks                         | <                          |                           |                                   |                  |                    | >          |
| 03 Organizational Structure                | Attributes Secur           | ity Activity Log System P | roperties                         |                  |                    |            |
| 04 Travel Documentation                    | Save                       |                           |                                   |                  |                    |            |
| 02 Finance                                 | <ul> <li>System</li> </ul> |                           |                                   |                  |                    |            |
| 🔒 03 Supply Chain Management               | Title                      | Closed entities rev       | iew Q3 2016                       |                  |                    |            |
| a 04 Customer Relationship Management      | Description                | Ad-hoc review             |                                   |                  |                    |            |
| 🐂 05 Human Resources and Payroll           | Status                     | Opened                    |                                   |                  |                    |            |
| Administration                             | Owner                      | Alex Nelson               |                                   |                  |                    |            |
| Reviews                                    | Keywords                   | Monthly review            |                                   |                  |                    | ~          |
| Export                                     | A Review                   | Description               |                                   |                  |                    |            |
| ↓ Import                                   | State                      | Preparing                 |                                   |                  |                    |            |
| Trash                                      | Message                    |                           |                                   |                  |                    |            |
|                                            |                            |                           |                                   |                  |                    |            |
| 20 items                                   |                            |                           |                                   |                  |                    | EE 📰       |

Image 170: Display of a review in the preparation phase

Once IMiS<sup>®</sup>/ARChive Server finishes preparing a list of entities, the value of the »State« attribute changes to »InReview«. The preparation of a review is completed and awaits the decision-making phase.

The entity placed on the list remains on that list even if its retention period is modified after the list was prepared.

During the preparation phase of the review process an error can occur for various reasons. In the event of an error, the review process is automatically cancelled. Such a process does not contain entities on its list and cannot be prepared again. Such a list also cannot be edited. The following attributes change their values:

- The value of the »Status« attribute changes to »Closed«.
- The value of the »State« attribute changes to »Failed«.
- The cause of the cancellation is recorded into the »Message« attribute.

| Name              | Title                          | Description                                                                    | State     | Status | Modified              |
|-------------------|--------------------------------|--------------------------------------------------------------------------------|-----------|--------|-----------------------|
| 2016-000001       | September review - 10 years    | Regular review after 10 years                                                  | Discarded | Closed | 15. 09. 2016 14:55:57 |
| 2016-000002       | October review - 10 years      | Regular review after 10 years                                                  | InReview  | Opened | 15. 09. 2016 14:08:58 |
| 2016-000003       | January review - 5 years       | Regfular review after 5 years                                                  | Completed | Closed | 15. 09. 2016 14:52:41 |
| 2016-000004       | Ad-hoc review - Closed         | Ad-hoc review                                                                  | InReview  | Opened | 15. 09. 2016 15:09:59 |
| 2016-000005       | Ad-hoc review - Title & Status | Ad-hoc review                                                                  | Failed    | Closed | 15. 09. 2016 15:08:03 |
|                   |                                |                                                                                |           |        |                       |
| tributes Security | Activity Log System Properties |                                                                                |           |        |                       |
| Save              |                                |                                                                                |           |        |                       |
| System            |                                |                                                                                |           |        |                       |
| Title             | Ad-hoc review - Title & Statu  | 15                                                                             |           |        |                       |
| Description       | Ad-hoc review                  |                                                                                |           |        |                       |
| Status            | Closed                         |                                                                                |           |        |                       |
| Owner             | Elwyn Young                    |                                                                                |           |        |                       |
| Keywords          | review                         |                                                                                |           |        |                       |
| Review            |                                |                                                                                |           |        |                       |
| State             | Failed                         |                                                                                |           |        |                       |
| Message           |                                | to validate against xsd schema (Erro<br>ild element(s). Expected is one of ( F |           |        |                       |
|                   |                                |                                                                                |           |        |                       |
|                   |                                |                                                                                |           |        |                       |
|                   |                                |                                                                                |           |        |                       |
|                   |                                |                                                                                |           |        |                       |
|                   |                                |                                                                                |           |        |                       |
|                   |                                |                                                                                |           |        |                       |
|                   |                                |                                                                                |           |        |                       |
|                   |                                |                                                                                |           |        |                       |
|                   |                                |                                                                                |           |        |                       |

Image 171: Display of an error which occurred during the preparation phase of the review process

#### 4.5.2 Decision-making phase

Each review created is visible in the »Reviews« folder, which is contained in the »Administration« system folder. This folder can only be accessed by users with the »Read« right. Creating reviews is enabled for users with the »Create entities« right. More information on roles is available in the chapter 3.3.5.2.4 Roles in the IMiS®/ARChive Server user manual.

By selecting the folder, the top right view shows all of the reviews created. By selecting the appropriate review, review pages are shown, containing the entities which are the object of the review process.

| Copy path     Ouick Copy     Paste     Copy path     Move     Copy                                                                                                    | opy<br>Organize                                                                                                    | New item •<br>New<br>folder<br>New<br>New                                                                                                    | Properties                                                  | Select all<br>Select none<br>Invert selection<br>Select |                 |
|----------------------------------------------------------------------------------------------------|----------------------------------------------------------------------------------------------------|----------------------------------------------------------------------------------------------------|-------------------------------------------------------------|---------------------------------------------------------|-----------------|
| → ✓ ↑ 3 Archives → IMiS/ARChive Server                                                                                                    | > Administration > Re                                                                                                    | views > 2016-000002                                                                                                    |                                                             |                                                         | マ ひ Search Ad ノ |
| Windows10_PC                                                                                                    | Edit Sav                                                                                                    | /e Complete Di                                                                                                    | scard Context 🔻                                             |                                                         |                 |
| Network                                                                                                    | Title                                                                                                    | Created                                                                                                    | Modified                                                    | Accessed                                                |                 |
| P NELWORK                                                                                                    | E Decisions - P                                                                                                    | age 1 17. 10. 2016 13                                                                                                    | :11:23 17. 10. 201                                          | 6 13:11:23 17. 10. 2016                                 | 5 13:11:23      |
| <ul> <li>&gt; and 1 Company Documentation</li> <li>&gt; and 2 Correspondence</li> <li>&gt; and 01 Documents</li> <li>&gt; and 02 Emails</li> </ul>                                                                                                    |                                                                                                    |                                                                                                    |                                                             |                                                         |                 |
| > 🀂 03 Audio and Video<br>> 🐂 04 Web<br>> 🐂 05 Social Networks                                                                                                    | Attributes Security<br>Save                                                                                                    | Activity Log System P                                                                                                    | roperties                                                   |                                                         |                 |
| > 🐂 04 Web                                                                                                    | Save<br>System                                                                                                    |                                                                                                    | · ·                                                         |                                                         |                 |
| > 🍟 04 Web<br>> 🀂 05 Social Networks                                                                                                    | Save<br>System<br>Title                                                                                                    | 201610 review - 10                                                                                                    | years                                                       |                                                         |                 |
| > 🐂 04 Web<br>> 🐂 05 Social Networks<br>> 🐂 03 Organizational Structure                                                                                                    | Save<br>System<br>Title<br>Description                                                                                                    | 201610 review - 10<br>Review 10 years af                                                                                                    | years                                                       |                                                         |                 |
| > 🐂 04 Web<br>> 🐂 05 Social Networks<br>> 🐂 03 Organizational Structure<br>> 🐂 04 Travel Documentation                                                                                                    | Save<br>* System<br>Title<br>Description<br>Status                                                                                         | 201610 review - 10<br>Review 10 years af<br>Opened                                                                                                    | years                                                       |                                                         |                 |
| <ul> <li>&gt; 104 Web</li> <li>&gt; 105 Social Networks</li> <li>&gt; 103 Organizational Structure</li> <li>&gt; 104 Travel Documentation</li> <li>102 Finance</li> </ul>                                                                                                    | Save<br>* System<br>Title<br>Description<br>Status<br>+ Owner                                                                              | 201610 review - 10<br>Review 10 years af<br>Opened<br>Grace Layton                                                                                             | years                                                       |                                                         |                 |
| <ul> <li>&gt; 104 Web</li> <li>105 Social Networks</li> <li>103 Organizational Structure</li> <li>104 Travel Documentation</li> <li>102 Finance</li> <li>103 Supply Chain Management</li> </ul>                                                                                                    | Save<br>* System<br>Title<br>Description<br>Status                                                                                         | 201610 review - 10<br>Review 10 years af<br>Opened                                                                                                    | years                                                       |                                                         |                 |
| <ul> <li>&gt; 7</li> <li>04 Web</li> <li>7</li> <li>105 Social Networks</li> <li>7</li> <li>103 Organizational Structure</li> <li>104 Travel Documentation</li> <li>102 Finance</li> <li>103 Supply Chain Management</li> <li>104 Customer Relationship Management</li> </ul>                                                                                                    | Save<br>* System<br>Title<br>Description<br>Status<br>+ Owner<br>Keywords                                                                  | 201610 review - 10<br>Review 10 years af<br>Opened<br>Grace Layton                                                                                             | years                                                       |                                                         |                 |
| <ul> <li>&gt; a 04 Web</li> <li>&gt; 05 Social Networks</li> <li>&gt; 03 Organizational Structure</li> <li>&gt; 04 Travel Documentation</li> <li>02 Finance</li> <li>03 Supply Chain Management</li> <li>04 Customer Relationship Management</li> <li>05 Human Resources and Payroll</li> </ul>                                                                                                    | Save  System Title Description Status Owner Keywords Keywords Review                                                                       | 201610 review - 10<br>Review 10 years af<br>Opened<br>Grace Layton<br>regular 10 years                                                                         | years                                                       |                                                         |                 |
| <ul> <li>&gt; 10 Web</li> <li>10 Social Networks</li> <li>10 Organizational Structure</li> <li>10 Organizational Structure</li> <li>10 Organizational Structure</li> <li>10 Organizational Structure</li> <li>10 Organization</li> <li>10 Organization</li> <li>10 Organization</li> </ul>                                                                                                    | Save<br>* System<br>Title<br>Description<br>Status<br>* Owner<br>Keywords<br>* Review<br>State                                             | 201610 review - 10<br>Review 10 years af<br>Opened<br>Grace Layton<br>regular 10 years<br>InReview<br>Review prepared                                          | years                                                       | patoni                                                  |                 |
| <ul> <li>&gt; a 04 Web</li> <li>&gt; 05 Social Networks</li> <li>&gt; 03 Organizational Structure</li> <li>&gt; 04 Travel Documentation</li> <li>02 Finance</li> <li>03 Supply Chain Management</li> <li>04 Customer Relationship Management</li> <li>05 Human Resources and Payroll</li> <li>4 Administration</li> <li>&gt; &amp; Reviews</li> </ul>                                                                                                    | Save<br>* System<br>Title<br>Description<br>Status<br>* Owner<br>Keywords<br>* Review<br>State<br>Message                                  | 201610 review - 10<br>Review 10 years af<br>Opened<br>Grace Layton<br>regular 10 years<br>InReview<br>Review prepared                                          | years<br>ter entities closed.                               | patoni                                                  |                 |
| <ul> <li>&gt; a 04 Web</li> <li>&gt; 05 Social Networks</li> <li>&gt; 03 Organizational Structure</li> <li>&gt; 04 Travel Documentation</li> <li>02 Finance</li> <li>03 Supply Chain Management</li> <li>04 Customer Relationship Management</li> <li>05 Human Resources and Payroll</li> <li>Administration</li> <li>&gt; Reviews</li> <li>&gt; 2016-000001 Closed entities review Q3 2016</li> </ul>                                                                                | Save  Save  System Title Description Status Owner Keywords  Keywords  Keview State Message Members                                         | 201610 review - 10<br>Review 10 years af<br>Opened<br>Grace Layton<br>regular 10 years<br>InReview<br>Review prepared                                          | years<br>ter entities closed.<br>av Fridrikson; Giovani Tra | patoni                                                  |                 |
| <ul> <li>&gt; 104 Web</li> <li>105 Social Networks</li> <li>103 Organizational Structure</li> <li>104 Travel Documentation</li> <li>102 Finance</li> <li>103 Supply Chain Management</li> <li>104 Customer Relationship Management</li> <li>105 Human Resources and Payroll</li> <li>104 Muministration</li> <li>105 Reviews</li> <li>105 2016-000001 Closed entities review Q3 2016</li> <li>105 Decisions - Page 1</li> </ul>                                                       | Save<br>System<br>Title<br>Description<br>Status<br>Owner<br>Keywords<br>Keywords<br>Review<br>State<br>Message<br>Members<br>Action       | 201610 review - 10<br>Review 10 years af<br>Opened<br>Grace Layton<br>regular 10 years<br>InReview<br>Review prepared<br>Frank Smith; Gust                     | years<br>ter entities closed.<br>av Fridrikson; Giovani Tra | patoni                                                  |                 |
| <ul> <li>&gt; 104 Web</li> <li>&gt; 105 Social Networks</li> <li>&gt; 103 Organizational Structure</li> <li>&gt; 104 Travel Documentation</li> <li>102 Finance</li> <li>103 Supply Chain Management</li> <li>104 Customer Relationship Management</li> <li>105 Human Resources and Payroll</li> <li>104 Ministration</li> <li>205 Reviews</li> <li>2016-000001 Closed entities review Q3 2016</li> <li>ED Decisions - Page 1</li> <li>2016-000002 201610 review - 10 years</li> </ul> | Save<br>* System<br>Title<br>Description<br>Status<br>* Owner<br>Keywords<br>* Review<br>State<br>Message<br>Members<br>Action<br>Comments | 201610 review - 10<br>Review 10 years af<br>Opened<br>Grace Layton<br>regular 10 years<br>InReview<br>Review prepared<br>Frank Smith; Gust<br>Committee agreed | years<br>ter entities closed.<br>av Fridrikson; Giovani Tra | patoni                                                  |                 |

Image 172: Display of the review page

In the review the following data is visible for each page:

- Sequential title of page in the »Title« line.
- Date of page creation in the »Created« line.
- Date of last page modification in the »Modified« line.
- Date of last viewing of the page in the »Accessed« line.

Each page contains the final number of entities. The default value is 2,000 entities.

By clicking on the selected page, the top right view shows a list of selected entities. A feature of this list is a display of the action which will be executed for each entity after the entire review process is completed. An entity which is undergoing the review process can be marked by team members with the following actions:

- »Dispose«: the entity will be disposed of after the process is completed.
- »Permanent«: the entity will never again be selected in the review process. It has been marked for permanent retention.
- »Transfer«: after confirming the transfer and successfully completing the transfer process, the entity will be disposed of.
- »InReview«: an action which does not modify the entity's life span. The entity can be selected in the next transfer process.

The default value of the »Action« attribute is set by the retention policy in the server's configuration. In the event that the entity undergoing the transfer process has several retention policies which contradict one another, the default value of this attribute is »InReview«. Such an entity requires a decision from team members on the type of action. The same applies to the »Reason« attribute.

By clicking on an entity on the list, the bottom right view shows entity information which cannot be modified.

| 肓   📝 📑 🚽   01 Company Documentation                                                                                                    |                            |                               |                         | – 🗆 X                                                   |
|----------------------------------------------------------------------------------------------------|----------------------------|-------------------------------|-------------------------|---------------------------------------------------------|
| File Home Share View                                                                                                    |                            |                               |                         | ^ <b>(</b> )                                            |
| Image: Pin to Quick access     Copy     Paste     Copy path move to *     Move to *       Clipboard     Clipboard     Clipboard     Clipboard     Clipboard | Copy<br>to<br>Organize     | New item *                    | Properties<br>v<br>Open | Select all<br>Select none<br>Invert selection<br>Select |
| ← → → ↑ 🐂 → Archives → IMiS/ARChive Ser                                                                                                    | ver > 01 > 01              |                               | ~                       | ල් Search Ad , p                                        |
| Quick access                                                                                                    | New 🔻 Open                 | Edit Delete                   | Actions 🔻 Sear          |                                                         |
|                                                                                                    | Classification code        | Title                         |                         |                                                         |
| 🕋 OneDrive                                                                                                    | iii 01.01.01               | Company Formatio              | n                       |                                                         |
| Windows10_PC                                                                                                    | 🐂 01.01.02                 | Agreements and Te             | rms & Conditions        |                                                         |
| ight Network                                                                                                    |                            |                               |                         |                                                         |
| ma Archives                                                                                                    |                            |                               |                         |                                                         |
| IMiS/ARChive Server                                                                                                    |                            |                               |                         |                                                         |
| O1 Administration                                                                                                    |                            |                               |                         |                                                         |
| - 01 Company Documentation                                                                                                    |                            |                               |                         |                                                         |
| 🐂 01 Company Formation                                                                                                    |                            |                               |                         |                                                         |
| 🐂 01 Company Formation                                                                                                    |                            |                               |                         |                                                         |
| 2016-000001 Farewell Dinner for Cliff Baxte                                                                                                    |                            |                               |                         |                                                         |
| 🐂 02 Agreements and Terms & Conditions                                                                                                    |                            | etention   Activity Log   Sys | tem Properties          |                                                         |
| 🀂 02 Correspondence                                                                                                    | Save                       |                               |                         |                                                         |
| a 03 Organizational Structure                                                                                                    | <ul> <li>System</li> </ul> |                               |                         |                                                         |
| 04 Travel Documentation                                                                                                    | Title                      | Company Documentati           | on                      |                                                         |
| 02 Finance                                                                                                    | Description                | 0 10 1 5 0                    |                         |                                                         |
| a 03 Supply Chain Management                                                                                                    | Status                     | Opened [Inherited]            |                         |                                                         |
| 🔒 04 Customer Relationship Management                                                                                                    | Security class level       |                               |                         |                                                         |
| a 05 Human Resources and Payroll                                                                                                    | Significance               |                               |                         |                                                         |
| Administration                                                                                                    | Keywords                   |                               |                         | •                                                       |
|                                                                                                    | Reywords                   |                               |                         |                                                         |
|                                                                                                    |                            |                               |                         |                                                         |
| 4 items 1 item selected                                                                                                    |                            |                               |                         | :==                                                     |

Image 173: Display of entity tabs during the decision-making process

An entity which is included on the list of an individual review page has the following tabs:

- Attributes (<u>chapter 4.3.1 General system attributes</u>).
- System Properties (<u>chapter 4.3.1 General system attributes</u>).
- Review (chapter 4.3.9 Entity attributes in the decision-making process).

By clicking on the »Navigate to« button in the top command bar, the selected entity is shown in the classification scheme.

After reviewing all of the entities in the review process, team members can choose among the following actions:

- Modification of the action on an individual entity in the review process.
- Process completion.
- Process cancellation.
- Transfer of entities from IMiS<sup>®</sup>/ARChive Server.

#### 4.5.2.1 Modification of action on an individual entity

If team members decide that the actions of certain entities must be modified, they can do so with the »Edit« command.

| I v Decisions - Page 1                 |                      |                         |                       |                       |                            |                                     |         |          | ~ |
|----------------------------------------|----------------------|-------------------------|-----------------------|-----------------------|----------------------------|-------------------------------------|---------|----------|---|
| to Quick Copy<br>Paste shortcut        | Copy<br>to *         | New item *              | Properties            | Select a              | one                        |                                     |         |          |   |
| Clipboard                              | Organize             | New                     | Open                  | Selec                 |                            |                                     |         |          |   |
| - → ~ ↑ 📰 > Archives > IMiS/ARChive Se |                      |                         | Decisions - Page 1    |                       |                            |                                     | v č Se  | arch Ad. |   |
|                                        | Edit Finish          | Cancel Navigate To      | Open                  |                       |                            |                                     |         |          |   |
| 🖈 Quick access                         | Classification code  | Title                   | Δ                     | ction                 | Reason                     |                                     | Comment |          |   |
| 🕋 OneDrive                             | 01.01.01-2016-000016 |                         |                       |                       |                            | t action changed due to 'Retain' :  |         |          |   |
| 🖵 This PC                              | 01.01.01-2016-000022 | New Products and Cou    | ntry for week endin   | Permanent             | <ul> <li>Defaul</li> </ul> | t action changed due to 'Retain' :  |         |          |   |
| A Naturali                             | 01.01.01-2016-000030 | Mtg w/Matthew Scrim     | shaw                  | Transfer              | <ul> <li>Defaul</li> </ul> | t action changed due to 'Retain' :  |         |          |   |
| network                                | 01.01.01-2016-000041 | Presentation from Kam   | inski's Group "The I  | Dispose               | <ul> <li>Defaul</li> </ul> | It action changed due to 'Retain'   |         |          |   |
| 🚯 Archives                             | 01.01.01-2016-000042 | Followup w/Mary Joyc    | e & David Oxley       | Dispose               | <ul> <li>Defaul</li> </ul> | It action changed due to 'Retain' : |         |          |   |
| IMiS/ARChive Server                    | 01.01.01-2016-000048 | Mtg w/Markus Fiala &    | Derek Lee - Re: Cre   | Permanent             | <ul> <li>Defaul</li> </ul> | It action changed due to 'Retain' : |         |          |   |
| 🐂 01 Administration                    | 01.01.01-2016-000052 | Alpha Car to collect yo | a e oran primi tor no | Dispose               | Defaul                     | It action changed due to 'Retain' : |         |          |   |
| 肓 01 Company Documentation             | 01.01.01-2016-000057 | A/V Equip Prep - 2nd f  | oor - Grand Ballroo 🗧 | Permanent<br>Transfer | Defaul                     | It action changed due to 'Retain' : |         |          |   |
| 🐂 02 Correspondence                    | 01.01.02-2016-000002 | Note: Marty Sunde wa    |                       | Transfer<br>Review    | Defaul                     | It action changed due to 'Retain' : |         |          |   |
| 🐂 03 Organizational Structure          | 01.01.02-2016-000009 | Open House - Cocktail   |                       | Review                | <ul> <li>Defaul</li> </ul> | It action changed due to 'Retain' : |         |          |   |
| 🐂 04 Travel Documentation              | 01.01.02-2016-000011 | Great Evening           |                       | Transfer              | <ul> <li>Defaul</li> </ul> | It action changed due to 'Retain' : |         |          |   |
| 🐂 02 Finance                           | 01.01.02-2016-000026 | 2001 Mileage Reimburs   | ement Rate            | Review                | <ul> <li>Defaul</li> </ul> | It action changed due to 'Retain' : |         |          |   |
| 🐂 03 Supply Chain Management           | 01.01.02-2016-000029 | Herbert Molina exiting  | Network Associates    | Dispose               | <ul> <li>Defaul</li> </ul> | It action changed due to 'Retain' : |         |          |   |
| 肓 04 Customer Relationship Management  | 01.01.02-2016-000046 | EnronOnline's Wireless  | offering              | Dispose               | <ul> <li>Defaul</li> </ul> | It action changed due to 'Retain' : |         |          |   |
| 肓 05 Human Resources and Payroll       | 01.01.02-2016-000054 | Enron Holiday - Thank   | sgiving Observance    | Dispose               | <ul> <li>Defaul</li> </ul> | It action changed due to 'Retain' : |         |          |   |
| 📇 Administration                       | 01.01.02-2016-000056 | Mtg w/Kitchen, Zipper   | & Fitz - EB2749       | Permanent             | <ul> <li>Defaul</li> </ul> | It action changed due to 'Retain' : |         |          |   |
| 👷 Reviews                              | 01.02.01-2016-000003 | Give great Texans gifts | this holiday season   | Review                | <ul> <li>Defaul</li> </ul> | It action changed due to 'Retain' : |         |          |   |
| 2016-000002 October review - 10 years  | 01.02.01-2016-000011 | Re: FW: May position :  | sold !!!!             | Transfer              | <ul> <li>Defaul</li> </ul> | It action changed due to 'Retain' : |         |          |   |
| Decisions - Page 1                     | 01.02.01-2016-000022 | Meeting w/Joe Gold      | I                     | Review                | <ul> <li>Defaul</li> </ul> | It action changed due to 'Retain' : |         |          |   |
| Export                                 | 01.02.01-2016-000030 | Quick Update            | I                     | Review                | <ul> <li>Defaul</li> </ul> | It action changed due to 'Retain' : |         |          |   |
| ↓ Import                               | 01.02.01-2016-000041 | Dinner w/Sherriff - Lon | don I                 | Permanent             | <ul> <li>Defaul</li> </ul> | It action changed due to 'Retain' s |         |          |   |
| 🚡 Trash                                | 01.02.01-2016-000048 | Re: DRAFT PRESS RELE    | ASE: Enron Announ     | Dispose               | <ul> <li>Defaul</li> </ul> | It action changed due to 'Retain' : |         |          |   |
|                                        | 01.02.01-2016-000059 | ENA 2000 Offsite        | I                     | Review                | <ul> <li>Defaul</li> </ul> | It action changed due to 'Retain' : |         |          |   |
|                                        | 01.02.01-2016-000060 | Pre-selected NextCard   | Visa! As low as 2.99  | Dispose               | <ul> <li>Defaul</li> </ul> | It action changed due to 'Retain' : |         |          |   |
|                                        | 01.02.02-2016-000005 | Clickpaper report for 1 | 2/13/00 to 12/19/00   | Transfer              | <ul> <li>Defaul</li> </ul> | It action changed due to 'Retain' : |         |          |   |
|                                        | <                    |                         |                       |                       |                            |                                     |         |          |   |

#### Image 174: List of entities in modification mode

The list is refreshed and the following attributes can be modified:

- Action
- Reason
- Comment.

The value of attributes can be modified by team members directly in the top right view or in the »Review« tab (<u>chapter 4.3.9 Entity attributes in the decision-making process</u>) They can specify one of the following actions for each entity:

- »Dispose«: the entity will be disposed of after the process is completed.
- »Permanent«: the entity will never again be selected in the review process.
   It has been marked for permanent retention.
- »Transfer«: after confirming the transfer and successfully completing the transfer process, the entity will be disposed of.
- »InReview«: an action which does not modify the entity's life span. The entity can be selected in the next transfer process.

Every time the »Action« attribute is modified it is recommended that team members also record the reason for the modification in the »Reason« attribute.

After finishing reviewing the list, they can implement all modifications with the »Finish« command or undo them with the »Cancel« command.

Both buttons are located in the top command bar.

| 📰   🛃 🚽   Decisions - Page 1                                             |                          |                            |                            |                                               |                                        |                      |                 | - 🗆         | ;    |
|--------------------------------------------------------------------------|--------------------------|----------------------------|----------------------------|-----------------------------------------------|----------------------------------------|----------------------|-----------------|-------------|------|
| File Home Share View                                                     |                          |                            |                            |                                               |                                        |                      |                 |             | ^    |
| ★ Cut<br>in to Quick Copy Paste Copy path<br>access Paste Paste shortcut |                          | folder                     | Properties                 | Select all<br>Select none<br>Invert selection |                                        |                      |                 |             |      |
| Clipboard                                                                | Organize                 | New                        | Open                       | Select                                        |                                        |                      |                 |             |      |
| - → → ↑ 🖽 > Archives > IMiS/ARChive                                      | Server > Administration  | Reviews > 2016-000002 >    | Decisions - Page 1         |                                               |                                        |                      | ٽ ~             | Search T    | ra , |
| ✤ Quick access                                                           | Edit Finish              | Cancel Navigate To         | Open                       |                                               |                                        |                      |                 |             |      |
| ConeDrive                                                                | Classification code      | Title                      |                            | Action                                        | Reason                                 | Comm                 | ent Transferred | Transfer id |      |
| ConeDrive ConeDrive                                                      | 01.01.01-2016-0000       | 16 Mtg w/David Cox - EB    | 3324                       | Review                                        | <ul> <li>Default action cha</li> </ul> | inged due to 'Retair | False Y         |             |      |
| Windows10_PC                                                             | 01.01.01-2016-0000       | 22 New Products and Co     | untry for week ending 05/  | 8/01 Dispose                                  | <ul> <li>Default action cha</li> </ul> | inged due to 'Retair | False ~         |             |      |
| Pretwork                                                                 | 01.01.01-2016-0000       | 30 Mtg w/Matthew Scrin     | shaw                       | Dispose                                       | <ul> <li>Default action cha</li> </ul> | inged due to 'Retair | False Y         |             |      |
|                                                                          | 01.01.01-2016-0000       | 41 Presentation from Kar   | ninski's Group "The Did &  | Ask Sp Dispose                                | <ul> <li>Default action cha</li> </ul> | inged due to 'Retair | False Y         |             |      |
| 🖚 Archives                                                               | 01.01.01-2016-0000       | 42 Followup w/Mary Joy     | e & David Oxley            | Review                                        | <ul> <li>Default action cha</li> </ul> | inged due to 'Retair | False *         |             |      |
| IMiS/ARChive Server                                                      | 01.01.01-2016-0000       | 48 Mtg w/Markus Fiala 8    | Derek Lee - Re: Credit - E | B3324 Review                                  | <ul> <li>Default action cha</li> </ul> | inged due to 'Retair | False ~         |             |      |
| 🐂 01 Administration                                                      | 01.01.01-2016-0000       | 52 Alpha Car to collect ye | ou @ 8:47p.m. for home (2  | 81 922 · Transfer                             | <ul> <li>Default action cha</li> </ul> | inged due to 'Retair | False Y         |             |      |
| 🐂 02 Finance                                                             | 01.01.01-2016-0000       | 57 A/V Equip Prep - 2nd    | loor - Grand Ballroom (if  | you mi: Transfer                              | <ul> <li>Default action cha</li> </ul> | inged due to 'Retair | False ×         |             |      |
| 🀂 03 Supply Chain Management                                             | 01.01.02-2016-0000       | 02 Note: Marty Sunde w     | inted you to know that Je  | f Rhode Transfer                              | <ul> <li>Default action cha</li> </ul> | inged due to 'Retair | False ×         |             |      |
| 🀂 04 Customer Relationship Management                                    | 01.01.02-2016-0000       | 09 Open House - Cocktai    | Buffet @ the Lay's         | Transfer                                      | <ul> <li>Default action cha</li> </ul> | inged due to 'Retair | False *         |             |      |
| 🀂 05 Human Resources and Payroll                                         | 01.01.02-2016-0000       | 11 Great Evening           |                            | Permanent                                     | <ul> <li>Default action cha</li> </ul> | inged due to 'Retair | False ~         |             |      |
| 🛃 Administration                                                         | 01.01.02-2016-0000       | 26 2001 Mileage Reimbur    | sement Rate                | Permanent                                     | <ul> <li>Default action cha</li> </ul> | nged due to 'Retair  | False ~         |             |      |
| 🝌 Reviews                                                                | 01.01.02-2016-0000       | 29 Herbert Molina exiting  | Network Associates         | Permanent                                     | <ul> <li>Default action cha</li> </ul> | inged due to 'Retair | False ~         |             |      |
| 😡 2016-000002 October review - 10 years                                  | 01.01.02-2016-0000       |                            |                            | Dispose                                       |                                        | inged due to 'Retair | False ~         |             |      |
| 😑 Decisions - Page 1                                                     |                          |                            |                            | 0.0000                                        |                                        |                      |                 |             |      |
| 🔁 Export                                                                 | Attributes Security Rete | ention Activity Log System | Properties   Review        |                                               |                                        |                      |                 |             |      |
| 🕂 Import                                                                 |                          |                            |                            |                                               |                                        |                      |                 |             |      |
| 🛐 Trash                                                                  | ✓ System                 |                            |                            |                                               |                                        |                      |                 |             |      |
|                                                                          | Title                    | Followup w/Mary Joyce & D  | ivid Oxley                 |                                               |                                        |                      |                 |             |      |
|                                                                          | Description              |                            |                            |                                               |                                        |                      |                 |             |      |
|                                                                          | Status                   | Closed                     |                            |                                               |                                        |                      |                 |             |      |
|                                                                          | Security class level     | D                          |                            |                                               |                                        |                      |                 |             |      |
|                                                                          | Significance             | Retain [Inherited]         |                            |                                               |                                        |                      |                 |             |      |
|                                                                          | Owner                    | System Administrator       |                            |                                               |                                        |                      |                 |             |      |
|                                                                          | Keywords                 | 3.1199618.P10EHDHQ4JM1M    | ISKRVYP; ZWM35BLUKU12      | na                                            |                                        |                      |                 |             |      |
|                                                                          |                          |                            |                            |                                               |                                        |                      |                 |             |      |
| 3 items                                                                  |                          |                            |                            |                                               |                                        |                      |                 |             | BE:  |

Image 175: Display of the »Finish« and »Cancel« button

If the page has been modified, its title is written in bold in the view.

| 🔄 📑 🗢   2016-000002 October review - 10                                                                                                    | 0 years                                                                                                    |                                                                                                    |                             |                       |   |     | - 0        | ×   |
|----------------------------------------------------------------------------------------------------|----------------------------------------------------------------------------------------------------|----------------------------------------------------------------------------------------------------|-----------------------------|-----------------------|---|-----|------------|-----|
| le Home Share View                                                                                                    |                                                                                                    |                                                                                                    |                             |                       |   |     |            | ^   |
| 🖈 📄 🗂 🔏 Cut                                                                                                    | 🔽 🔍 🗙 🗉                                                                                                    | New item *                                                                                                    | 💙 🔛 Open 🕤                  | Select all            |   |     |            |     |
| to Quick Copy Paste                                                                                                    | Move Copy Delete Re                                                                                                    | name New Easy access •                                                                                                    | Properties Edit             | Belect none           |   |     |            |     |
| ccess Paste aste                                                                                                    | to v to v 🔹                                                                                                    | folder                                                                                                    | <ul> <li>History</li> </ul> | 🔠 Invert selection    |   |     |            |     |
| Clipboard                                                                                                    | Organize                                                                                                    | New                                                                                                    | Open                        | Select                |   |     |            |     |
| → ✓ ↑ 🧏 → Archives → IMiS/ARChi                                                                                                    | ve Server > Administratio                                                                                                    | n > Reviews > 2016-000002                                                                                                    |                             |                       |   | ٽ ~ | Search Tra | . , |
|                                                                                                    | Edit Save                                                                                                    | Complete Discard                                                                                                    | Context 🔻                   |                       |   |     |            |     |
| 🖈 Quick access                                                                                                    | Title                                                                                                    | Created                                                                                                    | Modified                    | Accessed              |   |     |            |     |
| 🕿 OneDrive                                                                                                    | Decisions - Pag                                                                                                    |                                                                                                    | 15. 09. 2016 14:08:58       | 23, 09, 2016 10:03:57 | 7 |     |            |     |
| Windows10_PC                                                                                                    |                                                                                                    |                                                                                                    |                             |                       |   |     |            |     |
| IMIS/ARChive Server<br>in 01 Administration<br>in 02 Finance                                                                                                    |                                                                                                    |                                                                                                    |                             |                       |   |     |            |     |
| 01 Administration         02 Finance         03 Supply Chain Management         04 Customer Relationship Management         05 Human Resources and Payroll                                                                                                    | Attributes Security /                                                                                                    | Activity Log System Properties                                                                                                    |                             |                       |   |     |            |     |
| <ul> <li>1 Administration</li> <li>02 Finance</li> <li>03 Supply Chain Management</li> <li>04 Customer Relationship Management</li> </ul>                                                                                                    |                                                                                                    | Activity Log System Properties                                                                                                    |                             |                       |   |     |            |     |
| O1 Administration     O2 Finance     O2 Supply Chain Management     O3 Supply Chain Management     O3 Houstoner Relationship Management     O5 Human Resources and Payroll     Administration     Reviews                                                                                                    | Save<br>System                                                                                                    | Activity Log System Properties                                                                                                    |                             |                       |   |     |            |     |
| 11 Administration         12 Sinance         13 Supply Chain Management         14 Customer Relationship Management         15 Human Resources and Payroll         16 Administration         16 Reviews         2016-000002 October review - 10 years                                                                                                    | Save<br>System                                                                                                    |                                                                                                    |                             |                       |   |     |            |     |
| O1 Administration     O2 Finance     O2 Supply Chain Management     O4 Customer Relationship Management     O4 Customer Relationship Management     O5 Human Resources and Payroll     Administration     Reviews     O2 Reviews     Decisions - Page 1                                                                                                    | Save<br>Save<br>Save | October review - 10 years                                                                                                    |                             |                       |   |     |            |     |
| O 1 Administration  2 Finance  2 Finance  0 2 Supply Chain Management  0 4 Customer Relationship Management  5 0 Human Resources and Payroll  Administration  Reviews  2 0016-00002 October review - 10 years  D 2016-00002 October review - 10 years  D 2016-00002 October review - 10 yea | Save  Save  System  Title*  Description                                                                                                    | October review - 10 years<br>Regular review after 10 years                                                                                                    |                             |                       |   |     |            |     |
| O 1 Administration     O 2 Finance     O 2 Finance     O 3 Supply Chain Management     O 4 Custome Relationship Management     O 4 Human Resources and Payroll     O Human Resources and Payroll     O Difference     O 2 016-000002 October review - 10 years     Decisions - Page 1     Export     Incode                                                                                                    | Save   Save  System  Title  Description  Status  Owner  Keywords                                                                                                    | October review - 10 years<br>Regular review after 10 years<br>Opened                                                                                                    |                             |                       |   |     |            |     |
| O 1 Administration  2 Finance  2 Finance  0 2 Supply Chain Management  0 4 Customer Relationship Management  5 0 Human Resources and Payroll  Administration  Reviews  2 0016-00002 October review - 10 years  D 2016-00002 October review - 10 years  D 2016-00002 October review - 10 yea | Save<br>* System<br>Title*<br>Description<br>Status<br>* Owner<br>Keywords<br>* Review                                                                                                    | October review - 10 years<br>Regular review after 10 years<br>Opened<br>Keira Clay<br>review                                                                                                    |                             |                       |   |     |            |     |
| O 1 Administration     O 2 Finance     O 2 Finance     O 3 Supply Chain Management     O 4 Custome Relationship Management     O 4 Human Resources and Payroll     O Human Resources and Payroll     O Difference     O 2 016-000002 October review - 10 years     Decisions - Page 1     Export     Incode                                                                                                    | Save<br>4 System<br>5 Title*<br>Description<br>Status<br>> Owner<br>Keywords<br>4 Review<br>State                                                                                                    | October review - 10 years<br>Regular review after 10 years<br>Opened<br>Keira Clay<br>review<br>InReview                                                                                          |                             |                       |   |     |            |     |
| O 1 Administration     O 2 Finance     O 2 Finance     O 3 Supply Chain Management     O 4 Custome Relationship Management     O 4 Human Resources and Payroll     O Human Resources and Payroll     O Difference     O 2 016-000002 October review - 10 years     Decisions - Page 1     Export     Incode                                                                                                    | Save<br>4 System<br>5 Title<br>Description<br>Status<br>4 Owner<br>Keywords<br>4 Review<br>State<br>Message                                                                                                    | October review - 10 years<br>Regular review after 10 years<br>Opened<br>Keirs Clay<br>review<br>InReview<br>Review prepared                                                                       |                             |                       |   |     |            |     |
| O 1 Administration     O 2 Finance     O 2 Finance     O 3 Supply Chain Management     O 4 Custome Relationship Management     O 4 Human Resources and Payroll     O Human Resources and Payroll     O Difference     O 2 016-000002 October review - 10 years     Decisions - Page 1     Export     Incode                                                                                                    | Save<br>4 System<br>5 Title-<br>Description<br>Status<br>4 Owner<br>Keywords<br>4 Review<br>State<br>Message<br>Members-                                                                                                    | October review - 10 years<br>Regular review after 10 years<br>Opened<br>Keira Clay<br>review<br>InReview prepared<br>Klay Rogers; David Tabac; Rc                                                 |                             |                       |   |     |            |     |
| O 1 Administration     O 2 Finance     O 2 Finance     O 3 Supply Chain Management     O 4 Custome Relationship Management     O 4 Human Resources and Payroll     O Human Resources and Payroll     O Difference     O 2 016-000002 October review - 10 years     Decisions - Page 1     Export     Incode                                                                                                    | Save<br>4 System<br>5 Title<br>Description<br>Status<br>> Owner<br>Keywords<br>4 Review<br>State<br>Message<br>Members-<br>Action                                                                                                    | October review - 10 years<br>Regular review after 10 years<br>Opened<br>Keira Clay<br>review<br>InReview<br>Review prepared<br>Klay Rogers, David Tabac; Ro<br>[None]                             |                             |                       |   |     |            |     |
| O 1 Administration     O 2 Finance     O 2 Finance     O 3 Supply Chain Management     O 4 Custome Relationship Management     O 4 Human Resources and Payroll     O Human Resources and Payroll     O Difference     O 2 016-000002 October review - 10 years     Decisions - Page 1     Export     Incode                                                                                                    | Save<br>System<br>Title<br>Description<br>Status<br>Nowner<br>Keywords<br>Review<br>State<br>Message<br>Members-<br>Action<br>Comments                                                                                                    | October review - 10 years<br>Regular review after 10 years<br>Opened<br>Keira Clay<br>review<br>InReview<br>Review prepared<br>Klay Rogers; David Tabac; Re<br>[None]<br>Very important Q3 review |                             |                       |   |     |            |     |
| O 1 Administration     O 2 Finance     O 2 Finance     O 3 Supply Chain Management     O 4 Custome Relationship Management     O 4 Human Resources and Payroll     O Human Resources and Payroll     O Difference     O 2 016-000002 October review - 10 years     Decisions - Page 1     Export     Incode                                                                                                    | Save<br>4 System<br>5 Title<br>Description<br>Status<br>> Owner<br>Keywords<br>4 Review<br>State<br>Message<br>Members-<br>Action                                                                                                    | October review - 10 years<br>Regular review after 10 years<br>Opened<br>Keira Clay<br>review<br>InReview<br>Review prepared<br>Klay Rogers; David Tabac; Ro<br>[None]                             |                             |                       |   |     |            |     |

Image 176: Display of the page which has been modified

Modifications of entities in the review process are not saved to IMiS<sup>®</sup>/ARChive Server until the user selects the »Save« command in the top command bar.

| 📙 📄 🔜 🗢 🛛 2016-000002 October review - 10 ye | ears                           |                               |                                                  |                                                | :            |
|----------------------------------------------|--------------------------------|-------------------------------|--------------------------------------------------|------------------------------------------------|--------------|
| File Home Share View                         |                                |                               |                                                  |                                                | ^            |
|                                              |                                | e New tem ~<br>New folder     | Properties<br>• Open • Edit<br>• History<br>Open | Select all Select none Invert selection Select |              |
| ⊢ → ~ ↑ 🚺 > Archives > IMiS/ARChive          | -<br>Server > Administration > | Reviews > 2016-000002         |                                                  |                                                | ر Search Tra |
|                                              |                                |                               |                                                  |                                                |              |
| 🖈 Quick access                               | Edit Save                      |                               | Context 🔻                                        |                                                |              |
|                                              | Title                          | Created                       | Modified                                         | Accessed                                       |              |
| ConeDrive                                    | Decisions - Page 1             | 15. 09. 2016 14:08:58         | 15. 09. 2016 14:08:58                            | 23. 09. 2016 10:03:57                          |              |
| Windows10_PC                                 |                                |                               |                                                  |                                                |              |
| Network                                      |                                |                               |                                                  |                                                |              |
| -                                            |                                |                               |                                                  |                                                |              |
| 🏟 Archives                                   |                                |                               |                                                  |                                                |              |
| MiS/ARChive Server                           |                                |                               |                                                  |                                                |              |
| P 01 Administration                          |                                |                               |                                                  |                                                |              |
| 🐂 02 Finance                                 |                                |                               |                                                  |                                                |              |
| 🐂 03 Supply Chain Management                 |                                |                               |                                                  |                                                |              |
| 🐂 04 Customer Relationship Management        |                                |                               |                                                  |                                                |              |
| 🀂 05 Human Resources and Payroll             | Attributes Security Activ      | vity Log System Properties    |                                                  |                                                |              |
| Administration                               | Save                           |                               |                                                  |                                                |              |
| 👳 Reviews                                    | ✓ System                       |                               |                                                  |                                                |              |
| 🔀 2016-000002 October review - 10 years      | Title-                         | October review - 10 years     |                                                  |                                                |              |
| = Decisions - Page 1                         | Description                    | Regular review after 10 years |                                                  |                                                |              |
| Export                                       | Status                         | Opened                        |                                                  |                                                |              |
| Import                                       | Owner                          | Keira Clay                    |                                                  |                                                |              |
| Trash                                        | Keywords                       | review                        |                                                  |                                                |              |
|                                              | A Review                       |                               |                                                  |                                                |              |
|                                              | State                          | InReview                      |                                                  |                                                |              |
|                                              |                                | Review prepared               |                                                  |                                                |              |
|                                              | Members.                       | Klay Rogers; David Tabac; Ro  | obert Oxer                                       |                                                | :            |
|                                              | Action                         | [None]                        |                                                  |                                                |              |
|                                              |                                | Very important Q3 review      |                                                  |                                                |              |
|                                              | Scope                          | Root                          |                                                  |                                                |              |
|                                              | Query                          |                               |                                                  |                                                |              |
|                                              |                                |                               |                                                  |                                                |              |
| items                                        |                                |                               |                                                  |                                                | EEE          |

Image 177: Display of the »Save« command in the review process

# 4.5.2.2 Cancelling the decision-making phase

The decision-making phase can be cancelled by team members with the »Discard« command in the top command bar.

|                                         |                                           |                               |                           |                                               | - 🗆 X            |
|-----------------------------------------|-------------------------------------------|-------------------------------|---------------------------|-----------------------------------------------|------------------|
| D   D = 2016-000002 October review - 10 | years                                     |                               |                           |                                               |                  |
| File Home Share View                    |                                           |                               |                           |                                               | ^ 😮              |
|                                         | ove Copy<br>o Copy<br>Organize            | New item *                    | Properties<br>V<br>Open * | Select all<br>Select none<br>Invert selection |                  |
|                                         |                                           |                               | Open                      | select                                        |                  |
| ← → ∽ ↑ 🍃 > Archives > IMiS/ARChiv      | e Server > Administration >               | Reviews > 2016-000002         |                           |                                               | V 🖸 Search Tra 🔎 |
| 🖈 Quick access                          | Edit Save                                 | Complete Discard              | Context 🔻                 |                                               |                  |
| T Quick access                          | Title                                     | Created                       | Modified                  | Accessed                                      |                  |
| 🐔 OneDrive                              | 📰 Decisions - Page 1                      | 15. 09. 2016 14:08:58         | 23. 09. 2016 10:23:50     | 23. 09. 2016 10:11:50                         |                  |
| Windows10_PC                            |                                           |                               |                           |                                               |                  |
|                                         |                                           |                               |                           |                                               |                  |
| i Network                               |                                           |                               |                           |                                               |                  |
| 👜 Archives                              |                                           |                               |                           |                                               |                  |
| IMiS/ARChive Server                     |                                           |                               |                           |                                               |                  |
| 🍋 01 Administration                     |                                           |                               |                           |                                               |                  |
| 🍋 02 Finance                            |                                           |                               |                           |                                               |                  |
| 🀂 03 Supply Chain Management            |                                           |                               |                           |                                               |                  |
| 🀂 04 Customer Relationship Management   |                                           |                               |                           |                                               |                  |
| 🀂 05 Human Resources and Payroll        |                                           | vity Log System Properties    |                           |                                               |                  |
| Administration                          | Save                                      |                               |                           |                                               |                  |
| 😡 Reviews                               | <ul> <li>System</li> <li>Title</li> </ul> | October review - 10 years     |                           |                                               |                  |
| 😡 2016-000002 October review - 10 years | Description                               | Regular review after 10 years |                           |                                               |                  |
| 📰 Decisions - Page 1                    | Status                                    | Opened                        | ,                         |                                               |                  |
| T Export                                | > Owner                                   | Keira Clay                    |                           |                                               |                  |
| 🕹 Import                                | Keywords                                  | review                        |                           |                                               | •                |
| Trash                                   | <ul> <li>Review</li> </ul>                | i ciicii                      |                           |                                               |                  |
|                                         | State                                     | InReview                      |                           |                                               |                  |
|                                         | Message                                   | Review prepared               |                           |                                               |                  |
|                                         | Members                                   | Klay Rogers; David Tabac; R   | obert Oxer                |                                               | *                |
|                                         | Action                                    |                               |                           |                                               |                  |
|                                         | Comments                                  | Very important Q3 review      |                           |                                               |                  |
|                                         | Scope                                     | Root                          |                           |                                               |                  |
|                                         | Query                                     |                               |                           |                                               |                  |
|                                         |                                           |                               |                           |                                               |                  |
| 3 items                                 |                                           |                               |                           |                                               | E: E             |

Image 178: Cancellation of the review process using the »Discard« command

When cancelling the decision-making phase, the IMiS<sup>®</sup>/ARChive Server:

- Changes the value of the »State« attribute to »Discarded«.
- Changes the value of the »Status« attribute to »Closed«.
- It is entered into the »Message« attribute that the review process has been cancelled by the user. In this case the entire review process must be recreated.

# 4.5.3 Implementation phase

The decision-making phase is followed by the implementation phase. Team members complete the review with the »Complete« command in the top command bar.

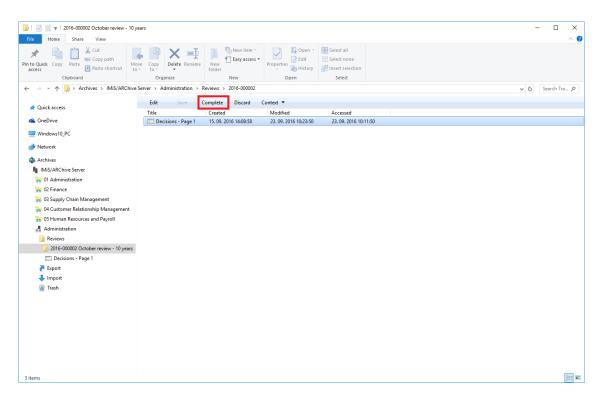

Image 179: Starting the implementation phase by selecting the »Complete« command

IMiS<sup>®</sup>/ARChive Server implements the review process of the disposition, transfer and permanent retention of entities. It automatically creates a full report on the implementation phase and files it among the review contents.

For more information see chapter 4.5.5 Reviewing and classifying documents.

This action completes the review process, which cannot be modified or implemented.

The value of the »Status« attribute changes to »Closed« and the value of the »State« attribute to »Completed«.

In the event of an error during the review process:

- An error description is recorded in the »Message« attribute.
- The value of the »State« attribute changes to »Failed«.
- The value of the »Status« attribute changes to to »Closed«. In this case the entire review process must be recreated.

# 4.5.4 Transfer of entities from the server

If the review process was also intended for the transfer of entities from IMiS®/ARChive Server, this action must be executed prior to completing the process.

The transfer action is executed with two separate processes:

- Exporting from IMiS<sup>®</sup>/ARChive Server to the file system.
- Confirmation of the transfer of entities to a third archive.

#### 4.5.4.1 Exporting to a file system

The user executes the transfer of entities by right-clicking on the selected review, where he selects the »Transfer« command in the pop-up menu under the »Actions« section.

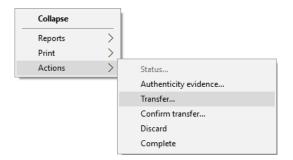

Image 180: Transfer of entities in the review process

After selecting the command, the user is shown a dialog box for setting the transfer parameters.

| 👜 Transfer dialog                        |                  | _        |      | $\times$ |
|------------------------------------------|------------------|----------|------|----------|
| Scope<br>sys.Retention.Reviews-2016-0000 | 06 Ad-hoc review | - Opened |      |          |
| Include                                  |                  |          |      |          |
| ✓ Audit log                              |                  |          |      |          |
| Include metadata file                    |                  |          |      |          |
| Export folder                            |                  |          |      |          |
| C:\Temp\Transfer                         |                  |          |      |          |
|                                          | 0                | К        | Canc | el       |

Image 181: Setting the transfer parameters

By selecting the »Audit log« option, the audit log for an individual transferred entity can be included in the transfer.

<u>Warning</u>: If the user does not have the AuditLogQuery role and has nevertheless ticked the inclusion of an audit log in the transfer of entities in the transfer dialog box, the transfer is not executed. In the »Documents« context the user will receive the following notification of the reason for the error in the transfer report: »Error acquiring audit log from server«. In the »Include metadata file« section the user invokes a dialog box for selecting an XML file with additional metadata to be included in the transfer by clicking on the »...« button. For a description of the structure of the file with additional metadata see <u>chapter 3.2.3</u> Format of the additional metadata export file.

In the »Export folder« section the user invokes a dialog box for selecting the folder to which entities in XML format will be transferred by clicking on the »...« button.

The user completes the export process by selecting the digital certificate to be used for signing the XML file containing a transfer report according to the »XML Signature« standard. This ensures the verification of the authenticity of the report and of the exported files.

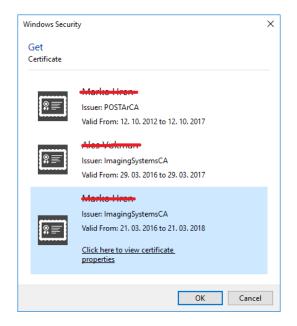

Image 182: Selecting a digital certificate during export

<u>Warning</u>: Export is executed regardless of whether the user has selected a digital certificate. If the user does not select a digital certificate, the XML file containing the export report is not signed.

When the export process is completed, the bottom right view of Windows Explorer shows a notification in the form of a pop-up window with the success rate statistics by entity type. The number of successfully exported entities with regard to the number of all entities chosen for export is shown for each entity type. The pop-up window stays open until you click outside of it for the first time.

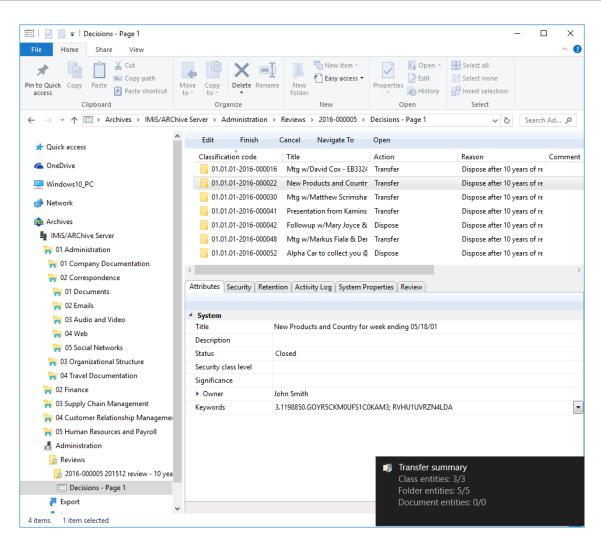

Image 183: Display of the export complete message with success rate statistics

<u>Warning</u>: A user can export different entities to the same export folder several times without having to delete the export files prior to each export. When saving exported entities to the selected export folder, the previous export files are replaced.

# 4.5.4.1.1 Export phase

At the start of export IMiS<sup>®</sup>/Client creates a new review document.

For more information see chapter 4.5.5 Reviewing and classifying documents.

This document represents a report on export from the archive server. It uses the date and time of the start of export in ISO format as the document title.

During export the following three log files are created in the file system:

- »ExportReport.xml«: An XML file which contains:
  - Statistics of successfully and unsuccessfully exported entities.
  - List of unsuccessfully exported entities (including the classification code).
  - List of successfully exported entities (including the compressed value and full classification code).
- »ExportReport.txt«: contains a report for each successfully or unsuccessfully exported entity.
- »ExportReport\_ERROR.txt«: contains a report for each unsuccessfully exported entity, including the returned error message.

Additionally, a utility file for automatic transfer confirmation »TransferConfirmation.csv« is created. With it the user of a third archive can quickly specify which entities will be confirmed as successfully transferred.

In the event of an error when exporting an entity, the error is recorded in the Error report file. After all entities have been exported, the »ExportReport.xml« file is digitally signed with the selected digital certificate according to the XMLDSIG standard. This provides the option of verifying the authenticity of the report and the authenticity of the exported files.

After the first transfer phase - export - is completed, the following log files are attached to the document:

- XML report.
- Report.
- Error report.

#### 4.5.4.1.2 Importing to a third archive system phase

All of the previously created files which contain exported entities must be transferred by the authorized user of the target archive to his location and an import of entities must be executed.

A description of the process of importing to a third archive is not covered by this manual. It is recommended that a confirmation file is created when importing to a third archive, which will enable successful confirmation of the transfer on IMiS<sup>®</sup>/ARChive Server (<u>chapter 3.3 Format of confirmation file during transfer</u>).

### 4.5.4.2 Transfer confirmation

Prior to completing the transfer, the user must execute transfer confirmation for each entity undergoing the review process which has been marked for transfer.

Confirmation can be executed in one of the following ways:

- Manually for each transferred entity.
- Automatically with a confirmation file.

When the review process is completed, only those entities for which transfer has been confirmed are disposed of.

#### 4.5.4.2.1 Manual transfer confirmation

Manual transfer confirmation is executed similarly to the modification of action on an individual entity in the review process (<u>chapter 4.5.2.1 Modification of action on an individual entity</u>).

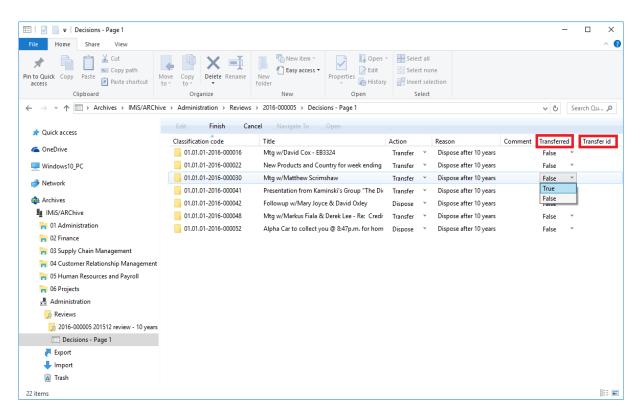

Image 184: Manual transfer confirmation for an individual entity

Team members must specify for each entity on the list whether it has been transferred. They do so by changing the value of the »Transferred« attribute to »Yes« in the drop-down menu. If they wish, they can also enter a reference to the transferred entity by entering the value of the »Transfer id« attribute. After completion the team members select the »Finish« command in the top command bar and then by clicking on the »Save« button save all confirmations to IMiS®/ARChive Server.

### 4.5.4.2.2 Automatic transfer confirmation

If there is a confirmation file from a third archive, team members use it for automatic confirmation of entity transfer. In the »Reviews« folder they select the review for which they wish the transfer confirmation to be executed. By right-clicking, a pop-up menu appears in which they select the »Confirm transfer« command in the »Actions« section.

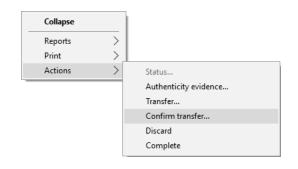

Image 185: Transfer confirmation using a confirmation file.

After selecting the command, a dialog box appears for selecting the confirmation file. They search for the desired file in the file system and confirm their selection with the »Open« command.

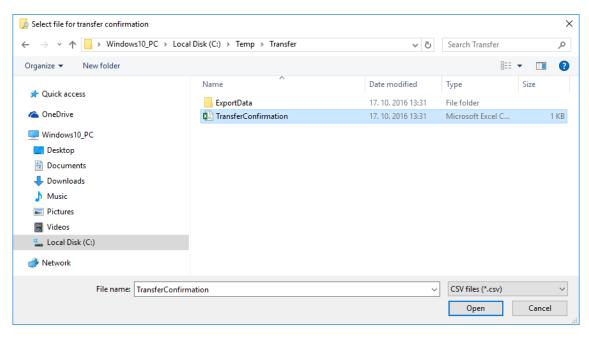

#### Image 186: Selecting the confirmation file

The confirmation of all entities recorded in the confirmation file begins to be executed. For more information see <u>chapter 3.3 Format of the confirmation file during transfer</u>. With the »Cancel« command team members cancel the selection of the confirmation file.

# 4.5.5 Reviewing and classifying documents

An integral part of the review process is the reviewing and classifying of documents. The user accesses documents by selecting the archive server in the left view of Windows Explorer. Under the expanded list of root classes the user expands the »Administration« system folder in which the »Reviews« folder is located.

By selecting this folder, the top right view shows the already created reviews.

By double-clicking on the desired review, individual pages with entity lists are shown.

# 4.5.5.1 Reviewing documents

The user selects the appropriate review page with a list of entities. By clicking on the »Context« command in the top command bar, a pop-up menu appears which lists all of the available review contexts. The user selects the »Documents« context.

A list of classified documents appears in the top right view.

| 🔀   🖸 📑 🖛   2016-000003 201609 review - 5 years                                                                       |                          |                                 |                                                 | >                    | × |
|----------------------------------------------------------------------------------------------------|--------------------------|---------------------------------|-------------------------------------------------|----------------------|---|
| File Home Share View                                                                                                  |                          |                                 |                                                 | ^                    | ? |
| •                                                                                                    | fold<br>Organize         | er v<br>New                     | E Open - Edit<br>Edit<br>History<br>Open Select | ction                |   |
| $\leftarrow \rightarrow \checkmark \uparrow \square \Rightarrow Archives \Rightarrow IMiS/ARChive Server \Rightarrow$ | Administration > Reviews | s > 2010-000003                 |                                                 | ✓ Ö Search Ad ⊅      | , |
| 🝊 OneDrive                                                                                                    | Edit Save                | Complete Discard                | Context 🔻                                       |                      |   |
| Windows10_PC                                                                                                    | Title                    | Created                         | Entities                                        | ccessed              |   |
|                                                                                                    | Decisions - Page 1       | 1 17. 10. 2016 13:29:41         | Documents                                       | 7. 10. 2016 13:56:11 |   |
| 💣 Network                                                                                                    |                          |                                 | Retention policies                              |                      |   |
| 🏟 Archives                                                                                                    |                          |                                 |                                                 |                      |   |
| IMiS/ARChive Server                                                                                                   |                          |                                 |                                                 |                      |   |
| 🐂 01 Administration                                                                                                   |                          |                                 |                                                 |                      |   |
| 🍋 01 Company Documentation                                                                                            |                          |                                 |                                                 |                      |   |
| 🍋 02 Correspondence                                                                                                   |                          |                                 |                                                 |                      |   |
| 🐂 01 Documents                                                                                                    |                          |                                 |                                                 |                      |   |
| 🐂 02 Emails                                                                                                    | Attributes Security Ar   | tivity Log System Properties    |                                                 |                      |   |
| 🐂 03 Audio and Video                                                                                                  | Save                     | inity cog   of sterrit ropenies |                                                 |                      |   |
| 🐂 04 Web                                                                                                    | ✓ System                 |                                 |                                                 |                      |   |
| 🍋 05 Social Networks                                                                                                  | Title                    | 201609 review - 5 years         |                                                 |                      |   |
| 🍋 03 Organizational Structure                                                                                         | Description              | Regular review 5 years after    | rentities closed                                |                      |   |
| 🍋 04 Travel Documentation                                                                                             | Status                   | Opened                          |                                                 |                      |   |
| 🍋 02 Finance                                                                                                    | Owner                    | Grace Layton                    |                                                 |                      |   |
| 🀂 03 Supply Chain Management                                                                                          | Keywords                 | regular review                  |                                                 |                      | • |
| 🐂 04 Customer Relationship Management                                                                                 | Review                   |                                 |                                                 |                      |   |
| 🐂 05 Human Resources and Payroll                                                                                      | State                    | InReview                        |                                                 |                      |   |
| 击 Administration                                                                                                    | Message                  | Review prepared                 |                                                 |                      | _ |
| D Reviews                                                                                                    | Members                  | Jerry Logan; Bradley Smith      | ; Penelope Deep                                 |                      | • |
| 🔀 2016-000001 Closed entities review Q3 2016                                                                          | Action                   |                                 |                                                 |                      |   |
| 🔀 2016-000003 201609 review - 5 years                                                                                 | Comments                 |                                 |                                                 |                      |   |
| 📰 Decisions - Page 1                                                                                                  | Scope                    | Root                            |                                                 |                      |   |
| T Export                                                                                                    | Query                    |                                 |                                                 |                      |   |
| 🖊 Import                                                                                                    |                          |                                 |                                                 |                      |   |
| 4 items 1 item selected                                                                                               |                          |                                 |                                                 |                      |   |

Image 187: Changing the context during the review of classified contents

## Examples of classified contents:

- Report on the implementation phase of the review process.
- Transfer report.
- Custom document.

| 🄀   🛃 📕 🗧   2016-000003 201609 review - 5 years                                   |                          |                       |                                 |                                                         | – 🗆 ×       |
|-----------------------------------------------------------------------------------|--------------------------|-----------------------|---------------------------------|---------------------------------------------------------|-------------|
| File Home Share View                                                              |                          |                       |                                 |                                                         | ~           |
| Pin to Quick Copy Paste Copy path Correct Copy Copy Copy Copy Copy Copy Copy Copy | Copy<br>to V<br>Organize | New item *            | Properties<br>• History<br>Open | Select all<br>Select none<br>Invert selection<br>Select |             |
| ← → · ↑ 🔯 > Archives > IMiS/ARChive Se                                            | -                        | views > 2016-000003   |                                 | ٽ ~                                                     | Search Ad 🔎 |
|                                                                                   | ^ New ▼ Op               | en <b>Edit</b> De     | elete Complete [                | Discard Context <b>T</b>                                |             |
| > 🗥 OneDrive                                                                      | Title                    | Description           |                                 | iscard context                                          |             |
| Windows10_PC                                                                      |                          |                       | ed at 2016-10-17T13:31:09.      | 0516244+02:00                                           |             |
| > 💣 Network                                                                       | Review execu             |                       |                                 |                                                         |             |
| - Anakina                                                                         |                          |                       |                                 |                                                         |             |
| Archives                                                                          |                          |                       |                                 |                                                         |             |
| ImiS/ARChive Server                                                               |                          |                       |                                 |                                                         |             |
| V 🐂 01 Administration                                                             |                          |                       |                                 |                                                         |             |
| > 🐂 01 Company Documentation                                                      |                          |                       |                                 |                                                         |             |
| O2 Correspondence                                                                 |                          |                       |                                 |                                                         |             |
| > 🐂 01 Documents                                                                  |                          |                       |                                 |                                                         |             |
| > 🐂 02 Emails                                                                     | Attributes Security      | Activity Log System P | Properties                      |                                                         |             |
| > 🐂 03 Audio and Video                                                            | Save                     |                       |                                 |                                                         |             |
| > 🐂 04 Web                                                                        | ✓ System                 |                       |                                 |                                                         |             |
| > 🐂 05 Social Networks                                                            | Title                    | 201609 review - 5     | years                           |                                                         |             |
| > 🀂 03 Organizational Structure                                                   | Description              | Regular review 5 y    | ears after entities closed      |                                                         |             |
| > 🀂 04 Travel Documentation                                                       | Status                   | Opened                |                                 |                                                         |             |
| > 🍋 02 Finance                                                                    | Owner                    | Grace Layton          |                                 |                                                         |             |
| > 🀂 03 Supply Chain Management                                                    | Keywords                 | regular review        |                                 |                                                         |             |
| > 🀂 04 Customer Relationship Management                                           | A Review                 |                       |                                 |                                                         |             |
| > 🀂 05 Human Resources and Payroll                                                | State                    | Completing            |                                 |                                                         |             |
| ✓ Ⅰ Administration                                                                | Message                  | Review in progres     | s                               |                                                         |             |
| ✓                                                                                 | Members                  | Jerry Logan; Brad     | ley Smith; Penelope Deep        |                                                         |             |
| > 😡 2016-000001 Closed entities review Q3 2010                                    | 6 Action                 | Complete              |                                 |                                                         |             |
| 2016-000003 201609 review - 5 years                                               | Comments                 |                       |                                 |                                                         |             |
| - /                                                                               | Scope                    | Root                  |                                 |                                                         |             |
| = Decisions - Page 1                                                              |                          |                       |                                 |                                                         |             |
| Decisions - Page 1     Export                                                     | Query                    |                       |                                 |                                                         |             |
| ⊞ Decisions - Page 1<br>₹ Export<br>↓ Import                                      | Query                    |                       |                                 |                                                         |             |

Image 188: Example of displaying inserted documents in »Documents« context

For updating and viewing contents see chapter 4.1.3 Entity information.

#### 4.5.5.2 Classifying new documents

In the event that team members create a team record or other document connected with the review process, they can classify it among review documents.

They can classify new documents into an incomplete review by clicking on the »New« button in the top command bar. The bottom right view shows the attributes of the new document. For updating new content <u>see chapter 4.2.2.2 Entry of metadata</u>.

# 4.5.6 Viewing selected retention policies

Team members can check which retention policies were used for creating the review. By clicking on the »Context« command in the top command bar, a pop-up menu appears, in which they select »Retention policies« among the available review contexts.

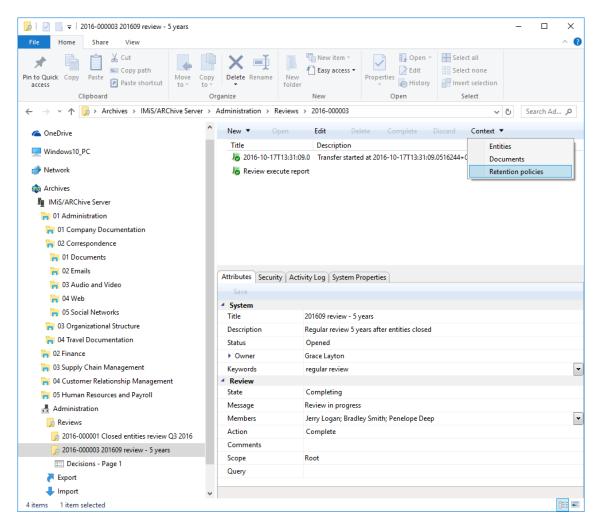

Image 189: Changing the context in retention policies

By clicking on an individual retention policy, the bottom right view shows the attributes of the selected retention policy. For a description of attributes see <u>chapter 4.3.8 Review process</u> <u>attributes</u>.

| o                                                                                                    |                                                            |                                                      |                              | -                    | - 🗆              |
|----------------------------------------------------------------------------------------------------|------------------------------------------------------------|------------------------------------------------------|------------------------------|----------------------|------------------|
| File Home Share View                                                                                                    |                                                            |                                                      |                              |                      | ^                |
| 🖈 📄 📋 🔏 Cut                                                                                                    | 🗎 🗙 🛋                                                      | New item -                                           | 📝 🔛 Open 👻                   | Select all           |                  |
| 🗾 🛄 Copy path                                                                                                    | Delete Rename                                              | ► Easy access ▼                                      | Properties Edit              | Select none          |                  |
| access Paste Paste shortcut to v to                                                                                                    |                                                            | folder                                               | - History                    | Invert selection     |                  |
| Clipboard                                                                                                    | Organize                                                   | New                                                  | Open                         | Select               |                  |
| ÷ → → ↑ 🛃 > Archives > IMiS/ARChive Server                                                                                                    | > Administration > Rev                                     | /iews → 2016-000003                                  |                              | 5 v                  | Search Ad 🖌      |
| ConeDrive                                                                                                    | Complete Disc                                              | ard Context •                                        |                              |                      |                  |
| Windows10_PC                                                                                                    | Name De                                                    | scription                                            | Action Trigger               |                      |                  |
| windowsio_PC                                                                                                    | 🇐 5 Years 🛛 Re                                             | cords must be kept 5 yea                             | rst Dispose [sys:Close       | d] + 5Y < @YEAR@-01- | 01T00:00:00+00:0 |
| i Network                                                                                                    |                                                            |                                                      |                              |                      |                  |
| 👜 Archives                                                                                                    |                                                            |                                                      |                              |                      |                  |
| IMiS/ARChive Server                                                                                                    |                                                            |                                                      |                              |                      |                  |
| - 01 Administration                                                                                                    |                                                            |                                                      |                              |                      |                  |
| a 01 Company Documentation                                                                                                    |                                                            |                                                      |                              |                      |                  |
| 02 Correspondence                                                                                                    |                                                            |                                                      |                              |                      |                  |
| a 01 Documents                                                                                                    |                                                            |                                                      |                              |                      |                  |
| 02 Emails                                                                                                    |                                                            |                                                      |                              |                      |                  |
| 3 Audio and Video                                                                                                    | Attributes Security                                        | Activity Log System P                                | roperties                    |                      |                  |
|                                                                                                    | Save                                                       |                                                      |                              |                      |                  |
|                                                                                                    | ✓ System                                                   |                                                      |                              |                      |                  |
| 105 Social Networks                                                                                                    | Title                                                      | 201609 review - 5                                    | /ears                        |                      |                  |
| a 03 Organizational Structure                                                                                                    | Description                                                | Regular review 5 y                                   | ears after entities closed   |                      |                  |
| 🐂 04 Travel Documentation                                                                                                    | Status                                                     | Opened                                               |                              |                      |                  |
| a 02 Finance                                                                                                    | Owner                                                      | Grace Layton                                         |                              |                      |                  |
| 🐂 03 Supply Chain Management                                                                                                    | Keywords                                                   | regular review                                       |                              |                      |                  |
|                                                                                                    |                                                            |                                                      |                              |                      |                  |
| 🍋 04 Customer Relationship Management                                                                                                    | A Review                                                   | 0.15                                                 |                              |                      |                  |
|                                                                                                    | State                                                      | Completing                                           |                              |                      |                  |
| 🐂 04 Customer Relationship Management                                                                                                    | State<br>Message                                           | Review in progress                                   |                              |                      |                  |
| 🐂 04 Customer Relationship Management 🐂 05 Human Resources and Payroll                                                                                                    | State<br>Message<br>Members                                | Review in progress<br>Jerry Logan; Bradl             | s<br>ey Smith; Penelope Deep |                      |                  |
| 44 Customer Relationship Management<br>55 Human Resources and Payroll<br>Administration                                                                                                    | State<br>Message<br>Members<br>Action                      | Review in progress                                   |                              |                      |                  |
| <ul> <li>04 Customer Relationship Management</li> <li>05 Human Resources and Payroll</li> <li>Administration</li> <li>Reviews</li> </ul>                                                                                                    | State<br>Message<br>Members<br>Action<br>Comments          | Review in progres:<br>Jerry Logan; Bradl<br>Complete |                              |                      |                  |
| <ul> <li>04 Customer Relationship Management</li> <li>05 Human Resources and Payroll</li> <li>Administration</li> <li>Reviews</li> <li>2016-000001 Closed entities review Q3 2016</li> </ul>                                                                          | State<br>Message<br>Members<br>Action<br>Comments<br>Scope | Review in progress<br>Jerry Logan; Bradl             |                              |                      |                  |
| <ul> <li>04 Customer Relationship Management</li> <li>05 Human Resources and Payroll</li> <li>Administration</li> <li>Reviews</li> <li>2016-000001 Closed entities review Q3 2016</li> <li>2016-000003 201609 review - 5 years</li> </ul>                             | State<br>Message<br>Members<br>Action<br>Comments          | Review in progres:<br>Jerry Logan; Bradl<br>Complete |                              |                      |                  |
| <ul> <li>04 Customer Relationship Management</li> <li>05 Human Resources and Payroll</li> <li>Administration</li> <li>Reviews</li> <li>2016-000001 Closed entities review Q3 2016</li> <li>2016-000003 201609 review - 5 years</li> <li>Decisions - Page 1</li> </ul> | State<br>Message<br>Members<br>Action<br>Comments<br>Scope | Review in progres:<br>Jerry Logan; Bradl<br>Complete |                              |                      |                  |

Image 190: Display of the retention policy

# 4.6 Reports

The IMiS<sup>®</sup>/Client enables users with a »Reports« role on the server to:

- Create reports on folders, documents and their content, as well as user access reports.
- Printing the metadata of a class, folder or document, and the classes (and folders) of the classification scheme.

Access to reports about export and import actions, which include reports on any errors encountered, is available to users that have a »Reports« role on the server and the appropriate access rights for accessing importing and exporting logs. These access rights are granted by the administrator via the »Configure« interface for access rights settings.

# 4.6.1 Import

Every import action (<u>chapter 4.2.11 Import</u>) to the IMiS<sup>®</sup>/ARChive Server is recorded in the »Import« folder located in the »Administration« system folder. The folder is accessed through the classification scheme of a selected archive.

The »Import« folder can only be accessed by users with a »Reports« role on the server. More information on roles and permissions is available in IMiS®/ARChive Server manual chapter 3.3.5 Access.

By selecting the »Import« folder, the top right view will display import documents that were created during individual import events. The title of the document is identical to the date and time the import was started. If no critical error occurred during the import procedure, the document's status will be »Closed«. Documents with a »Closed« status cannot be edited.

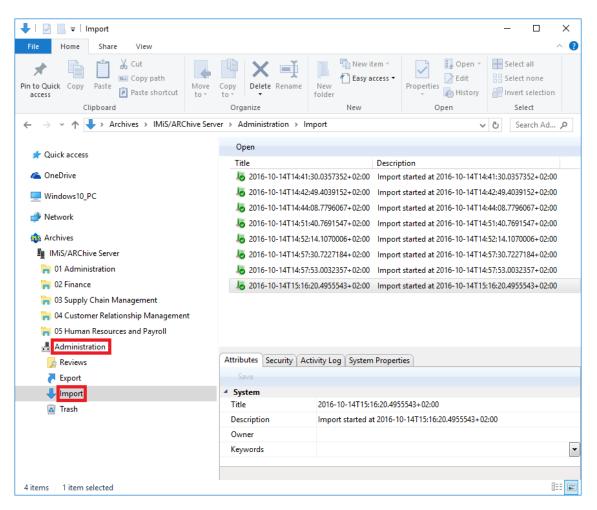

Image 191: Display of the »Import« folder in the »Administration« system folder

Each import document contains the following files:

- »XML Report«: electronically signed XML file that contains:
  - Statistics of successfully and unsuccessfully imported entities.
  - List of failed import attempts (including classification codes).
  - List of successfully imported files (including hash values and full classification codes).
- »Report«: contains a full import log for each imported entity. The log shows the success rate of import and is used to check if the import was satisfactory.
- »Error report«: contains an error log for each unsuccessfully imported entity, including the returned error. Any reasons for an import failure should be checked and fixed, if possible. Users can also attempt to enter the unsuccessfully imported entity into the archive manually.

| Attributes Content Security Activity Log System P | Properties            |                       |
|---------------------------------------------------|-----------------------|-----------------------|
| Save <b>Open</b> Add <b>v</b> Remove              |                       |                       |
| Description                                       | Inserted              | Modified              |
| 🗋 XML report                                      | 14. 10. 2016 15:17:07 | 14. 10. 2016 15:17:07 |
| Report                                            | 14. 10. 2016 15:17:07 | 14. 10. 2016 15:17:07 |
| Error report                                      | 14. 10. 2016 15:17:07 | 14. 10. 2016 15:17:07 |
| C                                                 |                       |                       |
| Content for selected entity                       |                       |                       |

Image 192: List of content contained by an import document

The import document is opened using the »Open« command in the top command bar, or by double clicking. Import files are then listed under the »Content« tab. By double clicking the selected import file, you will open it in the default application. <Report date="2016-07-27T09:30:20.6538377+02:00"><Statistics classSuccess="1" classFailure="0" fileSuccess="1" fileFailure="0" recordSuccess="3" recordFailure="0" /×Failure /×Success×Class classificationCode="119.005.001.001.001.004"
oldClassificationCode="117.002.002.001" hash="AE6CC67711D3629FBA6A8FE5D2BBC75A34C6113BB2D3FF19105DE3E4E0D 3AB6C" hash\_algorithm="SHA256">ExportData\class\_1.xml</Class>
<File classificationCode="119.005.001.001.001.004-2016-00001"</pre> oldClassificationCode="117.002.002.001-2016-00001" hash="FE030DBBBA79FECC5C84DB64E852692EFB5B375F8EDFDCAB4070060D84D F8130" hash\_algorithm="SHA256">ExportData\folder\_2.xml</File> <Record classificationCode="119.005.001.001.001.004-2016-00001/00001" oldClassificationCode="117.002.002.001-2016-00001/00002" hash="F9ADC0245F1FF11B7640703E78DB3E644452763D1E64368CB6376CC4A59 5138E" hash\_algorithm="SHA256">ExportData\document\_3.xml</Record> <Record classificationCode="119.005.001.001.001.004-2016-00001/00002" oldClassificationCode="117.002.002.001-2016-00001/00004" hash="3283C2E06730D6308C2EBEF2B164128B69E0D23140272500E3266068F13 74E37" hash\_algorithm="SHA256">ExportData\document\_4.xml</Record> <Record classificationCode="119.005.001.001.001.004-2016-00001/00003" oldClassificationCode="117.002.002.001-2016-00001/00007" hash="12EBBC8A883383240C10A6EEC4FF248C3CB8B7C485F060BD792C8B9B468 D380F" hash\_algorithm="SHA256">ExportData\document\_5.xml</Record> </Success><Retention\_And\_Disposition\_Schedules /><Signature xmlns="http://www.w3.org/2000/09/xmldsig#"><SignedInfo> <CanonicalizationMethod Algorithm="http://www.w3.org/TR/2001/REC-</pre> xml-c14n-20010315" />SignatureMethod Algorithm="http://www.w3.org/2000/09/xmldsig#rsa-shal" />
<Reference URI=""><Transforms>Transform Algorithm="http://www.w3.org/2000/09/xmldsig#enveloped-signature" /></Transforms><DigestMethod Algorithm="http://www.w3.org/2000/09/xmldsig#sha1" /> <DigestValue>kL+S35Ctb1tOdB4CUA/mrbjhkLU=</DigestValue> </Reference></SignedInfo><SignatureValue> EEs+eOL+M8riOVmHnKYHjaOA+hmQwguEoSndVyvPZqXjGNQonIEptZq0A5Hc1Xb66 eCNCapQK19EqxWM4kJtrsMqW3dHiqrUc4rIbGU2XgzuGyo3OD31GTTLHBZFuD0yis zBC0akVVOpw9UmGvZOaF/BZIjwK2J3BRBDg1DwgG4=</SignatureValue> <KeyInfo><X509Data><X509Certificate>  $\tt MIIFKDCCAxCgAwIBAgIKckAa6gAAAAABFTANBgkqhkiG9w0BAQUFADBFMRIwEAYKC$ ZImiZPvLGOBGRYCc2kxFDASBgoJkiaJk/IsZAEZFgRpbWlzMRkwFwYDVOODExBJbW FnaW5nU31zdGVtc0NBMB4XDTE2MDMyOTE0MDYzOFoXDTE3MDMyOTE0MDYzOFowTzE  ${\tt SMBAGCgmSJomT8ixkARkWAnNpMRQwEgYKCZImiZPyLGQBGRYEaW1pczENMAsGA1UE}$ CxMESU1pUzEUMBIGA1UEAxMLOWx1cvBWdWttYW4wgZ8wD0YJKoZIhvcNAOEBBOADg Y0AMIGJAoGBAKkQrpv+NzqTTEsa699XqWnNQGWkGFHpAjvub2LJ/ozjruZgHyUvAq /YdEMhzkAa39s5RBKVqE6NWD0rxp8jzGJV5RvDsAlwVHAfesZCzI2cmnWJdaKpd9J zoSz2bFjp3muOSjs+FRDBMsxR6J925zOkzVfAaoHXKHkovDJxFzRRAgMBAAGjggGS MIIBjjAVBgkrBgEEAYI3FAIECB4GAEUARgBTMBUGA1UdJQQOMAwGCisGAQQBgjcKA

Image 193: Example signed »XML Report« file with a record of import actions

| ile Edit F |         |      |        |        |      |        |        |    |        |      | - 0                                                                                  | Х  |
|------------|---------|------|--------|--------|------|--------|--------|----|--------|------|--------------------------------------------------------------------------------------|----|
|            | ormat V | /iew | Help   |        |      |        |        |    |        |      |                                                                                      |    |
| 2016-09-0  | 8T10:3  | 0:34 | .92239 | 50+02: | 90 - | ERROR: | Unable | to | import | file | e "c:\temp\Export\document_0.xml". Error "Unspecified DateTime kind is not allowed.  | ." |
| 2016-09-0  | 8T10:30 | 0:34 | .93940 | 09+02: | 90 - | ERROR: | Unable | to | import | file | e "c:\temp\Export\document_2.xml". Error "Unspecified DateTime kind is not allowed.  | ." |
| 2016-09-0  | 8T10:30 | 0:34 | .94040 | 16+02: | 90 - | ERROR: | Unable | to | import | file | .e "c:\temp\Export\document_5.xml". Error "Napaka pri shranjevanju sprememb entitete | 2  |
| 2016-09-0  | 8T10:30 | 0:43 | .40452 | 31+02: | 90 - | ERROR: | Unable | to | import | file | e "c:\temp\Export\document_6.xml". Error "Napaka pri shranjevanju sprememb entitete  | 2  |
| 2016-09-0  | 8T10:30 | 0:45 | .53923 | 86+02: | 90 - | ERROR: | Unable | to | import | file | .e "c:\temp\Export\document_7.xml". Error "Napaka pri shranjevanju sprememb entitete | 2  |
| 2016-09-0  | 8T10:30 | 0:48 | .11492 | 35+02: | 90 - | ERROR: | Unable | to | import | file | e "c:\temp\Export\class_0.xml" Audit file has failed. Error Exception of type 'IMis  | s. |
| 2016-09-0  | 8T10:30 | 0:48 | .12093 | 05+02: | 90 - | ERROR: | Unable | to | import | file | .e "c:\temp\Export\class_2.xml". Error "Napaka pri kreiranju entitete na arhivu 'IMi | iS |
| 2016-09-0  | 8T10:30 | 0:50 | .16093 | 91+02: | 90 - | ERROR: | Unable | to | import | file | .e "c:\temp\Export\class_3.xml". Error "Napaka pri kreiranju entitete na arhivu 'IMi | iS |
| 2016-09-0  | 8T10:30 | 0:50 | .16594 | 26+02: | 90 - | ERROR: | Unable | to | import | file | .e "c:\temp\Export\document_13.xml". Error "Napaka pri shranjevanju sprememb entite1 | te |
| 2016-09-0  | 8T10:30 | 0:51 | .85427 | 10+02: | 90 - | ERROR: | Unable | to | import | file | e "c:\temp\Export\class_10.xml" Audit file has failed. Error Exception of type 'IMi  | iS |
| 2016-09-0  | 8T10:30 | 0:51 | .85905 | 31+02: | 90 - | ERROR: | Unable | to | import | file | .e "c:\temp\Export\document_18.xml". Error "Napaka pri shranjevanju sprememb entite1 | te |
| 2016-09-0  | 8T10:30 | 0:53 | .10337 | 54+02: | 90 - | ERROR: | Unable | to | import | file | .e "c:\temp\Export\document_20.xml". Error "Napaka pri shranjevanju sprememb entite1 | te |
| 2016-09-0  | 8T10:30 | 0:53 | .10937 | 64+02: | 90 - | ERROR: | Unable | to | import | file | .e "c:\temp\Export\document_25.xml". Error "Napaka pri shranjevanju sprememb entite1 | te |
| 2016-09-0  | 8T10:30 | 0:54 | .57478 | 67+02: | 90 - | ERROR: | Unable | to | import | file | .e "c:\temp\Export\document_27.xml". Error "Napaka pri shranjevanju sprememb entite1 | te |
| 2016-09-0  | 8T10:30 | 0:54 | .58379 | 07+02: | 90 - | ERROR: | Unable | to | import | file | e "c:\temp\Export\document_34.xml". Error "Napaka pri shranjevanju sprememb entitet  | te |
| 2016-09-0  | 8T10:30 | 0:55 | .83708 | 71+02: | 90 - | ERROR: | Unable | to | import | file | .e "c:\temp\Export\document_38.xml". Error "Napaka pri shranjevanju sprememb entite1 | te |
| 2016-09-0  | 8T10:30 | 0:55 | .84208 | 93+02: | 90 - | ERROR: | Unable | to | import | file | .e "c:\temp\Export\class_3.xml". Error "Napaka pri kreiranju entitete na arhivu 'IMi | iS |
|            |         |      |        |        |      |        |        |    |        |      |                                                                                      |    |
|            |         |      |        |        |      |        |        |    |        |      |                                                                                      | >  |

Image 194: Example »Error report« log with a list of import errors

| 🥘 Report(100707338) - Notepad                                                                                                    | – 🗆 ×            |
|----------------------------------------------------------------------------------------------------|------------------|
| File Edit Format View Help                                                                                                    |                  |
| 2016-11-03T16:33:39.9725293+01:00 - Importing retention file "ExportData\retention and disposition 584.xml".                                                             | ^                |
| 2016-11-03T16:33:39.9725293+01:00 - Importing retention file "ExportData\retention_and_disposition_585.xml".                                                             |                  |
| 2016-11-03T16:40:03.4198702+01:00 - Imported 01.01.01-2016-000008 "EES VaR Report for 05-17-01" (01.01.01-2016-000008) into "01.01                                       | 5.01-2016-000008 |
| 2016-11-03T16:40:03.4218704+01:00 - Importing document file "ExportData\document_79.xml".                                                                                |                  |
| 2016-11-03T16:40:03.4218704+01:00 - ERROR: Unable to import file "ExportData\document_79.xml" XML deserialize error. Error "Could                                        | not find file '  |
| 2016-11-03T16:40:03.4218704+01:00 - Importing document file "ExportData\document_80.xml".                                                                                |                  |
| 2016-11-03T16:40:03.4228705+01:00 - ERROR: Unable to import file "ExportData\document_80.xml" XML deserialize error. Error "Could                                        | not find file '  |
| 2016-11-03T16:40:03.4228705+01:00 - Importing document file "ExportData\document_81.xml".                                                                                |                  |
| 2016-11-03T16:40:03.4238706+01:00 - Importing document file "ExportData\document_88.xml".                                                                                |                  |
| 2016-11-03T16:40:03.4238706+01:00 - Importing folder file "ExportData\folder_89.xml".                                                                                    |                  |
| 2016-11-03T16:40:03.5368819+01:00 - Imported 01.01.01-2016-000009 "ENE: Reiterate Buy; Believe Leadership Still Intact" (01.01.01-                                       | -2016-000009) in |
| 2016-11-03T16:40:03.5408823+01:00 - Importing document file "ExportData\document_90.xml".                                                                                |                  |
| 2016-11-03T16:40:03.5538836+01:00 - Importing folder file "ExportData\folder_452.xml".                                                                                   |                  |
| 2016-11-03T16:40:03.5538836+01:00 - Importing folder file "ExportData\folder_463.xml".                                                                                   |                  |
| 2016-11-03116:40:03.5538836+01:00 - ERROR: Unable to import file "ExportData\folder_463.xml" XML deserialize error. Error "Could r                                       | not find file 'C |
| 2016-11-03T16:40:03.5538836+01:00 - Importing folder file "ExportData\folder_474.xml".                                                                                   |                  |
| 2016-11-03116:40:03.5538836+01:00 - ERROR: Unable to import file "Export\folder_474.xml" XML deserialize error. Error "Could not f                                       | find file 'C:\Te |
| 2016-11-03116:40:03.5538836+01:00 - Importing folder file "Export\document_18.xml".                                                                                      |                  |
| 2016-11-03716:40:03.5548837+01:00 - ERROR: Unable to import file "c:\temp\Export\document_18.xml". Error "Napaka pri shranjevanju                                        | sprememb entite  |
| 2016-11-03716:40:03.5548837+01:00 - Importing folder file "Export\folder_496.xml".                                                                                       |                  |
| 2016-11-03716:40:03.5548837+01:00 - ERROR: Unable to import file "Export\folder_496.xml". Error "Napaka pri kreiranju entitete na                                        | arhivu 'iarc9/.  |
| 2016-11-03T16:40:03.5548837+01:00 - Importing folder file "Export/folder_507.xml".                                                                                       |                  |
| 2016-11-03716:40:03.5548837+01:00 - ERROR: Unable to import file "Export/folder_496.xml". Error "Napaka pri kreiranju entitete na                                        | arnivu larc9/.   |
| 2016-11-03T16:40:03.5548837+01:00 - Importing folder file "Export\folder_518.xml".<br>2016-11-03T16:40:03.5548837+01:00 - Importing folder file "Export\folder 529.xml". |                  |
| 2016-11-03116:40:03.5548837+01:00 - Importing folder file "Export/folder 540.xml".                                                                                       |                  |
| 2010-11-03116:40:03.5548837+01:00 - ERROR: Unable to import file "Export/Folder 496.xml". Error "Napaka pri kreiranju entitete na                                        | onhivu 'ionc07   |
| 2016-11-03106:40:03.5558838401:00 - Importing folder file "Export/folder _400.xml".                                                                                      | arnivu larcov.   |
| 2016-11-03116:40:03.5558838401:00 - ERROR: Unable to import file "Export/Folder 551.xml" XML deserialize error. Error "Could not 1                                       | Find file 'Culte |
| 2016-11-0310:40:03.5558838-40:00 - Involt of lder file "Export/folder 562.xml".                                                                                          | The life C. (le  |
| 2016-11-03116:40:03.5558838-40:00 - Emporting rotater inte Laport file "Export/folder 562.xml" XML deserialize error. Error "Could not †                                 | find file '(.)Te |
| 2016-11-0310:4003.5558838+01:00 - Importing folder file "Export/folder 573.xml".                                                                                         | THE LITE CIVIE   |
| 2016-11-03116:40:03.5558838+01:00 - ERROR: Unable to import file "Export folder 573.xml" XML deserialize error. Error "Could not t                                       | find file '(.)Te |
| Class entities: 0x(1) Fail(0)                                                                                                    | 1.10 1110 0. (16 |
| Folder entities: O(() Fail(4)                                                                                                    |                  |
| Document entities: 0K(25) Fail(64)                                                                                                    |                  |
|                                                                                                    |                  |
|                                                                                                    |                  |
| <                                                                                                    | >                |
|                                                                                                    |                  |

Image 195: Example »Report« log with a list of errors and the overall import success rate

## 4.6.2 Export

Every export action (<u>chapter 4.2.12 Export</u>) from the IMiS<sup>®</sup>/ARChive Server is recorded in the »Export« folder located in the »Administration« system folder. The folder is accessed through the classification scheme of a selected archive.

The »Export« folder can only be accessed by users with a »Reports« role on the server. More information on roles and permissions is available in IMiS®/ARChive Server manual chapter 3.3.5 Access procedures.

By selecting the »Export« folder, the top right view will display export documents that were created during individual export events. The title of the document is identical to the date and time the export was started. If no critical error occurred during the export procedure, the document's status will be »Closed«. Documents with a »Closed« status cannot be edited.

| 🛃 🥃 Export                                               |                           |                              |                                                                             | - 🗆                                           | $\times$ |
|----------------------------------------------------------|---------------------------|------------------------------|-----------------------------------------------------------------------------|-----------------------------------------------|----------|
| File Home Share View                                     |                           |                              |                                                                             |                                               | ~ (      |
| n to Quick Copy Paste Copy path Paste shortcut Clipboard | Copy<br>to Uplete Rename  | New item -                   | Properties<br>•<br>•<br>•<br>•<br>•<br>•<br>•<br>•<br>•<br>•<br>•<br>•<br>• | Select all<br>Select none<br>Invert selection |          |
| ← → → ↑ 🛃 > Archives → IMiS/ARChive Se                   | rver > Administration > E | xport                        | ~                                                                           | ල් Search Ad                                  | م .      |
|                                                          | Open                      |                              |                                                                             |                                               | -        |
|                                                          | Title                     |                              | iption                                                                      |                                               |          |
| le OneDrive                                              | lo 2016-10-14T13:44       | l:56.2866331+02:00 Expo      | t started at 2016-10-14T13:4                                                | 4:56.2866331+02:00                            |          |
| Windows10_PC                                             | lo 2016-10-14T13:53       | :02.3953157+02:00 Expor      | t started at 2016-10-14T13:5                                                | 3:02.3953157+02:00                            |          |
| Atwork                                                   | lo 2016-10-14T14:22       | 2:36.4428267+02:00 Expo      | t started at 2016-10-14T14:2                                                | 2:36.4428267+02:00                            |          |
| VIEWOIK                                                  | lo 2016-10-14T14:35       | :51.1061875+02:00 Expo       | t started at 2016-10-14T14:3                                                | 5:51.1061875+02:00                            |          |
| 🆚 Archives                                               | lo 2016-10-14T14:59       | 21.8114149+02:00 Expo        | t started at 2016-10-14T14:5                                                | 9:21.8114149+02:00                            |          |
| MiS/ARChive Server                                       | lo 2016-10-14T14:59       | :49.5708973+02:00 Expo       | t started at 2016-10-14T14:5                                                | 9:49.5708973+02:00                            |          |
| 🐂 01 Administration                                      | lo 2016-10-14T15:02       | 2:37.8030565+02:00 Expo      | t started at 2016-10-14T15:0                                                | 2:37.8030565+02:00                            |          |
| 肓 02 Finance                                             | lo 2016-10-14T15:37       | 7:52.3521337+02:00 Expo      | t started at 2016-10-14T15:3                                                | 7:52.3521337+02:00                            |          |
| 肓 03 Supply Chain Management                             | /o 2016-10-14T15:38       | 8:16.1917866+02:00 Expo      | t started at 2016-10-14T15:3                                                | 8:16.1917866+02:00                            |          |
| 🐂 04 Customer Relationship Management                    |                           |                              |                                                                             |                                               |          |
| 肓 05 Human Resources and Payroll                         |                           |                              |                                                                             |                                               |          |
| 📇 Administration                                         | Attributes Content Se     |                              |                                                                             |                                               |          |
| 🔗 Reviews                                                |                           | ecurity   Activity Log   Sys | tem Properties                                                              |                                               |          |
| 🔁 Export                                                 | Save                      |                              |                                                                             |                                               |          |
| 🕂 Import                                                 | System<br>Title           | 2016-10-14T15:38:16.19       | 17866+02-00                                                                 |                                               |          |
| 🛐 Trash                                                  | Description               |                              | 10-14T15:38:16.1917866+02:0                                                 | 10                                            |          |
|                                                          | Owner                     | Export started at 2010       | 10 14179.30.10.1917000+02:0                                                 | ~~~~                                          |          |
|                                                          | Keywords                  |                              |                                                                             |                                               |          |
|                                                          |                           |                              |                                                                             |                                               |          |
|                                                          |                           |                              |                                                                             |                                               |          |

Image 196: Display of the »Export« folder in the »Administration« system folder

Each export document contains the following files:

- »XML Report«: electronically signed XML file that contains:
  - Statistics of successfully and unsuccessfully exported entities.
  - List of failed export attempts (including classification codes).
  - List of successfully exported files (including hash values and full classification codes).
- »Report«: contains a full export log for each exported entity. The log shows the success rate of export and is used to check if the export was satisfactory.
- »Error report«: contains an error log for each unsuccessfully exported entity, including the returned error.

| Attributes Content Security Activity Log System | Properties            |                       |  |  |  |  |  |  |
|-------------------------------------------------|-----------------------|-----------------------|--|--|--|--|--|--|
| Save Open Add 🔻 Remove                          |                       |                       |  |  |  |  |  |  |
| Description                                     | Inserted              | Modified              |  |  |  |  |  |  |
| XML report                                      | 22. 08. 2016 09:10:51 | 22. 08. 2016 09:10:51 |  |  |  |  |  |  |
| Report                                          | 22. 08. 2016 09:10:51 | 22. 08. 2016 09:10:51 |  |  |  |  |  |  |
| Error report                                    | 22. 08. 2016 09:10:51 | 22. 08. 2016 09:10:51 |  |  |  |  |  |  |
|                                                 |                       |                       |  |  |  |  |  |  |
|                                                 |                       |                       |  |  |  |  |  |  |
| Content for selected entity                     |                       |                       |  |  |  |  |  |  |

Image 197: List of content contained by an export document

The export document is opened using the »Open« command in the top command bar, or by double clicking. Content is listed under the »Content« tab. By double clicking the selected content, you will open it in the default application.

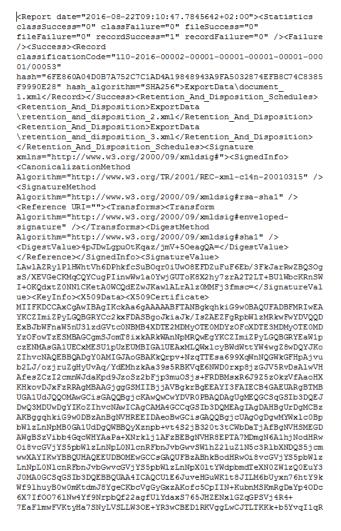

Image 198: Example »XML Report« file with a record of export actions

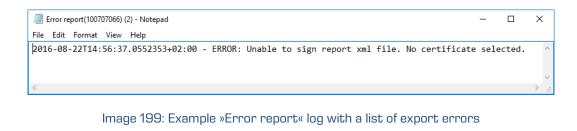

| I Report(100706204) - Notepad                                                                            | -      |         | ×   |
|----------------------------------------------------------------------------------------------------|--------|---------|-----|
| File Edit Format View Help                                                                               |        |         |     |
| 2016-07-27T09:30:20.7007759+02:00 - Importing retention file "ExportData\retention_and_disposition_6.xml | ·      |         | ^   |
| 2016-07-27T09:30:20.7007759+02:00 - Importing retention file "ExportData\retention_and_disposition_7.xml | ·      |         |     |
| 2016-07-27T09:30:20.7007759+02:00 - Importing retention file "ExportData\retention_and_disposition_8.xml | ·      |         |     |
| 2016-07-27T09:30:20.7007759+02:00 - Importing class file "ExportData\class_1.xml".                       |        |         |     |
| 2016-07-27T09:30:20.9038531+02:00 - Imported 117.002.001 "Class 4" (117.002.002.001) into "119.005.0     | ð1.001 | .001.0  | 84" |
| 2016-07-27T09:30:20.9038531+02:00 - Importing folder file "ExportData\folder_2.xml".                     |        |         |     |
| 2016-07-27T09:30:21.0601498+02:00 - Imported 117.002.002.001-2016-00001 "Case 1" (117.002.002.001-2016-0 | ð001)  | into "  | 119 |
| 2016-07-27T09:30:21.0601498+02:00 - Importing document file "ExportData\document 3.xml".                 |        |         |     |
| 2016-07-27T09:30:21.2320229+02:00 - Imported 117.002.002.001-2016-00001/00002 "Fwd: 複写資料が到着しました【         | t蔵大学   | 学図書館    | 3"  |
| 2016-07-27T09:30:21.2476165+02:00 - Importing document file "ExportData\document 4.xml".                 |        |         |     |
| 2016-07-27T09:30:21.6383217+02:00 - Imported 117.002.002.001-2016-00001/00004 "your order in Annyzhang 6 | 745821 | 761756  | 5 o |
| 2016-07-27T09:30:21.6383217+02:00 - Commit log:                                                          |        |         |     |
| Digital signature verification started: 2016-07-27T09:30:21.420+02:00================================    | V      | /erifyi | ng  |
| : VALIDCertificate (subject: /DC=si/DC=imis/OU=IMiS/CN=Marko Hren/emailAddress=marko.hren@imis.si) revoc | ation  | status  | is  |
| 2016-07-27T09:30:21.6383217+02:00 - Importing document file "ExportData\document 5.xml".                 |        |         |     |
| 2016-07-27T09:30:22.0289167+02:00 - Imported 117.002.001-2016-00001/00007 "Tak for din interesse - h     | er kan | du he   | nte |
| 2016-07-27T09:30:22.0289167+02:00 - Commit log:                                                          |        |         |     |
| Digital signature verification started: 2016-07-27T09:30:21.781+02:00==================================  | ====V  | /erifyi | ng  |
| Class entities: OK(1) Fail(0)                                                                            |        |         |     |
| Folder entities: OK(1) Fail(0)                                                                           |        |         |     |
| Document entities: OK(3) Fail(0)                                                                         |        |         |     |
|                                                                                                    |        |         | ~   |
| <                                                                                                    |        |         | >   |

Image 200: Example »Report« log with a list of export actions and the overall export success rate

# 4.6.3 Deletion

Entities deleted by users appear in the »Trash« folder inside the »Administration« system folder, in their raw form.

<u>Note</u>: User with appropriate rights can limit user access to the »Deleted« folder by assigning explicit Deny Read right to users in the configuration folder in the context »Deleted«.

By selecting the »Trash« folder, the right view will display all the deleted entities.

The list of deleted entities shows the following entity information:

- »Classification code«: the classification code of the deleted entity.
- »Title«: the title of the deleted entity.
- »Description«: a required description of the deleted entity. If an entity had no description before deletion, the delete action requires the input of a description.

| access     Clipboard     to *     to *     to *       Clipboard     Organ       Clipboard     Organ       Quick access     Class       OneDrive     Class       Windows10_PC     X       Windows10_PC     X       Network     X       I Mis/ARChive Server     X       I Mis/ARChive Server     X       I Mis/ARChive Server     X       I Mis/ARChive Server     X       I Mis/ARChive Server     X       I Mis/ARChive Server     X       I Mis/ARChive Server     X       I Mis/ARChive Server     X       I Of Administration     X       I O Supply Chain Management     X       I O S Human Resources and Payroll     X       Administration     X       I Reviews     X       I Export     X                                                                                                    | New Folder           nize         New Folder           ministration         Trash         > Deleter           sification code         02.01.01-2016-000001/000010         02.02.01-2016-000001/000001           02.2.0.1-2016-000001/000002         02.02.01-2016-000001/000003         02.02.01-2016-000001/000003           02.2.0.1-2016-000001/000001         02.02.01-2016-000001/000001         02.000001/000000 | Easy access • Properties Edit<br>Properties History<br>New Open<br>eted<br>Title<br>FW: Seminars, Forums, Conferences Sub Grou<br>Day Rate Hedge<br>Re: Mid-Year 2001 Performance Feedback<br>Re: Real World Option Pricing<br>CALIFORNIA IM - SECTION V<br>Officers, Directors and Managers Meeting at M<br>Mtg w/ Skilling (15 min.)<br>REMINDER - Melissa out of town | 3.362383.DR50GA0<br>3.592774.L13UWLG<br>3.317350.NHCCHD<br>3.1114760.JB3FTW                                                                                                | Obsolete<br>Obsolete<br>Obsolete<br>Obsolete<br>Obsolete                                                     | Search Ad         Ø           Date deleted         14. 10. 2016 15:02:           17. 10. 2016 15:45:         17. 10. 2016 15:45:           17. 10. 2016 15:45:         17. 10. 2016 15:45:           17. 10. 2016 15:45:         17. 10. 2016 15:45:           17. 10. 2016 15:45:         17. 10. 2016 15:45: |
|----------------------------------------------------------------------------------------------------|----------------------------------------------------------------------------------------------------|----------------------------------------------------------------------------------------------------|----------------------------------------------------------------------------------------------------|----------------------------------------------------------------------------------------------------|----------------------------------------------------------------------------------------------------|
| - → · · ↑ ▷ > Archives > IMiS/ARChive Server > Adr       2 Quick access     Repc       Class     Class       2 OneDrive     Class       2 Windows10_PC     X 0       3 Network     X 0       4 Archives     X 0       1 IMIS/ARChive Server     X 0       2 01 Administration     X 0       3 Supply Chain Management     X 0       3 Supply Chain Management     X 0       3 Of Human Resources and Payroll     X 0       Administration     X 0       3 Reviews     X 0       4 Export     X 0                                                                                                    | ministration > Trash > Del<br>ort<br>sification code<br>02.01.01-2016-000001/000001<br>02.02.01-2016-000001/000002<br>02.02.01-2016-000001/000003<br>02.02.01-2016-000001/000003<br>02.02.01-2016-000001/000005<br>02.02.01-2016-000001/000007<br>02.02.01-2016-000001/000007                                                                                                    | ted<br>Title<br>FW: Seminars, Forums, Conferences Sub Grou<br>Day Rate Hedge<br>Re: Mid-Year 2001 Performance Feedback<br>Re: Real World Option Pricing<br>CALIFORNIA IM - SECTION V<br>Officers, Directors and Managers Meeting at I<br>Mtg w/ Skilling (15 min.)<br>REMINDER - Melissa out of town                                                                     | Description<br>Description<br>Seminar & Forum<br>3.362383.DR50GA0<br>3.592774.L13UWLG<br>3.317350.NHCCHD<br>3.1114760.JB3FTWI<br>Hyatt 3.1122192.DWVXHI<br>3.1090942.DWWKC | Reason<br>Invitation is not actual<br>Obsolete<br>Obsolete<br>Obsolete<br>Obsolete<br>Obsolete               | Date deleted<br>14. 10. 2016 15:02<br>17. 10. 2016 15:45<br>17. 10. 2016 15:45<br>17. 10. 2016 15:45<br>17. 10. 2016 15:45<br>17. 10. 2016 15:45<br>17. 10. 2016 15:45                                                                                                    |
|                                                                                                    | sification code<br>02.01.01-2016-000001/000010<br>02.02.01-2016-000001/000001<br>02.02.01-2016-000001/000003<br>02.02.01-2016-000001/000003<br>02.02.01-2016-000001/000005<br>02.02.01-2016-000001/000007<br>02.02.01-2016-000001/000003                                                                                                    | FW: Seminars, Forums, Conferences Sub Grou<br>Day Rate Hedge<br>Re: Mid-Year 2001 Performance Feedback<br>Re: Real World Option Pricing<br>CALIFORNIA IM - SECTION V<br>Officers, Directors and Managers Meeting at H<br>Mtg w/ Skilling (15 min.)<br>REMINDER - Melissa out of town                                                                                     | up Seminar & Forum<br>3.362383.DR50GA0<br>3.592774.L13UWLG<br>3.317350.NHCCHD<br>3.1114760.JB3FTWA<br>Hyatt 3.1122192.DWVXHI<br>3.1090942.DWWKC                            | Invitation is not actual<br>Obsolete<br>Obsolete<br>Obsolete<br>Obsolete<br>Obsolete<br>Obsolete<br>Obsolete | 14. 10. 2016 15:02<br>17. 10. 2016 15:45<br>17. 10. 2016 15:45<br>17. 10. 2016 15:45<br>17. 10. 2016 15:45<br>17. 10. 2016 15:45<br>17. 10. 2016 15:45<br>17. 10. 2016 15:45                                                                                                    |
| Class     OneDrive     Windows10_PC     Windows10_PC     Network     Archives     IIMIS/ARChive Server     On_Administration     O2 Finance     O3 Supply Chain Management     O3 Supply Chain Management     O4 Customer Relationship Management     O4 Customer Relationship Management     Of Human Resources and Payroll     Administration     Reviews     Export     Export                                                                                                    | 22.01.01-2016-000001/000010<br>22.02.01-2016-000001/000001<br>22.02.01-2016-000001/000002<br>22.02.01-2016-000001/000003<br>22.02.01-2016-000001/000005<br>22.02.01-2016-000001/000006<br>22.02.01-2016-000001/000007<br>22.02.01-2016-000001/000008                                                                                                    | FW: Seminars, Forums, Conferences Sub Grou<br>Day Rate Hedge<br>Re: Mid-Year 2001 Performance Feedback<br>Re: Real World Option Pricing<br>CALIFORNIA IM - SECTION V<br>Officers, Directors and Managers Meeting at H<br>Mtg w/ Skilling (15 min.)<br>REMINDER - Melissa out of town                                                                                     | up Seminar & Forum<br>3.362383.DR50GA0<br>3.592774.L13UWLG<br>3.317350.NHCCHD<br>3.1114760.JB3FTWA<br>Hyatt 3.1122192.DWVXHI<br>3.1090942.DWWKC                            | Invitation is not actual<br>Obsolete<br>Obsolete<br>Obsolete<br>Obsolete<br>Obsolete<br>Obsolete<br>Obsolete | 14. 10. 2016 15:02<br>17. 10. 2016 15:45<br>17. 10. 2016 15:45<br>17. 10. 2016 15:45<br>17. 10. 2016 15:45<br>17. 10. 2016 15:45<br>17. 10. 2016 15:45<br>17. 10. 2016 15:45                                                                                                    |
| Windows10_PC  Windows10_PC  Network  Archives  IMIS/ARChive Server  IMIS/ARChive Server  OI Administration  O 2 Finance  O 3 Supply Chain Management  O 4 Customer Relationship Management  O 5 Human Resources and Payroll  Administration  Reviews  Export  Export  X                                                                                                    | 22.02.01-2016-000001/00001<br>22.02.01-2016-000001/00002<br>22.02.01-2016-000001/00003<br>22.02.01-2016-000001/000004<br>22.02.01-2016-000001/000005<br>22.02.01-2016-000001/000007<br>22.02.01-2016-000001/000008                                                                                                    | FW: Seminars, Forums, Conferences Sub Grou<br>Day Rate Hedge<br>Re: Mid-Year 2001 Performance Feedback<br>Re: Real World Option Pricing<br>CALIFORNIA IM - SECTION V<br>Officers, Directors and Managers Meeting at H<br>Mtg w/ Skilling (15 min.)<br>REMINDER - Melissa out of town                                                                                     | up Seminar & Forum<br>3.362383.DR50GA0<br>3.592774.L13UWLG<br>3.317350.NHCCHD<br>3.1114760.JB3FTWA<br>Hyatt 3.1122192.DWVXHI<br>3.1090942.DWWKC                            | Invitation is not actual<br>Obsolete<br>Obsolete<br>Obsolete<br>Obsolete<br>Obsolete<br>Obsolete<br>Obsolete | 17. 10. 2016 15:45<br>17. 10. 2016 15:45<br>17. 10. 2016 15:45<br>17. 10. 2016 15:45<br>17. 10. 2016 15:45<br>17. 10. 2016 15:45                                                                                                    |
| Network Archives IMIS/ARChive Server IMIS/ARChive Server IMIS/ARCHIVE Server IMIS/ARCHIVE                                                                                                    | 02.02.01-2016-000001/000002<br>02.02.01-2016-000001/00003<br>02.02.01-2016-000001/000004<br>02.02.01-2016-000001/000005<br>02.02.01-2016-000001/000006<br>02.02.01-2016-000001/000007<br>02.02.01-2016-000001/000008                                                                                                    | Re: Mid-Year 2001 Performance Feedback<br>Re: Real World Option Pricing<br>CALIFORNIA IM - SECTION V<br>Officers, Directors and Managers Meeting at h<br>Mtg w/ Skilling (15 min.)<br>REMINDER - Melissa out of town                                                                                                    | 3.592774.L13UWLG<br>3.317350.NHCCHD<br>3.1114760.JB3FTWH<br>Hyatt 3.1122192.DWVXHI<br>3.1090942.DWWKQ                                                                      | Obsolete<br>Obsolete<br>Obsolete<br>Obsolete<br>Obsolete                                                     | 17. 10. 2016 15:49<br>17. 10. 2016 15:49<br>17. 10. 2016 15:49<br>17. 10. 2016 15:49<br>17. 10. 2016 15:49                                                                                                    |
| Network  Archives IMIS/ARChive Server IMIS/ARChive Server 01 Administration 02 Finance 03 Supply Chain Management 03 Supply Chain Management 04 Customer Relationship Management 05 Human Resources and Payroll 26 Administration 27 Administration 28 Administration 28 Administration 29 Reviews 20 Export 20 Supple Chain Management                                                                                                    | 02.02.01-2016-00001/000003<br>02.02.01-2016-000001/000004<br>02.02.01-2016-000001/000005<br>02.02.01-2016-000001/000006<br>02.02.01-2016-000001/000007<br>02.02.01-2016-000001/000008                                                                                                    | Re: Real World Option Pricing<br>CALIFORNIA IM - SECTION V<br>Officers, Directors and Managers Meeting at I<br>Mtg w/ Skilling (15 min.)<br>REMINDER - Melissa out of town                                                                                                    | 3.317350.NHCCHD<br>3.1114760.JB3FTWH<br>Hyatt 3.1122192.DWVXHI<br>3.1090942.DWWKQ                                                                                          | Obsolete<br>Obsolete<br>Obsolete<br>Obsolete                                                                 | 17. 10. 2016 15:4<br>17. 10. 2016 15:4<br>17. 10. 2016 15:4<br>17. 10. 2016 15:4                                                                                                    |
| Archives Archives Archives IMIS/ARChive Server IMIS/ARChive Server IMIS/ARChive Server IMING/ARChive Server IMING/ARChive Server Archives Archives | 02.02.01-2016-000001/000004<br>02.02.01-2016-000001/000005<br>02.02.01-2016-000001/000006<br>02.02.01-2016-000001/000007<br>02.02.01-2016-000001/000008                                                                                                    | CALIFORNIA IM - SECTION V<br>Officers, Directors and Managers Meeting at I<br>Mtg w/ Skilling (15 min.)<br>REMINDER - Melissa out of town                                                                                                    | 3.1114760.JB3FTW<br>Hyatt 3.1122192.DWVXHI<br>3.1090942.DWWKQ                                                                                                    | Obsolete<br>Obsolete<br>Obsolete                                                                             | 17. 10. 2016 15:4<br>17. 10. 2016 15:4<br>17. 10. 2016 15:4                                                                                                    |
| IMIS/ARChive Server                                                                                                    | 02.02.01-2016-000001/000005<br>02.02.01-2016-000001/000006<br>02.02.01-2016-000001/000007<br>02.02.01-2016-000001/000008                                                                                                    | Officers, Directors and Managers Meeting at H<br>Mtg w/ Skilling (15 min.)<br>REMINDER - Melissa out of town                                                                                                    | Hyatt 3.1122192.DWVXHI<br>3.1090942.DWWKQ                                                                                                    | Obsolete<br>Obsolete                                                                                         | 17. 10. 2016 15:4<br>17. 10. 2016 15:4                                                                                                    |
| Image: Administration         Image: Oliver and the second second secon                                                         | 02.02.01-2016-000001/000006<br>02.02.01-2016-000001/000007<br>02.02.01-2016-000001/000008                                                                                                    | Mtg w/ Skilling (15 min.)<br>REMINDER - Melissa out of town                                                                                                    | 3.1090942.DWWKQ                                                                                                    | Obsolete                                                                                                    | 17. 10. 2016 15:4                                                                                                    |
| image: 2 Finance         image: 3 Supply Chain Management         image: 4 Customer Relationship Management         image: 5 Human Resources and Payroll         image: 5 Human Resources and Payroll         image: 5 Human Resources         image: 6 Human Resources         image: 6 Human Resources         image: 7 Human Resources         image: 7 Human Resources <td>02.02.01-2016-000001/000007<br/>02.02.01-2016-000001/000008</td> <td>REMINDER - Melissa out of town</td> <td></td> <td></td> <td></td>                                                                                                    | 02.02.01-2016-000001/000007<br>02.02.01-2016-000001/000008                                                                                                    | REMINDER - Melissa out of town                                                                                                    |                                                                                                    |                                                                                                    |                                                                                                    |
| Image: Start Start Star                               | 02.02.01-2016-000001/000008                                                                                                    |                                                                                                    | 3.1099225.OHUJXV                                                                                                    | Obsolete                                                                                                    | 17, 10, 2016 15:4                                                                                                    |
| Q4 Customer Relationship Management       Image: S1 Human Resources and Payroll       Image: S2 Administration       Image: S2 Administration                                                                                                    |                                                                                                    | Meet with Suzanne Brown, here                                                                                                    |                                                                                                    |                                                                                                    |                                                                                                    |
| Image: Second second second                 | 02 02 01 2016 000001/000000                                                                                                    |                                                                                                    | 3.1059885.L35KSS4                                                                                                    | Obsolete                                                                                                    | 17. 10. 2016 15:4                                                                                                    |
| Administration                                                                                                    | 02.02.01-2010-000001/000009                                                                                                    | Dhar Amitava                                                                                                    | 3.1068876.IQ3DU22                                                                                                    | Obsolete                                                                                                    | 17. 10. 2016 15:4                                                                                                    |
| Reviews X                                                                                                    | 02.02.01-2016-000001/000010                                                                                                    | Btu's Weekly Power Report                                                                                                    | 3.350945.PIAIL151V                                                                                                    | Obsolete                                                                                                    | 17. 10. 2016 15:4                                                                                                    |
| Export X                                                                                                    | 02.02.01-2016-000007/000001                                                                                                    | Re: Alpbacher Finanzsymposium 2000 - invita                                                                                                    | ation f 3.363186.AF5KRAQ                                                                                                    | Obsolete                                                                                                    | 17. 10. 2016 15:4                                                                                                    |
|                                                                                                    | 02.02.01-2016-000007/000002                                                                                                    | Mirant MTM                                                                                                    | 3.592780.KUUUV1V                                                                                                    | Obsolete                                                                                                    | 17. 10. 2016 15:4                                                                                                    |
| Immunet                                                                                                    | 02.02.01-2016-000007/000003                                                                                                    | (no subject)                                                                                                    | 3.317356.J0PZ4COF                                                                                                    | Obsolete                                                                                                    | 17. 10. 2016 15:4                                                                                                    |
| - Import X                                                                                                    | 02.02.01-2016-000007/000004                                                                                                    | Mtg. w/ Amy Oberg re Cl 101 software EB 474                                                                                                    | 41 3.1114766.HPPF1KI                                                                                                    | Obsolete                                                                                                    | 17. 10. 2016 15:4                                                                                                    |
| 🖸 Trash 🗙 🗙                                                                                                    | 02.02.01-2016-000007/000005                                                                                                    | Spring Board meeting for BIPAC Board of Dire                                                                                                    | ectors 3.1122198.JDOJQ2                                                                                                    | Obsolete                                                                                                    | 17. 10. 2016 15:4                                                                                                    |
| × Disposed                                                                                                    | 02.02.01-2016-000007/000006                                                                                                    | Mtg. w/ Ginsler, Elizabeth, Rick & Palmer                                                                                                    | 3.1090948.LKOED58                                                                                                    | Obsolete                                                                                                    | 17. 10. 2016 15:4                                                                                                    |
| Deleted X                                                                                                    | 02.02.01-2016-000007/000007                                                                                                    | Ken Lay (tent.)                                                                                                    | 3.1099231.HTABFQ                                                                                                    | Obsolete                                                                                                    | 17. 10. 2016 15:4                                                                                                    |
| 🔭 Queue 🗙 🗙                                                                                                    | 02.02.01-2016-000007/000008                                                                                                    | 7:50 a.m. Ed Segner's Staff Meeting in 50M die                                                                                                    | ning r 3.1059891.L1JUIM1                                                                                                    | Obsolete                                                                                                    | 17. 10. 2016 15:4                                                                                                    |
| ×                                                                                                    | 02.02.01-2016-000007/000009                                                                                                    | Jeff Skilling                                                                                                    | 3.1068882.HRO4HJ                                                                                                    | Obsolete                                                                                                    | 17. 10. 2016 15:4                                                                                                    |
| ×                                                                                                    | 02.02.01-2016-000007/000010                                                                                                    | IAFE Membership                                                                                                    | 3.350952.D3GXHPM                                                                                                    | Obsolete                                                                                                    | 17. 10. 2016 15:4                                                                                                    |
| ×                                                                                                    | 05.07-2016-000001/000001                                                                                                    | Dokument 91                                                                                                    | testni dokument                                                                                                    | test brisanja                                                                                                | 14. 10. 2016 11:2                                                                                                    |
| <                                                                                                    |                                                                                                    |                                                                                                    |                                                                                                    |                                                                                                    |                                                                                                    |

#### Image 201: Display of the »Trash« folder in the »Administration« system folder

The classification code, title and description are the only attributes still preserved when an entity has been deleted. All other metadata of the entity is erased, replaced with the following attributes:

- »Reason«: the reason for deletion as it was input by the user when removing the entity.
- »Date deleted«: date and time of the entity's deletion.
- »Agent«: name of the user who executed the delete command.

Users with a »Reports« role on the server can create a report on the complete list of deleted entities (trash), which appears as a text file. In the report, individual entity attributes are separated by a comma (CSV form). The content of the report is identical to the content of the »Trash« folder.

The deleted entities report is created using the »Report« command in the top command bar of Windows Explorer and will be automatically opened in the default CVS file application.

|     | A                                                                                         | В                                                              | С               | D          | E                | F             | F  |
|-----|-------------------------------------------------------------------------------------------|----------------------------------------------------------------|-----------------|------------|------------------|---------------|----|
| 1   | ClassificationCode                                                                        | Title                                                          | Description     | Reason     | Deletion date    | Agent         |    |
| 2   | 02.01.01-2016-000001/000010                                                               | Seminars, Forums, Conferences Sub Group                        | Seminar & Forum | Not actual | 14.10.2016 15:02 | Administrator |    |
| 3   | 02.02.01-2016-000001/000001                                                               | Day Rate Hedge                                                 | Hedge           | Obsolete   | 17.10.2016 15:45 | Administrator | Т  |
| 4   | 4 02.02.01-2016-000001/000002 Mid-Year 2001 Performance Feedback                          |                                                                | Feedback        | Obsolete   | 17.10.2016 15:45 | Administrator |    |
| 5   | 02.02.01-2016-000001/000003 Real World Option Pricing Pricing                             |                                                                | Pricing         | Obsolete   | 17.10.2016 15:45 | Administrator | Т  |
| 6   | 02.02.01-2016-000001/000004 California IM - Section V Regulations                         |                                                                |                 | Obsolete   | 17.10.2016 15:45 | Administrator | Т  |
| 7   | 02.02.01-2016-000001/000005 Officers, Directors and Managers Meeting at Hyatt Regency Mee |                                                                | Meeting         | Obsolete   | 17.10.2016 15:45 | Administrator |    |
| 8   |                                                                                           |                                                                | Education       | Obsolete   | 17.10.2016 15:45 | Administrator |    |
| 9   | 02.02.01-2016-000001/000007                                                               | Melissa out of town                                            | Reminder        | Obsolete   | 17.10.2016 15:45 | Administrator |    |
| 0   | 02.02.01-2016-000001/000008                                                               | Meet with Suzanne Brown, here                                  | Meeting         | Obsolete   | 17.10.2016 15:45 | Administrator |    |
| 1   | 02.02.01-2016-000001/000009                                                               | 2.02.01-2016-000001/000009 Dhar Amitava Agency                 |                 | Obsolete   | 17.10.2016 15:45 | Administrator |    |
| 12  | 02.02.01-2016-000001/000010                                                               | Btu's Weekly Power Report                                      | Report          | Obsolete   | 17.10.2016 15:45 | Administrator |    |
| 13  | 02.02.01-2016-000007/000001                                                               | Alpbacher Finanzsymposium 2000 - invitation for a speech       | Invitation      | Obsolete   | 17.10.2016 15:46 | Administrator |    |
| 4   | 02.02.01-2016-000007/000002                                                               | Mirant MTM                                                     | Technical       | Obsolete   | 17.10.2016 15:47 | Administrator |    |
| 15  | 02.02.01-2016-000007/000004                                                               | Mtg. w/ Amy Oberg re CI 101 software EB 4741                   | Software        | Obsolete   | 17.10.2016 15:47 | Administrator |    |
| 16  | 02.02.01-2016-000007/000005                                                               | Spring Board meeting for BIPAC Board of Directors at The Lodge | Meeting         | Obsolete   | 17.10.2016 15:47 | Administrator |    |
| 17  | 02.02.01-2016-000007/000006                                                               | Mtg. w/ Ginsler, Elizabeth, Rick & Palmer                      | Board           | Obsolete   | 17.10.2016 15:47 | Administrator |    |
| 18  | 02.02.01-2016-000007/000008                                                               | Ed Segner's Staff Meeting                                      | Meeting         | Obsolete   | 17.10.2016 15:47 | Administrator |    |
| 19  | 02.02.01-2016-000007/000009                                                               | Jeff Skilling                                                  | Education       | Obsolete   | 17.10.2016 15:47 | Administrator |    |
| 20  | 02.02.01-2016-000007/000010                                                               | IAFE Membership                                                | Membership      | Obsolete   | 17.10.2016 15:47 | Administrator |    |
|     | September Octob                                                                           | er (+)                                                         | : •             |            |                  |               | Þ  |
| Rea | dv                                                                                        |                                                                |                 | Ħ          | E P -            | + 100         | 3% |

Image 202: Example deleted entities report

# 4.6.4 Disposition

Each entity which was disposed of during the implementation phase of the review process is located in its raw form in the »Disposed« folder in the »Trash« folder, which is located in the »Administration« system folder.

<u>Note</u>: User with appropriate rights can limit user access to the »Disposed« folder by assigning explicit Deny Read commands to users in the configuration folder »Access Control« in the context »Disposed«.

By selecting the »Disposed« folder, the right view shows all of the review processes during which at least one entity was disposed of. By clicking on an individual review page, a list of disposed entities appears.

The list of disposed entities shows only the following entity information:

- »Classification code«: the classification code of the disposed entity.
- »Title«: the title of the disposed entity.
- »Description«: a description of the disposed entity.

| 📝 🔜 🗢   Entities - Page 1                          |                                  |                                   |                              |              |                                  |                           | -             |           | ×      |
|----------------------------------------------------|----------------------------------|-----------------------------------|------------------------------|--------------|----------------------------------|---------------------------|---------------|-----------|--------|
| ile Home Share View                                |                                  |                                   |                              |              |                                  |                           |               |           | $\sim$ |
| 🖌 📄 🎽 🔏 Cut                                        | 1 🗎 🗙 🖬 🛛                        | new item 🔹 🍡                      | 🛃 Open 👻                     | Select all   |                                  |                           |               |           |        |
| to Quick Copy Paste                                | Move Copy Delete Rename N        | Easy access  Properties           | 🔀 Edit                       | 🔡 Select no  | one                              |                           |               |           |        |
|                                                    | to v to v v fo                   |                                   | History                      | 📲 Invert sel | lection                          |                           |               |           |        |
| Clipboard                                          | Organize                         | New O                             | ben                          | Select       |                                  |                           |               |           |        |
| $ ightarrow ~ \uparrow$ 🔀 > Archives > IMiS/ARChiv | ve > Administration > Trash > Di | posed > 201610 review - 10 years  | <ul> <li>Entities</li> </ul> | Page 1       |                                  |                           | ~ Ū           | Search Qu | \$     |
|                                                    |                                  |                                   |                              |              |                                  |                           |               |           |        |
| 🖈 Quick access                                     | Classification code              | Title                             | Descrip                      | tion         | Reason                           | Date deleted              | Agent         | Reference |        |
| a OneDrive                                         | × 01.01.01-2016-000057/000001    |                                   |                              |              | Dispose after 10 years of retent |                           | Administrator | nererence |        |
| Windows10 PC                                       | × 01.01.01-2016-000057/000002    | 2                                 |                              |              | Dispose after 10 years of retent |                           | Administrator |           |        |
| -                                                  |                                  | New Employee Service ) Turbo Ta   |                              |              | Dispose after 10 years of retent |                           | Administrator |           |        |
| Network                                            | × 01.01.01-2016-000057/000004    |                                   |                              | 11.0WQW55E   | Dispose after 10 years of retent | ion 17. 10. 2016 13:25:58 | Administrator |           |        |
| Archives                                           | × 01.01.01-2016-000057/000005    | CALL CLIFF BAXTER                 | 3.11272                      | 87.CUPVZNH   | Dispose after 10 years of retent | ion 17. 10. 2016 13:25:58 | Administrator |           |        |
| IMiS/ARChive                                       | × 01.01.01-2016-000057/000006    | Re: April 19 Vision and Values Me | eti 3.10857                  | 36.IBF21NBDE | Dispose after 10 years of retent | ion 17. 10. 2016 13:25:58 | Administrator |           |        |
| 🐂 01 Administration                                | × 01.01.01-2016-000057/000007    | Mtg re Enron Center w/ Bill D, La | y, 5 3.11036                 | 61.MIFIGPFT\ | Dispose after 10 years of retent | ion 17. 10. 2016 13:25:58 | Administrator |           |        |
| 🐂 02 Finance                                       | × 01.01.01-2016-000057/000008    | Great Lakes Upper Midwest Regio   | on 3.10605                   | 33.M550E3O4  | Dispose after 10 years of retent | ion 17. 10. 2016 13:25:58 | Administrator |           |        |
| 🐂 03 Supply Chain Management                       | × 01.01.01-2016-000057/000009    | Margaret Carson                   | 3.10636                      | 27.GG1Q3ZID  | Dispose after 10 years of retent | ion 17. 10. 2016 13:25:58 | Administrator |           |        |
| 🀂 04 Customer Relationship Management              | × 01.01.01-2016-000057/000010    | Re: F/U to Dr. Kaminski @ Enron   | fro 3.35258                  | 3.MHKWPL20   | Dispose after 10 years of retent | ion 17. 10. 2016 13:25:58 | Administrator |           |        |
| 🀂 05 Human Resources and Payroll                   | × 01.01.02-2016-000002           | Note: Marty Sunde wanted you      | o I                          |              | Dispose after 10 years of retent | ion 17. 10. 2016 13:25:59 | Administrator |           |        |
| a 06 Projects                                      | × 01.01.02-2016-000002/000001    | Re: Congratulations               | 3.36308                      | 4.FUAIDFTUH  | Dispose after 10 years of retent | ion 17. 10. 2016 13:25:58 | Administrator |           |        |
| Administration                                     | × 01.01.02-2016-000002/000002    | EARTHSAT NOON UPDATE              | 3.59812                      | 8.D42ZMO35I  | Dispose after 10 years of retent | ion 17. 10. 2016 13:25:58 | Administrator |           |        |
| 🝌 Reviews                                          | × 01.01.02-2016-000002/000003    | FEA announces the release of @E   | NE 3.31552                   | 2.LM51LFE1G  | Dispose after 10 years of retent | ion 17. 10. 2016 13:25:58 | Administrator |           |        |
| n Export                                           | × 01.01.02-2016-000002/000004    | Do not delete Organizer note - Ta | ibli 3.11096                 | 16.DLOWHQI   | Dispose after 10 years of retent | ion 17. 10. 2016 13:25:58 | Administrator |           |        |
| 🕂 Import                                           | × 01.01.02-2016-000002/000005    | INTERNAL EMPLOYEE COMMUN          | IIC. 3.11272                 | 92.KL5ZOED0  | Dispose after 10 years of retent | ion 17. 10. 2016 13:25:58 | Administrator |           |        |
| Trash                                              | × 01.01.02-2016-000002/000006    | HOLIDAY                           | 3.10864                      | 31.L5N4IVMR  | Dispose after 10 years of retent | ion 17. 10. 2016 13:25:58 | Administrator |           |        |
| × Disposed                                         | × 01.01.02-2016-000002/000007    | Ask Why? Campaign                 | 3.11036                      | 68.HKZZDZV   | Dispose after 10 years of retent | ion 17. 10. 2016 13:25:58 | Administrator |           |        |
| 🗙 201609 review - 5 years                          | × 01.01.02-2016-000002/000008    | 8:00 Great Lakes Upper Midwest I  | Reg 3.10605                  | 38.EZKUS5CR  | Dispose after 10 years of retent | ion 17. 10. 2016 13:25:59 | Administrator |           |        |
| 🗙 201610 review - 10 years                         | × 01.01.02-2016-000002/000009    | Do Not Delete - Repeat parent fo  | r D 3.10636                  | 32.F0OGW4U   | Dispose after 10 years of retent | ion 17. 10. 2016 13:25:59 | Administrator |           |        |
| 🗙 Entities - Page 1                                | × 01.01.02-2016-000002/000010    | Volumetric Optionality Model Ch   | an 3.35258                   | 8.KBCEXEXZI) | Dispose after 10 years of retent | ion 17. 10. 2016 13:25:59 | Administrator |           |        |
| 🔒 Deleted                                          | × 01.01.02-2016-000009           | Open House - Cocktail Buffet @    | the                          |              | Dispose after 10 years of retent | ion 17. 10. 2016 13:25:59 | Administrator |           |        |
| 🗽 Queue                                            | × 01.01.02-2016-000009/000001    | congratulations!                  | 3.36309                      | 1.OPGU5QCF   | Dispose after 10 years of retent | ion 17. 10. 2016 13:25:59 | Administrator |           |        |
| items                                              |                                  |                                   |                              |              |                                  |                           |               | B         | 833    |

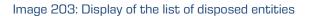

The classification code, title and longer description of entity are the only attributes still preserved when an entity has been disposed of. All other entity metadata is erased and replaced with the following attributes:

- »Reason«: the reason for the disposition of the entity, which was entered by the user during the review process.
- »Date deleted«: the date and time of the disposition of the entity.
- »Agent«: the team member who completed the review process, thus disposing of the entity.

# 4.6.5 Audit log

The audit log records the audit trail and contains information about the actions of all users on a specific archived entity. Audit log reports are created by users with an »AuditLogQuery« role on the server. They may be accessed by choosing the »Audit log« command in the »Reports« section, in the right-click popup menu over the selected archive, class or folder.

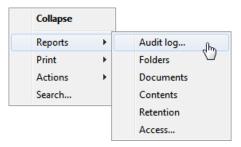

Image 204: Selecting an audit log report via the popup menu

Within the framework of audit log search settings (chapter 4.2.18 Viewing the audit log),

the user specifies the following information in the »AuditLogQuery« dialog box:

- Scope of the audit log report which may include the entire archive or just content under a specific entity.
- Types of included entities (class, folder, document); these will be included in the report along with any of their combinations.
- Time period that limits the audit log query.

In addition, a user with the »AuditLogQuery« role can limit the audit log report to:

- Specific users, computer names or IP addresses.
- Specific entities or types of events.

The query results are returned in one of the available formats, as selected in the »AuditLogQuery« dialog box:

- XML file created by the IMiS<sup>®</sup>/ARChive Server (see the IMiS<sup>®</sup>/ARChive Server user manual chapter 3.3.8.5 Report format).
- CSV file listing the audit log query data in the following columns:
  - »Sequence«: sequence number of the record.
  - »Time«: time of action performed on the entity.
  - »User«: name of user who performed the action.
  - »Address«: the IP address of the computer on which the command was executed.
  - »Computer«: the name of the computer on which the command was executed.
  - »ID«: identifier of the entity on which the action was performed.
  - »ClassificationCode«: classification code of the entity in canonical form.
  - »EventType«: type of event on the entity.
  - »EventDetails«: message describing the event.

The image below shows an example audit log report in CSV form, opened in the MS Excel application where users may browse and sort the audit trail data.

| A1   |     | • : X            | √ f <sub>x</sub> | Sequence      |          |                |                           |                                           |            |                            |              | ~   |
|------|-----|------------------|------------------|---------------|----------|----------------|---------------------------|-------------------------------------------|------------|----------------------------|--------------|-----|
|      | А   | в                | с                | D             | E        | F              | G                         | н                                         |            | 1                          | J            |     |
| 1    | Seq | Time             | User             | Address       | Computer | InternalAdress | Id                        | ClassificationCode                        | EventTyp   | e                          | EventDetails |     |
| 2    | 0   | 14.10.2016 12:12 | ronsalazar       | 192.xxx.92.xx | RON      | 192.xxx.92.xx  | 8514d54b60b14ef224102c21  | C=05^C=07^F=2016-000001                   | Entity op  | en event, type READ-ONLY   |              |     |
| 3    | 1   | 14.10.2016 12:14 | ronsalazar       | 192.xxx.92.xx | RON      | 192.xxx.92.xx  | 8514d54b60b14ef224102c21  | C=05^C=07^F=2016-000001                   | Entity op  | en event, type READ-WRITE  |              |     |
| 4    | 2   | 14.10.2016 12:15 | ronsalazar       | 192.xxx.92.xx | RON      | 192.xxx.92.xx  | 8514d54b60b14ef224102c21  | C=05^C=07^F=2016-000001                   | Physical   | entity change event        |              |     |
| 5    | 3   | 14.10.2016 12:15 | ronsalazar       | 192.xxx.92.xx | RON      | 192.xxx.92.xx  | 8514d54b60b14ef224102c21  | C=05^C=07^F=2016-000001                   | Entity sa  | /e event                   |              |     |
| 6    | 4   | 14.10.2016 12:15 | ronsalazar       | 192.xxx.92.xx | RON      | 192.xxx.92.xx  | 9f62a64797531f2e294a97f1k | C=05^C=07^F=2016-000001^D=000002          | Entity cre | ate event                  |              | 1   |
| 7    | 5   | 14.10.2016 12:15 | ronsalazar       | 192.xxx.92.xx | RON      | 192.xxx.92.xx  | 9f62a64797531f2e294a97f1k | C=05^C=07^F=2016-000001^D=000002          | Property   | value change event         |              | 1   |
| 8    | 6   | 14.10.2016 12:15 | ronsalazar       | 192.xxx.92.xx | RON      | 192.xxx.92.xx  | 9f62a64797531f2e294a97f1k | C=05^C=07^F=2016-000001^D=000002          | Entity sa  | ve event                   |              |     |
| 9    | 7   | 14.10.2016 12:15 | ronsalazar       | 192.xxx.92.xx | RON      | 192.xxx.92.xx  | 9f62a64797531f2e294a97f1k | C=05^C=07^F=2016-000001^D=000002          | Entity op  | en event, type READ-ONLY   |              |     |
| 10   | 8   | 19.10.2016 10:23 | ronsalazar       | 192.xxx.92.xx | RON      | 192.xxx.92.xx  | 3fd459892bf228da4ec8b28a8 | C=06^C=01                                 | Entity op  | en event, type READ-ONLY   |              |     |
| 11   | 9   | 19.10.2016 10:23 | ronsalazar       | 192.xxx.92.xx | RON      | 192.xxx.92.xx  | 4ed49d400b157085c1f209e1  | C=06^C=01^F=2016-000001^D=000001          | Entity op  | en event, type READ-ONLY   |              |     |
| 12   | 10  | 19.10.2016 10:24 | ronsalazar       | 192.xxx.92.xx | RON      | 192.xxx.92.xx  | 4ed49d400b157085c1f209e1  | C=06^C=01^F=2016-000001^D=000001          | Entity op  | en event, type READ-WRITE  |              |     |
| 13   | 11  | 19.10.2016 10:25 | ronsalazar       | 192.xxx.92.xx | RON      | 192.xxx.92.xx  | 1096e65452db418c8f3bf773; | C=sys^C=Retention^C=Reviews^F=2016-000001 | Entity op  | en event, type READ-ONLY   |              |     |
| 14   | 12  | 19.10.2016 10:25 | ronsalazar       | 192.xxx.92.xx | RON      | 192.xxx.92.xx  | 1096e65452db418c8f3bf773  | C=sys^C=Retention^C=Reviews^F=2016-000001 | Content    | open event, type READ-ONLY |              |     |
| 15   |     |                  |                  |               |          |                |                           |                                           |            |                            |              |     |
| 16   |     |                  |                  |               |          |                |                           |                                           |            |                            |              |     |
| -    |     | auditlog         | +                |               |          |                |                           | : 4                                       |            |                            |              | Þ   |
| Read | iy  |                  |                  |               |          |                |                           |                                           |            |                            | + 100        | 196 |

Image 205: Example audit log report

# 4.6.6 Statistics

The IMiS<sup>®</sup>/Client enables users with a »Reports« role on the server to create reports dealing with the statistics of the folders, documents, content and user access on the IMiS<sup>®</sup>/ARChive Server.

Reports are opened in applications set as default for their format, or in any Windows application that can read CSV files.

# 4.6.6.1 Folder report

A folder report contains information about all the folders inside the selected archive, class or folder. It is created using the »Folders« command in the »Reports« section after right-clicking the selected archive, class or folder.

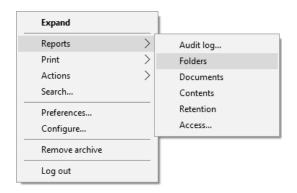

Image 206: Selecting a folder report via the popup menu

Information about folders is listed in the following columns:

- »ClassificationCode«: the classification code of the folder in the classification scheme.
- »Title«: the title of the folder.
- »Template«: the name of the template, on which the folder was created.
- »Status«: the current status of the folder in the context of the archive. Status dictates whether certain actions on the folder are allowed or not.
- »Significance«: the significance of the folder in the context of the archive.
- »SecurityClass«: the security class of the folder or document. Security class is used for hiding entities from users, that do not have access rights to the entities set by the Security clearance level.
- »CurrentLocation«: the current location of the folder's physical content.
- »HomeLocation«: the home location of the folder's physical content.
- »DocumentCount«: the number of folders or documents contained inside the folder.

The image below displays an example audit log report open in Microsoft Excel, where users may sort and calculate folder data by columns.

|     | А                    | В                                                       | С        | D      | E             |   |
|-----|----------------------|---------------------------------------------------------|----------|--------|---------------|---|
| 1   | ClassificationCode   | Title                                                   | Template | Status | DocumentCount |   |
| 2   | 01.01.02-2016-000001 | Appt w/Gilbert                                          | Case     | Opened | 10            |   |
| 3   | 01.01.02-2016-000003 | Case                                                    | Closed   | 10     |               |   |
| 4   | 01.01.02-2016-000004 | Case                                                    | Closed   | 10     |               |   |
| 5   | 01.01.02-2016-000005 | Case                                                    | Closed   | 10     |               |   |
| 6   | 01.01.02-2016-000007 | Case                                                    | Opened   | 10     |               |   |
| 7   | 01.01.02-2016-000008 | Meeting w/John Lavorato - EB2801                        | Case     | Closed | 10            |   |
| 8   | 01.01.02-2016-000010 | Meeting w/Skilling, McDonald & Buy - EB4903             | Case     | Closed | 10            |   |
| 9   | 01.01.02-2016-000013 | Power companies                                         | Case     | Opened | 10            |   |
| 10  | 01.01.02-2016-000014 | Venture News                                            | Case     | Closed | 10            |   |
| 11  | 01.01.02-2016-000016 | Clickpaper report 12/2000                               | Case     | Closed | 10            |   |
| 12  | 01.01.02-2016-000019 | Raptor Position Reports for 12/2000                     | Case     | Opened | 10            |   |
| 13  | 01.01.02-2016-000020 | Enron Suite & Tickets - Houston Cougar Basketball       | Case     | Closed | 10            |   |
| 14  | 01.01.02-2016-000021 | Quick Phone Call w/Ann Chai (see material on your desk) | Case     | Closed | 10            |   |
| 15  | 01.01.02-2016-000023 | Meeting w/Rebecca McDonald - EB2751                     | Case     | Closed | 10            |   |
| 16  | 01.01.02-2016-000024 | CSFB: The Fuel Cell Monitor - December 2000             | Case     | Closed | 10            | - |
|     | October              | ÷ : •                                                   |          |        |               |   |
| Rea | dy                   | E                                                       |          | ─ -    | + 1009        | % |

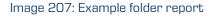

# 4.6.6.2 Document report

A document report contains information about all the documents contained inside a selected archive, class or folder. It is created using the »Documents« command in the »Reports« section after right-clicking the selected archive, class or folder.

| Expand         |   |           |
|----------------|---|-----------|
| Reports        | > | Audit log |
| Print          | > | Folders   |
| Actions        | > | Documents |
| Search         |   | Contents  |
| Preferences    |   | Retention |
| Configure      | Ļ | Access    |
| Remove archive |   |           |
| Log out        |   |           |

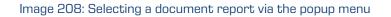

Information about documents is listed in the following columns:

- »ClassificationCode«: the classification code of the document in the classification scheme.
- »Title«: the title of the document.
- »Template«: the name of the template, on which the document was created.
- »Significance«: the significance of the document in the context of the archive.
- »Status«: the current status of the document in the context of the archive. Status dictates whether certain actions on the document are allowed or not.
- »CurrentLocation«: the current location of the document's physical content.
- »HomeLocation«: the home location of the document's physical content.
- »ContentCount«: the number of content in the document.

The image below displays an example audit log report open in Microsoft Excel where users may sort and calculate document data by columns.

|     | A                           | В                                                   | С                               | D            |     |
|-----|-----------------------------|-----------------------------------------------------|---------------------------------|--------------|-----|
| 1   | ClassificationCode          | Title                                               | Template                        | ContentCount |     |
| 2   | 01.01.01-2016-000001/000003 | Speech by Chairman Pat Wood of PUCT - CTAEE Meeting | FiledDocument                   | 1            |     |
| 3   | 01.01.01-2016-000001/000004 | FiledDocument                                       | 1                               |              |     |
| 4   | 01.01.01-2016-000001/000005 | FiledDocument                                       | 1                               |              |     |
| 5   | 01.01.01-2016-000001/000007 | 200 Commission Meeting                              | FiledDocument                   | 1            |     |
| 6   | 01.01.01-2016-000001/000008 | Govt Affairs Update Conf Call EB 1049 713-853-3233  | .049 713-853-3233 FiledDocument |              |     |
| 7   | 01.01.01-2016-000001/000009 | Mtg. w/ Jim Steffes & Rita Hartfield                | FiledDocument                   | 1            |     |
| 8   | 01.01.01-2016-000001/000010 | Headcount File                                      | FiledDocument                   | 1            |     |
| 9   |                             |                                                     |                                 |              |     |
|     | October 🕂                   | : 4                                                 |                                 |              | Þ   |
| Rea | dy                          |                                                     | I II                            | + 10         | 00% |

Image 209: Example document report

# 4.6.6.3 Content report

The content report contains information about all the files attached to the documents inside the selected archive, class or folder. It is created using the »Contents« command in the »Reports« section after right-clicking the selected archive, class or folder.

| Expand         |   |           |
|----------------|---|-----------|
| Reports        | > | Audit log |
| Print          | > | Folders   |
| Actions        | > | Documents |
| Search         |   | Contents  |
| Preferences    |   | Retention |
| Configure      |   | Access    |
| Remove archive |   |           |
| Log out        |   |           |

Image 210: Selecting a content report via the popup menu

Information about content is listed in the following columns:

- »ClassificationCode«: the classification code of the document whose content is being described.
- »Title«: the title of the document whose content is being described.
- »Template«: the name of the template, on which the document was created.
- »ContentDescription«: description of content (files) attached to a document.
- »ContentType«: types of content (files) attached to a document.
- »ContentSize«: sizes of content (files) attached to a document.

The image below displays an example audit log report open in Microsoft Excel where users may sort and calculate content data by columns.

|     | В                                                   | С             | D                  | E               | F           | 1 -  | • |
|-----|-----------------------------------------------------|---------------|--------------------|-----------------|-------------|------|---|
| 1   | Title                                               | Template      | ContentDescription | ContentType     | ContentSize |      | 4 |
| 2   | Speech by Chairman Pat Wood of PUCT - CTAEE Meeting | FiledDocument | 00950.pdf          | application/pdf | 188947      |      |   |
| 3   | Transmission Providers and Power Marketers meeting  | FiledDocument | 02650.pdf          | application/pdf | 172482      |      |   |
| 4   | Lou Pai staff meeting EB 791                        | FiledDocument | 01076.pdf          | application/pdf | 294118      |      |   |
| 5   | 200 Commission Meeting                              | FiledDocument | 00565.pdf          | application/pdf | 361410      |      |   |
| 6   | Govt Affairs Update Conf Call EB 1049 713-853-3233  | FiledDocument | 02058.pdf          | application/pdf | 340977      |      |   |
| 7   | Mtg. w/ Jim Steffes & Rita Hartfield                | FiledDocument | 02901.pdf          | application/pdf | 481692      |      |   |
| 8   | Headcount File                                      | FiledDocument | 02529.pdf          | application/pdf | 404214      |      |   |
| 9   | Greg - Insurance in Australia                       | FiledDocument | 02801.pdf          | application/pdf | 262147      |      |   |
| 10  | Year End 2016 Feedback                              | FiledDocument | 00950.pdf          | application/pdf | 188947      |      |   |
| 11  | Corp. staff meeting in Energizer                    | FiledDocument | 02650.pdf          | application/pdf | 172482      |      |   |
| 12  | Lou Pai staff meeting EB 791                        | FiledDocument | 01076.pdf          | application/pdf | 294118      |      |   |
| 13  | Rick's Regional Director Conference call            | FiledDocument | 01491.pdf          | application/pdf | 251550      |      |   |
| 14  | News From the Jones Graduate School of Management   | FiledDocument | 00565.pdf          | application/pdf | 361410      |      |   |
| 15  | Govt Affairs Update Conf Call EB 1049               | FiledDocument | 02058.pdf          | application/pdf | 340977      |      |   |
| 16  | Spring Board meeting for BIPAC Board of Directors   | FiledDocument | 02901.pdf          | application/pdf | 481692      |      |   |
| 17  |                                                     |               |                    |                 |             | •    | Ŧ |
|     | October (+)                                         |               | : •                |                 |             | Þ    |   |
| Rea | dy                                                  |               |                    | ▣ ─ –           | + +         | 100% |   |

Image 211: Example content report

# 4.6.6.4 Retention report

The retention report contains information on retention policies and disposition holds on all entities under the selected archive, class or folder. The user with appropriate access rights can create it with the »Retention« command in the »Reports« submenu in the pop-up menu of the selected archive, class or folder.

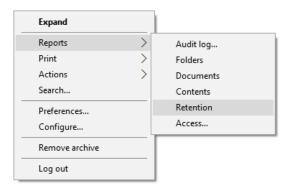

Image 212: Selecting the retention report via the pop-up menu

Information on retention is listed in the following columns:

- »ClassificationCode«: contains the classification code of the entity in the classification scheme.
- »Title«: contains the title of the entity being described.
- »Type«: contains the type of the entity being described.

- »Policy/Hold«: represents the type of entry (retention policy or disposition hold).
- »Name«: represents the name of the retention policy or disposition hold.
- »Reason«: represents the reason for the retention policy or disposition hold.
- »Description«: represents a description of the retention policy or disposition hold.

In the image below the report is open in the Microsoft Excel application, in which users can view and edit retention information by selected columns.

|     | A                    | В                                | C      | D        | E                | F         | G                                                     | H                                                                  |
|-----|----------------------|----------------------------------|--------|----------|------------------|-----------|-------------------------------------------------------|--------------------------------------------------------------------|
| 1   | ClassificationCode   | Title                            | Туре   | Template | Policy/Hold      | Name      | Reason                                                | Description                                                        |
| 2   | 01.01.01-2016-000001 | Farewell Dinner for Cliff Baxter | Folder | Case     | Retention policy | 5 Years   | Records must be kept 5 years from the end of the year | Dispose after 5 years of retention                                 |
| 3   | 01.01.01-2016-000002 | Mtg w/ John Thompson - EB3324    | Folder | Case     | Retention policy | 2 Years   | Records must be kept 2 years from the end of the year | Dispose after 2 years of retention                                 |
| 4   | 01.01.01-2016-000003 | CSFB: Energy Technology Bulletin | Folder | Case     | Retention policy | 2 Years   | Records must be kept 2 years from the end of the year | Dispose after 2 years of retention                                 |
| 5   | 01.01.01-2016-000004 | Energy Crisis Conference Call    | Folder | Case     | Retention policy | Permanent | Records which need to be kept permanently             | Materials of at most importance to the Company                     |
| 6   | 01.01.01-2016-000005 | EES VaR Report                   | Folder | Case     | Retention policy | 3 Years   | Records must be kept 3 years from the end of the year | Dispose after 3 years of retention                                 |
| 7   | 01.01.01-2016-000006 | Tax Review of California Senate  | Folder | Case     | Retention policy | 2 Years   | Records must be kept 2 years from the end of the year | Dispose after 2 years of retention                                 |
| 8   | 01.01.01-2016-000007 | Mtg w/David Oxley - EB3324       | Folder | Case     | Retention policy | Permanent | Records which need to be kept permanently             | Materials of at most importance to the Company                     |
| 9   | 01.01.01-2016-000008 | EES VaR Report for 05-17-01      | Folder | Case     | Retention policy | Archives  | Documents of National importance                      | Material of National significance transferred to National Archives |
| 10  | 01.01.01-2016-000009 | ENE: Reiterate Buy               | Folder | Case     | Retention policy | 3 Years   | Records must be kept 3 years from the end of the year | Dispose after 3 years of retention                                 |
| 11  | 01.01.01-2016-000010 | Pure-Play Energy Merchant        | Folder | Case     | Retention policy | 2 Years   | Records must be kept 2 years from the end of the year | Dispose after 2 years of retention                                 |
| 12  | 01.01.01-2016-000012 | EES VaR Report                   | Folder | Case     | Retention policy | 3 Years   | Records must be kept 3 years from the end of the year | Dispose after 3 years of retention                                 |
| 13  | 01.01.01-2016-000013 | Mtg w/Rick Causey - EB3324       | Folder | Case     | Retention policy | Permanent | Records which need to be kept permanently             | Materials of at most importance to the Company                     |
| 14  | 01.01.01-2016-000014 | Global Investment Strategy       | Folder | Case     | Retention policy | Permanent | Records which need to be kept permanently             | Materials of at most importance to the Company                     |
| 15  |                      |                                  |        |          |                  |           |                                                       |                                                                    |
|     | October              | +                                |        |          |                  |           | : 4                                                   | Þ                                                                  |
| Rea | dy                   |                                  |        |          |                  |           |                                                       | III II - + 100%                                                    |

Image 213: Example of a retention report

# 4.6.6.5 Access report

The access report contains information about the access rights / permissions of users on all the folders and documents inside a selected archive, class or folder. A report about a specific user, or about all users of the archive, is created by using the »Access« command in the »Reports« section after right-clicking the selected archive, class or folder.

Select a specific user you wish to create a report about, or select »All« in the dialog box to create a report about all the users of the archive.

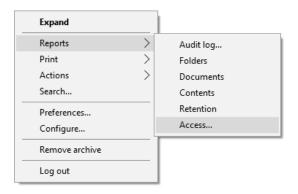

Image 214: Creating an access report on the selected user

The »Select user« options window appears, in which the user with appropriate access rights selects or wishes to create an access report about a specific user or about all the users of the archive.

If you wish to create an entity access report on all the users of the archive, select the command »All users« in the window. Otherwise select only a specific user.

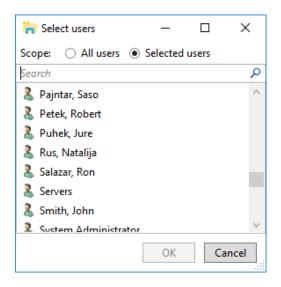

Image 215: Selecting a user or all users

By selecting the »OK« command, the user confirms the creation of a report; by selecting the »Cancel« command, he cancels it.

Information on the users' rights on individual folders and documents is listed in the following columns:

- »ClassificationCode«: the classification code of the entity in the classification scheme.
- »Title«: the title of the entity.
- »Type«: the type of the entity being described.
- »Template«: the name of the template, on which the document was created.
- »Status«: the status of the entity in the context of the archive.
   Status dictates whether certain actions on the document are allowed or not.
- »Significance«: the significance of the entity in the context of the archive.
- »SecurityClass«: the security class of the entity. Security classes are used to hide entities from users whose clearance level is not high enough to access them.
- »CurrentLocation«: the current location of the entity's physical content.
- »HomeLocation«: the home location of the entity's physical content.

- »User«: the name of the user the report is on.
- »Read«: this value tells if the user has a »Read« access right on the folder or document.
- »Write«: this value tells if the user has a »Write« access right on the folder or document.
- »Delete«: this value tells if the user has a »Delete« access right on the folder or document.
- »Move«: this value tells if the user has a »Move« access right on the folder or document.
- »CreateSubEntities«: this value tells if the user has a »Create entities« access right on the folder or document.
- »ChangeRights«: this value tells if the user has a »Change permissions« access right on the folder or document.
- »ChangeSecurityClass«: this value tells if the user has a »Change security class« access right on the folder or document.
- »ChangeStatus«: this value tells if the user has a »Change status« access right on the folder or document.
- »ChangeRetention«: this value tells if the user has a »Change retention« access right on the folder or document.

The image below displays an example audit log report open in Microsoft Excel where users may sort and calculate content data by columns.

| 1  | A                           | В                               | С        | D             | E      | F            | G             | н       | 1    | J            | K    | L     | м      | N     | 0         | Р            | Q              | R           | S                 |
|----|-----------------------------|---------------------------------|----------|---------------|--------|--------------|---------------|---------|------|--------------|------|-------|--------|-------|-----------|--------------|----------------|-------------|-------------------|
| 1  | ClassificationCode          | Title                           | Туре     | Template      | Status | Significance | SecurityClass | Current | Home | User         | Read | Write | Delete | Move  | CreateSub | ChangeRights | ChangeSecurity | ChangeStatu | s ChangeRetention |
| 2  | 01.01.01-2016-000001/000004 | Transmission Providers          | Document | FiledDocument | Opened | Retain       | Unclassified  |         |      | Grace Layton | TRUE | TRUE  | FALSE  | FALSE | TRUE      | FALSE        | FALSE          | FALSE       | FALSE             |
| 3  | 01.01.01-2016-000001/000007 | Commission Meeting              | Document | FiledDocument | Opened | Retain       | Restricted    |         |      | Grace Layton | TRUE | TRUE  | FALSE  | FALSE | TRUE      | FALSE        | FALSE          | FALSE       | FALSE             |
| 4  | 01.01.01-2016-000001/000010 | Headcount File                  | Document | FiledDocument | Opened | Permanent    | Top Secret    |         |      | Grace Layton | TRUE | TRUE  | FALSE  | FALSE | TRUE      | FALSE        | FALSE          | FALSE       | FALSE             |
| 5  | 01.01.01-2016-000002/000008 | Govt Affairs Update             | Document | FiledDocument | Opened | Permanent    | Restricted    |         |      | Grace Layton | TRUE | TRUE  | FALSE  | FALSE | TRUE      | FALSE        | FALSE          | FALSE       | FALSE             |
| 6  | 01.01.01-2016-000002/000009 | BIPAC Board meeting             | Document | FiledDocument | Opened | Vital        | Confidential  |         |      | Grace Layton | TRUE | TRUE  | FALSE  | FALSE | TRUE      | FALSE        | FALSE          | FALSE       | FALSE             |
| 7  | 01.01.01-2016-000003        | Energy Technology Bulletin      | Folder   | Case          | Closed | Retain       | Unclassified  |         |      | Grace Layton | TRUE | TRUE  | FALSE  | FALSE | TRUE      | FALSE        | FALSE          | FALSE       | FALSE             |
| 8  | 01.01.01-2016-000004        | Latin American Energy Crisis    | Folder   | Case          | Closed | Vital        | Restricted    |         |      | Grace Layton | TRUE | TRUE  | FALSE  | FALSE | TRUE      | FALSE        | FALSE          | FALSE       | FALSE             |
| 9  | 01.01.01-2016-000005/000003 | Anonymous Reporting Facilities  | Document | FiledDocument | Opened | Retain       | Unclassified  |         |      | Grace Layton | TRUE | TRUE  | FALSE  | FALSE | TRUE      | FALSE        | FALSE          | FALSE       | FALSE             |
| 0  | 01.01.01-2016-000006        | Tax Review of California Senate | Folder   | Case          | Closed | Vital        | Confidential  |         |      | Grace Layton | TRUE | TRUE  | FALSE  | FALSE | TRUE      | FALSE        | FALSE          | FALSE       | FALSE             |
| 11 | 01.01.01-2016-000006/000007 | Wholesale Marketing Issues      | Document | FiledDocument | Opened | Retain       | Unclassified  |         |      | Grace Layton | TRUE | TRUE  | FALSE  | FALSE | TRUE      | FALSE        | FALSE          | FALSE       | FALSE             |
| 12 | 01.01.01-2016-000010/000002 | PAC Contributions               | Document | FiledDocument | Opened | Retain       | Restricted    |         |      | Grace Layton | TRUE | TRUE  | FALSE  | FALSE | TRUE      | FALSE        | FALSE          | FALSE       | FALSE             |
| 13 | 01.01.01-2016-000012/000005 | Operating Committee             | Document | FiledDocument | Opened | Permanent    | Top Secret    |         |      | Grace Layton | TRUE | TRUE  | FALSE  | FALSE | TRUE      | FALSE        | FALSE          | FALSE       | FALSE             |
| 14 | 01.01.01-2016-000014        | Global Investment Strategy      | Folder   | Case          | Closed | Vital        | Confidential  |         |      | Grace Layton | TRUE | TRUE  | FALSE  | FALSE | TRUE      | FALSE        | FALSE          | FALSE       | FALSE             |
| 15 | 01.01.01-2016-000015        | NEPCO Project                   | Folder   | Case          | Closed | Permanent    | Top Secret    |         |      | Grace Layton | TRUE | TRUE  | FALSE  | FALSE | TRUE      | FALSE        | FALSE          | FALSE       | FALSE             |
| 16 | 01.01.01-2016-000017/000006 | Vision Focus Groups             | Document | FiledDocument | Opened | Vital        | Secret        |         |      | Grace Layton | TRUE | TRUE  | FALSE  | FALSE | TRUE      | FALSE        | FALSE          | FALSE       | FALSE             |
| 17 | 01.01.01-2016-000022        | New Products and Countries      | Folder   | Case          | Closed | Vital        | Secret        |         |      | Grace Layton | TRUE | TRUE  | FALSE  | FALSE | TRUE      | FALSE        | FALSE          | FALSE       | FALSE             |
| 18 | 01.01.01-2016-000025/000004 | National Retail Federation      | Document | FiledDocument | Opened | Permanent    | Confidential  |         |      | Grace Layton | TRUE | TRUE  | FALSE  | FALSE | TRUE      | FALSE        | FALSE          | FALSE       | FALSE             |
| 19 |                             |                                 |          |               |        |              |               |         |      |              |      |       |        |       |           |              |                |             |                   |
| 20 |                             |                                 |          |               |        |              |               |         |      |              |      |       |        |       |           |              |                |             |                   |
|    | tmpB352                     | (+)                             |          |               |        |              |               |         |      |              | 4    |       |        |       |           |              |                |             | •                 |

Image 216: Example access report on the selected user

# 4.7 Roles

A server role is a set of access rights that allow users to execute specific operations on the IMiS<sup>®</sup>/ARChive Server. An appropriately authorized user can open the »Directory« configuration folder and grant the following roles to other users or groups:

- »AuditLogQuery«: allows access to the audit log.
   Users with an »AuditLogQuery« role see the Activity Log tab in the entity information overview and can access the audit trail through this tab.
   User can also create audit log reports for the complete archive or for individual entities by opening the appropriate Reports / AuditLog popup menu.
- »ImportExport«: this role enables the import and export of entities.
   Users with the »ImportExport« role can execute »Import« and »Export« actions on the archive or individual entities by opening the appropriate popup menu.
- »Reports«: this role enables the display of system reports on imports, exports, access, folders, documents, contents and retention periods.
   User can also print the metadata of a class, folder or document, and the classes (and folders) of the classification scheme.
- »Content management«: the role enables content management.
  - The user with the »Content management« role can tag content for indexing or conversion.

# **5 SYSTEM REQUIREMENTS**

The following are system requirements for IMiS<sup>®</sup>/Client installation.

# 5.1 Hardware

Most current workstations and computers should be able to run the IMiS®/Client without problems, as it requires few resources and operates smoothly in virtual environments.

# 5.1.1 Minimum requirements

- Must satisfy the minimum requirements of the installed operating system.
- Size of available work memory should be at least 256 MB larger than the operating system's memory requirements.
- Minimum free disk capacity for installing the IMiS<sup>®</sup>/Client is 200 MB.
- TCP/IP network access (IPv4 or IPv6).

# 5.1.2 Recommended hardware

- Size of available work memory should be about 1 GB larger than the operating system's memory requirements.
- Minimum free disk capacity for installing the IMiS<sup>®</sup>/Client is 1 GB.
- TCP/IP network access (IPv4 or IPv6).

# 5.1.3 Hardware supervision

IMiS<sup>®</sup>/Client requires no particular hardware supervision in addition to the platform's requirements.

# 5.2 Software

# 5.2.1 Operating systems

IMiS<sup>®</sup>/Client works on Windows 32-bit or 64-bit operating systems.

Below is a list of supported Windows versions:

- Windows 7 (32-bit or 64-bit)
- Windows 8 (32-bit or 64-bit)
- Windows 8.1 (32-bit or 64-bit)
- Windows 10 (32-bit or 64-bit).

# 5.2.2 Minimum requirements

IMiS<sup>®</sup>/Client requires Microsoft .NET Framework 4.0.

# **6** INSTALLATION

This chapter describes the installation procedure. The IMiS<sup>®</sup>/Client can be installed by an administrator or any other user with the appropriate software installation rights. The installation is conducted step-by-step and is the same for everyone.

# 6.1 Installation procedure

The product must be installed in an environment that satisfies minimum requirements. To install the IMiS<sup>®</sup>/Client, you must have local administration rights on the computer. Installation is conducted using the install wizard, which provides a step-by-step installation procedure. Recommended system specifications are advised for optimal performance. Installation is executed by launching the installer package.

<u>Example</u>: When launching the installer package: IMiS.Client.9.8.1710.x64.msi

The following window appears:

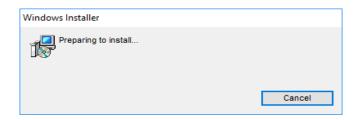

Image 217: Preparing to install

Next, a dialog box with the install wizard is shown, prompting the administrator to continue with the installation or cancel it.

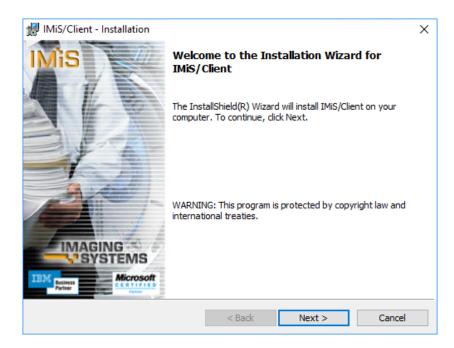

Image 218: Beginning the IMiS®/Client installation procedure

During each step, the administrator may:

- Continue to the following step by choosing »Next«.
- Return to the previous step by choosing »Back«.
- Cancel the installation procedure by choosing »Cancel«.

If installation is interrupted using the »Cancel« command, a dialog box will appear asking the user to confirm the cancellation.

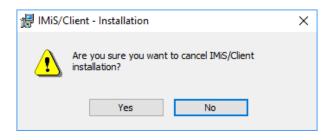

Image 219: Cancelling the IMiS<sup>®</sup>/Client installation procedure

If the installation procedure is cancelled, any already installed files and Windows registry settings are deleted.

The next step will prompt you to carefully read the license agreement.

If you agree to the terms and conditions, choose »I accept the terms in the license agreement« which signifies your explicit acceptance of the licensing terms and conditions. If you disagree with the terms and conditions, choose »I do not accept the terms in the license agreement« and abort the installation procedure by choosing »Cancel«.

| ៅ IMiS/Client - Installation                                                                                                    | $\times$ |  |
|----------------------------------------------------------------------------------------------------|----------|--|
| License Agreement                                                                                                    |          |  |
| Please read the following license agreement carefully.                                                                                                    |          |  |
|                                                                                                    |          |  |
| IMAGING SYSTEMS license statement and limited warranty for<br>IMIS® SOFTWARE                                                                                                    |          |  |
| <ol> <li>This Software is owned by IMAGING SYSTEMS or its suppliers and is protected by<br/>copyright law and international copyright treaty. Therefore, you must treat this Software like<br/>any other copyrighted material (e.g., a book), except that you may either make one copy of<br/>the Software solely for backup or archival purposes or transfer the Software to a single hard<br/>disk provided you keep the original solely for backup or archival purposes.</li> </ol> |          |  |
| <ol> <li>You may transfer the Software and documentation on a permanent basis provided you retain no copies and the recipient agrees to the terms of the License Agreement. Except as provided in the License Agreement, you may not transfer, rent, lease, lend, copy, modify.</li> </ol>                                                                                                    |          |  |
| I accept the terms in the license agreement     Print                                                                                                    |          |  |
| $\bigcircI$ do not accept the terms in the license agreement                                                                                                    |          |  |
| InstallShield                                                                                                    |          |  |
| < Back Next > Cancel                                                                                                    |          |  |

Image 220: Reviewing and accepting the license agreement

The administrator continues by entering the customer information, the user name in the »User Name« field and the organization's name in the »Organization« filed. The next choice is to install the application only for the current user by choosing »Only for me«, or for all users on this computer by choosing »Anyone who uses this computer«.

| 🕼 IMiS/Client - Installation                                  | ×            |
|---------------------------------------------------------------|--------------|
| Customer Information                                          | 11.00        |
| Please enter your information.                                | IMiS         |
| User Name:                                                    |              |
| John Smith                                                    |              |
| Organization:                                                 |              |
| Imaging Systems Inc.                                          |              |
|                                                               |              |
|                                                               |              |
| Install this application for:                                 |              |
| <ul> <li>Anyone who uses this computer (all users)</li> </ul> |              |
| ○ Only for me (John Smith)                                    |              |
|                                                               |              |
| InstallShield                                                 |              |
| < Back Ne                                                     | ext > Cancel |

Image 221: Customer information dialog box

The next step is a choice between »Complete« or »Custom« setup type. Choosing »Complete« will perform a full install of all the files in the install package.

| 🖟 IMiS/Client - Ir           | nstallation                                                                                                    | ×      |
|------------------------------|----------------------------------------------------------------------------------------------------|--------|
| Setup Type<br>Choose the set | up type that best suits your needs.                                                                              | IMiS   |
| Please select a              | setup type.                                                                                                    |        |
| Complete                     | All program features will be installed. (Requires the most disk space.)                                          |        |
| O Custom                     | Choose which program features you want installed and where<br>will be installed. Recommended for advanced users. | : they |
| InstallShield                | < Back Next >                                                                                                    | Cancel |

Image 222: Choice between complete and custom installation

When choosing the »Custom« setup type, you will receive the following dialog box:

| 😸 IMiS/Client - Installation                                     | ×                                                                                                    |
|------------------------------------------------------------------|----------------------------------------------------------------------------------------------------|
| Custom Setup<br>Select the program features you want installed.  | IMiS                                                                                                    |
| Click on an icon in the list below to change how a feature is in | nstalled.<br>Feature Description<br>This feature installs required<br>IMIS/Client Runtime Libraries<br>This feature requires 4392KB on<br>your hard drive. |
| Install to:<br>C:\Program Files\Imaging Systems\IMiS Client\     | Change                                                                                                    |
| InstallShield Help Space < Back                                  | Next > Cancel                                                                                                    |

Image 223: Selecting the elements and location of IMiS®/Client installation

Choosing the »Help« command will open the following setup tips:

| 🖟 IMiS/Clie                                                                                                    | ent - Installation X                                                                                                    |
|----------------------------------------------------------------------------------------------------|----------------------------------------------------------------------------------------------------|
| Custom Se<br>Custom S                                                                                                    | etup Tips<br>Setup allows you to selectively install program features.                                                                              |
| international de la constante de la constante | he icon next to the feature name indicates the install state of the feature. Click<br>he icon to drop down the install state menu for each feature. |
| This insta                                                                                                    | ill state means the feature                                                                                                    |
| <u>_</u> -                                                                                                    | Will be completely installed to the local hard drive.                                                                                               |
|                                                                                                    | Will have some subfeatures installed to the local hard drive. (Available only if the feature has subfeatures.)                                      |
| × •                                                                                                    | Will not be installed.                                                                                                    |
| <u>9</u> -                                                                                                    | Will be installed on first use. (Available only if the feature supports this option.)                                                               |
| <u></u> .                                                                                                    | Will be installed to run from the network. (Available only if the feature supports this option.)                                                    |
| InstallShield —                                                                                                    |                                                                                                    |
|                                                                                                    | OK                                                                                                    |

Image 224: Description of the installation element icons

By choosing »Change«, the administrator can change the IMiS<sup>®</sup>/Client's installation path. A dialog box appears, prompting the selection of a preferred destination folder, which is then confirmed using the »OK« button.

| 聞 IMiS/Client - Installation                  |    | ×        |
|-----------------------------------------------|----|----------|
| Change Current Destination Folder             |    | 0.40     |
| Browse to the destination folder.             |    | IMiS     |
| Look in:                                      |    |          |
| 💣 IMiS Client                                 | ~  | <b>£</b> |
|                                               |    |          |
|                                               |    |          |
|                                               |    |          |
|                                               |    |          |
|                                               |    |          |
| Eolder name:                                  |    |          |
| C:\Program Files\Imaging Systems\IMiS Client\ |    |          |
| InstallShield                                 |    |          |
|                                               | OK | Cancel   |

Image 225: Selecting the destination folder

By choosing »Space«, the administrator can check if there is enough space in the selected location. A dialog box appears listing all the accessible disks, their size and available space. Disks with insufficient space are highlighted.

| ■C: 127GB 109GB | 21MB   |
|-----------------|--------|
|                 |        |
| s               |        |
|                 | lected |

Image 226: Available disk space

The selection of custom IMiS<sup>®</sup>/Client installation elements is the following:

• »IMiS/Client Runtime«: installs the runtime libraries of the IMiS®/Client.

This element is required for installation and cannot be removed.

• »IMiS/Convert To PDF-A Virtual Printer Driver«: installs the virtual printer driver, which can be used to convert documents to PDF/A format.

This element can be removed through a popup menu.

| 🕼 IMiS/Client - Installation                                                                                                    | ×                                                                                                    |  |
|----------------------------------------------------------------------------------------------------|----------------------------------------------------------------------------------------------------|--|
| Custom Setup<br>Select the program features you want installed.                                                                                                    |                                                                                                    |  |
| Click on an icon in the list below to change how a feature is in<br>IMIS/Client Runtime<br>IMIS/Convert To PDF-A Virtual Print Driver<br>This feature will be installed on local hard<br>This feature, and all subfeatures, will be in<br>This feature will not be available. | Feature Description<br>This feature installs a virtual print<br>driver capable of converting any<br>d drive. |  |
| InstallShield                                                                                                    | Next > Cancel                                                                                                |  |

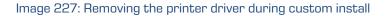

The next step of the installation wizard prompts you to select one or more locations for the »Archives« virtual folder of the IMiS<sup>®</sup>/Client, within the framework of Windows Explorer's left view:

- »Computer«: the Archives folder is installed under the »Computer« folder.
- »Desktop«: the Archives folder is installed under the »Desktop« folder.
   This choice also offers the »Desktop Icon« option. Selecting it will create an Archives folder icon on the computer's desktop.
- »Network«: the Archives folder is installed under the »Network« folder.

| 🕼 IMiS/Client - Installation                               |                   |                         | ×            |
|------------------------------------------------------------|-------------------|-------------------------|--------------|
| Select location for 'Archives' virtua                      | l folder          |                         | IMiS         |
| Select where do you want IMiS/Client to                    | register and dis  | play its virtual folder | 'Archives':  |
| Computer  Coesktop  Network                                | Desktop icon      |                         |              |
| If you want to review or change any of to exit the wizard. | your installation | settings, click Back. ( | Click Cancel |
| InstallShield                                              | < Back            | Next >                  | Cancel       |

Image 228: Selecting the location of the Archives folder

The next step prompts you to confirm the selected settings and begin installation by clicking »Install«.

| 🛃 IMiS/Client - Installation                                                             | ×                          |
|------------------------------------------------------------------------------------------|----------------------------|
| Ready to Install the Program                                                             | IL CO.                     |
| The wizard is ready to begin installation.                                               | IMIS                       |
| Click Install to begin the installation.                                                 |                            |
| If you want to review or change any of your installation settings, d<br>exit the wizard. | lick Back. Click Cancel to |
|                                                                                          |                            |
|                                                                                          |                            |
|                                                                                          |                            |
|                                                                                          |                            |
|                                                                                          |                            |
|                                                                                          |                            |
| InstallShield                                                                            |                            |
| < Back Ins                                                                               | tall Cancel                |

Image 229: Confirming settings to begin installation

The installation of the IMiS<sup>®</sup>/Client requires administrator privileges. If the »User Access Control« window appears during installation, you must select »Yes« to agree to the installation or it will be aborted.

| User Account Control                                                                                              | × |  |
|----------------------------------------------------------------------------------------------------|---|--|
| Do you want to allow this app to make changes to your device?                                                     |   |  |
| IMiS/Client                                                                                                    |   |  |
| Verified publisher: Imaging Systems, informacijski sistemi,<br>d.o.o.<br>File origin: Hard drive on this computer |   |  |
| Show more details                                                                                                 |   |  |
| Yes No                                                                                                    |   |  |

Image 230: Security warning notification

When all the above steps are complete, the installation procedure of the IMiS®/Client begins. The progress bar shows the progress of copying files to the selected location.

The installation takes anywhere between a couple of seconds and a few minutes, depending on the chosen installation package and the speed of the computer.

| 🖟 IMiS/Clie     | ent - Installation                                                             | _              |         | ×  |
|-----------------|--------------------------------------------------------------------------------|----------------|---------|----|
| -               | IMiS/Client<br>ram features you selected are being installed.                  |                | IM      | is |
| P               | Please wait while the InstallShield Wizard installs IMIS/C<br>several minutes. | lient. This ma | ay take |    |
|                 | Status:                                                                        |                |         |    |
|                 | Validating install                                                             |                |         |    |
|                 |                                                                                |                |         |    |
|                 |                                                                                |                |         |    |
|                 |                                                                                |                |         |    |
|                 |                                                                                |                |         |    |
|                 |                                                                                |                |         |    |
|                 |                                                                                |                |         |    |
|                 |                                                                                |                |         |    |
|                 |                                                                                |                |         |    |
| InstallShield – | < Back Ne                                                                      | ext >          | Cano    | el |

Image 231: Installation progress bar

Installation is completed by clicking »Finish« in the final dialog box.

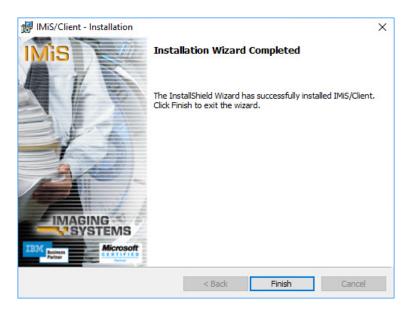

Image 232: Installation complete message

Unless the administrator removed the installation of the »IMiS/Convert To PDF-A Virtual Printer Driver« during custom setup, a new virtual printer named »IMiS Convert To PDF-A« will appear on the computer. It can be used to create PDF/A files using the application of your choice.

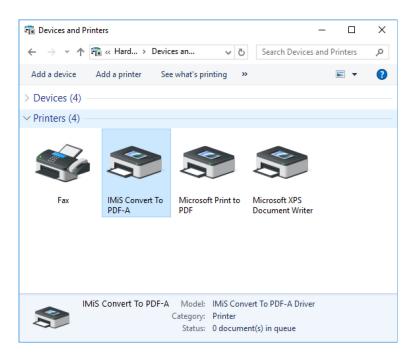

Image 233: Virtual printer installation

# **7 UNINSTALLATION**

IMiS<sup>®</sup>/Client can be uninstalled by the local administrator or by any user with the equivalent privileges.

# 7.1 Uninstallation procedure

To uninstall the IMiS<sup>®</sup>/Client, administrator privileges are required. The client is uninstalled using the standard Windows application »Add or Remove Programs«.

To open it, select the »Start« command and enter »Add or remove programs« in the search field to retrieve the link, then click it.

| ÷      | Settings                |            | _                                                                  |                            |
|--------|-------------------------|------------|--------------------------------------------------------------------|----------------------------|
| ŝ      | Home                    | <u>Mìs</u> | IMiS/Client<br>Imaging Systems Inc.                                | 10,3 MB<br>9.11.2016       |
| Fi     | nd a setting $ ho$      | ŵ          | Mail and Calendar<br>Microsoft Corporation                         | 4,03 MB<br>2.11.2016       |
| Syst   | em                      | <u>Q</u>   | Maps                                                               | 8,00 KB                    |
| ₽      | Display                 | -24-       | Microsoft Corporation                                              | 2.11.2016                  |
|        | Apps & features         |            | Messaging<br>Microsoft Corporation                                 | 32,0 KB<br>1.11.2016       |
| ÷      | Default apps            |            | Microsoft Solitaire Collection<br>Microsoft Studios                | 8,00 KB<br>2.11.2016       |
| $\Box$ | Notifications & actions | 12         | Microsoft Visual C++ 2008 Redistributable<br>Microsoft Corporation | 1,04 MB<br>9.3.2016        |
| Ċ      | Power & sleep           | <b>_</b>   | Microsoft Visual C++ 2008 Redistributable                          | 1,16 MB                    |
| _      | Storage                 | 1.         | Microsoft Corporation                                              | 9.3.2016                   |
| Ŵ      | Offline maps            | 12         | Microsoft Visual C++ 2008 Redistributable<br>Microsoft Corporation | 549 KB<br>2.11.2016        |
| 균      | Tablet mode             |            | Movies & TV<br>Microsoft Corporation                               | 8,00 KB<br>2.11.2016       |
| ([])   | Multitasking            | ର          | Network Speed Test<br>Microsoft Research                           | <b>432 KB</b><br>1.11.2016 |

Image 234: Uninstalling the IMiS®/Client

Image 235: Selecting the »Uninstall« command

If »Uninstall« command is confirmed, the uninstallation procedure will begin. The progress is displayed in the progress bar window. Uninstallation can still be cancelled at this time, by selecting the »Cancel« command.

| IMiS/Client                                      |        |
|--------------------------------------------------|--------|
| Please wait while Windows configures IMiS/Client |        |
| Gathering required information                   |        |
|                                                  | Cancel |

Image 236: Uninstallation progress bar

In the next step the user with appropriate rights must ensure that all applications that affect the process of removing the IMiS<sup>®</sup>/Client are closed.

By choosing the default command »Automatically close applications and attempt to restart them after setup is complete« and confirming the selection with »OK«, the applications from the list are closed.

An alternative option is to select the command »Do not close applications. (A reboot may be required), which performs the removal even though the applications from the list remain open. The process of removal continues.

| IMiS/Client                                                                                                    | × |
|----------------------------------------------------------------------------------------------------|---|
| The following applications should be closed before continuing the<br>installation:                                                                                        |   |
| Windows Explorer                                                                                                    |   |
| <ul> <li>Automatically close applications and attempt to restart them after setup is complete.</li> <li>Do not close applications. (A Reboot may be required.)</li> </ul> |   |
| OK Cancel                                                                                                    |   |

Image 237: A confirmation of the closure of applications due to IMiS®/Client removal

Installing the IMiS<sup>®</sup>/Client requires administrator rights. If during the installation a dialog box »User Access Control« is shown, the user confirms that he agrees with the removal by selecting »Yes«. Otherwise the removal will fail.

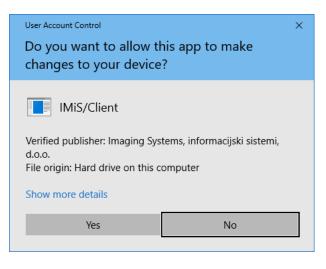

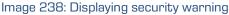

The process of IMiS<sup>®</sup>/Client removal begins. A progress bar shows the progress of file transfer to the appropriate locations. The removal process removes all files and settings created by the installation package. Removal takes a few seconds.

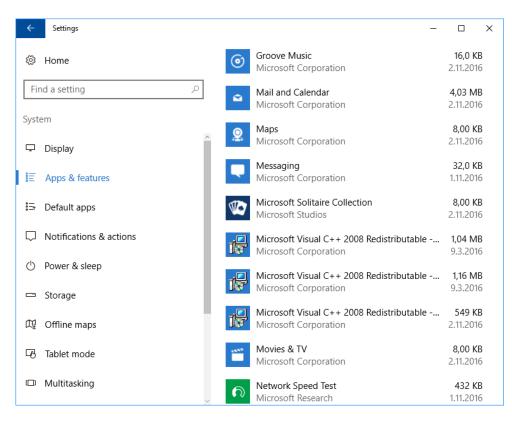

Image 239: IMiS<sup>®</sup>/Client has been removed from the computer

IMiS<sup>®</sup>/Client can also be removed using the »Modify« command.

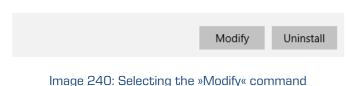

It opens the initial window of the install wizard where modification, repair or removal of the client can be started by selecting »Next«.

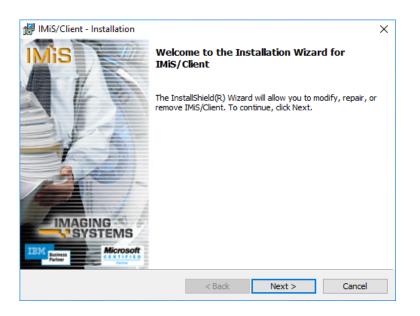

Image 241: Opening the IMiS<sup>®</sup>/Client program maintenance

If the administrator continues the procedure, the next dialog box offers the option to modify, repair or remove the client, which can be uninstalled using the »Remove« and then »Next« command.

| 🖟 IMiS/Client - I                                                                                                    | nstallation                                                             |  |  | ×       |
|----------------------------------------------------------------------------------------------------|-------------------------------------------------------------------------|--|--|---------|
| Program Maintenance<br>Modify, repair, or remove the program.                                                               |                                                                         |  |  | IMiS    |
| ) Modify                                                                                                    | Change which program feat<br>Custom Selection dialog in w<br>installed. |  |  |         |
| Repair     Repair installation errors in the program. This option fixes     corrupt files, shortcuts, and registry entries. |                                                                         |  |  | sing or |
| Remove                                                                                                    | Remove     Remove IMiS/Client from your computer.                       |  |  |         |
| InstallShield < Back Next > Cancel                                                                                          |                                                                         |  |  |         |

Image 242:Selecting a program maintenance action for the IMiS®/Client

At the next step, uninstallation is confirmed by clicking »Remove«.

| 🖟 IMiS/Client - Installation                                               |                     |                       | ×           |
|----------------------------------------------------------------------------|---------------------|-----------------------|-------------|
| Remove the Program<br>You have chosen to remove the program                | n from your syste   | m.                    | IMiS        |
| Click Remove to remove IMiS/Client from<br>no longer be available for use. | n your computer.    | After removal, this p | rogram will |
| If you want to review or change any se                                     | ttings, click Back. |                       |             |
|                                                                            |                     |                       |             |
|                                                                            |                     |                       |             |
|                                                                            |                     |                       |             |
|                                                                            |                     |                       |             |
|                                                                            |                     |                       |             |
|                                                                            |                     |                       |             |
| InstallShield                                                              |                     |                       |             |
|                                                                            | < Back              | Remove                | Cancel      |

Image 243: Confirming IMiS®/Client uninstallation

IMiS<sup>®</sup>/Client removal process has begun. A progress bar shows the progress of file removal from the appropriate locations. Removal takes a few seconds.

| 🖟 IMiS/Clie     | ent - Installation                                      |                      |                 | _         |       | ×  |
|-----------------|---------------------------------------------------------|----------------------|-----------------|-----------|-------|----|
|                 | ng IMiS/Client<br>ram features you selected are         | being uninstalled.   |                 |           | IM    | iS |
| 12              | Please wait while the InstallS<br>take several minutes. | hield Wizard uninsta | alls IMiS/Clien | t. This I | may   |    |
|                 | Status:                                                 |                      |                 |           |       |    |
|                 |                                                         |                      |                 |           |       |    |
|                 |                                                         |                      |                 |           |       |    |
|                 |                                                         |                      |                 |           |       |    |
|                 |                                                         |                      |                 |           |       |    |
| InstallShield – |                                                         |                      |                 |           |       |    |
|                 |                                                         | < Back               | Next >          |           | Cance | el |

Image 244: Selecting »Uninstall« command

If the »User Access Control« window appears during uninstallation, you must select »Yes« to agree to the uninstallation or it will be aborted.

| User Account Control                                                           | ×  |  |  |  |
|--------------------------------------------------------------------------------|----|--|--|--|
| Do you want to allow t<br>changes to your device                               |    |  |  |  |
| IMiS/Client                                                                    |    |  |  |  |
| Verified publisher: Imaging Sys<br>d.o.o.<br>File origin: Hard drive on this o |    |  |  |  |
| Show more details                                                              |    |  |  |  |
| Yes                                                                            | No |  |  |  |
|                                                                                |    |  |  |  |

Image 245: Security warning prompt

Uninstallation takes anywhere between a couple of seconds and a few minutes, depending on the installed package and the speed of the computer. When the process is complete, a »Finish« dialog box lets you know the client was successfully uninstalled.

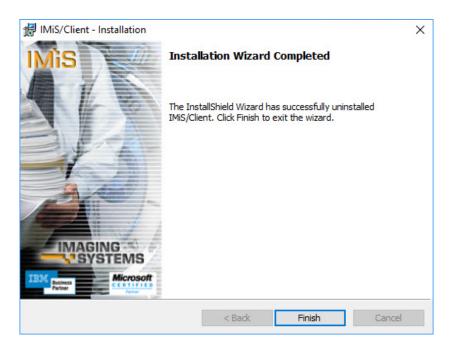

Image 246: Uninstallation complete message

# **8 PRODUCT MANAGEMENT**

IMiS<sup>®</sup>/Client can be managed by an administrator, as well as regular users.

## 8.1 Startup and closing

IMiS<sup>®</sup>/Client starts up when you start the Windows Explorer. The user interface of the client is integrated into the user interface of Explorer.

When you first start Windows Explorer once the client has been installed, the only new folder appearing in the left view of explorer is the »Archives« folder.

To access an IMiS<sup>®</sup>/ARChive Server, you have to manually add it into the »Archives« folder. For more information on this procedure see <u>chapter 8.3.1 Adding an IMiS<sup>®</sup>/ARChive Server</u>. Users must log in before they can access the archive.

For more information see <u>chapter 4.2.1 Login and logout</u>.

IMiS<sup>®</sup>/Client is closed by logging out of the archive using the »Log out« command.

Warning: closing the Windows Explorer window does not log you out of the client.

# 8.2 Event log

The IMiS<sup>®</sup>/Client event log is used to monitor activities, which is performed by the administrator according to need. It is especially useful when something goes wrong and you wish to pinpoint the cause of the error.

The client records operations in a rotating event log stored in the temporary system folder »%TEMP%« accessible via the Windows Explorer. The name of the log file is IMiS.Client.NET.X.log , where X is the generation number that specifies the generation of the rotating log file. The number of rotating log files is capped at 10, and each file is limited to a maximum size of around 1MB. The newest event log is the one with the generation number 0, into which events are being currently recorded, and the oldest one is the one with the highest generation number.

The log file records the following data:

- Date and time of the log entry.
- Process and Thread ID, separated by a colon.
- Name of the module or DLL library that recorded the entry.

During normal operation, the entry continues with the:

- Name of the method that was conducted during log entry, which appears inside the characters < and >.
- Operation message, which briefly describes the current operation or state of the client.

| <u> </u> | MiS.Cli | nt.NET.0 - Notepad  |                                                                                                    |
|----------|---------|---------------------|----------------------------------------------------------------------------------------------------|
| ile      | Edit    | Format View Help    |                                                                                                    |
| 26.      | 10.     | 2016 09:57:00.897 7 | 932:24 IMiS/ARC Client <iaserverchannel.connectionopen> Reading server confirmation message</iaserverchannel.connectionopen>                                            |
| 6.       | 10.     | 2016 09:57:00.897 7 | 932:13 IMiS/Storage Connector <archive.getrootclasses> Izstop iz metode z rezultatom (IMiS.StorageConnector.IMiSARChive.EntityCo</archive.getrootclasses>               |
| 6.       | 10.     | 2016 09:57:00.897 7 | 032:13 IMiS/Storage Connector <basecollection`1.getenumerator> Vstop v metodo brez parametrov.</basecollection`1.getenumerator>                                         |
| 6.       | 10.     | 2016 09:57:00.897 7 | 932:13 IMiS/Storage Connector <basecollection`1.getenumerator> Izstop iz metode z rezultatom (IMiS.StorageConnector.IMiSARChive.</basecollection`1.getenumerator>       |
| 6.       | 10.     | 2016 09:57:00.897 7 | 032:13 IMiS/ARC Client <entitycollection.getpage> Vstop v metodo s parametroma (0, 64).</entitycollection.getpage>                                                      |
| 6.       | 10.     | 2016 09:57:00.897 7 | 932:13 IMiS/ARC Client <iaserverchannel.entitycollectionread> Vstop v metodo s parametri (IMiS.IMiSARC.Client.EntityCollection,</iaserverchannel.entitycollectionread>  |
| 6.       | 10.     | 2016 09:57:00.897 7 | 932:13 IMiS/ARC Client <iaserverchannel.writeg1request> Vstop v metodo s parametrom (IMiS.IMiSARC.Client.G1XmlTraffic.EntityInfo</iaserverchannel.writeg1request>       |
| 6.       | 10.     | 2016 09:57:00.898 7 | 932:13 IMiS/ARC Client <iaserverchannel.writeg1request> Sending G1PacketHeader request (rLen=140, reqId=G1_UNUSED, format=REQ</iaserverchannel.writeg1request>          |
| 6.       | 10.     | 2016 09:57:00.898 7 | 932:13 IMiS/ARC Client <iaserverchannel.writeg1request> EntityInfoReq request message sent.</iaserverchannel.writeg1request>                                            |
| 6.       | 10.     | 2016 09:57:00.898 7 | 932:13 IMiS/ARC Client <iaserverchannel.writeg1request> Izstop iz metode brez rezultata.</iaserverchannel.writeg1request>                                               |
| 6.       | 10.     | 2016 09:57:00.898 7 | 932:13 IMiS/ARC Client <iaserverchannel.readg1response> Vstop v metodo brez parametrov.</iaserverchannel.readg1response>                                                |
| 6.       | 10.     | 2016 09:57:00.898 7 | 932:24 IMiS/ARC Client <iaserverchannel.connectionopen> Server confirmation message (CS_CONN_OPEN:COPN_SERVERCHK) read (rLen=69,</iaserverchannel.connectionopen>       |
|          |         |                     | 932:24 IMiS/ARC Client <iaserverchannel.connectionopen> Validating server confirmation data</iaserverchannel.connectionopen>                                            |
|          |         |                     | 932:24 IMiS/ARC Client <iaserverchannel.connectionopen> Server confirmation data is authentic.</iaserverchannel.connectionopen>                                         |
|          |         |                     | 932:24 IMiS/ARC Client <iaserverchannel.connectionopen> Version above 9.x Server responded. Using v9.x capabilities.</iaserverchannel.connectionopen>                   |
|          |         |                     | 932:24 IMiS/ARC Client <iaserverchannel.connectionopen> Using SPR-6a session authentication and session key for encrypting sessi</iaserverchannel.connectionopen>       |
|          |         |                     | 932:24 IMiS/ARC Client <iaserverchannel.connectionopen> Requesting an authentication using SRP-6a group Group2048</iaserverchannel.connectionopen>                      |
|          |         |                     | 932:13 IMiS/ARC Client <iaserverchannel.readg1response> Reading server response for IMiS.IMiSARC.Client.G1XmlTraffic.EntityInfoR</iaserverchannel.readg1response>       |
|          |         |                     | 932:13 IMiS/ARC Client <iaserverchannel.readg1response> G1PacketHeader response message received (rLen=1217, reqId=G1_UNUSED, fo</iaserverchannel.readg1response>       |
|          |         |                     | 932:13 IMiS/ARC Client <iaserverchannel.readg1response> EntityInfoRsp response message received.</iaserverchannel.readg1response>                                       |
|          |         |                     | 932:13 IMiS/ARC Client <iaserverchannel.readg1response> Izstop iz metode z rezultatom (IMiS.IMiSARC.Client.G1XmlTraffic.EntityIn</iaserverchannel.readg1response>       |
|          |         |                     | 932:13 IMiS/ARC Client <iaserverchannel.entitycollectionread> Izstop iz metode z rezultatom (System.Collections.Generic.List`1[I</iaserverchannel.entitycollectionread> |
|          |         |                     | 932:13 IMiS/ARC Client <entitycollection.getpage> Izstop iz metode z rezultatom (System.Collections.Generic.List`1[IMiS.IMiSARC.</entitycollection.getpage>             |
|          |         |                     | 932:13 IMiS/Client <archiveentity.archiveentity> Create 'class 01' object from entity stub.</archiveentity.archiveentity>                                               |
|          |         |                     | 932:13 IMiS/Client <archiveentity.archiveentity> Create 'class 02' object from entity stub.</archiveentity.archiveentity>                                               |
|          |         |                     | 332:13 IMiS/Client <archiveentity.archiveentity> Create 'class 03' object from entity stub.</archiveentity.archiveentity>                                               |
|          |         |                     | 932:13 IMiS/Client <archiveentity.archiveentity> Create 'class 04' object from entity stub.</archiveentity.archiveentity>                                               |
|          |         |                     | J32:13 IMiS/Client ≺ArchiveEntity.ArchiveEntity≻ Create 'class 05' object from entity stub.                                                                             |
|          |         |                     | 332:13 IMiS/Client <archiveentity.archiveentity> Create 'class 06' object from entity stub.</archiveentity.archiveentity>                                               |
|          |         |                     | 332:13 IMiS/Storage Connector <archive.readtemplates> Vstop v metodo brez parametrov.</archive.readtemplates>                                                           |
|          |         |                     | 332:13 IMiS/Storage Connector <iasessionpool.getsession≻ brez="" metodo="" parametrov.<="" td="" v="" vstop=""></iasessionpool.getsession≻>                             |
|          |         |                     | 932:13 IMiS/Storage Connector <iasessionpool.getsession> Sessions are available in the session pool (freeSessCnt=1).</iasessionpool.getsession>                         |
|          |         |                     | 932:13 IMiS/Storage Connector <iasessionpool.acquiresession> Vstop v metodo s parametrom (IMiS.StorageConnector.IACSession).</iasessionpool.acquiresession>             |
|          |         |                     | 332:13 IMiS/Storage Connector <iasessionpool.acquiresession> Session 7 acquired (refCnt=1).</iasessionpool.acquiresession>                                              |
|          |         |                     | 932:13 IMiS/Storage Connector <iasessionpool.acquiresession> Session 7 successfully retrieved from the session pool (freeSessCnt</iasessionpool.acquiresession>         |
|          |         |                     | 332:13 IMiS/Storage Connector <iasessionpool.acquiresession> Izstop iz metode brez rezultata.</iasessionpool.acquiresession>                                            |
|          |         |                     | 332:13 IMis/Storage Connector <iasessionpool.getsession> Izstop iz metode z rezultatom (IMis.StorageConnector.IACSession).</iasessionpool.getsession>                   |
|          |         |                     | 332:13 IMiS/ARC Client <iasession.gettemplates> Vstop v metodo s parametrom (null).</iasession.gettemplates>                                                            |
|          |         |                     | 332:13 IMiS/ARC Client <iasession.gettemplates> Pridobivanje zahtevanih predlog (anglesko: templates)</iasession.gettemplates>                                          |
|          |         |                     | 332:13 IMiS/ARC Client <iaserverchannel.templategetinfo> Vstop v metodo s parametrom (null).</iaserverchannel.templategetinfo>                                          |
|          |         |                     | 332:13 IMiS/ARC Client <iaserverchannel.writeg1request> Vstop v metodo s parametrom (IMiS.IMiSARC.Client.G1XmlTraffic.TemplateIn</iaserverchannel.writeg1request>       |
|          |         |                     | 332:13 IMIS/ARC Client <iaserverchannel.writegirequest> Sending GIPacketHeader request (rLen=104, reqId=G1_UNUSED, format=REQ</iaserverchannel.writegirequest>          |
|          |         |                     | 32:13 IMiS/ARC Client <iaserverchannel.writegirequest> TemplateInfoReq request message sent.</iaserverchannel.writegirequest>                                           |
|          |         |                     | 332:13 IMIS/ARC Client <iaserverchannel.writeg1request> Izstop iz metode brez rezultata.</iaserverchannel.writeg1request>                                               |
|          |         |                     | 332:13 IMiS/ARC Client <iaserverchannel.readgiresponse> Vstop v metodo brez parametrov.</iaserverchannel.readgiresponse>                                                |
| ó.       | 10.     | 2016 09:57:00.935 7 | 932:13 IMiS/ARC Client <iaserverchannel.readg1response> Reading server response for IMiS.IMiSARC.Client.G1XmlTraffic.TemplateInf</iaserverchannel.readg1response>       |

#### Image 247: Example log file

If there is an error in the client's operation, the entry continues with the:

- Error message, which briefly describes the error or issue.
- Error stack trace, which contains a detailed description of the reason for error.

| 🧻 IMiS.Client.NET.5 - Notepad – 🗆 🗙                                                                                                    |
|----------------------------------------------------------------------------------------------------|
| File Edit Format View Help                                                                                                    |
| 20. 10. 2016 09:46:16.562 2928:3 IMiS/Client                                                                                                    |
| AuthenticationException: Configuration session token is invalid.                                                                                                    |
| at IMiS.Client.Config.SaveItemCommand.Execute(Object parameter) in C:\IMiS_GIT\net\imisclient.net\Source\Config\ConfigCommands.cs:line 76                                                                                                    |
| at IMiS.Client.Config.ConfigItem.Save() in C:\IMiS_GIT\net\imisclient.net\Source\Config\ConfigItem.cs:line 206                                                                                                    |
| at IMiS.Client.Config.DirectoryEntity.AfterSave() in C:\IMiS_GIT\net\imisclient.net\Source\Config\DirectoryEntity.cs:line 648                                                                                                    |
| at IMiS.Client.SOAP.ConfigObject.Update() in C:\IMiS_GIT\net\imisclient.soap.net\Source\ConfigObject.cs:line 129<br>at IMiS.Client.SOAP.DirectoryGroup.Execute(Operation operation) in C:\IMiS GIT\net\imisclient.soap.net\Source\DirectoryGroup.cs:line 137                                                                                                    |
| at institutions of correctory and proceeding operation operations in c. (inis_air (net_imistitent.soap.net(source())) rectory and proceeding is a second second sec |
| at INIS.Client.SOAP.DirectoryGroup.Execute(Operation operation) in C:\IMiS GIT\net\imisclient.soap.net\Source\DirectoryGroup.cs:line 126                                                                                                    |
| at IMiS.Client.SOAP.IMiSARChive.IMiSARChiveAdminServiceClient.DirectoryGroupUpdate(String SessionToken, DirectoryGroupUpdate Group) in C                                                                                                    |
| at IMiS.Client.SOAP.IMiSARChive.IMiSARChiveAdminServiceClient.IMiS.Client.SOAP.IMiSARChive.IIMiSARChiveAdminService.DirectoryGroupUpdate                                                                                                    |
| at IMiS.Client.SOAP.IMiSARChive.IIIMiSARChiveAdminService.DirectoryGroupUpdate(DirectoryGroupUpdateRequest request)                                                                                                    |
| at System.Runtime.Remoting.Proxies.RealProxy.PrivateInvoke(MessageData& msgData, Int32 type)                                                                                                    |
| at System.Runtime.Remoting.Proxies.RealProxy.HandleReturnMessage(IMessage reqMsg, IMessage retMsg)                                                                                                    |
| Exception rethrown at [0]:                                                                                                    |
| at System.ServiceModel.Channels.ServiceChannelProxy.Invoke(IMessage message)                                                                                                    |
| at System.ServiceModel.Channels.ServiceChannelProxy.InvokeService(IMethodCallMessage methodCall, ProxyOperationRuntime operation)                                                                                                    |
| at System.ServiceModel.Channels.ServiceChannel.Call(String action, Boolean oneway, ProxyOperationRuntime operation, Object[] ins, Object                                                                                                    |
| at System.ServiceModel.Channels.ServiceChannel.HandleReply(ProxyOperationRuntime operation, ProxyRpc& rpc)                                                                                                    |
| Server stack trace:                                                                                                    |
| 20. 10. 2016 09:47:26.507 2928:3 IMiS/Client <saveitemcommand.execute> Izstop iz metode brez rezultata.</saveitemcommand.execute>                                                                                                    |
| 20. 10. 2016 09:47:20.30 / 222.5 IntS/Client <achdedity a="" is="" seco<="" second="" td=""></achdedity>                                                                                                    |
| 20. 10. 2016 09:47:30.801 2928:3 IMis/Client < LogOutConfigurationCommand.Invoke> Entering method with parameter (null).                                                                                                    |
| 20. 10. 2016 09:47:33.162 2928:3 IMiS/Client <cancelitemcommand.execute> Entering method with parameter (False).</cancelitemcommand.execute>                                                                                                    |
| 20. 10. 2016 09:47:33.167 2928:3 IMiS/Client <cancelitemcommand.execute> Izstop iz metode brez rezultata.</cancelitemcommand.execute>                                                                                                    |
| 20. 10. 2016 09:47:33.173 2928:3 IMiS/Client <configcontainer.raiseitemchange> Raise item changed for 'null'.</configcontainer.raiseitemchange>                                                                                                    |
| 20. 10. 2016 09:47:33.173 2928:3 IMi5/Client <configview.configviewwin_refreshitem> Entering method with parameters (IMi5.Client.Config.Conf</configview.configviewwin_refreshitem>                                                                                                    |
| 20. 10. 2016 09:47:33.173 2928:3 IMIS/Client <configview.configviewwin_refreshitem> parent selected.</configview.configviewwin_refreshitem>                                                                                                    |
| <ol> <li>20. 10. 2016 09:47:33.173 2928:3 IMiS/Client <configview.configviewwin_refreshitem> Izstop iz metode brez rezultata.</configview.configviewwin_refreshitem></li> <li>20. 10. 2016 09:47:33.173 2928:3 IMiS/Client <archive.configlogout> Vstop v metodo brez parametrov.</archive.configlogout></li> </ol>                                                                                                    |
| 20. 10. 2016 09:47:35.173 2926:5 IMIS/Client CARCHIVE.CONTIGLOGUUE VStOP V metodo brez parametrov.<br>20. 10. 2016 09:47:33.173 2928:3 IMIS/Storage Connector <archive.getentivinfov (classificationcode,="" c="sys^C=Tr&lt;/td" metodo="" parametroma="" s="" stop="" v=""></archive.getentivinfov>                                                                                                    |
| 20. 10. 2016 09:47:33.173 2928:3 IMis/Storage Connector Carchive.GetEntityInfo Vstop V metodo s parametri (classificationCode, <-ys^-C=ras                                                                                                    |
| 20. 10. 2016 09:47:33.173 2928:3 IMis/Storage Connector <archive.getentityinfo> Pridobivanje informacij o entiti na arhivu 'iarc97.imis.si:1</archive.getentityinfo>                                                                                                    |
| 20. 10. 2016 09:47:33.173 2928:3 IMiS/Storage Connector <iasessionpool.getsession> Vstop v metodo brez parametrov.</iasessionpool.getsession>                                                                                                    |
| 20. 10. 2016 09:47:33.173 2928:3 IMi5/Storage Connector <iasessionpool.getsession> Sessions are available in the session pool (freeSessCnt=2</iasessionpool.getsession>                                                                                                    |
| 20. 10. 2016 09:47:33.173 2928:3 IMiS/Storage Connector < IASessionPool.AcquireSession> Vstop v metodo s parametrom (IMiS.StorageConnector.IA                                                                                                    |
| 20. 10. 2016 09:47:33.173 2928:3 IMiS/Storage Connector <iasessionpool.acquiresession> Session 1 acquired (refCnt=1).</iasessionpool.acquiresession>                                                                                                    |
| 20. 10. 2016 09:47:33.173 2928:3 IMIS/Storage Connector <iasessionpool.acquiresession> Session 1 successfully retrieved from the session poo</iasessionpool.acquiresession>                                                                                                    |
| <ol> <li>20. 10. 2016 09:47:33.173 2928:3 IMis/Storage Connector <iasessionpool.acquiresession> Izstop iz metode brez rezultata.</iasessionpool.acquiresession></li> <li>20. 10. 2016 09:47:33.173 2928:3 IMis/Storage Connector <iasessionpool.getsession> Izstop iz metode z rezultatom (IMis.StorageConnector.IACS)</iasessionpool.getsession></li> </ol>                                                                                                    |
| 20. 10. 2010 07.44.33.173 2220.3 Init/Storage Connector (IASessionrool.decSession) 125top 12 metode 2 rezultatom (IMIS.StorageConnector.IACS                                                                                                    |
| <                                                                                                    |
|                                                                                                    |

Image 248: Example error record in the log file

If the administrator is unable to solve the issue using the log, administrator is advised to forward it to the software developer for analysis, by sending an email with the issue's description to <u>support@imis.eu</u>.

# **8.3 Configuring**

Configuration is performed by the user versed in the operation of the IMiS<sup>®</sup>/Client in connection with the IMiS<sup>®</sup>/ARChive Server and has appropriate access rights.

### 8.3.1 Adding an IMiS<sup>®</sup>/ARChive Server

After the first launch, Windows Explorer will only show the »Archives« folder in the left view. To access an IMiS<sup>®</sup>/ARChive Server, it is necessary to add it into the »Archives« folder.

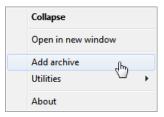

Image 249: Adding an archive via the popup menu

Archives are added by right-clicking the »Archives« folder, then choosing the »Add archive« command in the upper command bar. The »Add archive« dialog box appears in which the user enters the path to the IMiS<sup>®</sup>/ARChive Server in appropriate form (<u>chapter 8.3.2 Server</u> <u>configuration</u>).

| 👜 Add archive               |     | ×      |
|-----------------------------|-----|--------|
| Archive:                    |     |        |
| iarc.imis.si                |     |        |
| <ul> <li>Options</li> </ul> |     |        |
|                             | Add | Cancel |

Image 250: Add archive dialog box

The process is confirmed by clicking »Add« or pressing the »Enter« key, or cancelled by clicking »Cancel«. The added server is recorded in an XML file located in a hidden system folder, which is separate for each user (»Local application data«).

<u>Note</u>: When adding a server, you will not be asked to log into it. Access to server is checked when the user logs in for the first time.

When the server is added, it will appear in the »Archives« folder.

| 🎄   🕑 📃 🖛   Archives                                                                                            |                                      |                                         |                                                                             | - 🗆 X                                                   |
|----------------------------------------------------------------------------------------------------|--------------------------------------|-----------------------------------------|-----------------------------------------------------------------------------|---------------------------------------------------------|
| File Home Share View                                                                                            |                                      |                                         |                                                                             | ~ 🕐                                                     |
| Pin to Quick Copy Paste Copy path                                                                               | Move<br>to *<br>Uore<br>Copy<br>to * | New item *<br>T Easy access *<br>Folder | Properties<br>•<br>•<br>•<br>•<br>•<br>•<br>•<br>•<br>•<br>•<br>•<br>•<br>• | Select all<br>Select none<br>Invert selection<br>Select |
| $\leftarrow \rightarrow \checkmark \uparrow $ $ \Rightarrow \land$ Archives $\rightarrow$                       |                                      |                                         | ~                                                                           | ی Search Ar ک                                           |
| <ul> <li>&gt; A Quick access</li> <li>&gt; OneDrive</li> <li>&gt; Windows10_PC</li> <li>&gt; Wetwork</li> </ul> | Host ^                               |                                         |                                                                             |                                                         |
|                                                                                                    |                                      |                                         |                                                                             |                                                         |
| 1 item                                                                                                    |                                      |                                         |                                                                             |                                                         |

Image 251: Display of newly added archives

Users that wish to access the archive must first log into it (<u>chapter 4.2.1 Login and logout</u>).

#### 8.3.2 Setting an IMiS<sup>®</sup>/ARChive Server

User can access the server settings by clicking the right mouse button over the folder »Archives«. In the above command bar select the command »Preferences«.

| Expand         |          |
|----------------|----------|
| Log in         |          |
| Preferences    | Ռո       |
| Configure      | <u>4</u> |
| Remove archive |          |

Image 252: Setting the archive via the pop-up menu

A dialog box »Preferences« with IMiS®/ARChive Server settings is shown.

| Display name:      | IMiS main archive                |
|--------------------|----------------------------------|
| Service URL:       | iarcs://iarc.acme.si             |
| Configuration URL: | https://iarc.acme.si:16808/admin |
| Kerberos SPN:      | IARC/iarc.acme.si@IMIS.SI        |
| SSO username type: | Account name (SAM)               |

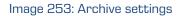

The user has the following settings options for the selected server:

- »Display name«: The user can name the server freely.
- The default name when adding a new archive is »IMiS/ARChive«;
- »Service URL«: The user can edit the server path in a prescribed form as described below.
- »Configuration URL«: The user specifies the path to server configuration in a prescribed form as described below.
- »Kerberos SPN«: The user specifies the Kerberos SPN (Service Principal Name).
- »SSO username type«: The user chooses the form of the name to be used for simple authentication.

Service URL must be given in the following form:

<scheme>://<host>:<port>

where:

»scheme«: Optional scheme for the connection type with the archive server.
 Valid values are »iarcs« for a protected connection and »iarc« for an unprotected connection.

If the scheme is not specified, the default scheme is used (unprotected connection).

- »host«: The network name or IP address of the archive server.
- »port«: Optional network port of the archive server. If the network port is not specified, it is determined according to the selected scheme. The default network port for a protected connection is16806, and 16807 for an unprotected connection.

Configuration URL must be given in the following form:

<scheme>://<host>:<port>/admin

#### where:

- »scheme«: A scheme for the connection type with the archive server.
   Valid values are »https« for a protected connection and »http« for an unprotected connection.
- »host«: The network name or IP address of the archive server.
- »port«: The network port of the archive server. The default network port for connecting with a configuration URL is 16808.

In the field »Kerberos SPN« the user specifies the Kerberos Service Principal Name in the following form:

<prefix>/<host>/<realm>

where:

- »prefix«: Identifier of the Kerberos service with the default value »IARC«.
- »host«: The network name or IP address of the archive server.
- »realm«: The realm of the Kerberos service whose default value is the network realm in capital letters.

SSO username type refers to selecting a username for Single Sign-on authentication. SSO name options are:

- »Account name (SAM)«: The form of the name is the same as the account name which corresponds to the value of the »sAMAccountName« attribute in the LDAP scheme Active Directory Domain Services (example: »johnsmith«).
- »Common name«: The form of the name is the same as the user's first and last name. The name usually corresponds to the »cn« attribute in the LDAP scheme Active Directory Domain Services (example: »John Smith«).
- »User principal name«: The form of the name consists of the account name and DNS domain name separated with »@«. The main name corresponds to the value of the »userPrincipalName« attribute in the LDAP scheme Active Directory Domain Services (example: »johnsmith@acme.si«).

- »Distinguished name«: The form of the name corresponds to the value of the »distinguishedName« attribute in the LDAP scheme Active Directory Domain Services (example: "CN=John Smith,OU=ACME,DC=acme,DC=si").
- »Email address«: The form of the name is the same as the user's email address and corresponds to the value of the »mail« attribute in the LDAP scheme Active Directory Domain Services (example: »john.smith@acme.si«).

User completes the server setup by selecting the command »OK« or by pressing the »Enter« button. By selecting the »Cancel« command the server setup is cancelled.

### 8.3.3 Removing an IMiS<sup>®</sup>/ARChive Server

Existing servers can be removed by selecting them in the left view of Windows Explorer, then right-clicking to open the popup menu where the »Remove archive« command can be selected.

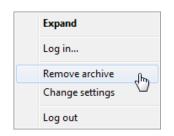

Image 254: Removing an archive via the popup menu

This will open a dialog box asking for confirmation to remove the selected IMiS<sup>®</sup>/ARChive Server.

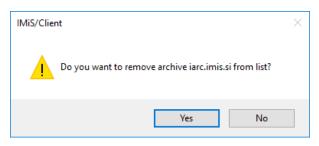

Image 255: Remove archive dialog box

Removal is confirmed by clicking »Yes« or cancelled by clicking »No«. When the IMiS®/ARChive Server is removed from the list, it will no longer appear in the »Archives« folder.

A new IMiS<sup>®</sup>/ARChive Server is added according to the procedure described in chapter 8.3 Configuring in the IMiS<sup>®</sup>/ARChive Server manual.

## 8.4 Server configuration

Access to the configuration of the IMiS<sup>®</sup>/ARChive Server is only possible when the user has activated the HTTP authentication and has generated a password. By right-clicking the selected archive, the user selects the »Configure« command in the popup menu.

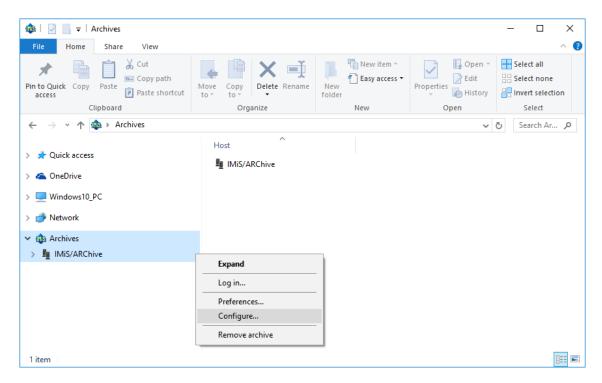

Image 256: Choosing the »Configure« command before the user has logged into the archive

The user can also configure the IMiS<sup>®</sup>/ARChive Server after he has already logged into the archive.

| Collapse       |   |
|----------------|---|
| Reports        | > |
| Print          | > |
| Actions        | > |
| Search         |   |
| Preferences    |   |
| Configure      |   |
| Remove archive |   |
| Log out        |   |

Image 257: Choosing the »Configure« command after the user has logged into the archive

After choosing the »Configure« command, the »Configuration log in« dialog box appears, where the user can enter his username into the »Username« field and his password into the »Password« field. Login is confirmed by clicking »Log in« and cancelled by clicking »Cancel«.

| 🚯 Configuration log | in    | ×      |
|---------------------|-------|--------|
| Archive:            |       |        |
| iarc.imis.si        |       |        |
| Username:           |       |        |
| admin               |       |        |
| Password:           |       |        |
| ••••                |       |        |
|                     | Login | Cancel |

Image 258: Dialog box for entering username and password

Following a successful authentication, a list of configuration folders is displayed in the right view:

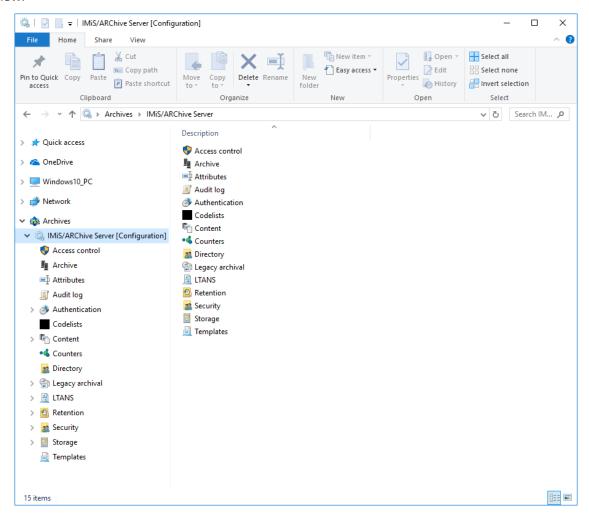

Image 259: List of available folders displayed after logging into the archive configuration

The availability of the configuration folders depends on the user's roles.

The following configuration folders can be displayed:

- »Access Control«: contains a list of users and user groups, for which the user with appropriate access rights has set rights to entities and user entered attributes.
- »Archive«: contains the delimiter settings in classification codes between classes, folders and documents for an individual archive storage profile.
- »Attributes«: contains a list of system attributes and user entered attributes, which are used for setting properties.
- »Audit log«: contains the audit log settings, including the parameters which must be entered when establishing a connection to the archive, and the actions to be recorded in the audit log.
- »Authentication«: contains a list of system settings for links and external directories.
  - »Connectors«: contains a list of plugins.
  - »External directories«: contains a list of external directories.
  - »Settings«: contains authentication and authorization settings.
- »Codelists«: contains a list of attributes, which user set the value range.
- »Content«: contains folders with content access settings.
  - »Converters«: contains content converter settings.
  - »Digital signatures«: contains the settings for the scope of the implementation of digital signatures.
  - »Full text indexing«: contains the settings for full text indexing.
  - »Parsers«: contains the list of parsers bound to the digital signature and content verification.
  - »Settings«: contains access properties to contents in the archive.
- »Counters«: the user sets tree depth of the entities in the classification scheme and entry format of the classification code for an individual entity type on a specific level.
- »Directory«: contains a list of users and user groups of the server, including the corresponding information about the user, authentication, roles and memberships in the groups.

- »Legacy archival«: contains folders for legacy archival settings.
  - »Content type aliases«: contains a translation table of content types that is used for legacy archival.
  - »Object containers«: specifies the attribute of each template when the template is used for legacy archival.
  - »Storage profiles«: specifies settings (template, container identifier, names, descriptions, etc.) for each archive profile when the profile is used for legacy archival.
- »LTANS«: contains folders with content timestamping settings.
  - »Settings«: contains the settings of timestamping properties.
  - »Timestamp chaining rules«: contains a list of rules for timestamp chaining.
  - »Timestamp providers«: contains a list of timestamp providers.
  - »Timestamp rules«: contains a list of timestamp rules.
- »Retention«: contains two folders with settings for retention policies and disposition holds:
  - »Retention policies«: contains a list of retention policies for the archived content.
  - »Disposition holds«: contains a list of disposition holds for the archived content.
- »Security: contains folders with security mechanism settings.
  - »Certificates: contains a list of certificates.
  - »Settings«: contains security settings for public attributes.
- »Storage«: contains two folders for the profiles and volumes specified on the server.
  - »Profiles«: contains a list of the profiles specified on the server.
  - »Volumes«: contains a list of all volumes on the server.
- »Templates«: contains a list of templates for setting attributes.

Depending on the selected configuration folder, the following commands are displayed in the command bar:

• »Edit«: the selected entity/objects open in the editing mode.

This command is only available for the entities/objects, which can be set by the user.

- »Add«: allows the user to add the selected entities/objects from the list.
   This command is only available for the entities/objects, which can be set by the user.
- »Remove«: allows the user to remove the selected entities/objects from the list.
   This command is only available for the user defined entities/objects, when the selected entity is opened in the edit mode.

- »Context«: enables the display of directory entities and their access rights on the level of the entire archive or only according to certain archive functionalities. The command
   »Context« in the command bar is added for the configuration folder »Access Control«.
- »Disable«: disables or enables a directory entity in the list for the »Directory« configuration folder or a digital certificate of trusted issuers for the »Digital certificates« configuration folder.

For the selected configuration folders »Attributes«, »Codelists«, »Counters«, »Directory« or »Templates«, the »Filter« command is also displayed in the command bar.

The latter enables viewing of a specific set of objects only.

Edit Add Remove Filter [All] 🔻

Image 260: Example of the command bar in the configuration folder with the »Filter« command

<u>Advice</u>: The user with appropriate access rights can save the default settings of the filter for the individual configuration folders. Clicking the selected filter while pressing Left+Shift saves the default setting.

When the »Access control« configuration folder is selected, the »Context« command is added in the command bar. The latter enables viewing the entire archive or only individual system entities.

#### 8.4.1 »Access control« folder

The »Access Control« folder contains a list of users and user groups, for which rights for accessing the entities and attributes are set by the user with appropriate access rights. The basic information about users and user groups is listed in the columns. To ensure clarity, users and user groups have their own icons.

| ile Home Share View                                                             |                                      |                          |                            |                            | ^                    |
|---------------------------------------------------------------------------------|--------------------------------------|--------------------------|----------------------------|----------------------------|----------------------|
| to Quick<br>copy Paste Shortcut                                                 | to - to                              | te Rename New folder     | sy access • Properties His | t Select none              |                      |
| Clipboard<br>- → ✓ ↑ 🗣 > Archives > IMiS/AF                                     | Organize<br>Chive Server > Access of | Nev                      | o Open                     | Select                     | a R. Courte D.4      |
| ・                                                                               | Chive Server > Access of             | control                  |                            |                            | ✓ Ö Search IM ↓      |
| 🖈 Quick access                                                                  | Edit Add                             | Remove Context [         | ilobal] 🔻                  |                            |                      |
|                                                                                 | Subject                              | First name               | Last name                  | Description                |                      |
| 🖀 OneDrive                                                                      | anelson                              | Alex                     | Nelson                     | Sales - Controlling        |                      |
| Windows10_PC                                                                    | a cirwin                             | Caroline                 | Irwin                      | IT - System Administratio  | 'n                   |
| 🔿 Network                                                                       | eyoung                               | Elwyn                    | Young                      | Maintenance                |                      |
| -                                                                               | 2 glayton                            | Grace                    | Layton                     | Controlling - Internal aud | lits                 |
| Archives                                                                        | arjordan                             | Raul                     | Jordan                     | Maintenance                |                      |
| IMiS/ARChive Server [Configuration]                                             | -                                    | 🤱 rsalazar 🛛 Ron Salazar |                            | Sales - IT support         |                      |
| Access control                                                                  | asys:Administrato                    | rs                       | System Administrators      | Local full-access system a | administration group |
| Archive                                                                         |                                      |                          |                            |                            |                      |
| ■ Attributes                                                                    |                                      |                          |                            |                            |                      |
| 🧾 Audit log                                                                     |                                      |                          |                            |                            |                      |
| Authentication                                                                  |                                      |                          |                            |                            |                      |
| Codelists                                                                       |                                      |                          |                            |                            |                      |
| Content                                                                         |                                      |                          |                            |                            |                      |
| • Counters                                                                      |                                      |                          |                            |                            |                      |
| 🙍 Directory<br>🕋 Legacy archival                                                |                                      |                          |                            |                            |                      |
| seal Legacy archival                                                            |                                      |                          |                            |                            |                      |
|                                                                                 |                                      |                          |                            |                            |                      |
| 🚊 LTANS                                                                         |                                      |                          |                            |                            |                      |
| E LTANS                                                                         |                                      |                          |                            |                            |                      |
| <ul> <li>LTANS</li> <li>Retention</li> <li>Security</li> </ul>                  |                                      |                          |                            |                            |                      |
| <ul> <li>LTANS</li> <li>Retention</li> <li>Security</li> <li>Storage</li> </ul> |                                      |                          |                            |                            |                      |
| <ul> <li>LTANS</li> <li>Retention</li> <li>Security</li> </ul>                  |                                      |                          |                            |                            |                      |

Image 261: List of users and user groups in the »Access control« configuration folder

By choosing the »Context« command in the upper command bar, the user with appropriate access rights can set the view context.

| Cont | text [Global] 🔻 |
|------|-----------------|
|      | Global          |
|      | Import          |
|      | Export          |
|      | Deleted         |
|      | Disposed        |
|      | Policies        |
|      | Holds           |
|      | Reviews         |

Image 262: Choosing the context in the »Access control« configuration folder

The user can choose between the following contexts:

- »Global«: contains rights for accessing the entities and attributes on the level of the entire archive.
- »Import«: contains rights for accessing the entities and attributes in the »Import« system folder.
- »Export«: contains rights for accessing the entities and attributes in the »Export« system folder.
- »Deleted«: contains rights for accessing the entities and attributes in the »Deleted« folder in the »Trash« system folder.
- »Disposed«: contains rights for accessing the entities and attributes in the »Disposed« folder in the »Trash« system folder.
- »Policies«: include access rights to entities and attributes in the system folder »Policies«.
- »Holds«: include access rights to entities and attributes in the system folder »Holds«.
- »Reviews«: contains rights for accessing the reviews in the »Reviews« system folder.

#### 8.4.1.1 Selecting »Global«

The user with appropriate access rights can set rights for accessing the entities and attributes for an individual user or user group on the level of the entire archive.

By selecting the »Add« command in the command bar and by choosing the appropriate user from the available users and user groups, the user with appropriate access rights can add a new user or user group. User can also set rights for accessing the entities and attributes for a user or user group. The selected settings are saved by choosing the »Save« command.

By choosing the appropriate user from the available users and by selecting the »Remove« command, the user with appropriate access rights can remove the new user.

#### <u>»Entity rights« tab</u>

By clicking the user on the list, the »Entity rights« tab is displayed in the lower right view of the Windows Explorer. By clicking the »Add« command, the user with appropriate access rights can allow the following actions over the entities, which are valid for the entire archive:

- »Read«: the user has permission to read data on the selected entity.
- »Write«: the user has permission to edit entity data.
- »Move«: the user has permission to move the entity within the classification scheme.
- »Delete«: the user has permission to delete entity data.
- »Create entities«: the user has permission to create sub-entities under the selected entity.
- »Change permissions«: the user has permission to change the effective permissions of other users on the selected entity.
- »Change security class«: the user has permission to change the security class of the selected entity.
- »Change status«: the user has permission to change the entity status.

| <                            |                                                   | >   |
|------------------------------|---------------------------------------------------|-----|
| Entity rights Property right | ts                                                |     |
| Save Add 🔻                   | Remove                                            |     |
| <ul> <li>Allow</li> </ul>    | Read, Write, Change security class, Change status |     |
| Read                         | True                                              | ~   |
| Write                        | True                                              | Ý   |
| Move                         | False                                             | Ý   |
| Delete                       | False                                             | Ŷ   |
| Create entities              | False                                             | Ý   |
| Change permissions           | False                                             | Ý   |
| Change security class        | True                                              | Ý   |
| Change status                | True                                              | Ý   |
| Change retention             | False                                             | Ý   |
| Valid from                   | 1. 06. 2017 00:00                                 | × 🕶 |
| Valid to                     | 30. 09. 2017 00:00                                | × • |
|                              |                                                   |     |
| Allow                        |                                                   |     |

Image 263: Entities access rights

The rights are changed by choosing one of both options »True« and »False«. Time restriction is set by choosing the date and time, by setting the permission expiration date in the calendar for the »Valid from« and »Valid to« fields. <u>Warning</u>: After changing the global rights, the current user rights are valid for the entire duration of his session or until the user logs into the archive again.

#### »Property rights« tab

By clicking the »Property rights« tab in the lower right view of the Windows Explorer and the »Add« tab, the user with appropriate access rights can allow the following actions over the attributes, which are valid for the entire archive:

- »Read«: the user has permission to read the attribute value.
- »Write«: the user has permission to write the attribute value.
- »Create«: the user has permission to create the attribute value.
- »Delete«: the user has permission to delete the attribute value.

| Entity rights Property rig            | hts            |
|---------------------------------------|----------------|
| Save Add                              | Remove         |
| <ul> <li>ContentIsVerified</li> </ul> |                |
| <ul> <li>Allow</li> </ul>             | Read           |
| Read                                  | True           |
| Write                                 | False          |
| Create                                | False          |
| Delete                                | False          |
| Valid from                            | 29.6.2015 0:00 |
| Valid to                              | 1.7.2015 0:00  |

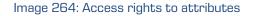

The rights are changed by choosing one of both options »True« and »False«. Time restriction is set by choosing the date and time, by setting the permission expiration date in the calendar for the »Valid from« and »Valid to« fields.

<u>Warning</u>: After changing the global rights, the current user rights are valid for the entire duration of his session or until the user logs into the archive again.

<u>Note</u>: On the archive level, restrictions (»Deny«) of the access rights settings have no meaning, because access right by default sittings are not allowed.

#### 8.4.1.2 Selecting the rest contexts

Access rights to entities and attributes for an individual user or user group are set by the user with appropriate access rights in the system folders: »Import«, »Export«, »Deleted«, »Disposed«, »Policies«, »Holds« and »Reviews«.

Rights are described in the <u>chapter 8.4.1.1 Selecting »Global«</u>.

The user with appropriate access rights can »Allow« or »Deny« explicit permissions for each right from the list.

In addition to explicit rights, inherited rights (»Allow [Inherited]«), which are set on the level of the entire archive, are also available in the »Entity rights« and »Property rights« tab. The inherited rights cannot be changed; however, they can be replaced with the explicit rights.

#### 8.4.2 »Archive« folder

The »Archive« folder contains archive settings – the name of the archive server, delimiters in the entity's classification codes and the name of the default profile.

#### »Properties« tab

By clicking the »Archive« folder, the following settings are displayed in the right pane of the Windows Explorer in the »Properties« tab:

- »Name«: specifies the default name of the archive server.
- »Class delimiter«: specifies a delimiter between classes in the entity's classification code.
- »Folder delimiter«: specifies a delimiter between a class/folder and a folder in the entity's classification code.
- »Document delimiter«: specifies a delimiter between a class/folder and a document in the entity's classification code.
- »Storage profile«: specifies a default profile for storing entities and contents.

| 🌆   🔄 🔜 🖛   Archive                                    |                                          |                   |                                                  |                                                         | ο×         |
|--------------------------------------------------------|------------------------------------------|-------------------|--------------------------------------------------|---------------------------------------------------------|------------|
| File Home Share View                                   |                                          |                   |                                                  |                                                         | ~ 🕐        |
| Pin to Quick Copy Paste Shortcut Clipboard             | Move<br>to v<br>Copy<br>to v<br>Organize | Rename New folder | Properties<br>• Open • Edit<br>• History<br>Open | Select all<br>Select none<br>Invert selection<br>Select |            |
| ← → · ↑ 🖣 > Archives > IMiS/AF                         |                                          |                   |                                                  |                                                         | earch IM 🔎 |
| > A Quick access                                       | Edit                                     |                   |                                                  | • •                                                     |            |
|                                                        | Properties                               |                   |                                                  |                                                         |            |
| > 🐔 OneDrive                                           | Save                                     |                   |                                                  |                                                         |            |
| > 💻 Windows10_PC                                       | Name                                     | IMiS/ARChive      |                                                  |                                                         |            |
| > 💣 Network                                            | Class delimiter                          |                   |                                                  |                                                         |            |
| ✓ ∰ Archives                                           | Folder delimiter                         | -                 |                                                  |                                                         |            |
| <ul> <li>Mis/ARChive Server [Configuration]</li> </ul> | Document delimiter                       | /                 |                                                  |                                                         |            |
| Access control                                         | Storage profile                          | Dokumenti         |                                                  |                                                         |            |
| Archive                                                |                                          |                   |                                                  |                                                         |            |
| -<br>↓ Attributes                                      |                                          |                   |                                                  |                                                         |            |
| 🛒 Audit log                                            |                                          |                   |                                                  |                                                         |            |
| > 🥩 Authentication                                     |                                          |                   |                                                  |                                                         |            |
| Codelists                                              |                                          |                   |                                                  |                                                         |            |
| > 🖷 Content                                            |                                          |                   |                                                  |                                                         |            |
| • Counters                                             |                                          |                   |                                                  |                                                         |            |
| 2 Directory                                            |                                          |                   |                                                  |                                                         |            |
| > 🔮 Legacy archival                                    |                                          |                   |                                                  |                                                         |            |
| > 🧮 LTANS                                              |                                          |                   |                                                  |                                                         |            |
| > 🔁 Retention<br>> 🙇 Security                          |                                          |                   |                                                  |                                                         |            |
| > 🙇 Security<br>> 📑 Storage                            |                                          |                   |                                                  |                                                         |            |
| Templates                                              |                                          |                   |                                                  |                                                         |            |
|                                                        |                                          |                   |                                                  |                                                         |            |
|                                                        |                                          |                   |                                                  |                                                         |            |
| 15 items 1 item selected                               |                                          |                   |                                                  |                                                         | ==         |

Image 265: »Properties« list in the »Archive« configuration folder

### 8.4.3 »Attributes« folder

The »Attributes« folder contains a list of attributes described with their values.

The following attribute information is listed in the columns:

- »Name«: contains the name of the attribute.
- »Type«: contains the type of the attribute.
- »Description«: contains the description of the attribute.
- »Used by«: contains titles of the templates, in which the attribute is used.

| [   ]                                                                  |                              |                     |                                                | -                          |
|------------------------------------------------------------------------|------------------------------|---------------------|------------------------------------------------|----------------------------|
| to Quick Copy Paste Copy path                                          | Move Copy<br>to * Copy       | New item            |                                                |                            |
| Clipboard                                                              | Organize                     | New                 | Open Select                                    |                            |
| - $\rightarrow$ $\checkmark$ $\bigstar$ Archives $\Rightarrow$ IMiS/AR | Chive Server > Attributes    |                     |                                                | ✓ ບ້ Search IM             |
|                                                                        | Edit Add Remove              | ∈ Filter [System] ▼ |                                                |                            |
| 📌 Quick access                                                         | Name                         | Type [              | Description                                    | Used by                    |
| 🝊 OneDrive                                                             | 🗐 sys:Closed                 | DateTime I          | Date and time when entity's status was set t   | Generic Autonomous Do      |
| Windows10_PC                                                           | 🛋 sys:CommitLog              | StringMax (         | Contains verification steps logging during e   | . Retention Policy; Review |
|                                                                        | 🛋 sys:Content                | File I              | Binary content container                       | Retention Policy; Review   |
| 🖆 Network                                                              | 🗐 sys:Creator                | DirectoryEntity I   | Entity creator                                 | Generic Entity Container   |
| 🆚 Archives                                                             | 🗐 sys:del:Agent              | DirectoryEntity     | The user who carried out the deletion          |                            |
| 🔍 IMiS/ARChive Server [Configuration]                                  | 📑 sys:del:ClassificationCode | String200           | Fully qualified classification code at deletio |                            |
| Access control                                                         | 🗐 sys:del:DateTime           | DateTime I          | Date and time of deletion                      |                            |
| In Archive                                                             | 🗐 sys:del:Reason             | String200           | The reason for deletion                        |                            |
| 📑 Attributes                                                           | 🗐 sys:del:Reference          | String200           | Reference to an entity (internal, external) w  |                            |
| 🗐 Audit log                                                            | sys:Description              | String200           | Entity brief description                       | Generic Entity Container   |
| Authentication                                                         | 🗐 sys:eml:Date               | DateTime            | Email date and time                            | Generic Email              |
| Codelists                                                              | 🗐 sys:eml:From               | String200           | Email sender address                           | Generic Email              |
| Content                                                                | 🗐 sys:eml:Messageld          | String100           | Automatically generated message identifier     | Generic Email              |
| •4 Counters                                                            | 🗐 sys:eml:Priority           | UInt32              | Email delivery priority                        | Generic Email              |
| a Directory                                                            | 🗐 sys:eml:Signed             | Bool                | Specifies if email has been digitally signed   | Generic Email              |
| 🖀 Legacy archival                                                      | sys:eml:Subject              | String200           | Email subject                                  | Generic Email              |
| 🗎 LTANS                                                                | 🗐 sys:eml:To                 | String200           | Email recipient addresses                      | Generic Email              |
| 🚳 Retention                                                            | sys:eml:ToBCC                | String200           | Email blind-copy-to recipient addresses        | Generic Email              |
| a Security                                                             | 🗐 sys:eml:ToCC               | String200           | Email copy-to recipient addresses              | Generic Email              |
| 📑 Storage                                                              | 🗐 sys:Externallds            | String100           | Entity unique external ids                     | Review Document            |
| 📄 Templates                                                            | sys:Keywords                 | String30            | Entity keywords                                | Review; Review Docume      |
|                                                                        | 📑 sys:move:Agent             | DirectoryEntity     | The person who relocated the entity            |                            |
|                                                                        | <                            |                     |                                                | >                          |

Image 266: Attribute list in the »Attribute« configuration folder

By choosing the »Filter« command in the upper command bar, the user with appropriate access rights can set the view content.

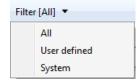

Image 267: Selecting the filter in the »Attribute« configuration folder

The user can choose between the following options:

- »All«: all attributes are shown on the list.
- »User defined«: only user defined attributes are shown on the list.
- »System«: only system attributes are shown on the list.

The system attributes cannot be changed.

#### »Attribute Properties« bar

By clicking the attribute on the list, the following value settings are shown in the "Properties" tab in the lower right view of the Windows Explorer.

- »Name«: contains the name of the attribute. In case of a system attribute, the attribute type is shown at the beginning (sys:, eml:, prm:, trf:) and a short description follows.
   For each new entry, the value for the attribute name has to be selected before saving.
   Once the entry is saved, the value cannot be changed any more.
- »Type«: specifies the attribute type (for example DirectoryEntity, Boolean, Int32, Double, DateTime, String, Decimal, Binary or File). For each new entry, the value for the attribute type has to be selected before saving. Once the entry is saved, the value cannot be changed any more.
- »Description«: contains a short description of the attribute.
- »Validation Expression«: specifies the value that represents the regular expression used to check the new or changed attribute values. Further information about the syntax and rules: <u>http://en.wikipedia.org/wiki/Regular expression</u>.
- »Searchable«: specifies if search by its value is possible. »True« setting; marks that search by the attribute value is possible using the search functions.
- »Unique«: if the selected value is »True«, the attribute value is unique throughout the whole archive. The user with appropriate access rights can select this value if he wants to avoid entering the attribute value, which is already specified by a different entity.
- »PickList«: if the selected value is »True«, the values have been pre-set. It is not possible to enter the values manually outside of the list of allowed values.

| Save                  |              |  |
|-----------------------|--------------|--|
| Name                  | sys:Title    |  |
| Туре                  | String200    |  |
| Description           | Entity title |  |
| Validation expression |              |  |
| Searchable            | True         |  |
| Unique                | False        |  |
| PickList              | False        |  |

Image 268: Attribute properties

#### Examples of validation formula:

On the IMiS<sup>®</sup>/ARChive Server a Perl syntax of regular expressions is implemented. The whole value of the attribute must match the syntax of the validation formula. A user can check the adequacy of the syntax on this web address <u>http://www.perlfect.com/articles/regextutor.shtml</u>. Below are a few examples. Values are written in single quotes and are not a part of values.

Regular expression: 'A-Za-z' Accepted value: value 'A-Za-z' The value of the attribute must be equal to the value of the regular expression.

#### Regular expression: '[A-Za-z]'

Accepted values: one letter that has values between 'A' and 'Z' or 'a' and 'z' All other combinations (i.e.: 'ab', 'Ab', 'aB', '123a' and so on.) are invalid.

#### Regular expression: 'a\*b'

Accepted values: combination of values 'ab', 'aaaaab', 'aaaaaaaaaaaaab', also only 'b'. A star means that the previous character 'a' isn't present or can be repeated multiple times. All other combinations that are a partial match (i.e.: '123aaaab', 'aaab123') or not a match (i.e.: 'gbrtz', '12345') are invalid.

## Regular expression: 'a+b'

Accepted values: combination of values 'ab', 'aaaaab' and so on. Character '+' demands a presence of a previous character 'a', that can also be repeated. In this case value 'b' is invalid. For all other combinations see the previous example.

#### Regular expression: '.at'

Accepted values: all three character values ending with 'at' (npr. 'cat', 'tat', 'pat', '5at', and so on). All other values are invalid.

## <u>»Use under« tab</u>

By clicking the »Use under« tab in the lower right view of the Windows Explorer, all templates, in which the attribute is used are listed (<u>chapter 8.4.9 »Templates« folder</u>).

| Properties Used by           |                                |
|------------------------------|--------------------------------|
| Save                         |                                |
| <ul> <li>Template</li> </ul> | Generic Email                  |
| Identifier                   | sys:EMail                      |
| Name                         | Generic Email                  |
| Туре                         | Document                       |
| Description                  | Generic e-mail Document entity |
| Inherited from               |                                |
| Entity count                 | 0                              |
|                              |                                |
|                              |                                |
| Template                     |                                |

Image 269: Templates, in which the attribute is used

# 8.4.4 »Audit log« folder

The »Audit log« folder contains the audit log parameters.

## »Entity events« tab

By clicking the »Entity events« tab in the »Audit log« folder, the right view of Windows Explorer shows the following value settings:

- »Audit log«: searching the audit log is recorded in the audit log.
- »Create«: the action of creating an entity is recorded in the audit log.
- »Open«: the action of opening an entity in reading mode is recorded in the audit log.
- »Edit«: the action of opening an entity in writing mode is recorded in the audit log.
- »Save«: the action of saving an entity is recorded in the audit log.
- »Move«: the action of moving an entity is recorded in the audit log.
- »Delete«: the action of deleting an entity is recorded in the audit log.
- »Access control change«: the action of changing access control is recorded in the audit log.
- »Attributes change«: the action of changing the values of entity attributes is recorded in the audit log.
- »Physical content change«: the action of changing the values of physical content attributes is recorded in the audit log.
- »Security class change«: the action of changing the entity's security class is recorded in the audit log.
- »Status change«: the action of changing the entity's status is recorded in the audit log.

- »Dispose«: the action of disposing an entity in the review process is recorded in the audit log.
- »Permanent«: the action of marking an entity as permanent in the review process is recorded in the audit log.
- »Transfer«: the action of transferring an entity in the review process is recorded in the audit log.
- »Review«: the action of reviewing an entity in the review process is recorded in the audit log.

A value set to »True« denotes that event recording in the audit trail is enabled.

On the contrary, by changing the value to »False« users with appropriate rights disable any event recording in the audit trail.

| 〕   ☑   〒   Audit log<br>File Home Share View                                             |                                    |                   |                                                | ^                                                       |
|-------------------------------------------------------------------------------------------|------------------------------------|-------------------|------------------------------------------------|---------------------------------------------------------|
| n to Quick<br>access Copy Paste<br>Copy Paste<br>Copy path<br>Paste shortcut<br>Clipboard | Move<br>to ~ Copy<br>to ~ Organize | Rename New folder | Properties<br>V Den *<br>Properties<br>V Den * | Select all<br>Select none<br>Invert selection<br>Select |
| ← → × ↑ 🗐 > Archives > IMiS/AF                                                            | Chive Server > Audit log           |                   |                                                | v Ö Search IM 🔎                                         |
| Quick access                                                                              | Edit                               |                   |                                                |                                                         |
| 🝊 OneDrive                                                                                | Entity events Content events       | nts               |                                                |                                                         |
| Windows10_PC                                                                              | Audit log                          | True              |                                                |                                                         |
| 💣 Network                                                                                 | Create                             | False             |                                                |                                                         |
| 🎰 Archives                                                                                | Open                               | False             |                                                |                                                         |
| IMiS/ARChive Server [Configuration]                                                       | Edit                               | True              |                                                |                                                         |
| Access control                                                                            | Save                               | True              |                                                |                                                         |
| 📕 Archive                                                                                 | Move<br>Delete                     | True<br>True      |                                                |                                                         |
| ≡‡ Attributes                                                                             | Access control change              | False             |                                                |                                                         |
| 🧾 Audit log                                                                               | Attributes change                  | True              |                                                |                                                         |
| Authentication                                                                            | Physical content change            | True              |                                                |                                                         |
| Codelists                                                                                 | Security class change              | True              |                                                |                                                         |
| 🖺 Content                                                                                 | Status change                      | True              |                                                |                                                         |
| •4 Counters                                                                               | Retention change                   | True              |                                                |                                                         |
| 😹 Directory                                                                               | Dispose                            | False             |                                                |                                                         |
| 😭 Legacy archival                                                                         | Permanent                          | False             |                                                |                                                         |
| 🚊 LTANS                                                                                   | Transfer                           | True              |                                                |                                                         |
| 🔨 Retention                                                                               | Review                             | False             |                                                |                                                         |
| security                                                                                  |                                    |                   |                                                |                                                         |
| 🚦 Storage<br><u>]</u> Templates                                                           |                                    |                   |                                                |                                                         |
|                                                                                           |                                    |                   |                                                | 823                                                     |

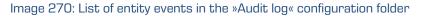

#### »Content events« tab

By clicking the »Content events« tab in the »Audit log« folder, the right view of Windows Explorer shows the following value settings:

- »Create«: the action of creating content is recorded in the audit log.
- »Open«: the action of opening an entity in reading mode is recorded in the audit log.
- »Edit«: the action of opening an entity in writing mode is recorded in the audit log.
- »Save«: the action of saving content changes is recorded in the audit log.
- »Move«: moving content is recorded in the audit trail.
- »Delete«: the action of deleting content is recorded in the audit log.
- »Attributes change«: the action of changing the values of content attributes is recorded in the audit log.

| 🗐   🔄 🔒 🖛   Audit log                                        |                                  |        |            |                                      | – 🗆 X                                                   |
|--------------------------------------------------------------|----------------------------------|--------|------------|--------------------------------------|---------------------------------------------------------|
| File Home Share View                                         |                                  |        |            |                                      | ^ <b>(</b> )                                            |
| Pin to Quick Copy Paste Access Copy Paste Shortcut Clipboard | Move Copy to * Organize          | Rename | New item * | Properties<br>•<br>Open<br>•<br>Open | Select all<br>Select none<br>Invert selection<br>Select |
| ← → ~ ↑ 🗐 > Archives > IMiS/Al                               | RChive Server > Audit log        |        |            |                                      | ✓ טֿ Search IM                                          |
| 🖈 Quick access                                               | Edit<br>Entity events Content ev | (ents  |            |                                      |                                                         |
| i OneDrive                                                   | Save                             |        |            |                                      |                                                         |
| 💻 Windows10_PC                                               | Create                           | True   |            |                                      |                                                         |
| Atwork                                                       | Open                             | True   |            |                                      |                                                         |
|                                                              | Edit                             | True   |            |                                      |                                                         |
| Archives                                                     | Save                             | True   |            |                                      |                                                         |
| IMiS/ARChive Server [Configuration]                          | Move                             | True   |            |                                      |                                                         |
| Access control                                               | Delete                           | True   |            |                                      |                                                         |
| In Archive<br>■ Attributes                                   | Attributes change                | True   |            |                                      |                                                         |
| Audit log                                                    |                                  |        |            |                                      |                                                         |
| Authentication                                               |                                  |        |            |                                      |                                                         |
| Codelists                                                    |                                  |        |            |                                      |                                                         |
| Content                                                      |                                  |        |            |                                      |                                                         |
| • Counters                                                   |                                  |        |            |                                      |                                                         |
| a Directory                                                  |                                  |        |            |                                      |                                                         |
| Legacy archival                                              |                                  |        |            |                                      |                                                         |
| 🚊 LTANS                                                      |                                  |        |            |                                      |                                                         |
| 🚳 Retention                                                  |                                  |        |            |                                      |                                                         |
| 🙍 Security                                                   |                                  |        |            |                                      |                                                         |
| 🖹 Storage                                                    |                                  |        |            |                                      |                                                         |
| 🚊 Templates                                                  |                                  |        |            |                                      |                                                         |
|                                                              |                                  |        |            |                                      |                                                         |
|                                                              |                                  |        |            |                                      |                                                         |
| 15 items                                                     |                                  |        |            |                                      | [ <u>]</u>                                              |

## Image 271: List of content events in the »Audit log« configuration folder

A value set to »True« enables content actions to be recorded in the audit trail.

On the contrary, by changing the value to »False« users with appropriate rights disable any content action from being recorded in the audit trail.

# 8.4.5 »Authentication« folder

The »Authentication« folder contains the following folders: »Connectors«, »External directories« and »Settings«.

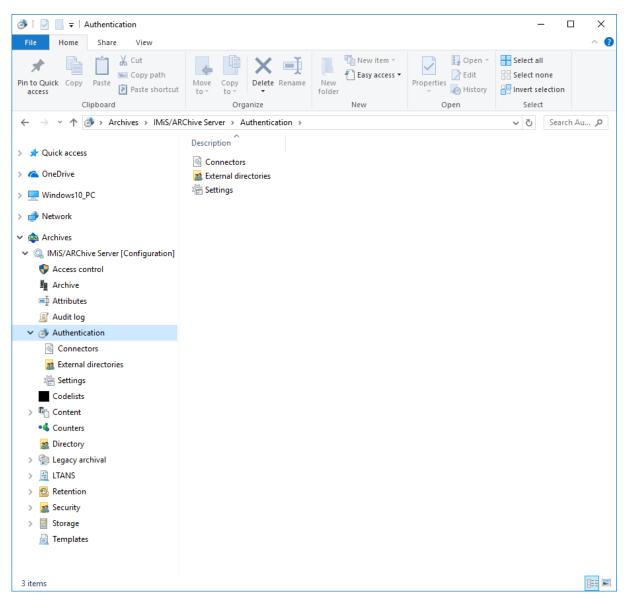

Image 272: List of contained folders in the »Authentication« configuration folder

## 8.4.5.1 »Connectors« folder

The »Connectors« folder contains a list of connectors that enables users with appropriate rights to set parameters for accessing external directory providers (i.e. Active Directory, LDAP ...).

## »Properties« tab

By clicking the individual connector from the list, the following settings are displayed in the bottom right pane of Windows Explorer:

- »Identifier«: specifies a unique connector identifier.
- »Provider«: specifies data on the name and type of connector.

Users with appropriate rights can view and/or change the following settings:

- »Name«: unique name of the connector
- »Type«: connector type (i.e. Plugin)
- »Driver«: connector driver
- »Arguments«: connector arguments, specific for each connector type. We enter an XML set of configuration data into the parameter, which the plugin then uses for initializing the connector (the name and credentials for accessing the external directory service, connection parameters, translation tables of attributes, etc.).

| Identifier                   | 04bfbc5e-9167-454b-8390-e2971bc8a236                                              |
|------------------------------|-----------------------------------------------------------------------------------|
| <ul> <li>Provider</li> </ul> | ad-peca.imis.si [Plugin]                                                          |
| Name                         | ad-peca.imis.si                                                                   |
| Туре                         | Plugin                                                                            |
| Driver                       | libiajaaa.so.1                                                                    |
| Arguments                    | <class>com.imis.imisarc.server.aaa.impl.ActiveDirectory</class> <ld< th=""></ld<> |
|                              |                                                                                   |

Image 273: Connector's »Properties« tab

## 8.4.5.2 »External directories« folder

The »External directories« folder contains a list of external directories.

Users with appropriate rights specify external directory settings that are used for synchronization with the IMiS<sup>®</sup>/ARChive Server.

# <u>»Properties« tab</u>

By clicking the external directory in the list, the following settings are displayed in the bottom right pane of Windows Explorer:

- »Identifier«: specifies the unique external directory identifier.
- »Name«: specifies the name of the external directory.
- »Description«: specifies the description of the external directory.
- »Synchronization«: specifies synchronization settings of the external directory with the internal directory of the IMiS<sup>®</sup>/ARChive Server.

Users with appropriate rights can view and/or change the following settings:

- »Connector: unique connector name.
- »Schedule«: synchronization schedule. The default value is an empty string, which means synchronization of the external directory with the server's internal directory is not performed.

# Example: Setting 0 \* /5 \* \* \* \* means that synchronization is performed every 5 minutes.

- »Enabled: value set to »True« denotes that synchronization is enabled.
   On the contrary, by changing values to »False« users with appropriate rights disable the synchronization of the external directory with the server's internal directory.
- »Synchronize groups«: value set to »True« denotes that synchronization of groups is enabled. On the contrary, by changing values to »False« users with appropriate rights disable the synchronization of the external directory groups with the server's internal directory.
- »Delete unknown entities«: value set to »False« denotes that the entities in the directory, which are not found during the synchronization with the external source of the directory service, will not be deleted from the server's internal directory. On the contrary, by changing values to »True« users with appropriate rights enable the deletion of these entities during the synchronization of the external directory with the server's internal directory.

## <u>Example:</u>

| Properties Authentication           | <u>ا</u> ر                                |   |
|-------------------------------------|-------------------------------------------|---|
| Save                                |                                           |   |
| ldentifier                          | 02f045ca-5586-49c7-acd8-fda51377df40      |   |
| Name                                | ImagingSystemsAD                          |   |
| Description                         | ActiveDirectory Imaging Systems Inc.      |   |
| <ul> <li>Synchronization</li> </ul> | peca.imis.si:ldap:generic [0 */5 * * * *] |   |
| Connector•                          | peca.imis.si:ldap:generic                 | × |
| Schedule•                           | 0*/5****                                  |   |
| Enabled                             | True                                      | × |
| Synchronize groups                  | True                                      | ¥ |
| Delete unknown entiti               | False                                     | v |
|                                     |                                           |   |
|                                     |                                           |   |
|                                     |                                           |   |
|                                     |                                           |   |

Image 274: External directory's »Properties« tab

#### »Authentication« tab

By clicking the external directory in the list, the following settings are displayed in the bottom right pane of Windows Explorer:

- »Method«: specifies authentication method (i.e., LDAP, Kerberos5ServiceTicket).
- »Connector«: specifies unique connector name.

| Save Add R                                 | lemove                 |
|--------------------------------------------|------------------------|
| LDAP                                       | ad-peca.imis.si        |
| Method                                     | LDAP                   |
| Connector                                  | ad-peca.imis.si        |
| <ul> <li>Kerberos5ServiceTicket</li> </ul> | ad-peca.imis.si        |
| Method                                     | Kerberos5ServiceTicket |
| Connector                                  | ad-peca.imis.si        |
|                                            |                        |

Image 275: External directory's »Authentication« tab

## 8.4.5.3 »Settings« folder

»Settings« folder contains general settings that influence user authentication and authorization.

## »Properties« tab

By clicking the entry in the list, the following settings are displayed in the bottom right pane of Windows Explorer:

- »Realm«: The Kerberos service realm; its default value is the same as the network realm in capital letters.
- »Lockout count«: specifies the number of unsuccessful successive user authentications to the IMiS<sup>®</sup>/ARChive Server before disabling access. It applies for local and external users if they are using the IMiS<sup>®</sup>/ARChive Server's local authentication method. In case of using external authentication (LDAP, Kerberos ...), the number of unsuccessful successive user authentications before account lockout is determined by the external directory service.

The account lockout status is determined by the »Locked« attribute of the directory entity. If the directory entity is synchronized, the attribute is a part of the synchronized attributes.

| Properties    |                             |
|---------------|-----------------------------|
| Realm         | IMiS/ARChive Administration |
| Lockout count | 5                           |
|               |                             |
|               |                             |

Image 276: »Properties« tab in authentication and authorization settings

# 8.4.6 »Codelists« folder

The »Codelists« folder contains a list of codelists, for which the user with appropriate access rights sets the value range. The following codelist information is listed in the columns:

- »Attribute«: attribute, to which the codelist is tied.
- »Template«: template, to which the codelist is tied.

| to Quick Copy Paste Copy path<br>access Copy and Copy Copy Copy Copy Copy Copy Copy Copy | Move Copy<br>to * Copy<br>to * Organize | Rename New item -<br>New folder<br>New     | Properties<br>• Open • Edit<br>• History<br>Open | Select all<br>Select none<br>Invert selection<br>Select |
|------------------------------------------------------------------------------------------|-----------------------------------------|--------------------------------------------|--------------------------------------------------|---------------------------------------------------------|
| $\rightarrow$ $\checkmark$ $\bigstar$ Archives $\rightarrow$ IMiS/AF                     | RChive Server > Codelists               |                                            |                                                  | ✓ Ö Search IM ,                                         |
| 📌 Quick access<br>🍊 OneDrive                                                             | Edit Add<br>Attribute<br>Bissistatus    | Remove Filter [All]  Template Any template |                                                  |                                                         |
| Windows10_PC                                                                             | sys:Significance                        | Any template                               |                                                  |                                                         |
| Network                                                                                  | sys:SecurityClass                       | Any template<br>Any template               |                                                  |                                                         |
| Archives                                                                                 | sys:scc:To                              | Any template                               |                                                  |                                                         |
| IMiS/ARChive Server [Configuration]                                                      | sys:prm:Status                          | Any template                               |                                                  |                                                         |
| Access control                                                                           | sys:eml:Priority                        | Any template                               |                                                  |                                                         |
| Archive                                                                                  | sys:ret:pol:Action                      | Any template                               |                                                  |                                                         |
| ≡‡ Attributes                                                                            | sys:ret:rev:Action                      | Any template                               |                                                  |                                                         |
| 🗐 Audit log                                                                              | sys:ret:rev:State                       | Any template                               |                                                  |                                                         |
| Authentication                                                                           |                                         |                                            |                                                  |                                                         |
| Codelists                                                                                | Properties Keywords                     |                                            |                                                  |                                                         |
| Content                                                                                  | Save                                    |                                            |                                                  |                                                         |
| •4 Counters                                                                              | Attribute                               | sys:Status                                 |                                                  |                                                         |
| 2 Directory                                                                              | Template                                | Any template                               |                                                  |                                                         |
| Legacy archival                                                                          | rempiate                                | Any template                               |                                                  |                                                         |
| 🚊 LTANS                                                                                  |                                         |                                            |                                                  |                                                         |
| 🚳 Retention                                                                              |                                         |                                            |                                                  |                                                         |
| a Security                                                                               |                                         |                                            |                                                  |                                                         |
| Storage                                                                                  |                                         |                                            |                                                  |                                                         |
| 🚊 Templates                                                                              |                                         |                                            |                                                  |                                                         |
|                                                                                          |                                         |                                            |                                                  |                                                         |
| 5 items                                                                                  |                                         |                                            |                                                  |                                                         |

Image 277: Attribute list in the »Codelists« folder

By choosing the »Filter« command in the upper command bar, the user with appropriate access rights sets the view content.

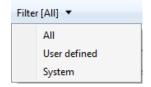

Image 278: Selecting the filter in the »Codelists« folder

The user can choose between the following options:

- »All«: all codelists are shown on the list.
- »User defined«: only user defined codelists are shown on the list.
- »System«: only system codelists are shown on the list.

#### »Properties« bar

By clicking the codelist on the list, the following value settings are shown in the »Properties« tab in the lower right view of the Windows Explorer.

- »Attribute«: contains the name of the attribute. Specifying the field value is mandatory for new entries. Once saved, the value can no longer be changed.
- »Template«: contains the value from the list of available templates, from which the user will select one of the attribute values from the codelist. The user can select the name of the individual template (for example Class, Case, Document...) or all templates.

| Properties Keywords |                  |
|---------------------|------------------|
| Save                |                  |
| Attribute           | sys:Significance |
| Template            | Any templates    |
|                     |                  |
|                     |                  |

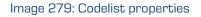

#### »Keywords« tab

By clicking the »Keywords« tab in the lower right view of the Windows Explorer, the user with appropriate access rights specifies the range of available attribute values.

<u>Warning</u>: It is important to ensure the correct syntax when adding values. Attribute value can be written with or without quotes.

| Properties  | Keywords   |        |            |  |  |  |
|-------------|------------|--------|------------|--|--|--|
| Save        | Add        | Remove | <b>+ +</b> |  |  |  |
| 1 1:{alias= | Vital}     |        |            |  |  |  |
| 2 2:{alias= | Permanent} |        |            |  |  |  |
| 3 3:{alias= | Retain}    |        |            |  |  |  |
| 4 4:{alias= | Delete}    |        |            |  |  |  |
|             |            |        |            |  |  |  |
|             |            |        |            |  |  |  |
|             |            |        |            |  |  |  |

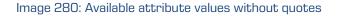

| Properties | Keywords        |              |
|------------|-----------------|--------------|
| Save       | Add             | Remove 🔶 🕨   |
| 1 {alias=" | 'Client docume  | entation"}   |
| 2 {alias=" | Server docum    | ientation"}  |
| 3 {alias=" | 'Interface docu | umentation"} |
|            |                 |              |
|            |                 |              |

Image 281: Available attribute values with quotes

<u>Warning</u>: It is required to restart the IMiS<sup>®</sup>/ARChive Server in order to effect changes of the value settings in the »Codelists« folder.

# 8.4.7 »Content« folder

»Content« folder contains the following folders:

- Content types
- Converters
- Digital signatures
- Full text indexing
- Parsers
- Settings.

| I → F Content File Home Share View                                                                                                    |                                                                           |            |                                                       | ^                                              |
|----------------------------------------------------------------------------------------------------|---------------------------------------------------------------------------|------------|-------------------------------------------------------|------------------------------------------------|
| Pin to Quick Copy Paste Copy path<br>Copy Copy Copy Copy Copy Copy Copy Copy                                                                                                    | Move<br>to * Copy<br>to * Organize                                        | New item • | Properties<br>* Open *<br>* Edit<br>* History<br>Open | Select all Select none Invert selection Select |
| $\leftarrow$ $\rightarrow$ $\checkmark$ $\Uparrow$ $\blacksquare$ $\rightarrow$ Archives $\rightarrow$ IMiS/AR                                                                                                    | Chive Server → Content                                                    |            |                                                       | ✓ Ö Search Co ,                                |
| <ul> <li> <i>★</i> Quick access         <ul> <li></li></ul></li></ul>                                                                                                    | Description ^                                                             |            |                                                       |                                                |
| Windows10_PC Network                                                                                                    | <ul> <li>Full text indexing</li> <li>Parsers</li> <li>Settings</li> </ul> |            |                                                       |                                                |
| <ul> <li>Archives</li> <li>IMIS/ARChive Server [Configuration]</li> <li>Access control</li> <li>Archive</li> <li>Attributes</li> <li>Audit log</li> <li>Audit log</li> <li>Authentication</li> <li>Codelists</li> <li>Content</li> <li>Counters</li> <li>Directory</li> <li>Equacy archival</li> <li>Extraction</li> <li>Security</li> <li>Storage</li> <li>Templates</li> </ul> |                                                                           |            |                                                       |                                                |
| 6 items                                                                                                    |                                                                           |            |                                                       |                                                |

Image 282: List of contained folders in the »Content« configuration folder

# 8.4.7.1 »Content types« folder

The »Content types« folder contains a list of supported content types on the archive server.

| File Hone Share View     In Double Corr Select all   In Cubberd Image: Corr   Cubberd Organize   Image: Corr Image: Corr   Cubberd Organize   Image: Corr Image: Corr   Image: Corr Image: Corr   Image: C                                                                                                    |                             |                                                                                    | Content types         |                                                                                     |
|----------------------------------------------------------------------------------------------------|-----------------------------|------------------------------------------------------------------------------------|-----------------------|-------------------------------------------------------------------------------------|
| in Quick Cory Pate       Copy path<br>to * Coy       Dete Rename       New       Open       Select none         Cubboard       Organize       New       Open       Select       Select         Cubboard       Organize       New       Open       Select       Select         Cubboard       Value       Value <td< th=""><th></th><th></th><th></th><th>Home</th></td<>                                                                                                    |                             |                                                                                    |                       | Home                                                                                |
| New Copy Pasts   Properties   Properties                                                                                                    |                             | 🛛 🖓 🗙 🛋                                                                            |                       | *                                                                                   |
| Clipboard Organize New Open Select                                                                                                    | lename New Properties       |                                                                                    | Pacte                 | to Quick Copy                                                                       |
| - → · ↑ ↑ → Archives > IMIS/ARChive Server > Content types       > ⊘ Search of            Quick access        Value             OneDrive           Eted/richted             Windows10_PC           Eted/richted             Metwork           Eted/richted             Archives           Eted/richted             Metwork           Eted/richted             Archives           Eted/richted             Mik/ARChive Server           Eted/richtedtor             Archives           Eted/vind.fmid.flestor             Archive           Eted/vind.abc             Audit log           Eted/vind.abc             Audit log           Eted/vind.abc             Content types           Eted/vind.abc             Content types           Eted/vind.abc             Content types           Eted/vind.abc             Content types           Eted/vind.abc             Content types           Eted/vind.abc             Content types           Eted/vind.abc                                                                                                    |                             |                                                                                    |                       |                                                                                     |
| Image: Construct of the second second sec |                             | -                                                                                  |                       |                                                                                     |
| Value           Image: Construction           Image: Construction </td <td>Content types v 🗗 Search Co</td> <td>hive Server &gt; Content &gt; Cont</td> <td>&gt; Archives &gt; IMiS/ARC</td> <td><math>\rightarrow</math> <math>\uparrow</math> <math>\uparrow</math></td>                                                                                                    | Content types v 🗗 Search Co | hive Server > Content > Cont                                                       | > Archives > IMiS/ARC | $\rightarrow$ $\uparrow$ $\uparrow$                                                 |
| Vulue           Image: Construction of the second of the second o                   |                             |                                                                                    | 5                     | 🕹 Quick access                                                                      |
| Windows10_PC         it etc/feniched           Windows10_PC         it etc/feniched           Network         it etc/feniched           Archives         it etc/finiched           Archives         it etc/finiched           Archives         it etc/finiched           Archives         it etc/finiched           Archives         it etc/finiched           Archives         it etc/finiched           Archive         it etc/finiched           Archive         it etc/finiched           Archive         it etc/finiched           Archive         it etc/finiched           Archive         it etc/finiched           Archive         it etc/finiched           Archive         it etc/finiched           Archive         it etc/finiched           Archive         it etc/finiched           Authentication         it etc/finiched           It etc/finiched         it etc/finiched           It etc/finiched         it etc/finiched           It etc/finiched         it etc/finiched           It etc/finiched         it etc/finiched           It etc/finiched         it etc/finiched           It etc/finiched         it etc/finiched           It etc/finiched                                                                                                    |                             | Value                                                                              | ,                     |                                                                                     |
| Initious log - C         Initious log - C           Initious log - C         Initious log - C           Initiou log - C                                                                                                    |                             | 🟦 text/richtext                                                                    |                       | ineDrive 🍊 🧥                                                                        |
| Network         Retwork           Archives         Retwirks           Archives         Retwirks           IMS/ARChive Server         Retwirks           Archive         Retwirk           Archive         Retwirk           Archive         Retwirkinflexstor           Archive         Retwirkinflexstor           Archive         Retwirkinflexstor           Archive         Retwirkinflexstor           Archive         Retwirkinflexstor           Archive         Retwirkinflexstor           Archive         Retwirkinflexstor           Archive         Retwirkinflexstor           Archives         Retwirkinflexstor           Archives         Retwirkinflexstor           Archives         Retwirkinflexstor           Archives         Retwirkinflexstor           Archives         Retwirkinflexstor           Coldeirs         Retwirkinflexstor           Intervers         Retwirkinflexstor           Intervers         Retwirkinflexstor           Intervers         Retwirkinflexstor           Intervers         Retwirkinflexstor           Intervers         Retwirkinflexstor           Intervers         Retwirkinflexstor                                                                                                    |                             | 🟦 text/enriched                                                                    | PC                    | 💻 Windows10_P                                                                       |
| Image: Strange       Image: Strange         Image: Strange       Image: Strange         Image: Strange       Image: Str                                                                                                    | d-val                       | 🚊 text/tab-separated-val                                                           |                       | A Network                                                                           |
| I MIS/ARChive Server                                                                                                    |                             | 🚊 text/html                                                                        |                       |                                                                                     |
| Access control       Image: ext/und.fmi.flexstor         Image: Access control       Image: ext/und.fmi.flexstor         Image: Access control       Image: ext/und.fmi.flexstor         Image: Access control       Image: ext/und.fmi.flexstor         Image: Access control       Image: ext/und.fmi.flexstor         Image: Access control       Image: ext/und.fmi.flexstor         Image: Access control       Image: ext/und.fmi.flexstor         Image: Access control       Image: ext/und.fmi.flexstor         Image: Access control       Image: ext/und.fmi.flexstor         Image: Access control       Image: ext/und.fmi.flexstor         Image: Content types       Image: ext/und.fmi.flexstor         Image: Content types       Image: ext/und.fmi.flexstor         Image: Conterts       Image: ext/und.fmi.flexstor         Image: Conterts       Image: ext/und.motorola.refl         Image: Control       Image: ext/und.fmi.ed         Image: Control       Image: ext/und.fmi.ed         Image: Control       Image: ext/und.fmi.ed         Image: Control       Image: ext/und.motorola.refl         Image: Control       Image: ext/und.fmi.ed         Image: Control       Image: ext/und.motorola.refl         Image: Control       Image: ext/und.motorola.refl         Image: Control                                                                                                    |                             | 🟦 text/sgml                                                                        |                       | •                                                                                   |
| Image: Archive       Image: Archive         Image: Archive       Image: Archive         Image: Archive       Image: Arc                                                                                                    |                             | 🟦 text/vnd.latex-z                                                                 | ive Server            | MiS/ARChi                                                                           |
| Image: Attributes       Image: Attributes         Image: Attributes       Image: Attributes                                                                                                    | tor                         | 🟦 text/vnd.fmi.flexstor                                                            | ontrol                | 🌍 Access coi                                                                        |
| Audit log       Image: Audit log         Image: Audit log       Image: Audit log         Authentication       Image: Audit log         Authentication       Image: Audit log         Authentication       Image: Audit log         Image: Codelists       Image: Audit log         Image: Codelists       Image: Audit log         Image: Codelists       Image: Audit log         Image: Codelists       Image: Audit log         Image: Codelists       Image: Audit log         Image: Codelists       Image: Audit log         Image: Codelists       Image: Audit log         Image: Codelists       Image: Audit log         Image: Codelists       Image: Audit log         Image: Codelists       Image: Audit log         Image: Codelists       Image: Audit log         Image: Full text indexing       Image: Audit log         Image: Full text indexing       Image: Audit log         Image: Full text indexing       Image: Audit log         Image: Full text indexing       Image: Audit log         Image: Full text indexing       Image: Audit log         Image: Full text indexing       Image: Audit log         Image: Full text indexing       Image: Audit log         Image: Full text indexing       Image: Audit lo                                                                                                    |                             | 🟦 text/uri-list                                                                    |                       | Archive                                                                             |
| Authentication       Image: text/vnd.in3d.3dml         Image: Codelists       Image: text/vnd.in3d.spot         Image: Content       Image: text/vnd.in3d.spot         Image: Content types       Image: text/vnd.in3d.spot         Image: Content types       Image: text/vnd.in3d.spot         Image: Content types       Image: text/vnd.in3d.spot         Image: Content types       Image: text/vnd.in3d.spot         Image: Content types       Image: text/vnd.in3d.spot         Image: Content types       Image: text/vnd.in3d.spot         Image: Content types       Image: text/vnd.in3d.spot         Image: Content types       Image: text/vnd.in3d.spot         Image: Content types       Image: text/vnd.in3d.spot         Image: Content types       Image: text/vnd.in3d.spot         Image: Content types       Image: text/vnd.in3d.spot         Image: Full text indexing       Image: text/vnd.inad.spot         Image: Full text indexing       Image: text/vnd.wap.wml         Image: Counters       Image: text/vnd.ingue: text/vnd.fly         Image: LtANS       Image: text/vnd.fly         Image: LtANS       Image: multipart/alternative         Image: Security       Image: multipart/digest         Image: Storage       Image: multipart/parallel                                                                                                    |                             | 🟦 text/vnd.abc                                                                     | 5                     | 📑 Attributes                                                                        |
| Image: Codelists Image: Codelists   Content Image: Codelists   Content types Image: Codelists   Content types Image: Codelists   Content types Image: Codelists   Content types Image: Codelists   Content types Image: Codelists   Image: Codelists Image: Codelists   Image: Codelists Image: Codelists<                                                                                                    | ers                         | 🟦 text/rfc822-headers                                                              |                       | 🧾 Audit log                                                                         |
| Image: Content       Image: Content types         Content types       Image: Content types         Converters       Image: Converters         Image: Converters       Image: Converters         Image: Converters       Image: Converters                                                                                                    | nl                          | 🟦 text/vnd.in3d.3dml                                                               | ation                 | > 🔿 Authentica                                                                      |
| Content types       Image: text/css         Converters       Image: text/css         Digital signatures       Image: text/directory         Full text indexing       Image: text/calendar         Parsers       Image: text/vnd.wap.wml         Counters       Image: text/vnd.wap.wml         Counters       Image: text/vnd.motorola.refl         Parsers       Image: text/vnd.fly         Image: Legacy archival       Image: text/vnd.mixed         Image: Lagacy       Image: text/vnd.mixed         Image: Lagacy       Image: text/vnd.mixed                                                                                                    |                             | 🚊 text/prs.lines.tag                                                               |                       | EE Codelists                                                                        |
| Image: Converters       Image: Extreme         Image: Digital signatures       Image: Extreme         Image: Digital signatures       Im                                                                                                    | vt                          | 🚊 text/vnd.in3d.spot                                                               |                       | 🗸 🖣 Content                                                                         |
| Digital signatures       Image: text/tf         Image: Full text indexing       Image: text/directory         Image: Full text indexing       Image: text/calendar         Image: Full text indexing       Image: text/calendar         Image: Full text indexing       Image: text/calendar         Image: Full text indexing       Image: text/vnd.wap.wml         Image: Full text indexing       Image: text/vnd.wap.wmlscrip         Image: Full text indexing       Image: text/vnd.motorola.refl         Image: Full text indexing       Image: text/vnd.fly         Image: Full text indexing       Image: text/vnd.fly         Image: Full text indexing       Image: multipart/alternative         Image: Full text indexing       Image: multipart/alternative         Image: Full text indexing       Image: multipart/parallel                                                                                                    |                             | 🟦 text/css                                                                         | types                 | Content                                                                             |
| Full text indexing       Image: text/directory         Parsers       Image: text/calendar         Parsers       Image: text/vnd.wap.wml         Counters       Image: text/vnd.wap.wmlscrip         Directory       Image: text/vnd.motorola.refl         Parsers       Image: text/vnd.fly         Image: LTANS       Image: multipart/mixed         Parsers       Image: multipart/alternative         Parsers       Image: multipart/digest         Parsers       Image: multipart/parallel                                                                                                    |                             | 🟦 text/xml                                                                         | ers                   | 🔚 Converte                                                                          |
| Parsers       Image: text/calendar         Image: Settings       Image: text/vnd.wap.wml         Image: Settings       Image: text/vnd.wap.wmlscrip;         Image: Directory       Image: text/vnd.motorola.refl         Image: Settings       Image: text/vnd.fly         Image: LTANS       Image: multipart/mixed         Image: Seturity       Image: multipart/alternative         Image: Seturity       Image: multipart/digest         Image: Storage       Image: multipart/parallel                                                                                                    |                             | 🚊 text/rtf                                                                         | ignatures             | 📮 Digital si                                                                        |
| Image: Settings       Image: Settings         Image: Settings       Image: Settings                                                                                                    |                             | 🟦 text/directory                                                                   | indexing              | Full text i                                                                         |
| Image: Counters       Image: Counters         Image: Counters       Image: Counters         Image: Directory       Image: Counters         Image: Directory       Image: Counters         Image: Counters       Image: Counters         Image: Counters       Image: Counters <tr< td=""><td></td><td>🟦 text/calendar</td><td></td><td>🔥 Parsers</td></tr<>                                                                                                    |                             | 🟦 text/calendar                                                                    |                       | 🔥 Parsers                                                                           |
| Image: Directory       Image: Directory         Image: Directory       Image: Directory         Image: Directory                                                                                                    | 1                           | 🚊 text/vnd.wap.wml                                                                 | ;                     | 🖄 Settings                                                                          |
| > Image: Storage     Image: Storage                                                                                                    | ılscrip                     | text/vnd.wap.wmlscrip                                                              |                       | •4 Counters                                                                         |
| Image: LTANS     Image: multipart/mixed       Image: Comparison of the multipart/alternative     Image: multipart/alternative       Image: Comparison of the multipart/digest     Image: multipart/parallel                                                                                                    | a.refl                      | text/vnd.motorola.refl                                                             |                       | a Directory                                                                         |
| Image: Construction     Image: Construction       Image: Construction     Image: Construction       Imag                                                                                                    |                             |                                                                                    |                       | > 🕮 Legacy are                                                                      |
| > Security     Image: multipart/digest       > Storage     Image: multipart/parallel                                                                                                    |                             | text/vnd.fly                                                                       | rchival               | En English and                                                                      |
| > 28     Security     Image: multipart/digest       > Image: Storage     Image: multipart/parallel                                                                                                    |                             | -                                                                                  | rchival               |                                                                                     |
| > 📑 Storage                                                                                                    | tive                        | multipart/mixed                                                                    |                       | > 🚊 LTANS                                                                           |
|                                                                                                    | tive                        | multipart/mixed                                                                    |                       | <ul> <li>E LTANS</li> <li>Retention</li> </ul>                                      |
|                                                                                                    |                             | multipart/mixed                                                                    |                       | <ul> <li>E LTANS</li> <li>Retention</li> <li>Security</li> </ul>                    |
| 🔠 multipart/header-set                                                                                                    | I                           | multipart/mixed<br>multipart/alternative<br>multipart/digest<br>multipart/parallel | 1                     | <ul> <li>A LTANS</li> <li>A Retention</li> <li>Recurity</li> <li>Storage</li> </ul> |

Image 283: List of supported MIME content types

# 8.4.7.2 »Converters« folder

The »Converters« folder contains a list of content converters.

Users with appropriate rights specify converters that are used to convert content from one format to another.

## <u>»Properties« tab</u>

By clicking a converter in the list, the following settings are displayed in the »Properties« tab in the bottom right pane of Windows Explorer:

- »Identifier«: specifies the unique converter identifier.
- »Source operation«: specifies an operation that is performed with the original content during conversion.

Users with appropriate rights can choose between the following options:

- »None«: during conversion no operation is performed with the original content
- »Delete after conversion«: after conversion, the original content is deleted
- »Replace with conversion output«: the original content is deleted and replaced with the converted content after conversion.
- »Provider«: specifies data on the provider that is used for content conversion. Users with appropriate rights can view and/or change the following settings:
  - »Name«: name of the converter that is determined when the converter is created.
     After saving the converter, the name can no longer be changed.
  - »Type«: provider type (the default setting is »Plugin«)
  - »Driver«: content conversion driver
  - »Arguments«: specifies configuration parameters of the content conversion driver.
- »Content type filter«: specifies filter settings for content types on which conversion will be performed. Users with appropriate rights can view and/or change the following settings:
  - »Disposition«: specifies whether content types are included in the conversion.
     Value set to »Include« denotes that content types are included. On the contrary, by changing the value to »Exclude« users with appropriate rights exclude content types.
  - »Content types«: type of content on which conversion is performed.
- »Scope«: specifies which part of the classification tree will be converted.
   Users with appropriate rights can view and/or change the following settings:
  - »Type«: specifies the type of entity identifier (internal, external or classification code).
  - »Value«: specifies the value of entity identifier.

The set value indicates conversion will be performed on entities that are listed under the selected entity and its contained entities. If the value is not set, there are no limitations and the conversion will be performed on the entire archive.

| Save                                    |                                                                                                    |
|-----------------------------------------|----------------------------------------------------------------------------------------------------|
| dentifier                               | 978d277f-5ad9-4935-a287-078727727f56                                                                                 |
| ource operation                         | None                                                                                                    |
| Provider                                | Aspose_C=03_DOCX_to_PDFA [Plugin]                                                                                    |
| Name                                    | Aspose_C=03_DOCX_to_PDFA                                                                                             |
| Туре                                    | Plugin                                                                                                    |
| Driver                                  | libiajconv.so.1                                                                                                    |
| Arguments                               | <class> com.imis.imisarc.server.convert.impl.GenericConverter</class> <workdirectory>/iarc/work/conv</workdirectory> |
| <ul> <li>Content type filter</li> </ul> | Include [application/vnd.openxmlformats-officedocument.wordprocessingml.document]                                    |
| Disposition                             | Include                                                                                                    |
| Content types                           | application/vnd.openxmlformats-officedocument.wordprocessingml.document                                              |
| Scope                                   | C=03 [ClassificationCode]                                                                                            |
| Туре                                    | ClassificationCode                                                                                                   |
| Value                                   | C=03                                                                                                    |

Image 284: Converter »Properties« tab

## »Outputs« tab

By clicking a converter in the list, the user can set the output settings for content conversion in »Outputs« tab in the bottom right pane of Windows Explorer. By choosing the »Add« command in the bottom command bar, the user can add and set a new output for content conversion. By choosing the »Remove« command, the user can remove it. Users with appropriate rights can choose between the following options:

- »Content type«: specifies the output content type.
- »Queue for FTI«: specifies whether the output content is assigned to queue for full text indexing creation. Value set to »True« denotes converted content will be assigned to queue for full text indexing creation. On the contrary, the value »False« denotes converted content will not be assigned to queue for full text indexing.
- »Next Converter«: name of the next content converter.
   In case of choosing the converter, the first content conversion is followed by conversion to other formats. Otherwise, only the original conversion is performed.
- »Replace source«: specifies whether source content is replaced with converted content.
   Value set to »True« denotes converted content will replace the source content after conversion. On the contrary, the value »False« denotes converted content will not replace the source content.

 »Standalone«: specifies whether converted content is displayed as standalone content (is excluded from the source content representations) in the content.
 Value set to »True« denotes converted content will be displayed as standalone content.
 On the contrary, the value »False« denotes converted content will be displayed as the

source content representation.

 »Description expression«: specifies how the name of the converted content will be recorded. If the expression for the name of the converted content is specified, it is applied when naming the converted content. Otherwise, it stays the same as the name of the source content. For better understanding see <u>chapter 8.4.7.3 Conversion examples</u>.

| Properties Outputs               |                            |
|----------------------------------|----------------------------|
| Save Add                         | Remove                     |
| <ul> <li>Content type</li> </ul> | application/pdf            |
| Content type                     | application/pdf            |
| Queue for FTI                    | True                       |
| Next converter                   |                            |
| Replace source                   | False                      |
| Standalone                       | False                      |
| Description expression           | %DESC_BASE%.pdf            |
|                                  |                            |
| Content type Content type        | conversion output settings |

Image 285: Converter »Properties« tab

# 8.4.7.3 Conversion examples

Below are some examples for better understanding of the conversion process.

#### <u>Example 1</u>:

We will take the conversion of an MS Word document DOCX format to a format for long-term content storage PDF/A as an example.

Server settings specify that:

- all DOCX content format are converted to PDF/A when saved.
- no source content is deleted or replaced with the converted content (Source operation=None).
- conversion is performed only on content listed below a specified root class (C=O1).
- name of the converted content is not changed (Description expression=%DESC\_BASE%.pdf).

| Save                |                                                                                                    |
|---------------------|----------------------------------------------------------------------------------------------------|
| dentifier           | 13fb341c-d437-49b1-a4da-a9b19aefac30                                                                                                    |
| ource operation     | None                                                                                                    |
| Provider            | Aspose_DOCX-PDFA [Plugin]                                                                                                    |
| Name                | Aspose_DOCX-PDFA                                                                                                    |
| Туре                | Plugin                                                                                                    |
| Driver              | libiajconv.so.1                                                                                                    |
| Arguments           | $<\!\!Class\!>\!com.imis.imisarc.server.convert.impl.GenericConverter<\!/Class\!><\!WorkDirectory\!>\!/iarc/work/conv<\!/WorkDirectory\!>$ |
| Content type filter | Include [application/vnd.openxmlformats-officedocument.wordprocessingml.document]                                                          |
| Disposition         | Include                                                                                                    |
| Content types       | ${\it application/vnd.openxml formats-officed ocument.word processing ml.document}$                                                        |
| Scope               | C=01 [ClassificationCode]                                                                                                    |
| Туре                | ClassificationCode                                                                                                    |
| Value               | C=01                                                                                                    |

Source operation Content converter source operation

### Image 286: Conversion from DOCX to PDF/A: basic properties settings

| Properties Outputs Save Add      | Remove          |
|----------------------------------|-----------------|
| <ul> <li>Content type</li> </ul> | application/pdf |
| Content type                     | application/pdf |
| Queue for FTI                    | False           |
| Next converter                   |                 |
| Replace source                   | False           |
| Standalone                       | False           |
| Description expressior           | %DESC_BASE%.pdf |
|                                  |                 |
|                                  |                 |

#### Image 287: Conversion from DOCX to PDF/A: output parameters settings

#### The display of the conversion result is as follows:

| Attributes Content Physical Content Security | Retention Activity Log | System Properties     |                  |  |
|----------------------------------------------|------------------------|-----------------------|------------------|--|
| Save Open Add - Remove                       | Move Detach            | Manage 🔻 Co           | ontext [Default] |  |
| Description                                  | Inserted               | Modified              | Size             |  |
| 🖃 📹 IMiS/Client development roadmap.docx     | 20. 10. 2017 14:19:15  | 20. 10. 2017 14:19:15 | 28 KB            |  |
| 🗾 IMiS/Client development roadmap.pdf        | 20. 10. 2017 14:19:19  | 20. 10. 2017 14:19:19 | 111 KB           |  |
|                                              |                        |                       |                  |  |
|                                              |                        |                       |                  |  |
|                                              |                        |                       |                  |  |
|                                              |                        |                       |                  |  |
| Content for selected entity                  |                        |                       |                  |  |

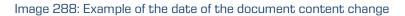

### <u>Example 2</u>:

We will take the conversion of a DOC format to a format for long-term content storage -TIFF and PDF/A as an example.

Server settings specify that:

- on the level of the entire archive the DOC formats are first converted to TIFF upon being saved (Scope=Root [Classification code]).
- no source content is deleted or replaced with the converted content (Source operation=None).
- conversion to TIFF is performed on all DOC format content in the archive (value of the Value attribute stays empty).
- TIFF to PDF/A conversion is performed only on content listed below a specified root class (C=O1).
- name of the converted content is not changed:
  - conversion from DOC to TIFF: Description expression=%DESC\_BASE%.tif [OCR at %NOW\_YEAR%-%NOW\_MONTH%-%NOW\_DAY%
     %NOW\_HOUR%:%NOW\_MINUTE%:%NOW\_SECOND%.

| Properties Outputs        |                                                                                                    |
|---------------------------|----------------------------------------------------------------------------------------------------|
| Save                      |                                                                                                    |
| Identifier                | 66e11928-92b2-4889-87fc-fc4e19aa1c03                                                                                                    |
| Source operation          | None                                                                                                    |
| Provider                  | Aspose_C=03_DOC_to_TIF [Plugin]                                                                                                    |
| Name                      | Aspose_C=03_DOC_to_TIF                                                                                                    |
| Туре                      | Plugin                                                                                                    |
| Driver                    | libiajconv.so.1                                                                                                    |
| Arguments                 | $<\!\!Class\!>\!com.imis.imisarc.server.convert.impl.GenericConverter<\!/Class\!>\!<\!WorkDirectory\!>\!/iarc/work/conv<\!/WorkDirectory\!>\!/WorkDirectory>$ |
| Content type filter       | Include [application/msword]                                                                                                    |
| Disposition               | Include                                                                                                    |
| Content types             | application/msword                                                                                                    |
| <ul> <li>Scope</li> </ul> | Root [ClassificationCode]                                                                                                    |
| Туре                      | ClassificationCode                                                                                                    |
| Value                     |                                                                                                    |
|                           |                                                                                                    |
| Scope Content converter s | cope                                                                                                    |

Image 289: Conversion from DOC to TIFF: basic properties settings

| Properties Outputs Save Add      | Remove                                                                                       |
|----------------------------------|----------------------------------------------------------------------------------------------|
| <ul> <li>Content type</li> </ul> | image/tiff                                                                                   |
| Content type                     | image/tiff                                                                                   |
| Queue for FTI                    | False                                                                                        |
| Next converter                   | AbbyyFRE11_C=03_TIF_to_PDFA                                                                  |
| Replace source                   | False                                                                                        |
| Standalone                       | False                                                                                        |
| Description expression           | %DESC_BASE%.tif [OCR at %NOW_YEAR%-%NOW_MONTH%-%NOW_DAY% %NOW_HOUR%%NOW_MINUTE%%NOW_SECOND%] |
|                                  |                                                                                              |
|                                  |                                                                                              |

Content type Content type conversion output settings

## Image 290: Conversion from DOC to TIFF: output parameter settings

 conversion from TIFF to PDF/A: Description expression=%DESC\_BASE%.pdf [OCR, %PAGE\_COUNT%pages.

| Save                                       |                                                                                                    |
|--------------------------------------------|----------------------------------------------------------------------------------------------------|
| ldentifier                                 | 670405b6-cdaf-4e31-9022-8925c1c92f09                                                                                                    |
| Source operation                           | None                                                                                                    |
| <ul> <li>Provider</li> <li>Name</li> </ul> | AbbyyFRE11_C=03_TIF_to_PDFA [Plugin]<br>AbbyyFRE11_C=03_TIF_to_PDFA                                                                                                    |
| Туре                                       | Plugin                                                                                                    |
| Driver                                     | libiafreconv.so.1                                                                                                    |
| Arguments                                  | $<\!\!WorkDirectory\!\!>\!/iarc/work/conv<\!/WorkDirectory\!>\!<\!Language\!>Slovenian<\!/Language\!><\!Language\!>Croatian<\!/Language\!><\!Language\!>German<\!/Language\!>Croatian<\!/Language\!>Croatian<\!/Language\!>Cr$ |
| Content type filter                        | Include [image/tiff]                                                                                                    |
| Disposition                                | Include                                                                                                    |
| Content types                              | image/tiff                                                                                                    |
| Scope                                      | C=01 [ClassificationCode]                                                                                                    |
| Туре                                       | ClassificationCode                                                                                                    |
| Value                                      | C=01                                                                                                    |

Scope Content converter scope

#### Image 291: Conversion from TIFF to PDF/A: basic properties settings

| Properties Outputs               |                                          |
|----------------------------------|------------------------------------------|
| Save Add                         | Remove                                   |
| <ul> <li>Content type</li> </ul> | application/pdf                          |
| Content type                     | application/pdf                          |
| Queue for FTI                    | True                                     |
| Next converter                   |                                          |
| Replace source                   | False                                    |
| Standalone                       | False                                    |
| Description expression           | %DESC_BASE%.pdf [OCR, %PAGE_COUNT%pages] |
|                                  |                                          |
|                                  |                                          |
| Content type Content type        | conversion output settings               |

Content type Content type conversion output settings

#### Image 292: Conversion from DOC to TIFF: output parameters settings

The display of the conversion result is as follows:

|                                                                           | age  Context [Def     | -                     | C      |
|---------------------------------------------------------------------------|-----------------------|-----------------------|--------|
| Description                                                               | Inserted              | Modified              | Size   |
| Distribution and Marketing Agreement.doc                                  | 19. 10. 2017 12:08:10 | 19. 10. 2017 12:08:10 | 51 KB  |
| 🖃 🆚 Distribution and Marketing Agreement.tif [OCR at 2017-10-19 10:08:17] | 19. 10. 2017 12:08:17 | 19. 10. 2017 12:08:17 | 438 KB |
| 👜 Distribution and Marketing Agreement.pdf [OCR, 4pages]                  | 19. 10. 2017 12:09:28 | 19. 10. 2017 12:09:28 | 254 KB |
|                                                                           |                       |                       |        |
|                                                                           |                       |                       |        |

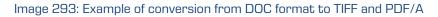

## 8.4.7.4 »Digital signatures« folder

The »Digital signatures« folder contains digital signed content settings.

| Properties                              |                            |
|-----------------------------------------|----------------------------|
| Save                                    |                            |
| Verification scope                      | Signature with certificate |
| <ul> <li>Content type filter</li> </ul> | Exclude []                 |
| Disposition                             | Exclude                    |
| Content types                           | <b>▼</b>                   |
|                                         |                            |
|                                         |                            |
|                                         |                            |
|                                         |                            |
| Content types Content typ               | e filter content types     |

Image 294: »Properties« tab in the »Digital signatures« configuration folder

#### <u>»Properties« tab</u>

By clicking the »Digital signatures« folder, the following settings are displayed in the »Properties« tab in the right pane of Windows Explorer:

- »Verification scope«: specifies how digital signatures are verified. Users with appropriate rights can choose between the following options:
  - »None«: denotes that verification of digital signatures is not performed.
  - »Signature«: denotes that only verification of digital signatures of contents is performed.
  - »Signature with certificate«: denotes that verification of digital signatures of contents and digital certificates is performed.

- »Signature with certificate and revocation«: denotes that verification of digital signatures of contents, digital certificates and digital certificate revocations is performed.
- »Signature with certificate chain and revocation«: denotes that verification of digital signatures of contents, digital certificates chain and digital certificate revocations is performed.
- »Content type filter«: specifies content type filter settings on which verification of digital signatures will be performed.

Users with appropriate rights can view and/or change the following settings:

- »Disposition«: specifies whether content types are included in the verification of digital signatures.

Value set to »Include« denotes that content types are included. On the contrary, by changing the value to »Exclude« users with appropriate rights exclude content types.

- »Content types«: type of content on which verification of digital signatures is performed.

# 8.4.7.5 »Full text indexing« folder

The »Full text indexing« folder contains full text indexing settings.

| Scope       Content with metadata <ul> <li>Provider</li> <li>com.imis.imisarc.server.fti.impl.LuceneProvider [Plugin]</li> <li>com.imis.imisarc.server.fti.impl.LuceneProvider</li> </ul> Name         com.imis.imisarc.server.fti.impl.LuceneProvider           Type         Plugin           Driver         /opt/IS/imisarc/libiaftilucene.so.1           Arguments <worklocation>/iarc/work/fti</worklocation> <databaselocation>/iarc/fti</databaselocation> <ul> <li>Content type filter</li> <li>Exclude []</li> </ul> |                                                     | Save                                    |
|----------------------------------------------------------------------------------------------------|-----------------------------------------------------|-----------------------------------------|
| Name     com.imis.imisarc.server.fti.impl.LuceneProvider       Type     Plugin       Driver     /opt/IS/imisarc/libiaftilucene.so.1       Arguments <worklocation>/iarc/work/fti</worklocation> <databaselocation>/iarc/fti</databaselocation>                                                                                                    |                                                     | Scope                                   |
| Type     Plugin       Driver     /opt/IS/imisarc/libiaftilucene.so.1       Arguments <worklocation>/iarc/work/fti</worklocation> <databaselocation>/iarc/fti</databaselocation>                                                                                                    | mpl.LuceneProvider [Plugin]                         | <ul> <li>Provider</li> </ul>            |
| Driver         /opt/IS/imisarc/libiaftilucene.so.1           Arguments <worklocation>/iarc/work/fti</worklocation> <databaselocation>/iarc/fti</databaselocation>                                                                                                    | mpl.LuceneProvider                                  | Name                                    |
| Arguments  WorkLocation>/iarc/work/fti <databaselocation>/iarc/fti</databaselocation>                                                                                                    |                                                     | Туре                                    |
|                                                                                                    | ie.so.1                                             | Driver                                  |
| Content type filter Exclude []                                                                                                    | /fti <databaselocation>/iarc/fti</databaselocation> | Arguments                               |
|                                                                                                    |                                                     | <ul> <li>Content type filter</li> </ul> |
| Disposition Exclude                                                                                                    |                                                     | Disposition                             |
| Content types                                                                                                    |                                                     | Content types                           |

Image 295: »Properties« tab in the »Full text indexing« configuration folder

# »Properties« tab

By clicking the »Full text indexing« folder, the following settings are displayed in the »Properties« tab in the right pane of Windows Explorer:

- »Scope«: specifies the extent of text indexing creation. Users with appropriate rights can choose between the following options:
  - »None«: denotes that full text indexing is not performed
  - »Content«: denotes that indexing is performed on the entire text of the content without its metadata
  - »Content with metadata«: denotes that indexing is performed on the entire text of the content and its metadata.
- »Provider«: specifies provider data that is used for text indexing. Users with appropriate rights can view and/or change the following settings:
  - »Name«: name of the provider
  - »Type«: provider type (default setting is »Plugin«)
  - »Driver«: driver for indexing content text
  - »Arguments«: specifies configuration parameters of the driver for indexing content text.
- »Content type filter«: specifies content type filters on which full text indexing will be performed.
- Users with appropriate rights can view and/or change the following settings:
  - »Disposition«: specifies whether content types are included in full text indexing.
     Value set to »Include« denotes that content types are included. On the contrary, by changing the value to »Exclude« users with appropriate rights exclude content types.
  - »Content types«: type of content on which full text indexing is performed.

# 8.4.7.6 »Parsers« folder

The »Parsers« folder contains parser properties settings.

IMiS<sup>®</sup>/ARChive Server uses parsers to extract text from the various stored content types, and then returns them to the full text indexing subsystem. The second parser functionality is capturing and verifying the validity of different types of digital certificates, if they exist. Parsers return the digital signatures and corresponding digital certificates to the IMiS<sup>®</sup>/ARChive Server for storage that is separated from contents, and can be used by the server in the authentication assurance strategy algorithms.

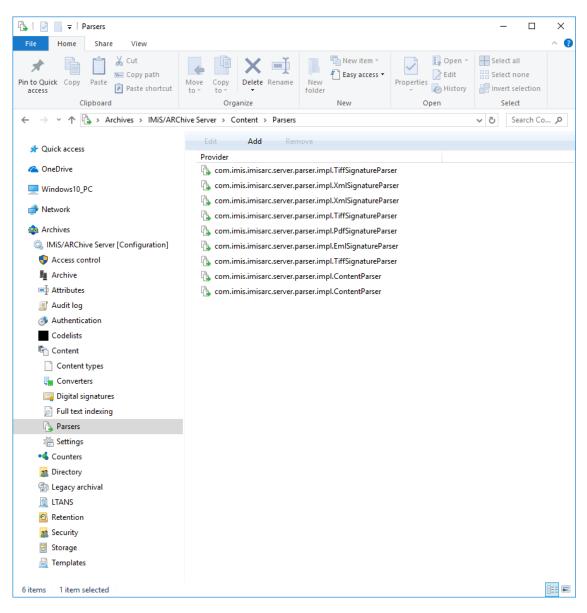

Image 296: »Properties« tab in the »Parsers« configuration folder

## <u>»Properties« tab</u>

- »Identifier«: specifies a unique parser identifier.
- »Provider«: specifies data on the provider that is used for content parsing.

Users with appropriate rights can view and/or change the following settings:

- »Name«: name of the provider that is determined when the content parser is created. After saving the parser, the name can no longer be changed
- »Type«: provider type (the default setting is »Plugin«)
- »Driver«: content parser driver
- »Arguments«: specifies configuration parameters of the content parser driver.

• »Content type filter«: specifies filter settings for content types on which parsing will be performed.

Users with appropriate rights can view and/or change the following settings:

- »Disposition«: specifies whether content types are included in the parsing.
   Value set to »Include« denotes that content types are included. On the contrary, by changing the value to »Exclude« users with appropriate rights exclude content types.
- »Content types«: type of content on which parsing is performed.

# 8.4.7.7 »Settings« folder

The »Settings« folder contains settings for content management.

| 繼丨 🔄 🔜 🖛 İ Settings                                                                               |                           |         |                    | – 🗆 X                     |
|---------------------------------------------------------------------------------------------------|---------------------------|---------|--------------------|---------------------------|
| File Home Share View                                                                              |                           |         |                    | ~ <b>(</b> )              |
| Pin to Quick Copy Paste Copy path Paste shortcut                                                  | Move Copy<br>to * to * •  | folder  | Properties Copen * | Select all<br>Select none |
| Clipboard                                                                                         | Organize                  | New     | Open               | Select                    |
| $\leftarrow$ $\rightarrow$ $\checkmark$ $\Uparrow$ $\Rightarrow$ Archives $\Rightarrow$ IMiS/ARCh | ive Server > Content > Se | ettings |                    | ✓ Ö Search Co 𝒫           |
| > 📌 Quick access                                                                                  | Edit                      |         |                    |                           |
|                                                                                                   | Properties                |         |                    |                           |
| > 🐔 OneDrive                                                                                      | Save                      |         |                    |                           |
| > 💻 Windows10_PC                                                                                  | Enabled                   | True    |                    |                           |
| > 💣 Network                                                                                       | Tasks                     | 10      |                    |                           |
| ✓ ▲ Archives                                                                                      | Queue length              | 100     |                    |                           |
| <ul> <li>Arcnives</li> <li>IMiS/ARChive Server [Configuration]</li> </ul>                         | Retry count               | 5       |                    |                           |
| Access control                                                                                    | Retry interval            | 3600    |                    |                           |
|                                                                                                   |                           |         |                    |                           |
| ➡ Attributes                                                                                      |                           |         |                    |                           |
| I Audit log                                                                                       |                           |         |                    |                           |
| > Authentication                                                                                  |                           |         |                    |                           |
| Codelists                                                                                         |                           |         |                    |                           |
| ✓ <sup>™</sup> Content                                                                            |                           |         |                    |                           |
| Content types                                                                                     |                           |         |                    |                           |
| 🚛 Converters                                                                                      |                           |         |                    |                           |
| 🔄 Digital signatures                                                                              |                           |         |                    |                           |
| Full text indexing                                                                                |                           |         |                    |                           |
| Parsers                                                                                           |                           |         |                    |                           |
| 2 Settings                                                                                        |                           |         |                    |                           |
| • Counters                                                                                        |                           |         |                    |                           |
| 2 Directory                                                                                       |                           |         |                    |                           |
| > 🕋 Legacy archival                                                                               |                           |         |                    |                           |
| > 🚊 LTANS                                                                                         |                           |         |                    |                           |
| > 🔁 Retention                                                                                     |                           |         |                    |                           |
| > 🙇 Security                                                                                      |                           |         |                    |                           |
| > 📑 Storage                                                                                       |                           |         |                    |                           |
| 🚊 Templates                                                                                       |                           |         |                    |                           |
| 6 items 1 item selected                                                                           |                           |         |                    | ::= <b>=</b>              |

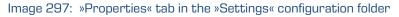

# »Properties« tab

By clicking the »Settings« folder, the following settings are displayed in the »Properties« tab in the right pane of Windows Explorer:

- »Enabled«: denotes whether content conversion is enabled.
   Default value set to »True« denotes that content conversion is enabled. On the contrary, by changing the value to »False« users with appropriate rights disable content conversion.
- »Tasks«: specifies the number of parallel content conversion tasks.
- »Queue length«: specifies the maximum number of jobs the IMiS®/ARChive Server assigns to a single content conversion task at a time.
- »Retry count«: specifies the number of times content conversion attempts are repeated in the event of conversion errors.
- »Retry interval«: specifies the minimum time in seconds between content conversion attempts when conversion ends with an error.

# 8.4.8 »Counters« folder

In the »Counters« folder the user with appropriate access rights can define counters, which are used for generating values of the selected attributes. The following information about the values of the selected attributes is listed in the columns:

- »Scope«: defines the entity type, for which the counter is used. To ensure clarity, individual counter types have their own icons.
- »Level«: defines the entity level in the classification scheme.
- »Level aspect«: defines the entity position in the classification scheme according to its parent entity.
- »Storage«: attribute, for which the value is generated using the counter.
- »Unique within«: defines the uniqueness of the counter within the selected context.

| • <b>4</b>   💆 🔚 🗢   Counters                                                          |                                  |          |                     |                              | – 🗆 ×           |
|----------------------------------------------------------------------------------------|----------------------------------|----------|---------------------|------------------------------|-----------------|
| File Home Share View                                                                   |                                  |          |                     |                              | ^               |
| rin to Quick<br>access Copy Paste<br>Clipboard Cut<br>Mini Copy path<br>Paste shortcut | Move Copy Delet<br>to * Organize | e Rename | New item *          | Properties     Open     Open | Select none     |
| ← → · · ↑ · ◆ Archives → IMiS/ARCh                                                     |                                  | ;        |                     |                              | v ♂ Search Co ♪ |
|                                                                                        | Edit Ado                         | Ren      | nove Filter [All] 🔻 |                              |                 |
| 🕨 📌 Quick access                                                                       | Scope                            | Level    | Level aspect        | Storage                      | Unique within   |
| 🗸 💪 OneDrive                                                                           | R Class                          | 1        | Relative            | ClassificationCode           | Parent          |
| Vindows10 PC                                                                           | 🐂 Class                          | 2        | Relative            | ClassificationCode           | Parent          |
|                                                                                        | 🐂 Class                          | 3        | Relative            | ClassificationCode           | Parent          |
| 🕨 💣 Network                                                                            | 🐂 Class                          | 4        | Relative            | ClassificationCode           | Parent          |
| 🗸 🏨 Archives                                                                           | 🐂 Class                          | 5        | Relative            | ClassificationCode           | Parent          |
| <ul> <li>IMiS/ARChive Server [Configuration]</li> </ul>                                | 🐂 Class                          | 6        | Relative            | ClassificationCode           | Parent          |
| 💎 Access control                                                                       | 🗐 Document                       | 1        | Relative            | ClassificationCode           | Parent          |
| In Archive                                                                             | - Folder                         | 1        | Relative            | ClassificationCode           | Parent          |
| ■ Attributes                                                                           | - Folder                         | 2        | Relative            | ClassificationCode           | Parent          |
| 🗐 Audit log                                                                            | Folder                           | 3        | Relative            | ClassificationCode           | Parent          |
| > 🤣 Authentication                                                                     | - Folder                         | 4        | Relative            | ClassificationCode           | Parent          |
| Codelists                                                                              | - Folder                         | 5        | Relative            | ClassificationCode           | Parent          |
| > 🛅 Content                                                                            |                                  |          |                     |                              |                 |
| •4 Counters                                                                            |                                  |          |                     |                              |                 |
| a Directory                                                                            |                                  |          |                     |                              |                 |
| > 🖀 Legacy archival                                                                    |                                  |          |                     |                              |                 |
| > 🚊 LTANS                                                                              |                                  |          |                     |                              |                 |
| > 🕙 Retention                                                                          |                                  |          |                     |                              |                 |
| > 🙍 Security                                                                           |                                  |          |                     |                              |                 |
| > 🔠 Storage                                                                            |                                  |          |                     |                              |                 |
| 🚊 Templates                                                                            |                                  |          |                     |                              |                 |
|                                                                                        |                                  |          |                     |                              |                 |
|                                                                                        |                                  |          |                     |                              |                 |
|                                                                                        |                                  |          |                     |                              |                 |
|                                                                                        |                                  |          |                     |                              |                 |
|                                                                                        |                                  |          |                     |                              |                 |
|                                                                                        |                                  |          |                     |                              |                 |
|                                                                                        |                                  |          |                     |                              |                 |
| 6 items 1 item selected                                                                |                                  |          |                     |                              |                 |

Image 298: Attribute list in the »Counters« folder

By choosing the »Filter« command in the upper command bar, the user with appropriate access rights can set the view content.

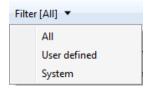

Image 299: Selecting the filter in the »Counters« folder

The user can choose between the following options:

- »All«: all counters are shown on the list.
- »Class«: only counters for classes are shown on the list.
- »Folder«: only counters for folders are shown on the list.
- »Document«: only counters for documents are shown on the list.

It is defined for the class, folder and documents, until which level in the classification scheme the user with rights for creating entities can create sub-entities.

## <u>»Properties« bar</u>

By clicking the counter on the list, the following value settings are shown in the lower right view of the Windows Explorer:

- »Scope«: defines the entity type. The user with appropriate access rights can choose between the class, folder or document. Specifying the field value is mandatory for new entries. It cannot be changed for the existing entries.
- »Level«: defines the entity level in the classification scheme.
   When defining a new level of the class, folder or document, the user with access rights for creating entities can create a new sub-entity of this type. Specifying the field value is mandatory for new entries. It cannot be changed for the existing entries.
- »Level aspect«: defines the entity position in the classification scheme according to its parent entity. The user with appropriate access rights can choose between the »Relative« or »Absolute« value. When the selected value is »Relative«, the uniqueness of counting is set in the »Unique within« field. When the selected value is »Absolute«, the counting is unique on the level of the entire archive.
- »Attribute«: attribute, for which the value is generated using the counter.
   The user with appropriate access rights can choose between the »Classification code« and user-defined attributes. Specifying the field value is mandatory for new entries.
   It cannot be changed for the existing entries.
- »Unique within«: defines the uniqueness of the counter within the selected context. The user with appropriate access rights can choose between the following contexts:
  - »Archive«: uniqueness applies to the entire archive.
  - »Parent«: uniqueness applies to the parent class.
  - »Root class«: uniqueness applies to the first class in the chain of parent classes.
  - »Leaf class«: uniqueness applies to the last class in the chain of parent classes.

- »Initial value«: defines the initial value of the attribute value counter, which is selected in the »Storage« field.
- »Increment«: defines, in which steps the counter will increase for the attribute level selected in the »Storage« field.
- »Format«: defines the attribute value entry selected in the »Storage« field.

| Properties    |                    |
|---------------|--------------------|
| Save          |                    |
| Scope         | Class              |
| Level         | 1                  |
| Level aspect  | Relative           |
| Storage       | ClassificationCode |
| Unique within | Parent             |
| Initial value | 1                  |
| Increment     | 1                  |
| Format        | %02@count@         |
|               |                    |

Image 300: Counter properties for the class on the first level

<u>Warning</u>: Archive administrator must carefully plan the entity tree structure. For correct sorting of entities in the classification scheme it is advisable to anticipate the number of root classes. Based on their number the format is determined accordingly.

<u>Example:</u> The value »%02@count@« of the attribute Format in the image above determines that the class classification codes are recorded from 1 to 99. With this setting the classes with a classification code between 100 and 199 would be sorted between 10 and 20, which would lead to the lack of clarity in classification scheme. If the anticipated number of classes is around 100, the necessary value of the attribute »Format« must be set to »%03@count@«.

## 8.4.9 »Directory« folder

The »Directory« folder contains a list of users and user groups of the archive. The following information about users or user groups is listed in the columns:

• »Subject«: a unique code for the user or user group in the archive.

To ensure clarity, the users and user groups have their own icons.

- »First Name«: name of the user or user group.
- »Last name«: last name of the user or user group.
- »Description«: a short description of the user or user group.
- »Directory«: directory name.

| I I I I I I I I I I I I I I I I I I I |                                         |                            |                                                  | >                                                       |
|---------------------------------------|-----------------------------------------|----------------------------|--------------------------------------------------|---------------------------------------------------------|
| rine Share View                       | Move Copy<br>to ~ Copy<br>to ~ Organize | New item *                 | Properties<br>• Open • Edit<br>• History<br>Open | Select all<br>Select none<br>Invert selection<br>Select |
| - → ∽ ↑ 🛃 > Archives > IMiS/ARCh      |                                         | NEW                        | Open                                             | v Ö Search IM D                                         |
|                                       | Edit Add                                | Remove Disable <b>Filt</b> | er [User] 🔻                                      |                                                         |
| 🖈 Quick access                        | Subject                                 | First name                 | Last name                                        | Description                                             |
| and OneDrive                          | a iztok                                 | Iztok                      | Zuzek                                            | Description                                             |
|                                       | 💩 janez                                 | Janez                      | Kogovsek                                         |                                                         |
| Windows10_PC                          | 🐌 janko                                 | Janko                      | Gregorka Slana                                   |                                                         |
| 💣 Network                             | 🚵 jira                                  | jira                       |                                                  |                                                         |
| 🏨 Archives                            | 👗 jsmith                                | John                       | Smith                                            | Human Resources                                         |
| IMiS/ARChive Server [Configuration]   | a jturner                               | Jerry                      | Turner                                           | CEO                                                     |
| Access control                        | 🚡 jurko                                 | Jure                       | Puhek                                            |                                                         |
| Archive                               | & kclay                                 | Kiera                      | Clay                                             | IT - HR assistence                                      |
| =<br>■ Attributes                     | a mare                                  | Marko                      | Breznik                                          |                                                         |
| Audit log                             | 🚵 marko                                 | Marko                      | Hren                                             |                                                         |
| Authentication                        | a mico                                  | Mitja                      | Nikolic                                          |                                                         |
| E Codelists                           | a mobileiron                            |                            | MobileIron LDAP Conne.                           |                                                         |
| Content                               | a mwelch                                | Marco                      | Welch                                            | Sales                                                   |
| • Counters                            | anna anna                               | Nana                       | Mogu                                             | Sales                                                   |
| 2 Directory                           | anatalie                                | Natalija                   | Rus                                              |                                                         |
| Legacy archival                       | a ocrserver                             | OCR Server                 |                                                  |                                                         |
| E LTANS                               | a pbuilder                              | Product                    | Builder                                          |                                                         |
| Retention                             | a rjordan                               | Raul                       | Jordan                                           | Maintenance                                             |
| 2 Security                            | a robert                                | Robert                     | Petek                                            |                                                         |
| Storage                               | a roman                                 | Roman                      | lvancic                                          |                                                         |
| Templates                             | a rsalazar                              | Ron                        | Salazar                                          | Sales - IT support                                      |
| -                                     | a saso                                  | Saso                       | Pajntar                                          |                                                         |
|                                       | a servers                               | Servers                    | ,                                                |                                                         |
|                                       | Tester                                  | Tester                     |                                                  |                                                         |
|                                       | a vesna                                 | Vesna                      | Zunko                                            | Poslovna sekretarka                                     |
|                                       | a vlozisce                              |                            | Vlozisce                                         |                                                         |
|                                       | a zoran                                 | Zoran                      | Loncar                                           |                                                         |
|                                       |                                         |                            |                                                  |                                                         |

Image 301: List of users and user groups in the »Directory« folder

By choosing the »Filter« command in the upper command bar, the user with appropriate access rights can set the view content.

| All      |
|----------|
| User     |
| Group    |
| System   |
| Enabled  |
| Disabled |
| Deleted  |
|          |

Image 302: Selecting the filter in the »Directory« folder

The following groups are available in the filter:

- »All«: all users and user groups are shown on the user list.
- »User«: all active users are shown on the list.
- »Group«: all active user groups are shown on the list.
- »System«: all active system users and groups are shown on the list.
- »Disabled«: all inactive system users and groups are shown on the list.
   To activate the users and user groups again, the »Enabled« value in the »Properties« tab must be changed to »True«.
- »Deleted«: all deleted users and groups are shown on the list.
   Once the users and user groups are deleted, they cannot be activated again.

## <u>»Properties« bar</u>

By clicking the individual entry on the list, the following value settings are displayed in the lower right view of the Windows Explorer.

- »Subject«: contains a unique user code his username. The user can access the archive using this username (and set password). It is required to define the field value for all new entries. It cannot be changed for the existing entries.
- »Type«: contains the user type. The user with appropriate access rights can choose between the »User« and »Group«. It is required to define the field value for all new entries. It cannot be changed for the existing entries.
- »Name«: contains the name of the user or first name of the user group.
- »Last name«: contains the last name of the user or the second name of the user group.
   It is required to define the field value for all new entries. It is possible to change the value of the existing entries; however, empty value is not permitted.
- »Description«: can contain a description of the user's position in the company.
- »Email«: contains the user's email address.
- »Directory«: specifies the name of the directory through which users access the archive server.
- »Aliases«: contains alternative usernames for the users to access the archive.
- »Security class level«: defines until which security class level the user can view the entities. The user can only view the entities if the security class of the entities is lower or the same as his clearance level.

• »Locked«: value set to »False« denotes the user is not locked and can access the archive according to his rights.

On the contrary, by changing the value to »True« the user cannot access the IMiS<sup>®</sup>/ARChive Server. Users with appropriate rights can change the value for local or non-synchronized users (Synchronization enabled = False).

<u>Note</u>: After the lock, users can access the entities and perform actions as long as their session is still valid. It is not possible to login to the archive again and establish a session until the settings are changed.

- »Synchronization enabled«: if the selected value is »True«, data on the user is synchronized with the external directory. When changing the value to »False«, the user with appropriate access rights disables user synchronization with the external directory.
- »Member in groups«: contains a list of groups, in which the user is a member.

| Properties Effective role | Roles Members                             |
|---------------------------|-------------------------------------------|
| Save Set passwo           | ord                                       |
| Subject                   | board                                     |
| Туре                      | Group                                     |
| First name                | Board                                     |
| Last name                 | Chairman and members                      |
| Description               | The Chairman and the Members of the Board |
| Email                     | board@acme.com                            |
| Directory                 | Local                                     |
| Aliases                   | •                                         |
| Security class level      | Top Secret                                |
| Password hash             |                                           |
| Locked                    | False                                     |
| Member of groups          | Users 💌                                   |
|                           |                                           |
|                           |                                           |

Image 303: User group properties

The fields listed above are available for users as well as for user groups. The additional value settings are displayed for the users:

- »Authentication«: enables the verification of user authentication when logging on to the archive server. Users with appropriate rights can choose between the following options:
  - »External«: enables external users to login via an external directory.
  - »Local«: enables local users to login to the archive server using a username and password.

- »Local over HTTP«: enables users to login to the archive configuration via the HTTP protocol.
- »Pre-shared key«: enables users to login to the archive server with a pre-shared key.
   During the authentication process the user's identity is established based on a confidential key shared between the client and the server.
- »Advanced«: enables the use of more complicated (HMAC) methods for setting up server sessions, which includes mandatory and non-mandatory client metadata.

Value set to »False« denotes that this type of user authentication is not available. On the contrary, by changing the value to »True« this type of user authentication is enabled.

| Save Set pa                        | ssword                                   |   |
|------------------------------------|------------------------------------------|---|
|                                    |                                          |   |
| Subject                            | rjordan                                  |   |
| Туре                               | User                                     |   |
| First name                         | Raul                                     |   |
| Last name•                         | Jordan                                   |   |
| Description                        | Maintenance                              |   |
| Email                              | raul.jordan@acme.com                     |   |
| Directory                          | Local                                    |   |
| Aliases                            |                                          | × |
| Security class level               | Secret                                   | v |
| Password hash                      | 88140d387425f428be1e8c64d26eec2bb9ed7a04 |   |
| Locked                             | False                                    | Ŷ |
| Member of groups                   | Maintenance; Everyone; Users             | ~ |
| <ul> <li>Authentication</li> </ul> | Local, Local over HTTP                   |   |
| Local                              | True                                     | v |
| Local over HTTP                    | True                                     | Ŷ |
| Pre-shared key                     | False                                    | ~ |
| Advanced                           | False                                    | ~ |

Image 304: User properties

## »Effective roles« tab

By clicking the »Effective roles« tab, the effective roles for the individual users or user groups appear in the lower right view of the Windows Explorer. The displayed roles are informative; therefore, they cannot be changed. They include the current roles, which can be replaced with explicit roles in the »Roles« tab by the user with appropriate access rights.

| Properties Effective roles | Roles   |        |
|----------------------------|---------|--------|
| Save                       |         |        |
| ✓ System                   |         | $\sim$ |
| AuditLogQuery              | True    |        |
| ImportExport               | True    |        |
| ContentManagement          | False v |        |
| Reports                    | True    |        |
| Configuration              |         |        |
| AAASettingsRead            | True    |        |
| AAASettingsUpdate          | True    |        |
| AccessControlRead          | True    |        |
| AccessControlUpdate        | True    |        |
| AuditLogSettingsRead       | True    |        |
| AuditLogSettingsUpdate     | True    |        |
| ContentSettingsRead        | True    |        |
| ContentSettingsUpdate      | True    |        |
| DirectoryEntitiesRead      | True    |        |
| Directon/Entity/Undate     | True    | $\sim$ |

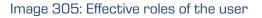

## <u>»Roles« tab</u>

By clicking the »Roles« tab in the lower right view of the Windows Explorer, the user with appropriate access rights can define the following system roles for the users or user groups:

- AuditLogQuery
- ImportExport
- ContentManagement
- Reports.

The user can set effective roles for server configuration in the »Configuration« section.

They define rights for accessing and changing entries in the individual configuration folders.

| Properties Effective roles | Roles |             |
|----------------------------|-------|-------------|
| Save                       |       |             |
| ✓ System                   |       | $^{\wedge}$ |
| AuditLogQuery              | True  |             |
| ImportExport               | True  |             |
| ContentManagement          | False |             |
| Reports                    | True  |             |
| Configuration              |       |             |
| AAASettingsRead            | True  |             |
| AAASettingsUpdate          | True  |             |
| AccessControlRead          | True  |             |
| AccessControlUpdate        | True  |             |
| ArchiveSettingsRead        | False |             |
| ArchiveSettingsUpdate      | False |             |
| AttributesRead             | False |             |
| AttributeUpdate            | False |             |
| AuditLogSettingsRead       | True  |             |
| Auditl.ooSottipacl.lpdate  | True  | $\sim$      |

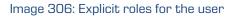

Users can access and change the following configuration folders in the »Configuration« folder:

- Authentication
- Access Control
- Archive
- Attributes
- Codelists
- Content
- Counters
- Directory
- Legacy archival
- Long Term Archive and Notary Services LTANS
- Profiles
- Retention
- Security
- Templates
- Volumes.

The user with appropriate access rights can set the role or right of reading and changing values in the configuration folder. The rights are set by selecting »True« or »False« for each right.

<u>Warning</u>: After changing the roles, the current user roles are valid for the entire duration of his session or until the user logs into the archive again.

#### <u>»Members« tab</u>

The »Members« tab is visible only to user groups. By clicking the »Members« tab in the bottom right view of Windows Explorer, the user with appropriate access rights is shown all the members of the user group.

| Save                        | Edit  | Add     | Remo | ive |  |  |
|-----------------------------|-------|---------|------|-----|--|--|
| Layton,                     | Grace | glayton |      |     |  |  |
| <ul> <li>Turner,</li> </ul> | Jerry | jturner |      |     |  |  |
| Welch,                      | Marco | mwelch  | 1    |     |  |  |

Image 307: Displaying of users in a group

A user can add group members with the »Add« command or remove them with the »Remove« command.

#### 8.4.10 »Legacy archival« folder

The »Legacy archival« folder contains the following folders: »Content type aliases«, »Object containers« and »Storage profiles«.

| 😭   📝 📄 🗧   Legacy archival                                                                                                    |                                                                              |                                      |                                 | -  | - 🗆        | ×   |
|----------------------------------------------------------------------------------------------------|------------------------------------------------------------------------------|--------------------------------------|---------------------------------|----|------------|-----|
| File Home Share View                                                                                                    |                                                                              |                                      |                                 |    |            | ^   |
|                                                                                                    | Move<br>to *<br>Copy<br>to *<br>Copy<br>to *                                 | New item *<br>T Easy access *<br>New | Properties<br>• History<br>Open |    |            |     |
| ← → × ↑ 🕾 > Archives > IMiS/ARChi                                                                                                    | ive Server > Legacy archival                                                 |                                      |                                 | νŌ | Search Le. | م . |
| <ul> <li>&gt; A Quick access</li> <li>&gt; C OneDrive</li> <li>&gt; Windows10_PC</li> </ul>                                                                                                    | Description<br>Content type aliases<br>Object containers<br>Storage profiles |                                      |                                 |    |            |     |
| > 💣 Network                                                                                                    |                                                                              |                                      |                                 |    |            |     |
| <ul> <li>Archives</li> <li>Mis/ARChive Server [Configuration]</li> <li>Access control</li> <li>Archive</li> <li>Attributes</li> <li>Audit log</li> <li>Authentication</li> <li>Codelists</li> <li>Content</li> <li>Counters</li> <li>Directory</li> <li>Equation (Counters)</li> <li>Legacy archival</li> <li>E LTANS</li> <li>Retention</li> <li>Security</li> <li>Storage</li> <li>Templates</li> </ul> |                                                                              |                                      |                                 |    |            |     |
| 3 items                                                                                                    |                                                                              |                                      |                                 |    | [          |     |

Image 308: List of contained folders in the »Legacy archival« configuration folder

#### 8.4.10.1 »Content type aliases« folder

The »Content type aliases« folder: contains aliases settings for standard content types, which are used for accessing the same content via the legacy archival interface on the IMiS®/ARChive Server. Legacy archival protocol (Legacy API) has a limited size of the content type name (63 characters); it is not possible to exchange content over this character limit (i.e. MS OfficeOpen formats). For more information see <u>chapter 8.4.7.1 »Content types« folder</u>.

| Edit Add Remove                                                                                             |                                                              |
|----------------------------------------------------------------------------------------------------|--------------------------------------------------------------|
| Content type                                                                                                | Alias                                                        |
| $\underline{\textcircled{M}} application/vnd.openxmlformats-officedocument.presentationml.presentation$     | ${\it application/vnd.openxml formats-officed ocument.pptx}$ |
| 🟦 application/vnd.openxmlformats-officedocument.presentationml.slideshow                                    | ${\it application/vnd.openxml formats-officed ocument.ppsx}$ |
| 🚊 application/vnd.openxmlformats-officedocument.presentationml.template                                     | ${\it application/vnd.openxml formats-officed ocument.potx}$ |
| application/vnd.openxmlformats-officedocument.spreadsheetml.sheet                                           | ${\it application/vnd.openxml formats-officed ocument.xlsx}$ |
| 🚊 application/vnd.openxmlformats-officedocument.spreadsheetml.template                                      | ${\it application/vnd.openxml formats-officed ocument.xltx}$ |
| $\underline{\texttt{M}} \ \texttt{application/vnd.openxmlformats-officedocument.wordprocessingml.document}$ | ${\it application/vnd.openxml formats-officed ocument.docx}$ |
| application/vnd.openxmlformats-officedocument.wordprocessingml.template                                     | application/vnd.openxmlformats-officedocument.dotx           |

Image 309: List of content types in the »Content type aliases« configuration folder

#### »Properties« tab

By clicking the content type, the following settings are displayed in the »Properties« tab in the right pane of Windows Explorer:

- »Content type«: specifies the standard content type prescribed by IANA (Internet Assigned Numbers Authority).
- »Alias«: specifies an alias for a standard content type when accessing the same content via a Legacy API.

#### 8.4.10.2 »Object containers« folder

The »Object containers« folder contains settings for storing files from clients for legacy archival on the IMiS<sup>®</sup>/ARChive Server.

| Edit Add        | Remove      |
|-----------------|-------------|
| Template        | Attribute   |
| 🀂 Legacy Object | sys:Content |

Image 310: List of templates in the »Object containers« configuration folder

#### <u>»Properties« tab</u>

By clicking the template in the list, the following settings are displayed in the »Properties« tab in the right pane of Windows Explorer:

- »Template«: specifies the template for entity (document) creation that contains »File« type attributes.
- »Attribute«: specifies a »File« type attribute« where the file is stored via the legacy archival client.

#### 8.4.10.3 »Storage profiles« folder

The »Storage profiles« folder contains profile settings for storing content on the IMiS<sup>®</sup>/ARChive Server via legacy archival clients.

| Edit    | Add   | Remove                    |        |               |                        |
|---------|-------|---------------------------|--------|---------------|------------------------|
| Profile |       | Container                 | Status | Template      | Entity title           |
| 🍶 Dokum | nenti | C=99 [ClassificationCode] | Opened | Legacy Object | Legacy Client API docu |

Image 311: List of storage profiles in the »Storage profiles« configuration folder

#### »Properties« tab

By clicking the storing profile in the list, the following settings are displayed in the »Properties« tab in the right pane of Windows Explorer:

- »Profile«: specifies a profile for storing content via legacy archival clients.
- »Container«: specifies an entity (class, folder) under which content is stored via a legacy archival client. Users with appropriate rights can view and/or change the following settings:
  - »Type«: specifies the type of the entity identifier (internal, external or classification code).
  - »Value«: specifies the value of the entity identifier.
     Set value denotes that the content of the legacy archival clients will be stored under this entity.
- »Status«: specifies the default entity status after storing the content of the legacy archival clients. Status »Opened« means that the entity remains open after storing, while status »Closed« means the entity closes after storing.
- »Template«: specifies the type of entity template to be used when storing content of the legacy archival clients.
- »Entity title«: specifies the default entity title when storing individual content of the legacy archival clients.
- »Entity description«: specifies the default entity description when storing individual content of the legacy archival clients.
- »Object description«: specifies the default object description when storing individual content (file) of the legacy archival clients.

| Save                          | Dokumenti                                |
|-------------------------------|------------------------------------------|
|                               |                                          |
| <ul> <li>Container</li> </ul> | C=99 [ClassificationCode]                |
| Туре                          | ClassificationCode                       |
| Value                         | C=99                                     |
| Template                      | Legacy Object                            |
| Status                        | Closed                                   |
| Title                         | Legacy external archive import           |
| Description                   | Imported documents from external archive |
| Object description            | Legacy document                          |
|                               |                                          |

Image 312: Displaying storage profile properties

#### <u>»Browsers« tabs</u>

By clicking the individual records in the list, the following settings, described in <u>chapter 8.4.9</u> <u>»Directory« folder</u>, are displayed in the »Browsers« tab in the bottom right pane of Windows Explorer. Users with appropriate rights can add or remove browsers or view settings (readonly).

| Save Add                           | Remove                                           |
|------------------------------------|--------------------------------------------------|
| <ul> <li>Administrator</li> </ul>  | admin                                            |
| Subject                            | admin                                            |
| Туре                               | User                                             |
| First name                         |                                                  |
| Last name                          | Administrator                                    |
| Description                        | Archive administrator                            |
| Email                              | admin@acme.com                                   |
| Directory                          | Local                                            |
| Aliases                            |                                                  |
| Security class level               | Top Secret                                       |
| Password hash                      | 76a277d7b8c2758a38fb31914a41a47526b3f5e6         |
| Locked                             | False                                            |
| Member of groups                   | IT; System Administrators; Everyone; Users       |
| <ul> <li>Authentication</li> </ul> | Local, Local over HTTP, Pre-shared key, Advanced |
| Local                              | True                                             |
| Local over HTTP                    | True                                             |
| Pre-shared key                     | True                                             |
| Advanced                           | True                                             |

Image 313: Displaying browsers for accessing the storage profile

#### 8.4.11 »LTANS« folder

LTANS is used for assuring the authenticity of the stored material via the creation and long-term maintenance of exhibits that assure the stored material remained unchanged. The »LTANS« (Long Term Archive and Notary Services) folder contains the following folders: »Settings«, »Timestamp chaining rules«, »Timestamp providers« and »Timestamping rules«.

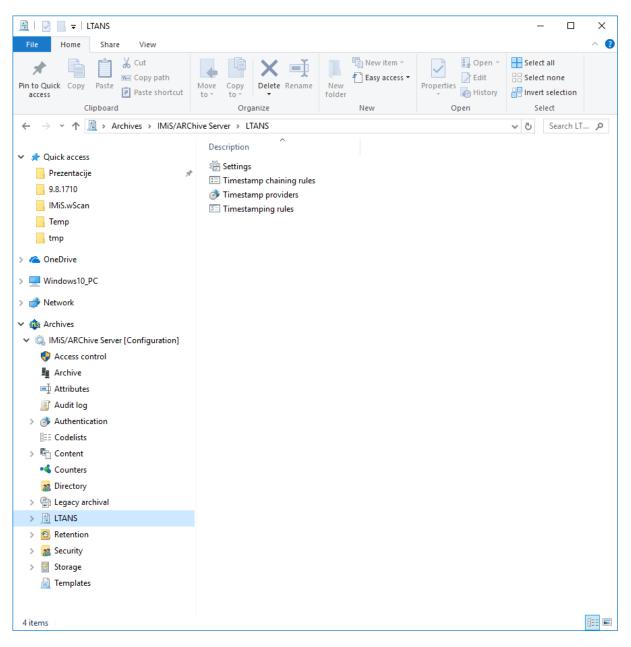

Image 314: List of contained »LTANS« configuration folders

#### 8.4.11.1 »Settings« folder

The »Settings« folder contains LTANS settings.

#### »Properties« tab

By clicking the »Settings« folder, the following settings are displayed in the »Properties« tab in the right pane of Windows Explorer:

- »Enabled«: value set to »True« denotes that assuring the authenticity of the stored material is enabled. On the contrary, by changing the value to »False« users with appropriate rights disable the assuring of the authenticity of the stored material.
- »Max batch size«: specifies the maximum number of archival information packages (AIP) that are timestamped with a single timestamp.
   Value can't be higher than 1.000.000 or lower than the minimum batch size.
- »Min batch size«: specifies the minimum number of archival information packages (AIP) that are timestamped with a single timestamp.
   Value can't be lower than 1 or higher than the maximum batch size.
- »Timestamping schedule«: specifies the schedule for the execution of timestamping. The default value is 0 0 \* \* \* \*. For a description of the settings see <u>https://linux.die.net/man/5/crontab</u>.
- »Timestamp chaining schedule«: specifies the schedule for the execution of timestamping of the digital certificate chains. The set value on the server is 0 0 3 \* \* \*.

For a description of the settings see also <u>https://www.freebsd.org/cgi/man.cgi?crontab(5)</u>.

| Properties             |             |
|------------------------|-------------|
| Save                   |             |
| Enabled                | True        |
| Max batch size         | 100000      |
| Min batch size         | 1           |
| Timestamping schedule  | 0*/5****    |
| Timestamp chaining sch | 0 0 3 * * * |
|                        |             |

Image 315: Displaying LTANS settings

#### 8.4.11.2 »Timestamping chaining rules« folder

The »Timestamping chaining rules« folder contains the settings for the timestamping chaining rules.

#### »Properties« tab

- »Identifier«: specifies the unique timestamping chaining rules identifier that is created after the rules are saved.
- »Provider«: specifies the data on the timestamping provider.
- »Digest«: value specifies the digest algorithm used in the chain. Users with appropriate rights can choose between the following options:

MD5, SHA1, SHA224, SHA256, SHA384 and SHA512.

• »Expiration«: specifies a timeframe in which the digital certificate that performed the timestamping must still be valid in order to extend the timestamp.

| Save       |                                      |
|------------|--------------------------------------|
| Identifier | ae7190aa-3c81-497c-a10d-94a388def108 |
| Provider   | SI-TSA-ENTRUST                       |
| Digest     | SHA384                               |
| Expiration | 30d                                  |

Image 316: Displaying the properties of timestamping chaining rules

#### 8.4.11.3 »Timestamp providers« folder

The »Timestamp providers« folder contains the settings for timestamp providers.

#### »Properties« tab

By clicking the timestamp provider in the list, the following settings are displayed in the »Properties« tab in the bottom right pane of Windows Explorer:

- »Identifier«: specifies a unique timestamp provider identifier that is created after saving the provider.
- »Provider«: specifies data on the name and type of the timestamp provider. Users with appropriate rights can view and/or change the following settings:
  - »Name«: name of the timestamp provider.
  - »Type«: type of the timestamp provider (i.e. Plugin).
  - »Driver«: timestamp provider driver.
  - »Arguments«: specifies configuration parameters of the timestamp provider driver.

- »Default«: value set to »True« denotes that the timestamp provider is set as the default provider. On the contrary, by changing the value to »False« users with appropriate rights denote that the provider is not set as the default provider.
- »Digest«: value specifies the digest algorithm.

Users with appropriate rights can choose between the following values: MD5, SHA1, SHA224, SHA256, SHA384 and SHA512.

| Properties |                                      |
|------------|--------------------------------------|
| Save       |                                      |
| Identifier | 8845359b-cf0b-452e-88bf-94b51017e058 |
| Provider   | SI-TSA-ENTRUST [Plugin]              |
| Default    | False                                |
| Digest     | SHA256                               |
|            |                                      |
|            |                                      |
|            |                                      |

Image 317: Displaying properties of the timestamp provider

#### 8.4.11.4 »Timestamp rules« folder

The »Timestamp rules« folder contains settings for the timestamp rules.

#### <u>»Properties« tab</u>

- »Identifier«: specifies a unique timestamp rules identifier.
- »Provider«: specifies data on the timestamp provider.
- »Type«: specifies the type of timestamp rules. Explicit rules are applied when deciding whether timestamping will be performed on the entity. During the timestamping procedure, implicit and explicit rules are additionally applied when expanding the selection of subordinated entities.
- »Scope«: specifies on which part of the classification tree the timestamp rule is applied.
   Users with appropriate rights can choose between the following options:
  - »Type«: specifies the type of the entity identifier (internal, external or classification code).
  - »Value«: specifies the value of the entity identifier.
     Set value denotes that the timestamp rule will apply to entities listed below the selected entity and its contained entities. If the value is not set, then there are no limitations and the rule apply for the entire archive.

- »Include children«: value denotes whether the timestamp rules also apply for contained entities. Value set to »True« denotes that they apply. By changing the value to »False« users with appropriate rights denote that timestamp rules do not apply for contained entities.
- »Template filter«: enables restricting entity selection according to the template for which timestamp rules apply.
- »Expression«: enables restricting entity selection according to the expression for which timestamp rules apply.

| Properties       |                                      |
|------------------|--------------------------------------|
| Save             |                                      |
| Identifier       | 36962e7c-ad6a-4e11-ab09-6365c4e53d22 |
| Provider         | SI-TSA-ENTRUST                       |
| Туре             | Explicit                             |
| Scope            | Root [ClassificationCode]            |
| Include children | True                                 |
| Template filter  |                                      |
| Expression       | [sys:Status] = "2"                   |
|                  |                                      |
|                  |                                      |
|                  |                                      |

Image 318: Displaying timestamp rules properties

#### 8.4.12 »Retention« folder

The »Retention« folder contains the »Retention policies« and the »Disposition holds« subfolders.

#### 8.4.12.1 »Disposition holds«

The »Disposition holds« folder contains a list of disposition holds.

By default, the disposition holds list shows the following information on retention policies in columns:

- »Name«: the unique name of disposition holds.
- »Description«: short description of disposition holds.
- »Reason«: the default reason for the existence of disposition holds to be implemented in the implementation phase of the review process.

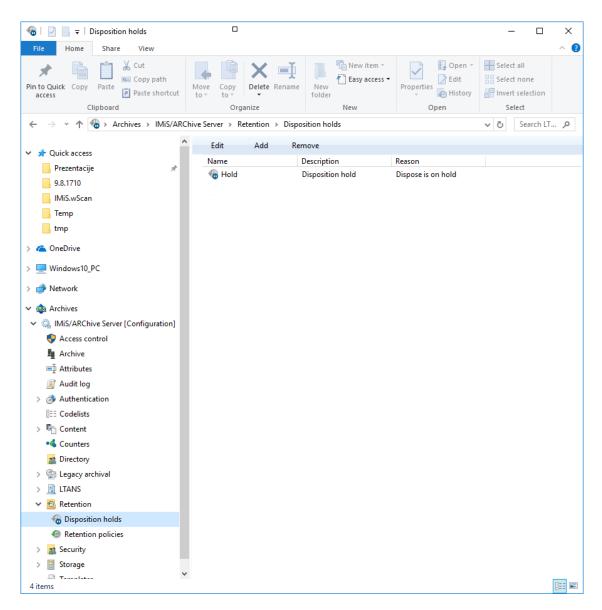

Image 319: List of disposition holds in the »Disposition holds« folder

#### »Properties« tab

By clicking on an individual disposition hold on the list, the following value settings appear in the bottom right view of Windows Explorer, under the »Properties« tab:

- »Name«: the unique name of the disposition hold. The field value must be entered for new entries before saving. The value can be modified after saving, but it must not be empty.
- »Description«: short description of the disposition hold.
- »Reason«: the default reason for the disposition hold in the implementation phase of the review process.
- »Author«: user (author) of the disposition hold.
- »Created«: the date and time when the disposition hold was created.

| Name        | Hold                  |  |
|-------------|-----------------------|--|
| Description | Disposition hold      |  |
| Reason      | Dispose is on hold    |  |
| Author      | admin                 |  |
| Created     | 20. 10. 2016 08:13:32 |  |

Image 320: Display of disposition hold mandates

#### 8.4.12.2 »Retention policies«

The »Retention policies« subfolder contains a list of retention policies. By default, the retention policies list shows the following information on retention policies in columns:

- »Name«: the unique name of the retention policy.
- »Description«: short description of the retention policy.
- »Action«: the default action in the implementation phase of the review process.
- »Reason«: the reason for the existence of the retention policy which is used in the decision-making phase of the review process.

| I I I = Retention policies           File         Home         Share         View                      |                               |                        |                                 |           |                             | -                                                 | - [      | ) ×  |
|----------------------------------------------------------------------------------------------------|-------------------------------|------------------------|---------------------------------|-----------|-----------------------------|---------------------------------------------------|----------|------|
| n to Quick<br>access<br>Copy<br>Paste<br>Cipboard                                                      | Move Copy<br>to - to - Organi | Delete Rename          | New ite<br>New<br>folder<br>New |           | Copen →<br>Copen →<br>Copen | Select all<br>Select nor<br>Invert sele<br>Select |          |      |
| $\rightarrow$ $\checkmark$ $\uparrow$ $\textcircled{	ext{@}}$ $\diamond$ Archives $\diamond$ IMiS/ARCh | nive Server → Rete            | ntion > Retent         | tion policies                   |           |                             | √ Ö                                               | Search   | Re 🔎 |
| 📌 Quick access                                                                                         | Edit<br>Name                  | Add Ren<br>Description | nove                            | Action    | Reason                      |                                                   |          |      |
| C OneDrive                                                                                             | Archive                       | Archive                |                                 | Permanent |                             | l materials held                                  | indefine | tlv  |
| Windows10 DC                                                                                           | 40 file interview             |                        | 10 years retention              | Dispose   |                             | after 10 years of                                 |          | -    |
| Windows10_PC                                                                                           | S years                       |                        | 5 years retention               | Transfer  |                             | after 5 years of                                  |          |      |
| 🕐 Network                                                                                              | 3 years                       |                        | 3 years retention               | Dispose   |                             | after 3 years of                                  |          |      |
| Archives     Mis/ARChive Server [Configuration]                                                        |                               |                        |                                 |           |                             |                                                   |          |      |
| Access control                                                                                         |                               |                        |                                 |           |                             |                                                   |          |      |
| Archive                                                                                                |                               |                        |                                 |           |                             |                                                   |          |      |
| ■ Attributes                                                                                           |                               |                        |                                 |           |                             |                                                   |          |      |
| 🗐 Audit log                                                                                            |                               |                        |                                 |           |                             |                                                   |          |      |
| Authentication                                                                                         |                               |                        |                                 |           |                             |                                                   |          |      |
| EEE Codelists                                                                                          |                               |                        |                                 |           |                             |                                                   |          |      |
| E Content                                                                                              |                               |                        |                                 |           |                             |                                                   |          |      |
| •4 Counters                                                                                            |                               |                        |                                 |           |                             |                                                   |          |      |
| a Directory                                                                                            |                               |                        |                                 |           |                             |                                                   |          |      |
| 🕋 Legacy archival                                                                                      |                               |                        |                                 |           |                             |                                                   |          |      |
| 📇 LTANS                                                                                                |                               |                        |                                 |           |                             |                                                   |          |      |
| 🔁 Retention                                                                                            |                               |                        |                                 |           |                             |                                                   |          |      |
| 🔏 Disposition holds                                                                                    |                               |                        |                                 |           |                             |                                                   |          |      |
| Retention policies                                                                                     |                               |                        |                                 |           |                             |                                                   |          |      |
| 💦 Security                                                                                             |                               |                        |                                 |           |                             |                                                   |          |      |
| 🚆 Storage                                                                                              |                               |                        |                                 |           |                             |                                                   |          |      |
| 🚊 Templates                                                                                            |                               |                        |                                 |           |                             |                                                   |          |      |
|                                                                                                    |                               |                        |                                 |           |                             |                                                   |          |      |
| items 1 item selected                                                                                  |                               |                        |                                 |           |                             |                                                   |          |      |

Image 321: List of retention policies in the »Retention policies« folder

#### »Properties« tab

By clicking on an individual retention policy on the list, the following value settings appear in the bottom right view of Windows Explorer, under the »Properties« tab:

- »Name«: the unique name of the retention policy. The field value must be entered for new entries before saving. The value can be modified after saving, but it must not be empty.
- »Description«: short description of the retention policy.
- »Detailed description«: a detailed description of the retention policy.
- »Action«: the default action from the list of actions for entities which are available in the implementation phase of the review process.

- »Trigger«: a query which executes the search for entities in the implementation phase of the review process.
- »Reason«: the default reason for actions to be implemented in the implementation phase of the review process.

| Name                 | 10 Years                                                                     |
|----------------------|------------------------------------------------------------------------------|
| Description          | Records must be kept 10 years from the end of the year when they were closed |
| Detailed description |                                                                              |
| Action               | Dispose                                                                      |
| Trigger              | [sys:Closed] + 10Y < @YEAR@-01-01T00:00:00+00:00                             |
| Reason               | Dispose after 10 years of retention                                          |

Image 322: Display of retention policy properties

#### <u>»Mandates« tab</u>

By clicking on an individual retention policy on the list, the contents (files) of mandates for an individual retention policy appear in the bottom right view of Windows Explorer, under the »Mandates« tab.

| Properties Mandates<br>Save Open Add Remove |                       |                       |
|---------------------------------------------|-----------------------|-----------------------|
| Description                                 | Inserted              | Modified              |
| 🗾 Company policy                            | 20. 10. 2016 10:09:06 | 20. 10. 2016 10:09:06 |
| 🔁 Retention law                             | 20. 10. 2016 10:09:06 | 20. 10. 2016 10:09:06 |
| Content for selected retention policy       |                       |                       |

Image 323: Display of retention policy mandates

If the user wishes to open more mandates at once, he first selects the mandates and then selects the »Open« command in the bottom command bar. The mandates are opened successively.

The user can similarly delete the selected mandates by first selecting them and then selecting the »Remove« command in the bottom command bar.

In the bottom command bar, under the »Mandates« tab, the following commands are located:

- »Add«: allows you to add mandate content to the selected retention policy. The source can either be existing files in the file system or files scanned using the separate IMiS<sup>®</sup>/Scan application. The command is available when the selected retention policy is open in editing mode.
- »Save«: becomes active when the mandates for the selected retention policy are modified, if the policy is open in editing mode (when content is added or deleted).
   The »Save« command saves changes to the archive. Unsaved changes will be discarded.
- »Open«: opens the selected file in the application associated with the content type, as it was specified when the content was saved to the archive.
   The command is available when the selected retention policy is open in editing mode.

<u>Note</u>: The selected content can be opened by a user even if it has not been saved yet.

»Remove«: allows you to remove content from the selected retention policy.
 The command is available when the selected retention policy is open in editing mode.

#### 8.4.13 »Security« folder

The »Security« folder contains the folders: Certificates and Settings.

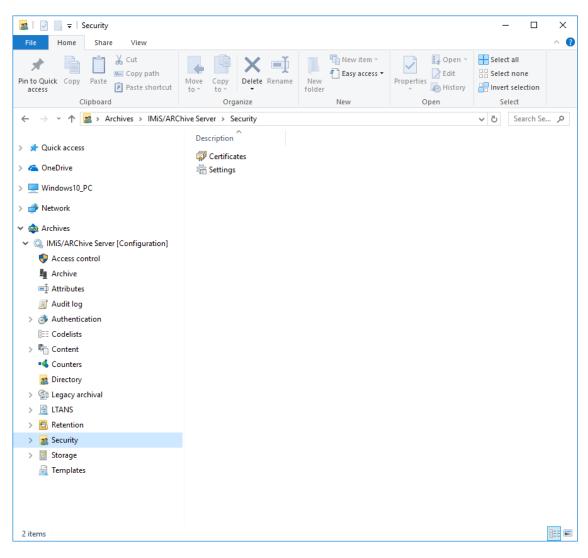

Image 324: List of contained folders in the »Security« configuration folder

#### 8.4.13.1 »Certificates« folder

The »Certificates« folder contains a list of thrusted issuers of digital certificates.

| Add Disable Filter [Enabled] 🔻                 |                                            |                       |                       |
|------------------------------------------------|--------------------------------------------|-----------------------|-----------------------|
| Subject                                        | Issuer                                     | ValidFrom             | ValidTo               |
| 🙀 /C=SI/O=Halcom/CN=Halcom Root CA             | /C=SI/O=Halcom/CN=Halcom Root CA           | 8. 02. 2012 09:55:41  | 8. 02. 2032 09:55:41  |
| 🙀 /C=SI/O=Halcom/CN=Halcom Secure Server       | /C=SI/O=Halcom/CN=Halcom Root CA           | 21. 10. 2014 08:01:40 | 21. 10. 2024 08:01:40 |
| 🙀 /C=SI/O=POSTA/OU=POSTArCA                    | /C=SI/O=POSTA/OU=POSTArCA                  | 7. 02. 2003 10:36:58  | 7. 02. 2023 11:06:58  |
| 🙀 /C=SI/O=Republika Slovenija/2.5.4.97=VATSI-` | /C=SI/O=Republika Slovenija/2.5.4.97=VATSI | 25. 04. 2016 07:38:17 | 25. 12. 2037 08:08:17 |
| 🙀 /C=SI/O=Republika Slovenija/2.5.4.97=VATSI-  | /C=SI/O=Republika Slovenija/2.5.4.97=VATSI | 24. 05. 2016 11:49:41 | 23. 04. 2036 22:00:00 |
| 🖙 /C=si/O=state-institutions/OU=sigen-ca       | /C=si/O=state-institutions/OU=sigen-ca     | 29. 06. 2001 21:27:46 | 29. 06. 2021 21:57:46 |
| 📮 /C=si/O=state-institutions/OU=sitest-ca      | /C=si/O=state-institutions/OU=sitest-ca    | 3. 12. 2001 07:50:42  | 3. 12. 2021 08:20:42  |
| 🙀 /C=si/O=state-institutions/OU=sitest-ca      | /C=si/O=state-institutions/OU=sitest-ca    | 8. 07. 2015 14:51:56  | 8. 07. 2035 15:21:56  |
| 🔄 /DC=si/DC=imis/CN=ImagingSystemsCA           | /DC=si/DC=imis/CN=ImagingSystemsCA         | 3. 12. 2008 14:05:35  | 3. 12. 2108 14:15:03  |

Image 325: Displaying the list of trusted issuers of digital certificates

To select the contained »Certificates« folder the following commands are available in the command bar:

- »Add«: enables adding digital certificates of trusted issuers.
- »Disabled«: disables the selected digital certificate of a trusted issuer of digital certificates.
- »Filter«: enables specification of content display.

Add Disable Filter [All] 🔻

Image 326: Command bar in the contained »Certificates« configuration folder

You can choose between the following options:

- »All«: all digital certificates of trusted issuers are shown on the list.
- »Enabled«: only enabled digital certificates of trusted issuers are shown on the list.
- »Disabled«: only disabled digital certificates of trusted issuers are shown on the list.

| All      |
|----------|
| Enabled  |
| Disabled |

Image 327: Selecting a filter in the »Certificates« configuration folder

#### <u>»Properties« tab</u>

By clicking on the individual <u>digital certificate of a trusted issuer</u> in the list, the following settings are displayed in the »Properties« tab in the bottom right pane of Windows Explorer:

- »Identifier«: unique identifier of a digital certificate.
- »Type«: type of digital certificate.
- »Serial«: serial number of the digital certificate.
- »Subject«: full (distinguished) name of the digital certificate.
- »Issuer«: full (distinguished) name of the issuer of the digital certificate according to the X.509 standard.
- »Valid From«: date and time of validity of the digital certificate.
- »Valid to«: date and time of the end of validity of the digital certificate.

| 1000004                                |
|----------------------------------------|
| CA                                     |
| 3b3cf9c9                               |
| /C=si/O=state-institutions/OU=sigen-ca |
| /C=si/O=state-institutions/OU=sigen-ca |
| 29. 06. 2001 21:27:46                  |
| 29. 06. 2021 21:57:46                  |
|                                        |
|                                        |
|                                        |
|                                        |
|                                        |

Image 328: Displaying the properties of the digital certificate

By clicking the »View«, a digital certificate of a trusted issuer is displayed to the user in a separate window.

| Certificate neral Details Certification Path                                                                                                    |          |
|----------------------------------------------------------------------------------------------------|----------|
| Certificate Information                                                                                                    |          |
| This certificate is intended for the following purpose                                                                                                    | e(s):    |
| Ensures the identity of a remote computer     Proves your identity to a remote computer     Ensures software came from software publisher     Protects software from alteration after publication | ^        |
| <ul> <li>Protects e-mail messages</li> <li>Allows data to be signed with the current time</li> </ul>                                                                                              | ~        |
| Issued to: sigen-ca                                                                                                    |          |
| Issued by: sigen-ca                                                                                                    |          |
| Valid from 29. 06. 2001 to 29. 06. 2021                                                                                                    |          |
| Install Certificate Issuer S                                                                                                    | Statemen |
|                                                                                                    |          |
| 1                                                                                                    | OK       |

Image 329: Information on digital certificate of a trusted issuer

#### »Fingerprints« tab

By clicking the »Fingerprints« tab, fingerprints of a digital certificate, calculated on the basis of different algorithms (such as SHA1, SHA256) are displayed.

| Properties | Fingerprints |                                                                  |
|------------|--------------|------------------------------------------------------------------|
| Save       |              |                                                                  |
| SHA1       |              | 3e42a18706bd0c9ccf594750d2e4d6ab0048fdc4                         |
| SHA256     |              | 12d480c1a3c664781b99d9df0e9faf3f1cacee1b3c30c3123a337a4a454ffed2 |
|            |              |                                                                  |
|            |              |                                                                  |
|            |              |                                                                  |
|            |              |                                                                  |
|            |              |                                                                  |
|            |              |                                                                  |
|            |              |                                                                  |
|            |              |                                                                  |
|            |              |                                                                  |

Image 330: Displaying the fingerprints of a digital certificate

#### 8.4.13.2 »Settings« folder

The »Settings« folder contains security settings.

#### »Unrestricted public attributes« tab

By clicking the »Settings« folder, attributes and their values are displayed in the »Unrestricted public attributes« tab in the right pane of Windows Explorer.

| Settings                                                                                                    |                                 |                                                          | ×                         |
|----------------------------------------------------------------------------------------------------|---------------------------------|----------------------------------------------------------|---------------------------|
| File     Home     Share     View       Image: state state st | Move Copy<br>to * to *          | name New item →<br>New folder → Properties → History     | Select all<br>Select none |
| Clipboard                                                                                                    | Organize                        | New Open                                                 | Select                    |
| ÷ → → ↑ 🛣 > Archives > IMiS/ARC                                                                                                    | hive Server > Security > S      | ettings                                                  | ✓ C Search Se             |
| 📌 Quick access                                                                                                    | Edit                            |                                                          |                           |
|                                                                                                    | Unrestricted public attribution | ites                                                     |                           |
| C OneDrive                                                                                                    | Save Add                        | Remove                                                   |                           |
| Windows10_PC                                                                                                    | <ul> <li>Attribute</li> </ul>   | sys:CommitLog                                            |                           |
| Petwork                                                                                                    | Name                            | sys:CommitLog                                            |                           |
|                                                                                                    | Туре                            | StringMax                                                |                           |
| Archives                                                                                                    | Description                     | Contains verification steps logging during entity commit | stage                     |
| IMiS/ARChive Server [Configuration]                                                                                                    | <ul> <li>Attribute</li> </ul>   | sys:move:Agent                                           |                           |
| Access control                                                                                                    | Name                            | sys:move:Agent                                           |                           |
| Archive                                                                                                    | Туре                            | DirectoryEntity                                          |                           |
| Attributes                                                                                                    | Description                     | The person who relocated the entity                      |                           |
| Audit log Authentication                                                                                                    | Validation expression           |                                                          |                           |
| E Codelists                                                                                                    | Searchable                      | True                                                     |                           |
| Content                                                                                                    | Unique                          | False                                                    |                           |
| • Counters                                                                                                    | PickList                        | False                                                    |                           |
| Directory                                                                                                    |                                 |                                                          |                           |
| Legacy archival                                                                                                    |                                 |                                                          |                           |
| LTANS                                                                                                    |                                 |                                                          |                           |
| Retention                                                                                                    |                                 |                                                          |                           |
| security                                                                                                    |                                 |                                                          |                           |
| 💭 Certificates                                                                                                    |                                 |                                                          |                           |
| Settings                                                                                                    |                                 |                                                          |                           |
| 🗄 Storage                                                                                                    |                                 |                                                          |                           |
| Profiles                                                                                                    |                                 |                                                          |                           |
| Volumes                                                                                                    |                                 |                                                          |                           |
| 🚊 Templates                                                                                                    |                                 |                                                          |                           |
|                                                                                                    | Attribute                       |                                                          |                           |
| items 1 item selected                                                                                                    |                                 |                                                          | 833                       |

Image 331: Displaying security settings

In the bottom command bar under »Unrestricted public attributes« tab are the following commands:

- »Add«: enables adding attributes to the attribute list with unrestricted access.
- »Remove«: enables removing attributes from the attribute list with unrestricted access.
- »Save«: saves changes of the attribute list with unrestricted access.

<u>Warning</u>: By adding attributes to the »Unrestricted public attributes« tab, users with appropriate rights influence the display of entities in the material classification plan. If the list is empty, meaning it does not contain attributes, the user does not see the entities if he does not have the right to read entities. On the contrary, if the list contains at least one attribute, the user, regardless if he has the right to read entities, sees the entity (without its name and its key properties), access rights, retention periods and its system properties.

#### 8.4.14 »Storage« folder

The »Storage« folder contains the »Profiles« and »Volumes« subfolders.

#### 8.4.14.1 »Profiles« subfolder

The »Profiles« subfolder contains a list of profiles. The following profile information is listed in the columns:

- »Name«: contains the unique profile name.
- »Description«: contains a short description of the profile.
- »Object count«: shows the number of archived objects in the individual profiles.
- »Used [bytes]«: shows the size of used space and the percentage of used space for the individual profiles in kilobytes (KB).
- »Size [bytes]«: shows the size of free space for the individual profiles in kilobytes (KB).
- »Read only«: if the selected value is »True«, settings cannot be changed. When changing the value to »False«, the user with appropriate access rights can change the settings.

| 📑   💟 📄 🖛   Profiles                                                                                                    |                        |                                                      |                                                                               | _                                             |                          |
|----------------------------------------------------------------------------------------------------|------------------------|------------------------------------------------------|-------------------------------------------------------------------------------|-----------------------------------------------|--------------------------|
| File Home Share View                                                                                                    |                        |                                                      |                                                                               |                                               | ~ 🕐                      |
| Image: Pin to Quick access     Copy     Paste     Image: Copy path       Pin to Quick access     Copy     Paste     Image: Paste shortcut       Clipboard     Clipboard     Image: Paste shortcut | Move<br>to *           | Rename Rename New tem *                              | Properties<br>•<br>Open •<br>•<br>Open •<br>•<br>Edit<br>•<br>History<br>Open | Select all<br>Select none<br>Invert selection |                          |
| ← → ~ ↑ 🗐 > Archives > IMiS/ARCh                                                                                                    | ive Server > Storage > | > Profiles                                           |                                                                               | v Č Sea                                       | arch St 🔎                |
|                                                                                                    | _                      |                                                      |                                                                               |                                               |                          |
| > 📌 Quick access                                                                                                    | Edit Add               |                                                      |                                                                               |                                               |                          |
| > 🍊 OneDrive                                                                                                    | Name                   | Description<br>Profile Content includes all business |                                                                               | ect count Used                                | (D [2 719/1              |
|                                                                                                    | Content Dokumenti      | Profile Content includes all business i              | related documents 327                                                         |                                               | (B [3,71%]<br>(B [1,11%] |
| > 💻 Windows10_PC                                                                                                    | Jokumenti              |                                                      | 121                                                                           | 8 92.820 K                                    | B[1,1176]                |
| > 💣 Network                                                                                                    |                        |                                                      |                                                                               |                                               |                          |
| ✓ m Archives                                                                                                    |                        |                                                      |                                                                               |                                               |                          |
| <ul> <li>IMis/ARChive Server [Configuration]</li> </ul>                                                                                                    |                        |                                                      |                                                                               |                                               |                          |
| Access control                                                                                                    |                        |                                                      |                                                                               |                                               |                          |
| Archive                                                                                                    |                        |                                                      |                                                                               |                                               |                          |
| ■ Attributes                                                                                                    |                        |                                                      |                                                                               |                                               |                          |
| Audit log                                                                                                    |                        |                                                      |                                                                               |                                               |                          |
| > 🔿 Authentication                                                                                                    |                        |                                                      |                                                                               |                                               |                          |
| EE Codelists                                                                                                    |                        |                                                      |                                                                               |                                               |                          |
| > 🖺 Content                                                                                                    |                        |                                                      |                                                                               |                                               |                          |
| • Counters                                                                                                    |                        |                                                      |                                                                               |                                               |                          |
| 2 Directory                                                                                                    |                        |                                                      |                                                                               |                                               |                          |
| > 🛞 Legacy archival                                                                                                    |                        |                                                      |                                                                               |                                               |                          |
| > 🚊 LTANS                                                                                                    |                        |                                                      |                                                                               |                                               |                          |
| > 💁 Retention                                                                                                    |                        |                                                      |                                                                               |                                               |                          |
| > 🙍 Security                                                                                                    |                        |                                                      |                                                                               |                                               |                          |
| 🗸 🔠 Storage                                                                                                    |                        |                                                      |                                                                               |                                               |                          |
| 🏥 Profiles                                                                                                    |                        |                                                      |                                                                               |                                               |                          |
| 🕳 Volumes                                                                                                    |                        |                                                      |                                                                               |                                               |                          |
| 🚊 Templates                                                                                                    |                        |                                                      |                                                                               |                                               |                          |
|                                                                                                    |                        |                                                      |                                                                               |                                               |                          |
|                                                                                                    | <                      |                                                      |                                                                               |                                               | >                        |
| 2 items 1 item selected                                                                                                    |                        |                                                      |                                                                               |                                               |                          |

Image 332: Attribute list in the »Profiles« folder

By selecting the contained »Profiles« folder, the following commands are available:

- »Edit«: enables editing the profile's attribute values.
- »Add«: enables adding profiles.
- »Remove«: enables removing profiles.

#### »Properties« tab

By clicking the individual profile on the list, the user with appropriate access rights can see the following profile properties in the »Properties« tab in the lower right view of the Windows Explorer:

- »Name«: represents the unique profile name. Specifying the field value is mandatory for new entries. It cannot be changed for the existing entries.
- »Description«: represents a short description of the profile.

- »Object count«: shows the number of archived objects in the profiles.
- »Used [bytes]«: shows the size of used space for the profile in bytes.
- »Size [bytes]«: shows the size of free space for the profile in bytes.
- »Read only«: if the selected value is »True«, new objects cannot be created into the profile and the existing objects can only be read. The user with appropriate access rights can select this value to prevent changes of the profile content.
- »Write once, read many«: value set to »False« denotes content can be written and read many times. On the contrary, value set to »True« denotes content can be read many times, but can only be written once.
- »Stop adding objects«: value set to »True« denotes it is not possible to add content to the profile. On the contrary, value set to »False« denotes it is possible to add content.

| Name                                                                | Content   |
|---------------------------------------------------------------------|-----------|
| Description Profile Content includes all business related documents |           |
| Object count                                                        | 270       |
| Used [bytes]                                                        | 63611904  |
| Size [bytes]                                                        | 999424000 |
| Read only                                                           | False     |
| Write once, read many                                               | False     |
| Stop adding objects                                                 | False     |

#### Image 333: Profile properties

#### »Volumes« tab

In the »Volumes« tab the user with appropriate access rights can view the attribute values, which are tied to the profile in the lower right view of the Windows Explorer; however, he cannot change the values. The »Volumes« tab content is the same as the content of the »Properties« tab in the »Volumes« configuration subfolder.

| Save                  |                   |
|-----------------------|-------------------|
| Name                  | vol02             |
| Description           | Company documents |
| Location              | /iarc/vol/vol02   |
| Profile               | Content           |
| Object count          | 270               |
| Used [bytes]          | 63611904          |
| Size [bytes]          | 999424000         |
| Mounted               | True              |
| Read only             | False             |
| Write once, read many | False             |
| Stop adding objects   | False             |

Image 334: Volumes, which are tied to the profile

#### <u>»Use under« tab</u>

In the »Used by« tab the user with appropriate access rights can set in the lower right view of the Windows Explorer under which class the selected profile is used. If the value is not set, the profile is used under the root class.

| Properties Volumes | Used by                   |
|--------------------|---------------------------|
| Save Add           | Remove                    |
| Class              | Root [ClassificationCode] |
|                    |                           |
|                    |                           |
|                    |                           |
|                    |                           |
|                    |                           |

Image 335: Using the profile under the root class of the archive

The user with appropriate access rights can add a new class by selecting the »Add« command in the command bar and by setting the class identifier accordingly. When the identifier value is not set, the profile is used on the level of the archive. Otherwise the profile is used only under the selected class. The user can enter either the classification code, the internal or external class identifier. The new class is saved by choosing the »Save« command.

The class is removed by choosing the »Remove command«.

| Root [ClassificationCode]  |
|----------------------------|
| noor [classification code] |
| ClassificationCode         |
|                            |
|                            |

Image 336: Entering the class for profile

<u>Warning</u>: It is required to restart the IMiS<sup>®</sup>/ARChive Server in order to effect changes of the value settings in the »Storage« folder.

#### 8.4.14.2 »Volumes« subfolder

In the »Volumes« subfolder the user with appropriate access rights can view the attribute values, which are tied to the profile in the lower right view of the Windows Explorer.

| 🖬   📝 📑 🖛   Volumes                                                                                 |                        |                |                   |                        | -                 | - □ >        |
|----------------------------------------------------------------------------------------------------|------------------------|----------------|-------------------|------------------------|-------------------|--------------|
| File Home Share View                                                                                |                        |                |                   |                        |                   | ^            |
| ★ Cut     ★ Copy path     Copy path     Copy path     Paste shortcut                                | Move Copy<br>to • to • | Delete Rename  | New item          | ss • Properties 🖉 Hist | t 🔠 Select none   |              |
| Clipboard                                                                                           | Orga                   |                |                   | Open                   |                   |              |
| $\rightarrow$ $\checkmark$ $\uparrow$ $\blacksquare$ $\Rightarrow$ Archives $\Rightarrow$ IMiS/ARCH | nive Server > Sto      | orage > Volume |                   |                        | ڻ ~               | Search St 🔎  |
| A Quick access                                                                                      | Edit                   | Add Ren        | nove              |                        |                   |              |
|                                                                                                    | Name                   | Description    | Location          | Object count           |                   | Size         |
| C OneDrive                                                                                          | 🕳 vol00                |                | /iarc/vol/        |                        | 92.820 KB [1,11%] | 8.388.608 KB |
| Windows10_PC                                                                                        | <b></b> vol02          | Company doci   | iments /iarc/vol/ | vol02 327              | 36.232 KB [3,71%] | 976.000 KB   |
| Pretwork                                                                                            |                        |                |                   |                        |                   |              |
| 📥 Archives                                                                                          |                        |                |                   |                        |                   |              |
| Mis/ARChive Server [Configuration]                                                                  |                        |                |                   |                        |                   |              |
| Access control                                                                                      |                        |                |                   |                        |                   |              |
| Archive                                                                                             |                        |                |                   |                        |                   |              |
| — ↓ Attributes                                                                                      |                        |                |                   |                        |                   |              |
| 🗐 Audit log                                                                                         |                        |                |                   |                        |                   |              |
| >      Authentication                                                                               |                        |                |                   |                        |                   |              |
| EE Codelists                                                                                        |                        |                |                   |                        |                   |              |
| > 🖫 Content                                                                                         |                        |                |                   |                        |                   |              |
| •4 Counters                                                                                         |                        |                |                   |                        |                   |              |
| 👩 Directory                                                                                         |                        |                |                   |                        |                   |              |
| > 🖀 Legacy archival                                                                                 |                        |                |                   |                        |                   |              |
| > 🚊 LTANS                                                                                           |                        |                |                   |                        |                   |              |
| > 🙆 Retention                                                                                       |                        |                |                   |                        |                   |              |
| > 🧟 Security                                                                                        |                        |                |                   |                        |                   |              |
| 🗸 🚆 Storage                                                                                         |                        |                |                   |                        |                   |              |
| Profiles                                                                                            |                        |                |                   |                        |                   |              |
| Volumes                                                                                             |                        |                |                   |                        |                   |              |
| <u>]</u> Templates                                                                                  |                        |                |                   |                        |                   |              |
|                                                                                                    | <                      |                |                   |                        |                   |              |
| items 1 item selected                                                                               |                        |                |                   |                        |                   |              |

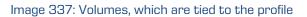

The »Properties« tab content is the same as the content of the »Volumes« tab in the »Properties« configuration subfolder.

#### »Properties« tab

By clicking the individual volume on the list, the following value settings are shown in the »Properties« tab in lower right view of the Windows Explorer.

- »Name«: contains the unique volume name.
- »Description«: contains a short description of the volume.
- »Location«: contains logical path to the volume in the file system. After the value has been saved for the first time, it becomes immutable.

»Profiles«: contains a link to the profile, in which the volumes are situated.

For a new entry the user has to choose the profile name that he wants to link to the volume in the »Name« field. In the »Used after« field the user has to set the position in the queue of profile volumes. By selecting »First«, the profile is placed at the beginning of the queue. Alternatively, the user can select the existing volume name, after which the volume should be placed. When there are no objects on the volume, the profile name and position can be changed. Otherwise, the values become immutable after they are saved for the first time.

- »Object count«: shows the number of archived objects on the volume.
- »Used [bytes]«: shows the size of used space on the volumes in bytes.
- »Size [bytes]«: shows the size of free space on the volumes in bytes. The user with appropriate access rights can grant the volume more space by entering a new value or by increasing the value with 1024-byte increments. When the user wants to prevent further archiving of objects into the volume, he must set the size of available space to be the same as the value of the »Used« attribute.
- »Read only«: changing the default values from »False« to »True« can also prevent saving of objects into the volume.
- »Mounted«: by changing the default value from »True« to »False«, the volume is marked as unavailable for use.
- »Write once, read many«: value set to »False« denotes content can be written and read many times. On the contrary, value set to »True« denotes content can be read many times, but can only be written once.
- »Stop adding objects«: value set to »True« denotes it is not possible to add content to the profile. On the contrary, value set to »False« denotes it is possible to add content.

| Save                  |                   |
|-----------------------|-------------------|
| Name                  | vol02             |
| Description           | Company documents |
| Location              | /iarc/vol/vol02   |
| Profile               | Content           |
| Object count          | 270               |
| Used [bytes]          | 63611904          |
| Size [bytes]          | 999424000         |
| Mounted               | True              |
| Read only             | False             |
| Write once, read many | False             |
| Stop adding objects   | False             |

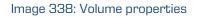

<u>Warning</u>: The user with appropriate access rights can increase or decrease available space of the volume in bytes. When the »Size« attribute level is the same or smaller than the »Used« attribute level, the volume cannot be accessed.

<u>Warning</u>: It is required to restart the IMiS<sup>®</sup>/ARChive Server in order to effect changes of the value settings in the »Volumes« subfolder.

#### 8.4.15 »Templates« folder

The »Templates« folder contains a list of templates. The following profile information is listed in the templates list:

- »Name«: unique template name. To ensure clarity, individual template types have their own icons.
- »Description«: a short description of the template.
- »Inherited from«: a list of templates, from which the template is inherited.

| I     Image: Image: Imag |                                       |                                                                                                    |                                 | -                                                       |            |
|----------------------------------------------------------------------------------------------------|---------------------------------------|----------------------------------------------------------------------------------------------------|---------------------------------|---------------------------------------------------------|------------|
|                                                                                                    | Move Copy Delete Rename<br>to Cognize | New item *<br>Description: The second second s | Properties<br>V<br>Open<br>Open | Select all<br>Select none<br>Invert selection<br>Select |            |
| ← → × ↑ 🚊 > Archives > IMiS/ARCI                                                                                                    | hive Server > Templates               |                                                                                                    |                                 | ✓ <sup>™</sup> S                                        | earch St 🔎 |
| 📌 Quick access                                                                                                    | Edit Add Re<br>Name                   | emove Filter [User defined<br>Description                                                                                                    | -                               | ted from                                                |            |
| ineDrive                                                                                                    | Case                                  | Folder/Case entity                                                                                                    | Gener                           | ic Folder                                               |            |
| 💻 Windows10_PC                                                                                                    | Class Document DocumentC              | Class entity<br>Standalone document entity<br>Document with custom con                                                                                                    | Gener                           | ic Class<br>ic Autonomous Docur<br>ic Document          | ment       |
| <ul> <li>Archives</li> <li>IMiS/ARChive Server [Configuration]</li> </ul>                                                                                                    | Email FiledDocument                   | Standalone e-mail entity<br>Document filed into a folder                                                                                                    |                                 | ic Autonomous Email<br>ic Document                      |            |
| Access control                                                                                                    | FiledEmail                            | E-mail filed into a folder/cas                                                                                                    |                                 | ic Email                                                |            |
| Image: Archive         Image: Archive         Image:                                                                                                    | Invoice                               | Invoice document                                                                                                    | Genei                           | ic Document                                             |            |
| 2 items 1 item selected                                                                                                    |                                       |                                                                                                    |                                 |                                                         |            |

Image 339: Attribute list in the »Templates« folder

By choosing the »Filter« command in the upper command bar, the user with appropriate access rights can set the view content.

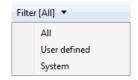

Image 340: Selecting the filter in the »Templates« configuration folder

The user can choose between the following options:

- »All«: all templates are shown on the list.
- »User defined«: only user-defined templates are shown on the list.
- »System«: only system templates are shown on the list.

The user-defined templates can only be set by the user with appropriate access rights. Based on these templates, the users create new entities according to the settings.

#### »Properties« tab

By clicking the individual template on the list, the following value settings are shown in the »Properties« tab in the lower right view of the Windows Explorer:

- »Name«: unique template name. After the value has been saved for the first time, it becomes immutable.
- »Type«: the user with appropriate access rights can choose between the following values: Class, Folder, Document. After the value has been saved for the first time, it becomes immutable.
- »Description«: a short description of the template.
- »Inherited from«: the user with appropriate access rights can define from which template the created template is inherited. The latter takes over all attributes from the inherited template. After the value has been saved for the first time, it becomes immutable.
- »Entity count«: number of entities, in which the template is used.

| Save           |                    |  |
|----------------|--------------------|--|
| Name           | Case               |  |
| Туре           | Folder             |  |
| Description    | Folder/Case entity |  |
| Inherited from | Generic Folder     |  |
| Entity count   | 864                |  |

#### Image 341: Template properties

#### <u>»Attributes« tab</u>

All attributes tied to the template, including their properties are listed in the »Attributes« tab in the lower right view of the Windows Explorer.

The attributes are shown in two groups, in the system group and in the custom group. There are different types of attributes, depending on whether they are inherited and therefore especially marked or not. Only attributes that have not been inherited can be edited. The following properties of the attribute that have not been inherited can be edited:

- »Public«: if the selected value is »True«, the attribute is accessible for all users regardless of their rights.
- »MultiValue«: if the selected value is »True«, the attribute can have multiple values.
- »Required«: if the selected value is »True«, the attribute value is mandatory.
- »Read only«: if the selected value is »True«, the attribute value cannot be changed.
- »Inherited«: if the selected value is »True«, the attribute values are inherited from the parent hierarchy.
- »AppendOnly«: if the selected value is »True«, the attribute value can only be added to the existing values.
- »IncludedInAIP«: if the selected value is »True«, the attribute values are part of the archival information package.
- »Validation Expression«: specifies the value that represents the regular expression used to check the new or changed attribute values. Further information about the syntax and rules: <u>http://en.wikipedia.org/wiki/Regular\_expression</u>.

| Properties Attributes Us   | e under                                                                      |   |
|----------------------------|------------------------------------------------------------------------------|---|
| Save Add                   | Remove                                                                       |   |
| <ul> <li>System</li> </ul> |                                                                              | , |
| sys:Externallds            | Public, MultiValue, NonEmpty [Defined in parent template]                    |   |
| sys:Title                  | Public, Required, NonEmpty [Defined in parent template]                      |   |
| sys:Description            | Public [Defined in parent template]                                          |   |
| sys:Keywords               | Public, MultiValue, NonEmpty [Defined in parent template]                    |   |
| sys:Creator                | Public, Required, NonEmpty, ReadOnly [Defined in parent template]            |   |
| sys:Owner                  | Public, NonEmpty [Defined in parent template]                                |   |
| sys:Significance           | Public, NonEmpty, Inherited [Defined in parent template]                     |   |
| sys:CommitLog              | MultiValue, ReadOnly, AppendOnly, IncludedInAIP [Defined in parent template] |   |
| sys:SecurityClass          | Public, NonEmpty, ReadOnly, Inherited [Defined in parent template]           |   |
| sys:move:Reason            | MultiValue, NonEmpty, ReadOnly, AppendOnly [Defined in parent template]      |   |
| sys:move:Agent             | MultiValue, NonEmpty, ReadOnly, AppendOnly [Defined in parent template]      |   |
| sys:move:DateTime          | MultiValue, NonEmpty, ReadOnly, AppendOnly [Defined in parent template]      |   |
| sys:move:Classification    | MultiValue, NonEmpty, ReadOnly, AppendOnly [Defined in parent template]      |   |
| sys:scc:Reason             | MultiValue, NonEmpty, ReadOnly, AppendOnly [Defined in parent template]      |   |
| sys:scc:Agent              | MultiValue, NonEmpty, ReadOnly, AppendOnly [Defined in parent template]      |   |
| sys:scc:DateTime           | MultiValue, NonEmpty, ReadOnly, AppendOnly [Defined in parent template]      |   |
| sys:scc:From               | MultiValue, ReadOnly, AppendOnly [Defined in parent template]                |   |

Image 342: List of attributes used in the template

<u>Warning</u>: The user with appropriate access rights can only add user-defined attributes. System attributes are inherited from the template, which can be set in the »Properties« tab.

#### <u>»Use under« tab</u>

In the »Use under« tab in the lower right view of the Windows Explorer, templates and entities, in which a certain template is used are listed.

| Save Add |       |  |
|----------|-------|--|
|          |       |  |
| emplate  | Class |  |
| emplate  | Case  |  |

Image 343: Templates and entities, where the template is used

The user with appropriate access rights can add a new template or entity by selecting the »Add« command in the command bar and by choosing the »Template« or »Entity« command. When adding a template, the user has to select the desired template from the generic system and user defined templates. The new template or entity is saved by choosing the »Save« command.

When adding the entity, the user has to set the entity identifier accordingly. When the identifier value is not set, the template is used on the level of the archive. Otherwise the template is used only under the selected entity. The user can enter either the classification code, the internal or external entity identifier.

The template or entity is removed by choosing and using the »Remove« command.

### **9 TROUBLESHOOTING**

Users of the IMiS<sup>®</sup>/Client must know how to handle the product correctly and are advised to follow instructions provided by documentation. If you encounter issues or errors, it is important to follow proper procedures. The first thing that is advised is to contact the IT expert or system administrator of your company.

Administrators are advised to troubleshoot errors with the help of the appropriate manual. If you cannot discover the cause of the issue or find the appropriate fix, feel free to contact IMiS<sup>®</sup> software support and we'll be glad to offer assistance. Be advised that a layperson's interference can make things worse and further destabilize the system.

#### 9.1 How to avoid problems

Regular updating of the IMiS<sup>®</sup>/Client is essential to keep issues at a minimum. Every new version of IMiS<sup>®</sup> software fixes known bugs and errors.

If you want to make sure things run smoothly, a highly recommended choice is our optional maintenance contract. A valid maintenance contract will protect you from serious errors or system outage. Several kinds of maintenance contracts are available:

- Primary, where the developer takes over the complete process of system maintenance.
- Secondary, where the developer fixes serious or less frequent errors, while users and their IT service perform regular maintenance and troubleshooting.

Maintenance contracts can be tailored to the specific needs of IMiS® software users. Ask for a deal and we'll be happy to assist you.

#### 9.2 Frequent errors

This chapter describes errors that may be frequently encountered while using the IMiS<sup>®</sup>/Client. Each error is paired with the possible reasons and the steps that should allow you to fix it.

#### Error when accessing an archive

<u>Likely cause</u>: There was an error in establishing a connection with the IMiS<sup>®</sup>/ARChive Server, which can be due to:

- Wrong IP address.
- Invalid network port.
- Firewall on the client, or on the network between the client and the server, that prevents communication between the client and the server.

<u>Solution</u>: First, check the validity of the IP address and the network port. If that's not the cause, check if communication between the client and the server is open, and reconfigure any firewalls as necessary.

#### Error during user login (»Authentication was unsuccessful«)

Likely cause: Unregistered or invalid username, or wrong password.

<u>Solution</u>: Double check if the username and password are correct (characters are case sensitive, check for unwanted spaces ...etc.).

If you believe the username and password are correct, please verify if the user is registered on the IMiS®/ARChive Server with these exact characters.

#### Error when saving a new folder (»New folder cannot be saved on archive.«)

<u>Likely cause 1</u>: You are trying to create a folder on a sub-level that is too deep in the classification scheme. When a new folder is saved, a classification code will automatically be created, and the IMiS<sup>®</sup>/ARChive Server code generator only supports numbers up to a certain sub-level of the classification scheme.

<u>Solution 1</u>: Try to save the folder to a higher sub-level of the classification scheme.

<u>Likely cause 2</u>: The folder's required metadata has not been entered. When saving a new folder, the IMiS<sup>®</sup>/ARChive Server will return an error stating that required metadata is missing. A description appears in the expanded error window.

<u>Solution 2</u>: Complete all the required metadata fields for the folder.

#### Error when saving a new document (»New document cannot be saved on archive.«)

<u>Likely cause</u>: The document's required metadata has not been entered. When saving a new document, the IMiS<sup>®</sup>/ARChive Server will return an error stating that required metadata is missing. A description appears in the expanded error window.

Solution: Complete all the required metadata fields for the document.

### Error when editing an existing entity (»[Class, Folder, Document] <classification code> cannot be saved on archive.«)

<u>Likely cause</u>: The entity's required metadata has not been entered correctly, or has been removed. When saving an edited entity, the IMiS<sup>®</sup>/ARChive Server will return an error stating that required metadata is missing. A description appears in the expanded error window.

<u>Solution</u>: Complete all the required metadata fields for the entity.

# Error when trying to edit a closed entity (»Closed [class, folder, document] <classification code> cannot be edited.«)

Likely cause: The entity's status is »Closed«. A closed entity cannot be edited.

<u>Solution</u>: Verify if the closed entity should indeed be edited. If yes, change the status of the entity into »Opened« using the »Change status« action, and then reopen the entity.

# Error when opening an entity in editing mode (»[Class, Folder, Document] <classification code> cannot be edited.«)

<u>Likely cause</u>: The entity is already open in editing mode on another computer.

<u>Solution</u>: Wait until the other user finishes editing and then open the entity once again.

### Error when opening an entity in reading mode (»[Class, Folder, Document] <classification code> cannot be opened.«)

See »Error when accessing an archive«, listed above

### Error when opening an entity in editing mode. User does not have sufficient rights. (»[Class, Folder, Document] <classification code> cannot be edited. User has insufficient rights to edit entity.«)

<u>Likely cause</u>: The user wants to edit an entity they are not allowed to edit.

<u>Solution</u>: A user with sufficient rights grants the current user rights to edit the entity.

### Error when opening an entity in reading mode. User does not have sufficient rights. (»[Class, Folder, Document] <classification code> cannot be opened. User has insufficient rights to open entity.«)

<u>Likely cause</u>: The user wants to open an entity they are not allowed to open.

Solution: A user with sufficient rights grants the current user rights to open the entity.

# Cannot delete folder/class. (»[Class, Folder] <classification code> cannot be deleted on archive.«)

<u>Likely cause</u>: The class or folder still contains entities and therefore can't be deleted.

<u>Solution</u>: Every entity inside the class or folder you wish to delete must be deleted individually. When the class or folder is empty, you can delete it.

# Cannot delete entity. User does not have sufficient rights. (»[Class, Folder, Document] <classification code> cannot be deleted on archive. User has insufficient rights to open entity.«)

<u>Likely cause</u>: The user does not have permission to delete the entity.

Solution: A user with sufficient rights grants the current user rights to delete the entity.

### Cannot delete entity. Entity is closed. (»Closed [class, folder, document] <classification code> cannot be deleted.«)

Likely cause: The entity's status is »Closed«. Closed entities cannot be deleted.

<u>Solution</u>: Verify if the closed entity should indeed be deleted. If yes, change the status of the entity into »Opened« using the »Change status« action, and then delete the entity.

#### 9.3 Less frequent errors

### Error when closing an entity. (»[Class, Folder, document] <classification code> cannot be set in preview state.«)

<u>Likely cause</u>: An entity was open in reading or editing mode. When the user finished working on the entity, user selected another entity. This resulted in the IMiS<sup>®</sup>/Client's automatic attempt to close the previous entity, which it was unable to do. The error's cause is probably a failure to access the archive. (see section »Error when accessing an archive«).

#### Solution: See section »Error when accessing an archive«.

#### Error when reading entity metadata. (»Error while retrieving entity property.«)

<u>Error description</u>: When saving, opening or closing an entity, metadata was not successfully retrieved by the client.

<u>Likely cause</u>: Type of the entity's metadata is different from the type expected by the IMiS<sup>®</sup>/Client.

<u>Possible solution</u>: Make sure the currently installed version of the IMiS<sup>®</sup>/Client is compatible with the currently installed version of the IMiS<sup>®</sup>/Archive Server.

# Error when opening content files in editing mode. (»File <content description> is already open in another application. Close the other application and try again.«) Likely cause: The user is trying to open the content of an entity which is already open in another application.

<u>Solution</u>: Close the application where the content is already open, then try to reopen the content.

### Error when capturing content with the scanner. (»Attachment cannot be added from scanner.«)

Error description: An error occurred during communication with the virtual scanner.

<u>Likely cause 1</u>: The IMiS<sup>®</sup>/Scan application is not installed on the computer, or is not compatible with the current version of the IMiS<sup>®</sup>/Client.

<u>Solution 1</u>: Contact the administrator and get the IMiS<sup>®</sup>/Scan application to work on the computer.

<u>Likely cause 2</u>: After a scanned document was saved by the IMiS<sup>®</sup>/Scan application, the IMiS<sup>®</sup>/Client was unable to open it.

Solution 2: Contact IMiS<sup>®</sup> support at the following email address: <u>support@imis.eu</u>.

<u>Likely cause 3</u>: An error occurred during the transfer of the scanned document to the IMiS<sup>®</sup>/ARChive Server. See section »Error when accessing an archive«.

Solution 3: See section »Error when accessing an archive«.

# Error when scanning the content files of a document. (»File <file path> cannot be attached to content.«)

Error description: An error can sometimes occur while adding files from the file system.

<u>Likely cause 1</u>: The file you are trying to add does not exist in the file system, or the name or path of the file is wrong.

<u>Solution 1</u>: Make sure the path and the file name and format are correct.

<u>Likely cause 2</u>: The MIME type of content files cannot be recognized by the IMiS<sup>®</sup>/Client or the IMiS<sup>®</sup>/ARChive Server.

<u>Solution 2</u>: Try to convert the file to another format, change the extension of the file manually, or contact IMiS<sup>®</sup> support at: <u>support@imis.eu</u>.

### Error when moving an entity. (»[Class, Folder, document] <classification code> cannot be moved.«)

Error description: An error occurred while trying to move the entity.

<u>Likely cause 1</u>: The user does not have sufficient rights to move the entity.

<u>Solution 1</u>: A user with sufficient rights grants the current user rights to move the entity.

Likely cause 2: The user does not have a »move« permission on the server.

<u>Solution 2</u>: An IMiS<sup>®</sup>/ARChive Server user with sufficient rights grants the current user a »move« permission on the server.